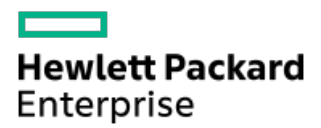

HPE ProLiant DL320 Gen11サーバーユーザーガイド

部品番号: 30-676781BE-001 ja-JP 発行: 2023年2月 版数: 1a

## HPE ProLiant DL320 Gen11サーバーユーザーガイド

#### 摘要

このガイドは、サーバーおよびストレージシステムのインストール、管理、トラブルシューティングの担当者を対象として います。 Hewlett Packard Enterpriseでは、読者がコンピューター機器の保守の資格を持ち、高電圧製品の危険性について 理解し、ラック設置時の重量および安定性に関する注意事項に精通していることを前提としています。

部品番号: 30-676781BE-001 ja-JP 発行: 2023年2月 版数: 1a

© Copyright 2023 Hewlett Packard Enterprise Development LP

#### ご注意

本書の内容は、将来予告なしに変更されることがあります。Hewlett Packard Enterprise製品およびサービスに対する保証 については、当該製品およびサービスの保証規定書に記載されています。本書のいかなる内容も、新たな保証を追加するも のではありません。本書の内容につきましては万全を期しておりますが、本書中の技術的あるいは校正上の誤り、脱落に対 して、責任を負いかねますのでご了承ください。

本書で取り扱っているコンピューターソフトウェアは秘密情報であり、 その保有、使用、または複製には、Hewlett Packard Enterprise から使用許諾を得る必要があります。 FAR 12.211 および 12.212 に従って、商業用コンピューターソ フトウェア、コンピューターソフトウェアドキュメンテーション、および商業用製品の技術データ(Commercial Computer Software, Computer Software Documentation, and Technical Data for Commercial Items)は、ベンダー標準の商業用使 用許諾のもとで、米国政府に使用許諾が付与されます。

他社の Web サイトへのリンクは、Hewlett Packard Enterprise の Web サイトの外に移動します。 Hewlett Packard Enterprise は、Hewlett Packard Enterprise の Web サイト以外の情報を管理する権限を持たず、また責任を負いません。

#### 商標

Intel®およびIntel® Virtual RAID on CPU (Intel® VROC) は、インテルコーポレーションまたはその子会社の商標です。

Microsoft®、Windows®、およびWindows Server®は、米国および/またはその他の国におけるMicrosoft Corporationの登録商 標または商標です。

Linux®は、Linus Torvaldsの米国およびその他の国における登録商標です。

VMware®は、VMware, Inc.の米国および各国での登録商標です。

すべてのサードパーティのマークは、それぞれの所有者に帰属します。

- [コンポーネントの識別](#page-7-0)
	- [フロントパネルのコンポーネント](#page-7-1)
		- iL0サービスポート
	- [フロントパネルのLEDとボタン](#page-9-1)
		- [サーバーのUID](#page-10-0) LED
		- [UIDボタンを使用したサーバーヘルスの概要の表示](#page-11-0)
		- [フロントパネルLEDの電源障害コード](#page-11-1)
	- [リアパネルのコンポーネント](#page-11-2)
		- [ディスプレイ装置のセットアップ](#page-12-0)
	- [リアパネルのLED](#page-12-1)
	- [システムボードのコンポーネント](#page-13-0)
		- [システムメンテナンススイッチの説明](#page-15-0)
		- [DIMMラベルの識別](#page-16-0)
		- [DIMMスロットの番号](#page-17-0)
		- [ヒートシンクおよびプロセッサーソケットのコンポーネント](#page-18-0)
	- [ライザーボードのコンポーネント](#page-19-0)
	- [PCIe5スロットの説明](#page-19-1)
	- o [HPEのベーシックドライブのLEDの定義](#page-20-0)
	- [ドライブボックスの説明](#page-21-0)
	- [ドライブベイの番号](#page-23-0)
		- SFF (2.5型) ドライブベイの番号
		- LFF (3.5型) ドライブベイの番号
	- [ドライブバックプレーンの命名](#page-25-0)
	- [ファン番号](#page-26-0)
	- o Trusted [Platform](#page-27-0) Module 2.0
		- Trusted Platform Module [2.0のガイドライン](#page-27-1)
		- [BitLockerリカバリキー/パスワードの保管のガイドライン](#page-28-0)
	- HPE [NS204i-uブートデバイスのコンポーネント](#page-28-1)
	- HPE [NS204i-uブートデバイスのLEDの定義](#page-29-0)
- [セットアップ](#page-30-0)
	- [システムの初期インストール](#page-30-1)
		- [HPEインストレーションサービス](#page-30-2)
		- [サーバーのセットアップ](#page-30-3)
	- [動作要件](#page-32-0)
		- [空間および通気要件](#page-33-0)
		- [温度要件](#page-33-1)
		- [電源要件](#page-34-0)
		- [アース要件](#page-34-1)
	- [ラックに関する警告と注意事項](#page-34-2)
	- [サーバーに関する警告と注意事項](#page-36-0)
	- [静電気対策](#page-36-1)
- [操作](#page-37-0)
	- [サーバーの電源を入れる](#page-38-0)
	- [サーバーの電源を切る](#page-38-1)
- [ケーブルマネジメントアームを開く](#page-38-2)
- [ラックからサーバーを引き出す](#page-39-0)
- [サーバーをラックから取り外す](#page-40-0)
- [フロントベゼルを取り外す](#page-41-0)
- [アクセスパネルを取り外す](#page-42-0)
- [M.2エアバッフルを取り外す](#page-44-0)
- [中央カバーを取り外す](#page-44-1)
- [ファンを取り外す](#page-46-0)
- [ファンフレームを取り外す](#page-47-0)
- [ライザーケージを取り外す](#page-48-0)
- [アクセスパネルを取り付ける](#page-49-0)
- o [M.2エアバッフルを取り付ける](#page-50-0)
- [中央カバーを取り付ける](#page-50-1)
- [ファンフレームを取り付ける](#page-51-0)
- [ライザーケージを取り付ける](#page-53-0)
- [サーバーをラックに取り付ける](#page-54-0)
- [ハードウェアオプションの取り付け](#page-56-0)
	- [サーバーデータバックアップ](#page-57-0)
	- [ハードウェアオプションの取り付けのガイドライン](#page-57-1)
	- [ラックマウントオプション](#page-58-0)
		- [ラックマウントインターフェイス](#page-58-1)
		- [レール識別マーカー](#page-58-2)
		- [ラックレールオプションを取り付ける](#page-60-0)
		- [ラックレールの面ファスナーストラップの取り付け](#page-63-0)
		- [ケーブルマネジメントアームを取り付ける](#page-64-0)
	- [フロントベゼルの取り付け](#page-69-0)
	- [ドライブオプション](#page-70-0)
		- [ドライブの取り付けのガイドライン](#page-70-1)
		- ホットプラグ対応LFF (3.5型) /SFF (2.5型) SAS、SATA、またはNVMeドライブを取り付ける
		- [ホットプラグ対応LFF\(3.5型\)、SAS、SATA、またはNVMeドライブをボックス3またはボックス5に取り付ける](#page-73-0)
	- 2 [SFF\(2.5型\)ドライブケージの取り付け](#page-75-0)
	- [ドライブバックプレーンオプション](#page-77-0)
		- 2 SFF (2.5型) ドライブバックプレーンを取り付ける
		- 8 SFF (2.5型) ドライブバックプレーンを取り付ける
	- [オプティカルドライブオプション](#page-83-0)
		- オプティカルドライブをSFF (2.5型) ドライブシャーシに取り付ける
		- オプティカルドライブをLFF (3.5型) ドライブシャーシに取り付ける
	- [ディスプレイポートオプション](#page-90-0)
		- 8 SFF (2.5型) ディスプレイポート/USB/オプティカルブランクオプションの取り付け
		- 4 LFF (3.5型) ディスプレイポート/USBオプションの取り付け
	- [PCIeライザーオプション](#page-96-0)
		- [セカンダリライザーの取り付け](#page-96-1)
	- [電源装置オプション](#page-98-0)
		- [電源装置に関する警告と注意事項](#page-98-1)
		- [DC電源装置に関する警告と注意事項](#page-99-0)
		- [DC電源ケーブルとDC電源を接続する](#page-99-1)
- [DC電源装置の取り付け](#page-100-0)
- [AC電源装置の取り付け](#page-107-0)
- [トランシーバーオプション](#page-109-0)
	- [トランシーバーに関する警告および注意事項](#page-110-0)
	- [トランシーバーの取り付け](#page-110-1)
- [ファンのオプション](#page-111-0)
	- [ファンモードの動作](#page-112-0)
	- [高性能ファンを取り付ける](#page-112-1)
- [拡張カードオプション](#page-114-0)
	- HPE Smartストレージ [ハイブリッドキャパシター](#page-114-1)
	- [拡張カードの取り付け](#page-115-0)
- o Energy [Packオプション](#page-117-0)
	- HPE [Smartストレージバッテリ](#page-117-1)
	- HPE [Smartストレージハイブリッドキャパシター](#page-118-0)
	- [最小ファームウェアバージョン](#page-118-1)
	- Energy [Packを取り付ける](#page-118-2)
- [メモリオプション](#page-120-0)
	- [DIMMの取り付け情報](#page-120-1)
	- HPE SmartMemorv速度情報
	- [DIMMを取り付ける](#page-120-3)
- [ストレージコントローラーオプション](#page-122-0)
	- [ストレージコントローラー取り付けのためのサーバーの準備](#page-122-1)
	- [タイプpコントローラーを取り付ける](#page-123-0)
	- [タイプoストレージコントローラーを取り付ける](#page-125-0)
- OCP NIC [3.0アダプターオプション](#page-128-0)
	- OCP NIC [3.0アダプターを取り付ける](#page-128-1)
- HPE [NS204iブートデバイスオプション](#page-130-0)
	- HPE [NS204i-uブートデバイスを取り付ける](#page-131-0)
- M.2 [SSDオプション](#page-136-0)
	- M.2 [SSDを取り付ける](#page-136-1)
- [プロセッサーヒートシンクアセンブリオプション](#page-138-0)
	- [プロセッサーに関する注意事項](#page-139-0)
	- [プロセッサーヒートシンクアセンブリを取り付ける](#page-139-1)
- [シリアルポートオプション](#page-146-0)
	- [シリアルポートを取り付ける](#page-146-1)
- [シャーシ侵入検知スイッチのオプション](#page-149-0)
	- [シャーシ侵入検知スイッチを取り付ける](#page-149-1)
- [内部USBデバイスのオプション](#page-151-0)
	- [内部USBデバイスを取り付ける](#page-151-1)
- [構成関連情報](#page-152-0)
	- [ファームウェアまたはシステムROMのアップデート](#page-152-1)
	- [サーバーの構成](#page-153-0)
	- [ストレージコントローラーの構成](#page-154-0)
	- HPE NS204i ブートデバイスの管理
	- [オペレーティングシステムの展開](#page-155-1)
	- [セキュリティの構成](#page-156-0)
- [サーバーの最適化](#page-156-1)
- [サーバー管理](#page-156-2)
- o [Linuxベースのハイパフォーマンスコンピューティングクラスターの管理](#page-157-0)
- [ケーブル接続](#page-157-1)
	- [ケーブル接続のガイドライン](#page-158-0)
	- [内部ケーブル管理](#page-159-0)
	- [ケーブル配線図](#page-160-0)
	- [ストレージのケーブル接続](#page-161-0)
		- [ドライブ電源のケーブル接続](#page-161-1)
		- [ストレージコントローラーのケーブル接続](#page-165-0)
			- 2 SFF (2.5型) ドライブコントローラーのケーブル接続
			- 8 SFF (2.5型) ドライブコントローラーのケーブル接続
			- 4 LFF (3.5型) ドライブコントローラーのケーブル接続
			- 10 LFF (3.5型) ドライブコントローラーのケーブル接続
			- 12 LFF (3.5型) ドライブコントローラーのケーブル接続
			- [ストレージコントローラーのバックアップのケーブル接続](#page-178-0)
		- Energy [Packのケーブル接続](#page-179-0)
	- 。HPE NS204i ブートデバイスのケーブル接続
	- [オプティカルドライブのケーブル接続](#page-182-0)
	- [ディスプレイポートのケーブル接続](#page-184-0)
	- [シリアルポートのケーブル接続](#page-186-0)
	- フロントI/0のケーブル接続
	- [VGAのケーブル接続](#page-189-0)
	- [シャーシ侵入検知スイッチのケーブル接続](#page-189-1)
- [トラブルシューティング](#page-190-0)
	- [NMI機能](#page-190-1)
	- [トラブルシューティングの資料](#page-190-2)
- [安全、保証および規制に関する情報](#page-191-0)
	- [規定に関する情報](#page-191-1)
		- Notices for Eurasian Economic Union (ユーラシア経済連合)
		- Turkey RoHS material content [declaration](#page-192-0)
		- Ukraine RoHS material content [declaration](#page-192-1)
	- [保証情報](#page-193-0)
- [仕様](#page-193-1)
	- [環境仕様](#page-193-2)
	- [機械仕様](#page-194-0)
	- [電源装置の仕様](#page-194-1)
		- HPE 500 W FS Platinum LHパワーサプライ (HPE 500 W Flex Slot Platinum Hot-plug Low Halogen Power Supply)
		- HPE 800 W FS Platinum [LHパワーサプライ\(HPE](#page-195-1) 800 W Flex Slot Platinum Hot-plug Low Halogen Power Supply)
		- HPE 1000 W FS Titaniumパワーサプライ (HPE 1000 W Flex Slot Titanium Hot-plug Power Supply)
- [Webサイト](#page-197-0)
- [サポートと他のリソース](#page-197-1)
	- o Hewlett Packard [Enterpriseサポートへのアクセス](#page-198-0)
	- [アップデートへのアクセス](#page-198-1)
- o カスタマーセルフリペア (CSR)
- 。 リモートサポート (HPE通報サービス)
- [ドキュメントに関するご意見、ご指摘](#page-199-2)

## <span id="page-7-0"></span>コンポーネントの識別

この章では、外付および内蔵のサーバーの機能とコンポーネントについて説明します。

サブトピック

[フロントパネルのコンポーネント](#page-7-1)

[フロントパネルのLEDとボタン](#page-9-1)

[リアパネルのコンポーネント](#page-11-2)

[リアパネルのLED](#page-12-1)

[システムボードのコンポーネント](#page-13-0)

[ライザーボードのコンポーネント](#page-19-0)

[PCIe5スロットの説明](#page-19-1)

[HPEのベーシックドライブのLEDの定義](#page-20-0)

[ドライブボックスの説明](#page-21-0)

[ドライブベイの番号](#page-23-0)

[ドライブバックプレーンの命名](#page-25-0)

[ファン番号](#page-26-0)

Trusted [Platform](#page-27-0) Module 2.0

HPE [NS204i-uブートデバイスのコンポーネント](#page-28-1)

<span id="page-7-1"></span>HPE [NS204i-uブートデバイスのLEDの定義](#page-29-0)

## フロントパネルのコンポーネント

SFF(2.5型)ドライブ構成

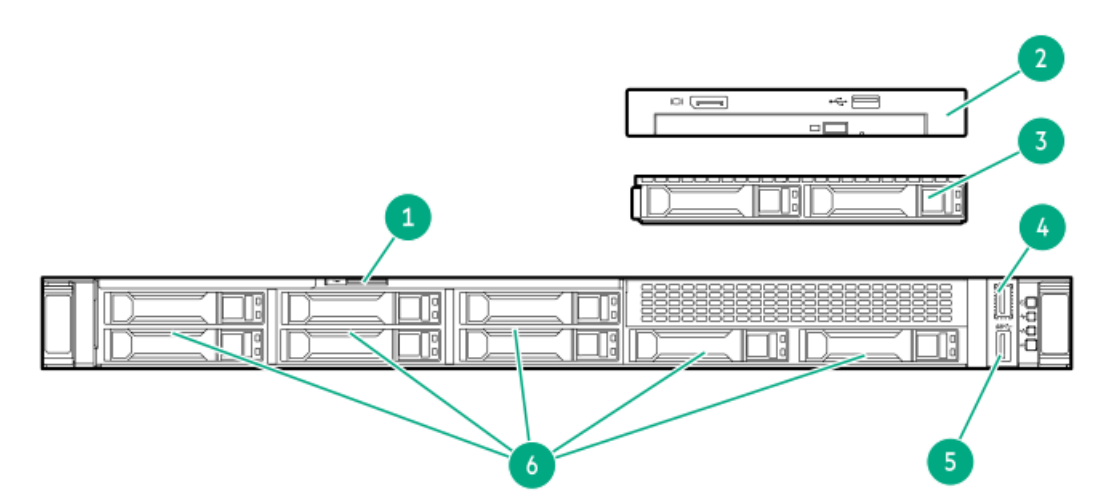

<span id="page-8-1"></span>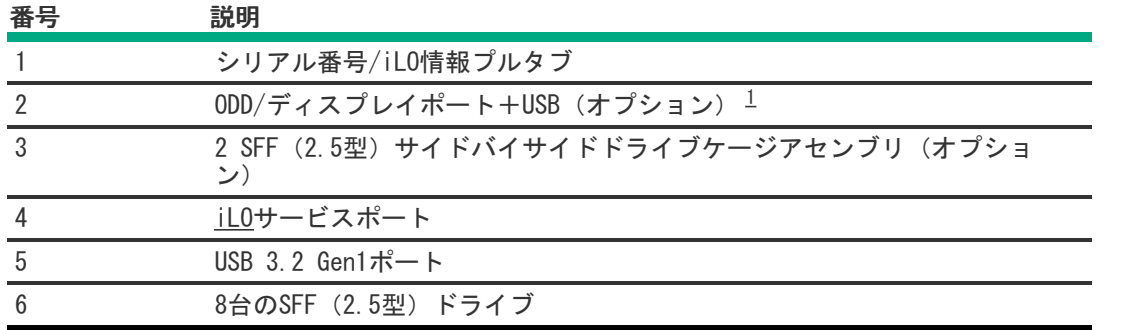

<span id="page-8-0"></span>このドライブケージアセンブリは、フロントUSBおよびDisplayPortオプションに含まれています。 

LFF(3.5型)ドライブ構成

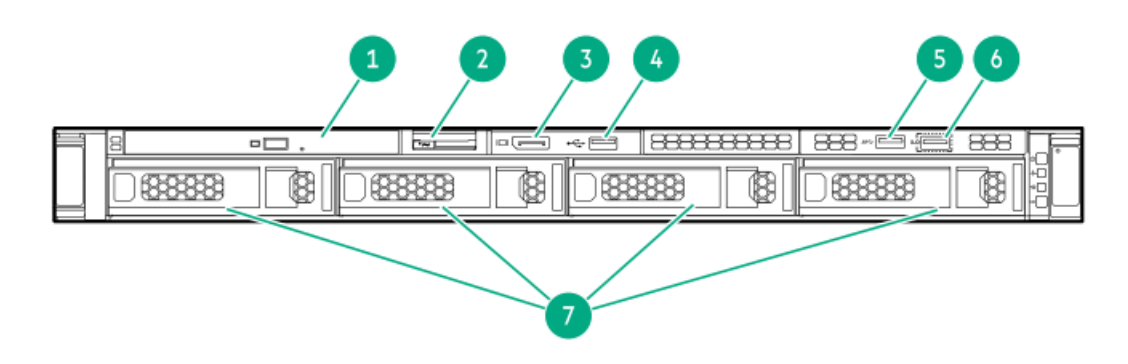

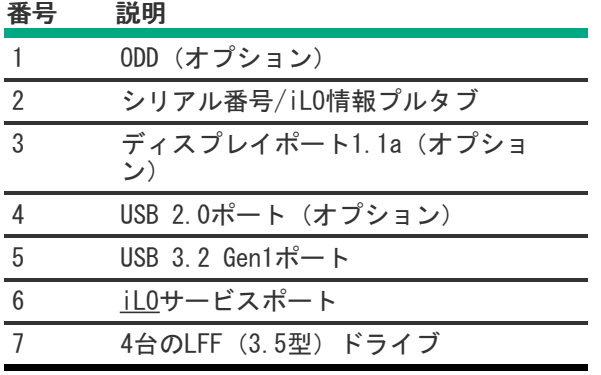

LFF(3.5型)ドライブ構成

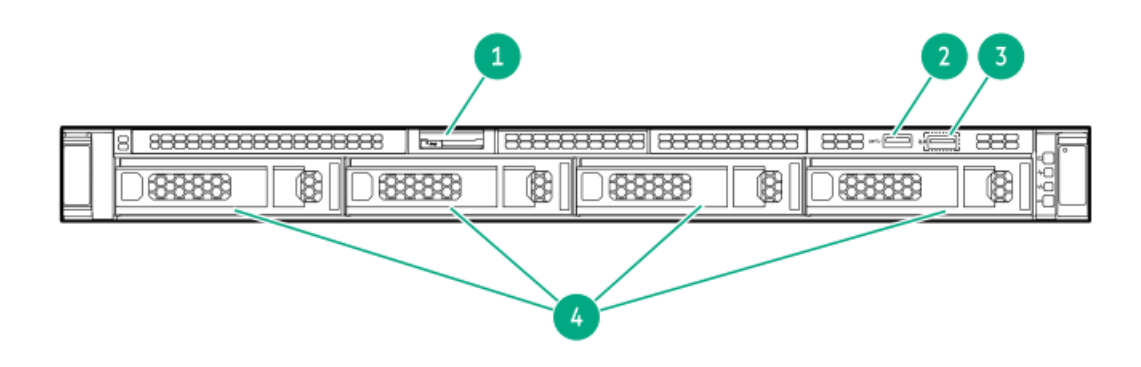

#### 番号 説明

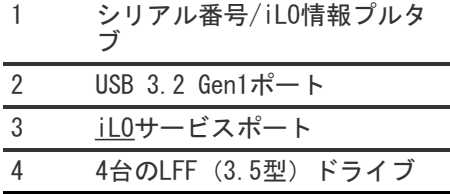

サブトピック

<span id="page-9-0"></span>[iLOサービスポート](#page-9-0)

### iLOサービスポート

サーバーに物理的にアクセスできる場合、サービスポートを使用して次のことができます。

サポートされているUSBフラッシュドライブにActive Health Systemログをダウンロードします。

この機能を使用する場合、接続されているUSBフラッシュドライブにホストオペレーティングシステムはアクセスできま せん。

- サポートされるUSBイーサーネットアダプターにクライアント(ノートパソコンなど)を接続して以下にアクセスしま す。
	- iLOのWebインターフェイス
	- リモートコンソール
	- iLO RESTful API
	- CLI

iLOサービスポートを使用すると、次のようになります。

- 操作がiLOイベントログに記録されます。
- サービスポートのステータスを示すようにサーバーのUIDが点滅します。 RESTクライアントとiLO RESTful APIを使用してサービスポートのステータスを取得することもできます。
- サービスポートを使用してサーバー内のデバイスまたはサーバー自体を起動することはできません。
- サービスポートに接続してサーバーにアクセスすることはできません。
- <span id="page-9-1"></span>接続されているデバイスにサーバーからアクセスすることはできません。

### フロントパネルのLEDとボタン

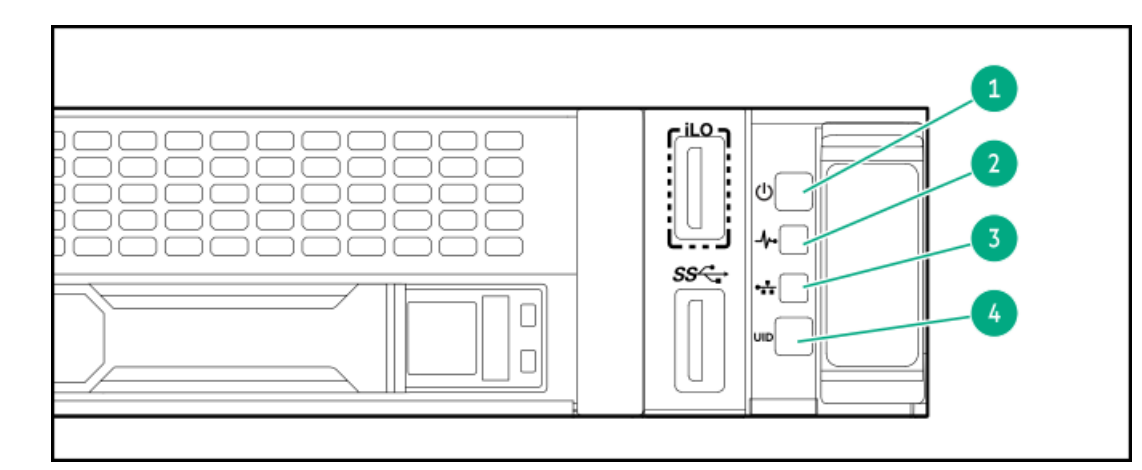

<span id="page-10-6"></span><span id="page-10-5"></span><span id="page-10-4"></span>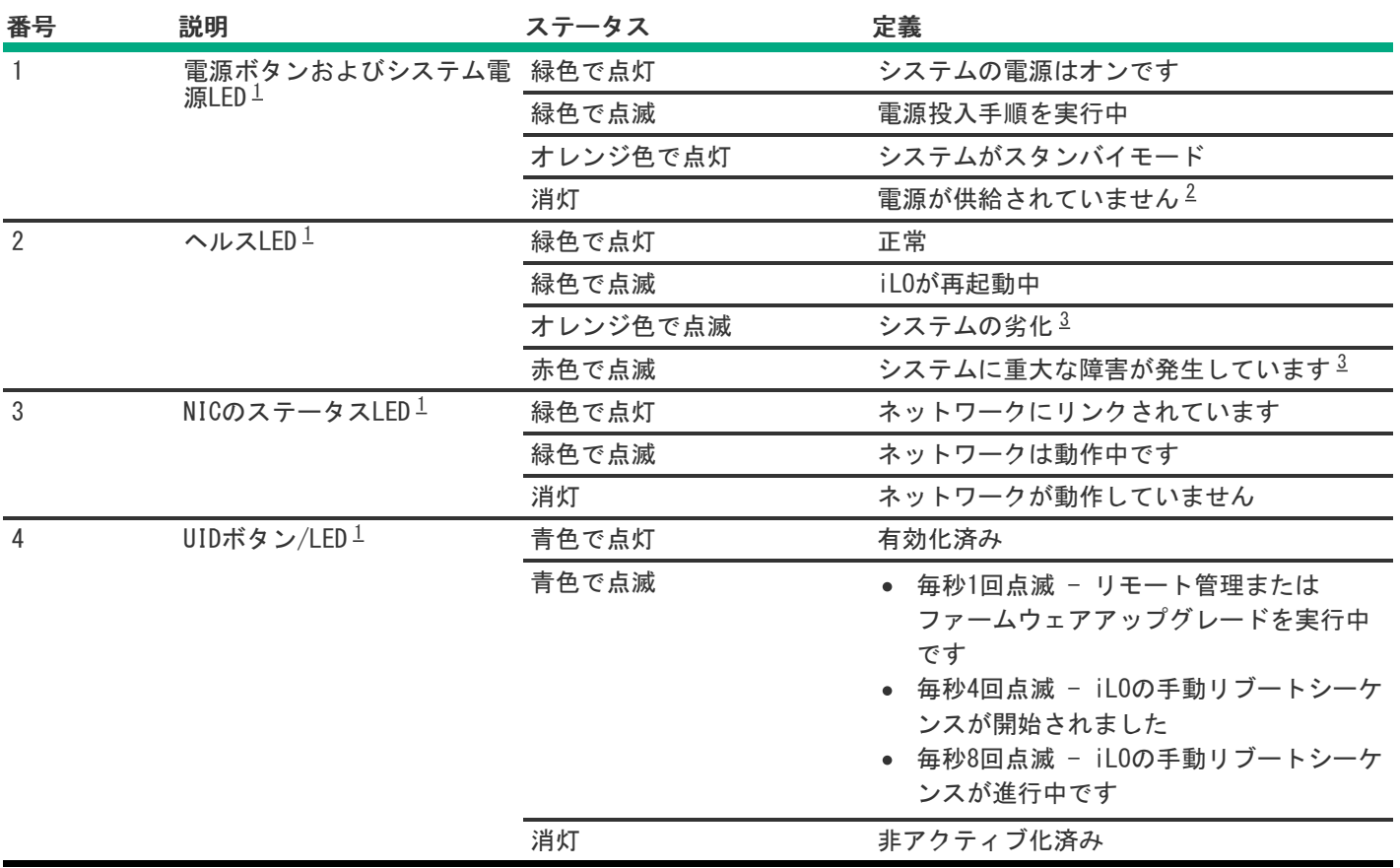

<span id="page-10-1"></span>[すべてのLEDが同時に点滅する場合は、電源障害が発生しています。詳しくは、フロントパネルLEDの電源障害コー](#page-11-1) <u>ド</u>を参照してください。 [1](#page-10-4)

<span id="page-10-2"></span>電源が供給されていない、電源コードが接続されていない、電源装置が搭載されていない、または電源装置に障害が 発生しています。 [2](#page-10-5)

<span id="page-10-3"></span>ヘルスLEDが劣化状態またはクリティカル状態を示している場合は、<u>システムのインテグレーテッドマネジメントログ</u> (IML)を確認するか、またはHPE iLOを使用してシステムヘルスステータスを確認してください。 [3](#page-10-6)

サブトピック

[サーバーのUID](#page-10-0) LED

[UIDボタンを使用したサーバーヘルスの概要の表示](#page-11-0)

<span id="page-10-0"></span>[フロントパネルLEDの電源障害コード](#page-11-1)

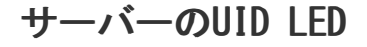

UID LEDは、特定のサーバーが他の機器と高密度ラックで展開される場合にそのサーバーを見つけるために使用されます。 UID LEDをアクティブ化することで、オンサイト担当の技術者は保守タスクのためにサーバーを瞬時に識別するのに役立ち ます。

### <span id="page-11-0"></span>UIDボタンを使用したサーバーヘルスの概要の表示

#### 前提条件

- 外部モニターが接続されています。
- iLO Webインターフェイスのアクセス設定ページで、外部モニターにサーバーヘルスを表示機能が有効になっています。

#### このタスクについて

UIDボタンを使用すると、iLOのサーバーヘルスサマリー画面を外部モニターに表示できます。この機能は、サーバーの電源 がオンのときもオフのときも使用できます。この機能は、サーバーが起動しない場合のトラブルシューティングに使用して ください。

注意: UIDボタンを押して放します。5秒以上押し続けると、正常なiLOの再起動またはハードウェアiLOの再 起動を開始します。ハードウェアiLO再起動中にデータの損失やNVRAMの破損が発生する可能性があります。

#### 手順

1. UIDボタンを押して放します。

外部モニターに サーバーヘルスサマリー画面が表示されます。詳しくは、 iLOトラブルシューティングガイドを参照 してください。

<https://www.hpe.com/support/ilo6> からのHPE iLO 6トラブルシューティングガイド

<span id="page-11-1"></span>2. 再度UIDボタンを押して、サーバーヘルスサマリー画面を閉じます。

### フロントパネルLEDの電源障害コード

次の表は、電源障害コードと影響を受けているサブシステムのリストを提供します。すべての電源障害がすべてのサーバー に適用されるわけではありません。

<span id="page-11-2"></span>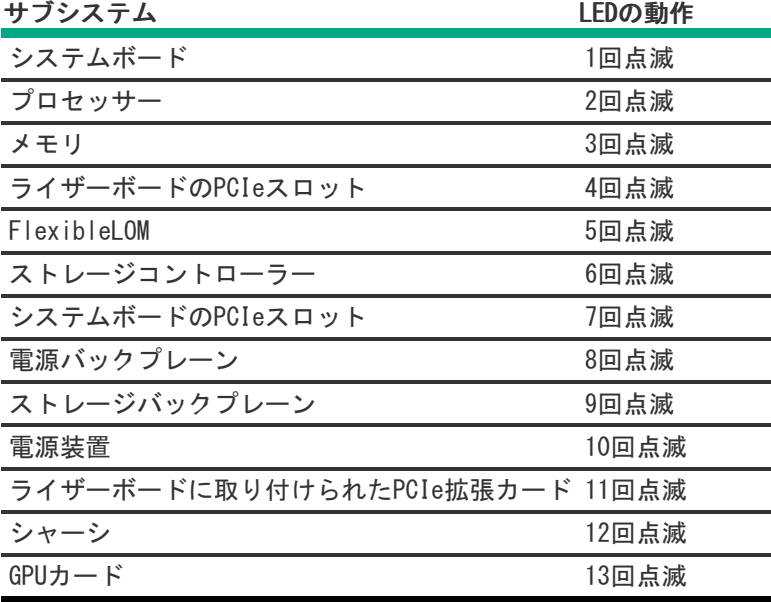

## リアパネルのコンポーネント

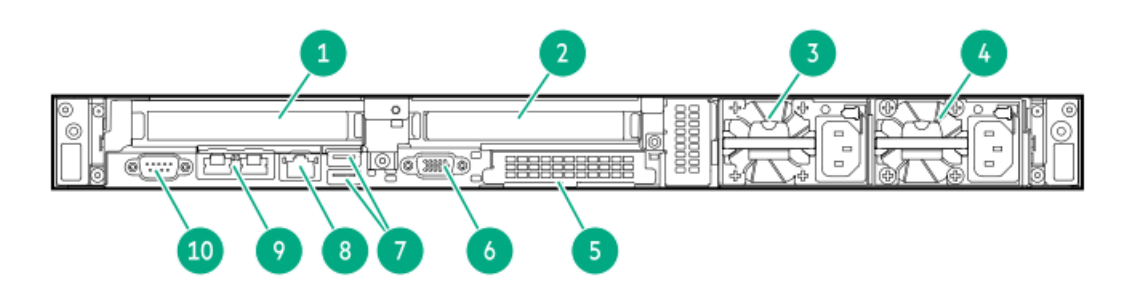

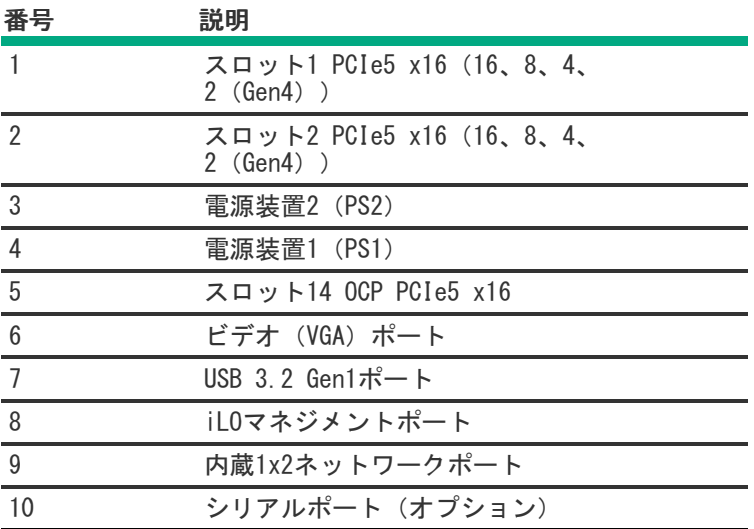

サブトピック

<span id="page-12-0"></span>[ディスプレイ装置のセットアップ](#page-12-0)

## ディスプレイ装置のセットアップ

このサーバーでは、VGAポートとディスプレイポート1.1aの両方がサポートされています。ディスプレイデバイスをこ のサーバーに接続する前に、以下の情報を確認してください。

- 可能な限り、同じディスプレイ接続のタイプを使用してください。例えば、PCまたはモニターにVGA出力しかない場合 は、サーバーのVGAポートに接続します。何らかの種類のアダプター、変換ケーブル、またはドングルを使用すると、表 示品質が低下したり、接続の遅延が発生したりする可能性があります。
- DisplayPort接続:HDMIまたはDVIディスプレイをDisplayPortに接続するときは、アクティブタイプのアダプターを使用 してください。DP++の記号でマークされたパッシブタイプのアダプターはサポートされていません。
- 表示出力モード:
	- 2台のディスプレイデバイスをVGAポートとDisplayPortに接続すると、両方のデバイスに同じ画像が表示されます (画面ミラーリングモード)。
	- iLO 6チップセットの内蔵ビデオコントローラーは、デュアルディスプレイモードや画面拡張モードをサポートして いません。デュアルディスプレイモードを有効にするには、この機能をサポートする互換性のあるPCIe5グラフィッ クスカードを拡張スロットに取り付けます。

### <span id="page-12-1"></span>リアパネルのLED

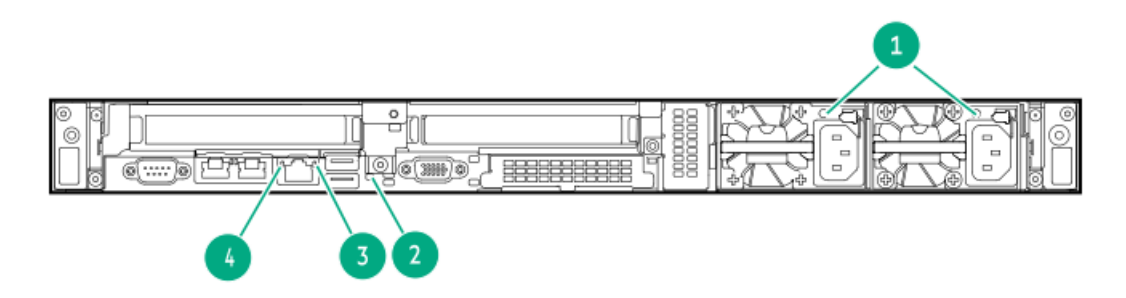

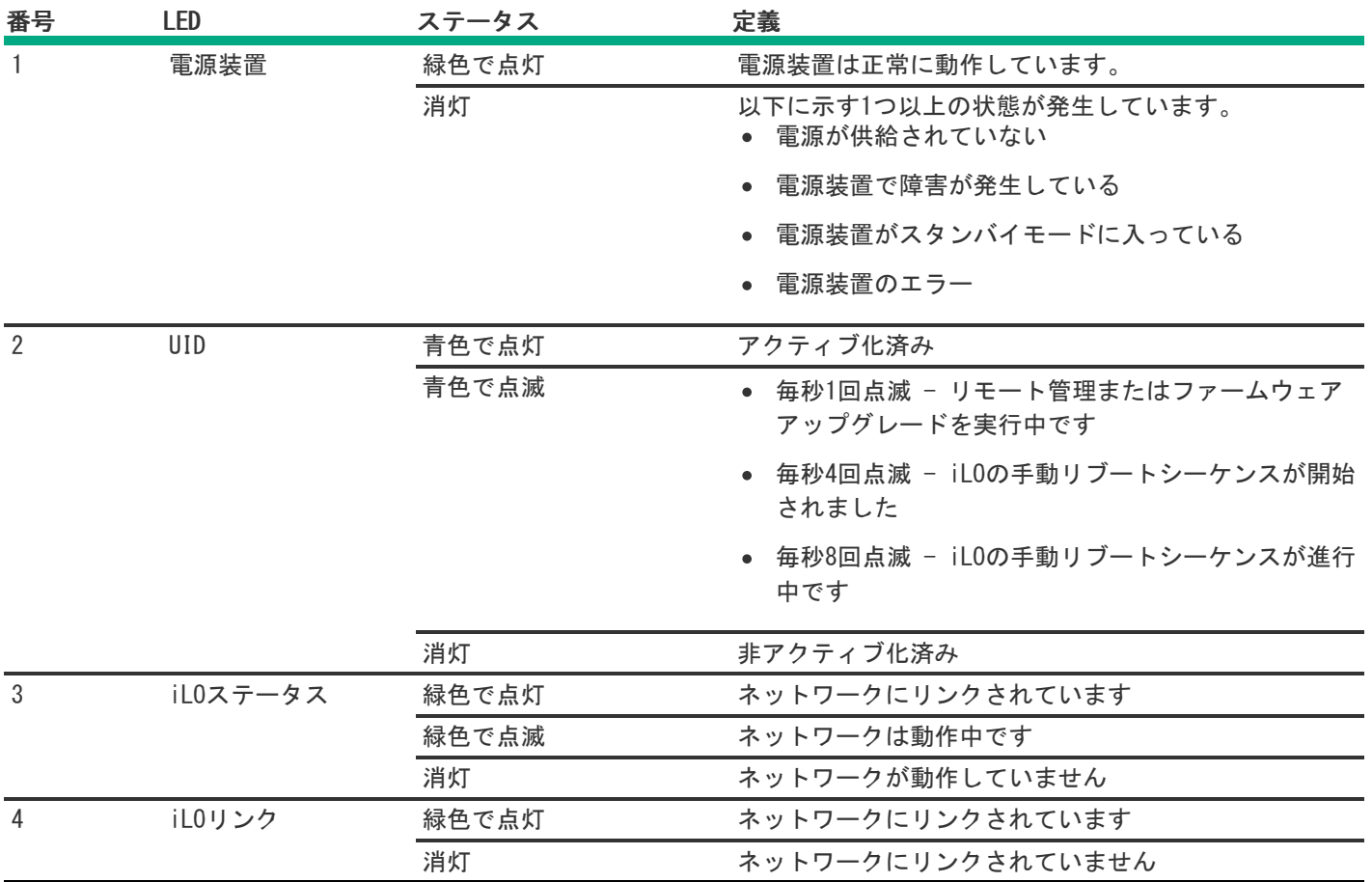

<span id="page-13-0"></span>システムボードのコンポーネント

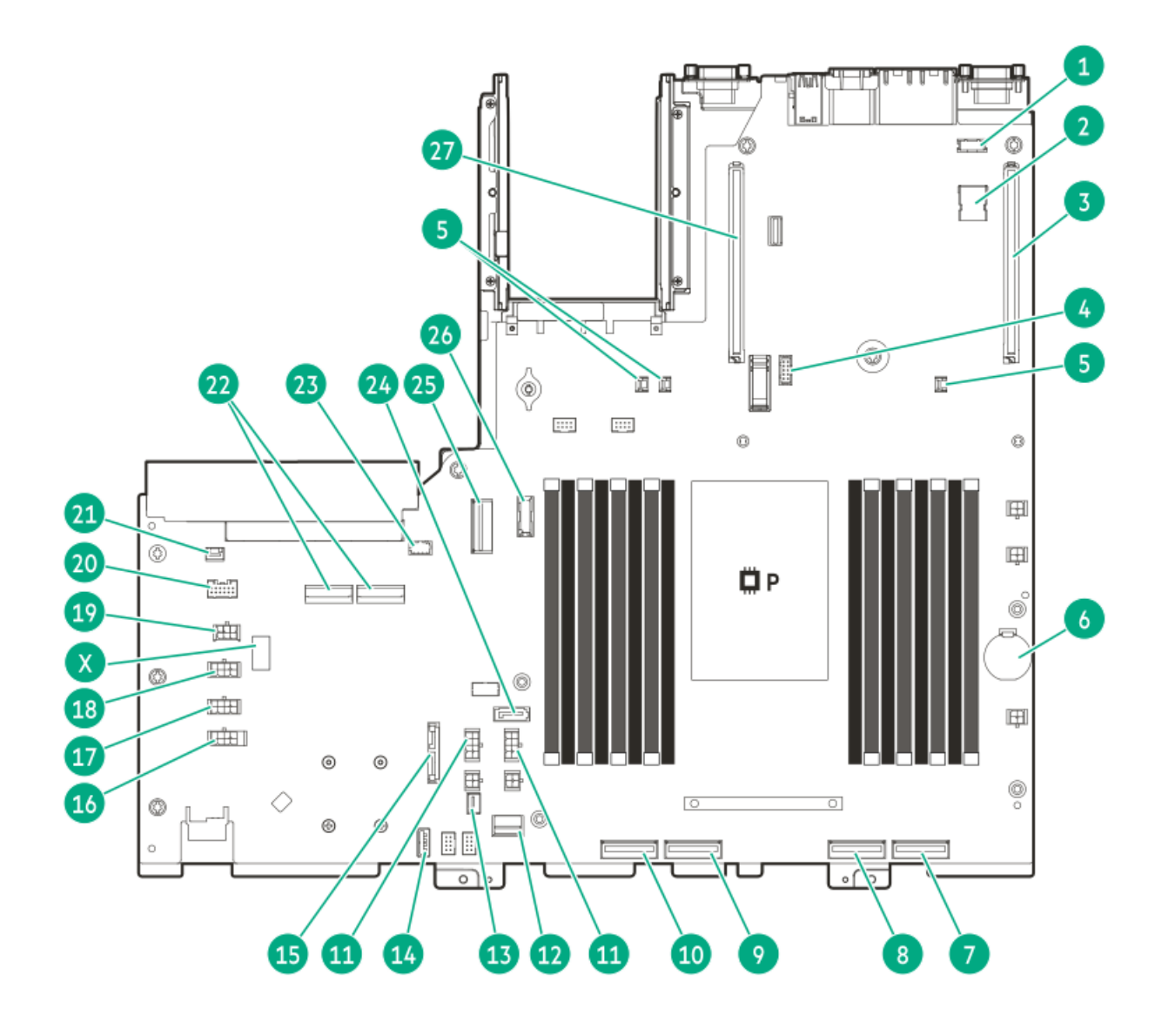

 $\overline{\phantom{0}}$ 

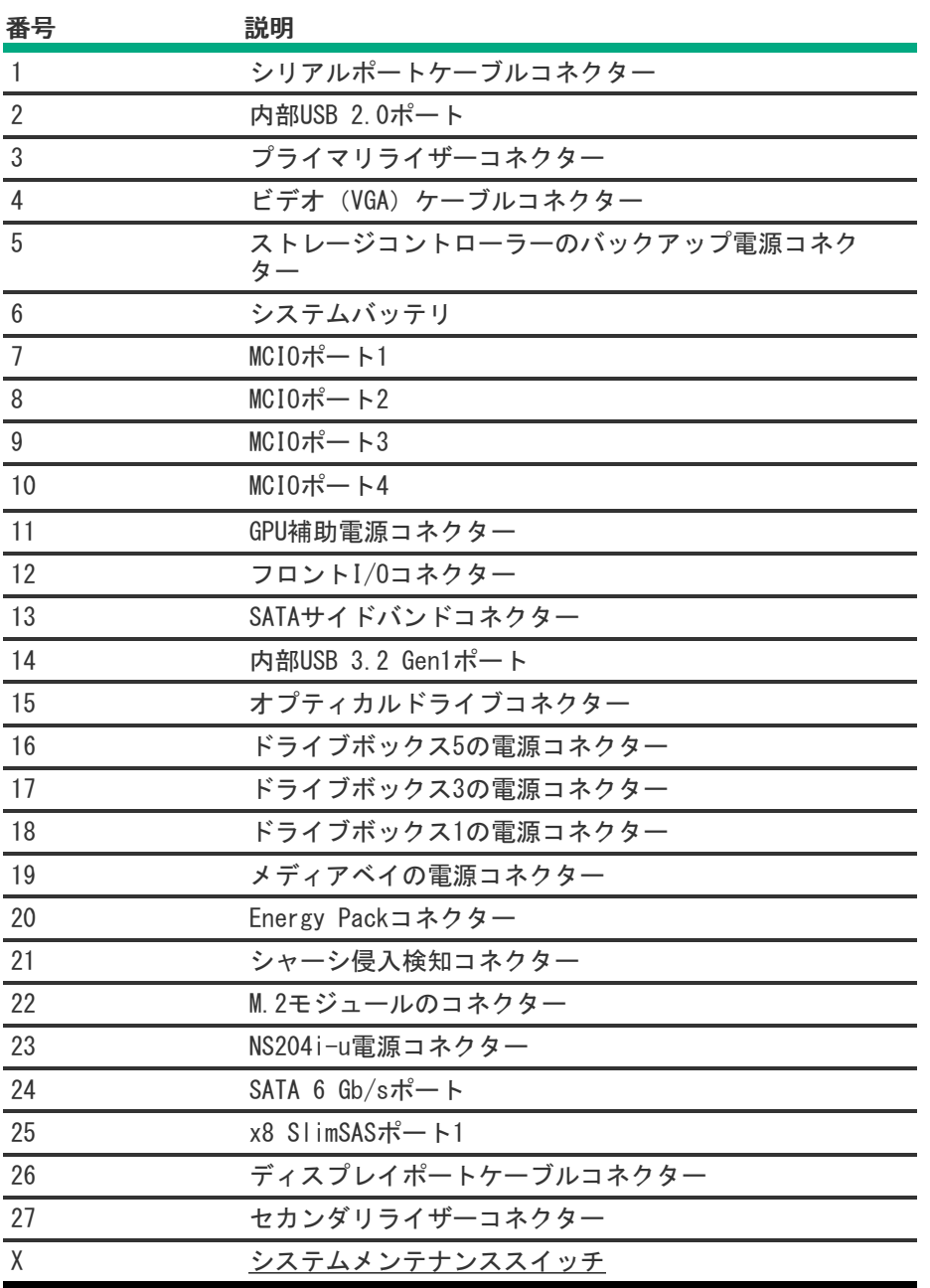

サブトピック

[システムメンテナンススイッチの説明](#page-15-0)

[DIMMラベルの識別](#page-16-0)

[DIMMスロットの番号](#page-17-0)

<span id="page-15-0"></span>[ヒートシンクおよびプロセッサーソケットのコンポーネント](#page-18-0)

システムメンテナンススイッチの説明

<span id="page-16-4"></span>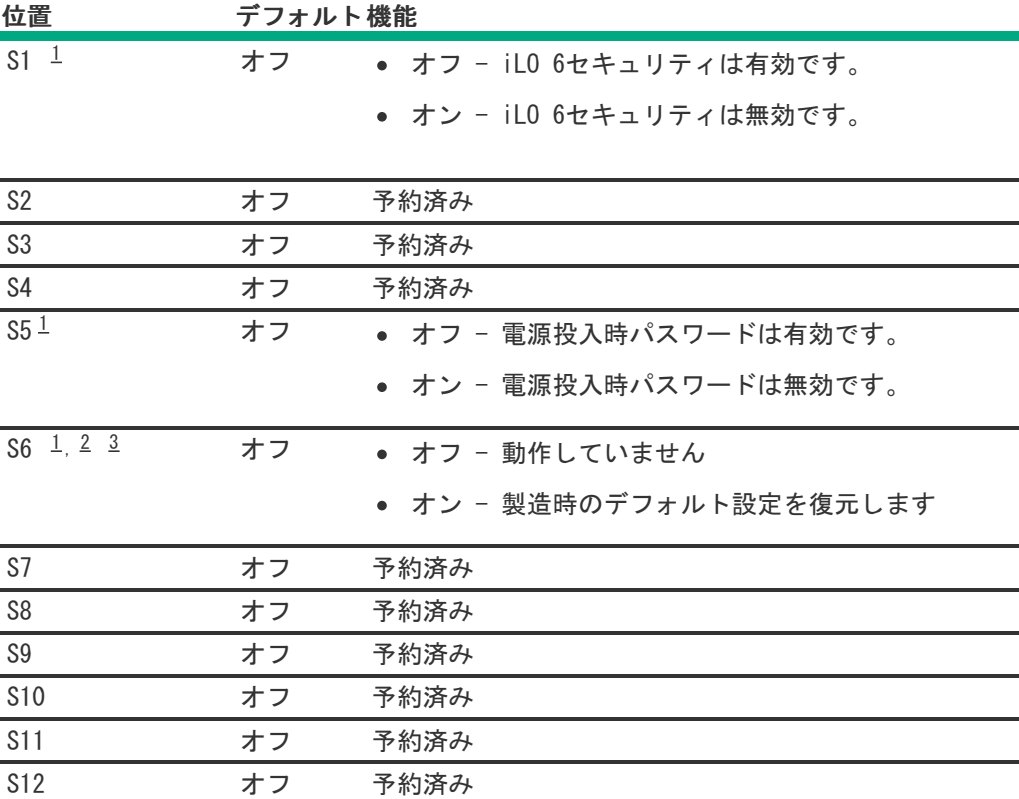

<span id="page-16-6"></span><span id="page-16-5"></span>冗長ROMにアクセスするには、S1、S5、およびS6をオンに設定します。

<span id="page-16-2"></span><span id="page-16-1"></span>システムメンテナンススイッチのS6をオンの位置に設定すると、すべての構成設定を製造時のデフォルト設定に復元 できるようになります。 [1](#page-16-5) 2

<span id="page-16-3"></span>システムメンテナンススイッチのS6をオンの位置に設定してセキュアブートを有効にすると、一部の構成は復元でき ません。 詳しくは[、サーバーの構成](#page-153-0)を参照してください。 [3](#page-16-6)

## <span id="page-16-0"></span>DIMMラベルの識別

DIMMの特長を確認するには、DIMMに貼り付けられているラベルを参照してください。このセクションの情報は、ラベルを使 用してDIMMの仕様情報を見つけるのに役立ちます。

製品の特長、仕様、オプション、構成、および互換性について詳しくは、HPE DDR5 SmartMemoryのQuickSpecsを参照してく ださい。

<https://www.hpe.com/docs/server-memory>

۰

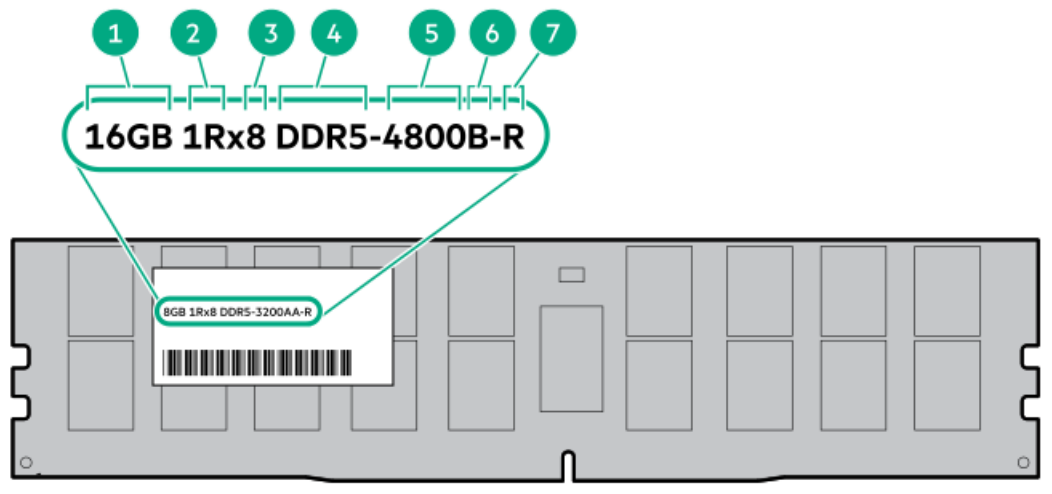

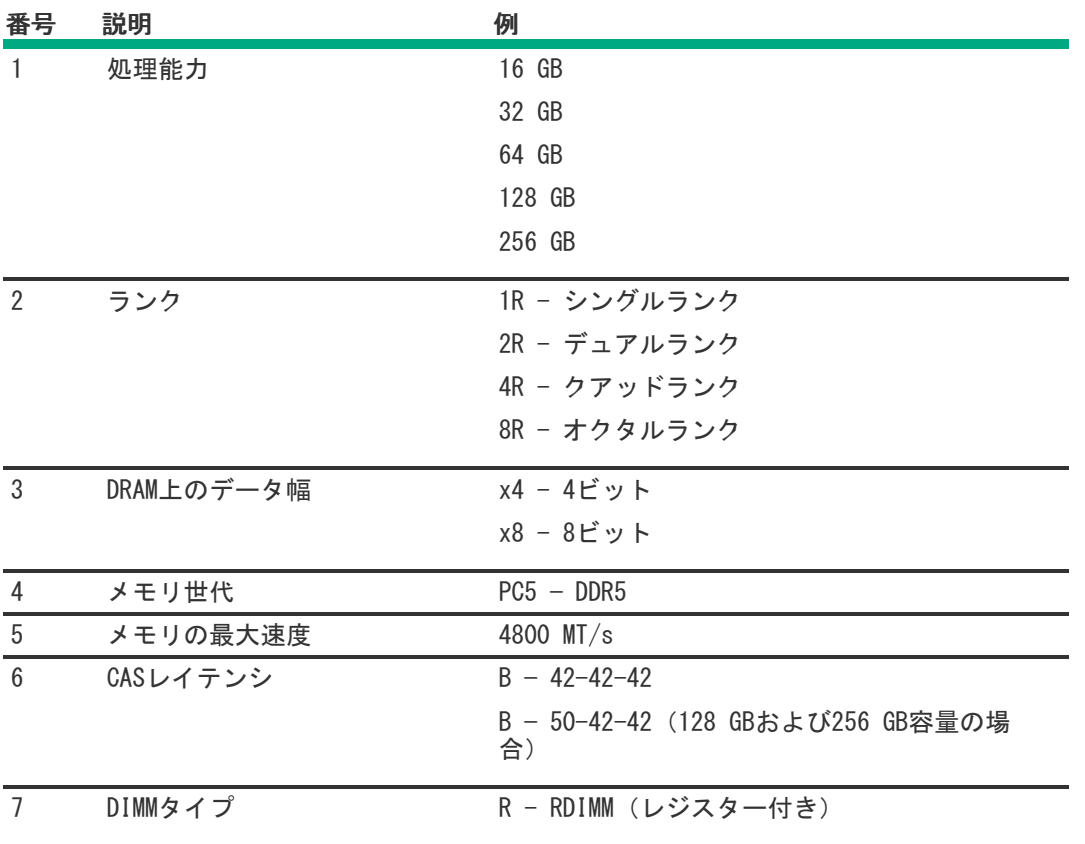

## <span id="page-17-0"></span>DIMMスロットの番号

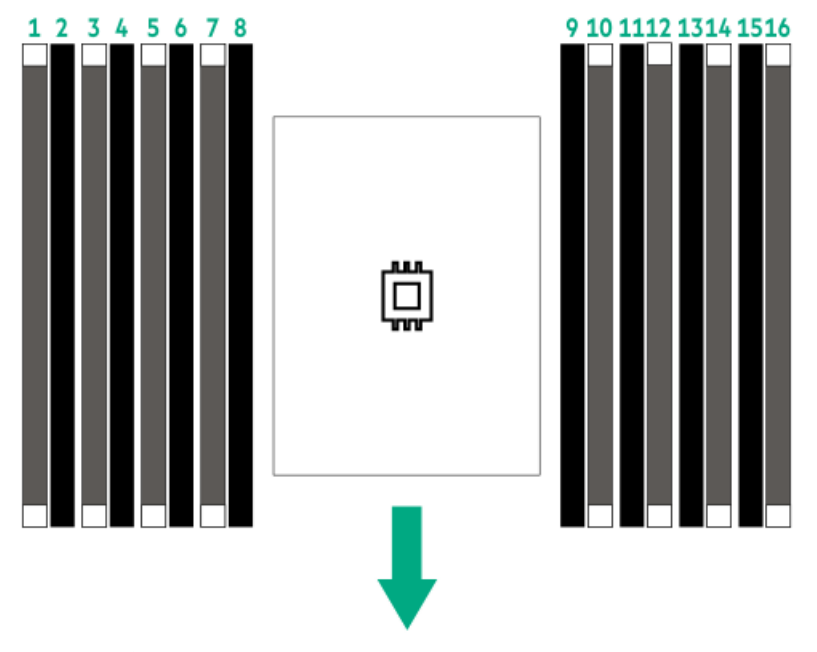

<span id="page-18-0"></span>矢印は、サーバーの正面側を指しています。

## ヒートシンクおよびプロセッサーソケットのコンポーネント

標準のヒートシンクを示しますが、実際のヒートシンクは異なることがあります。

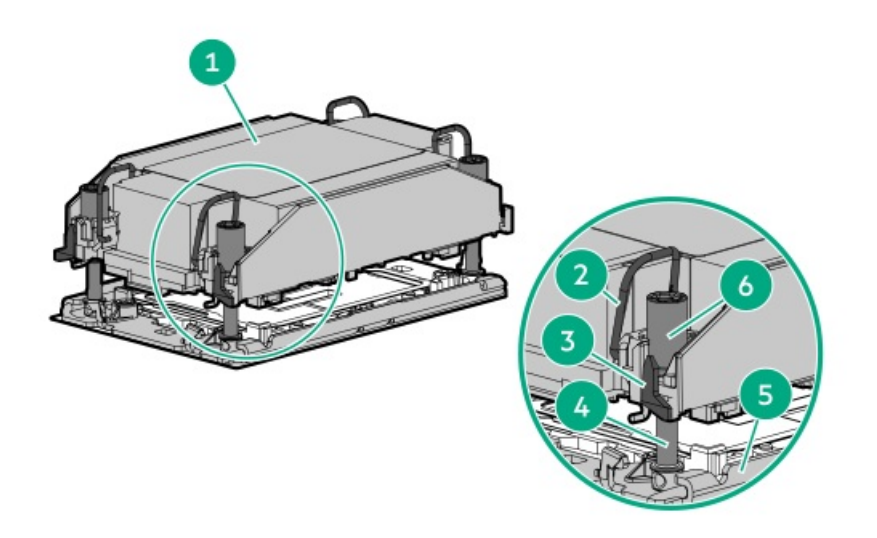

<span id="page-18-2"></span>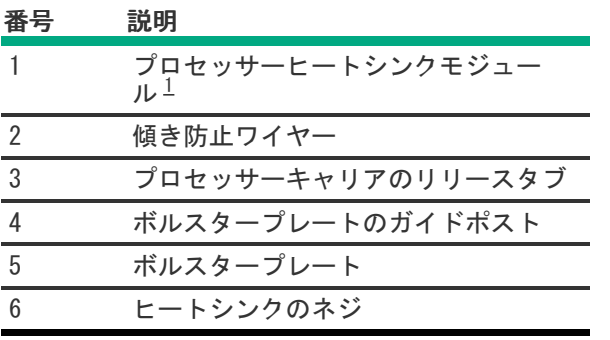

<span id="page-18-1"></span>このモジュールは、キャリアに固定済みのプロセッサーに接続されたヒートシンクで構成されています。 [1](#page-18-2)

# <span id="page-19-0"></span>ライザーボードのコンポーネント

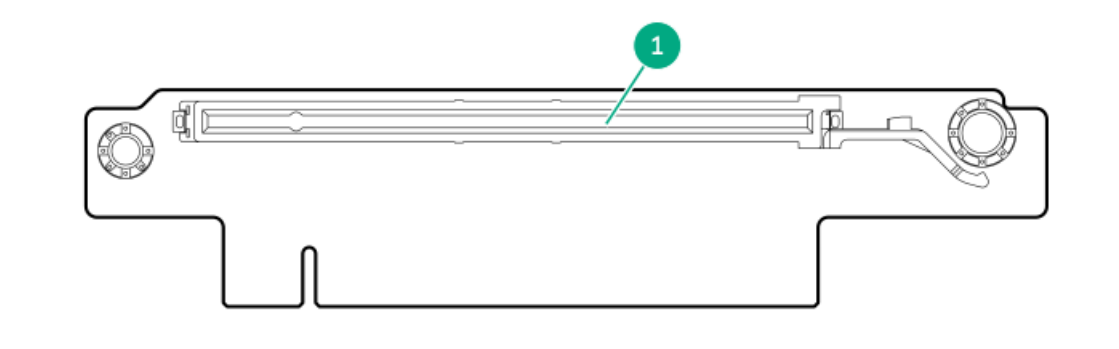

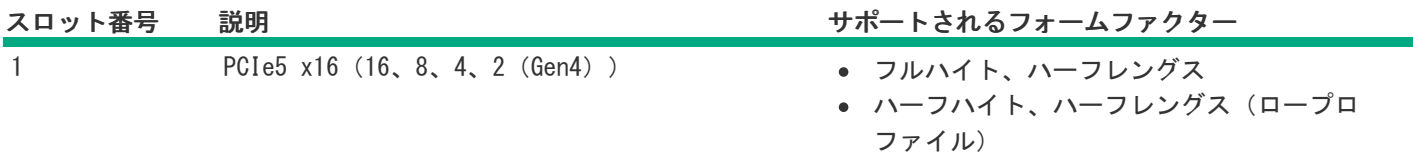

<span id="page-19-1"></span>PCIe5スロットの説明

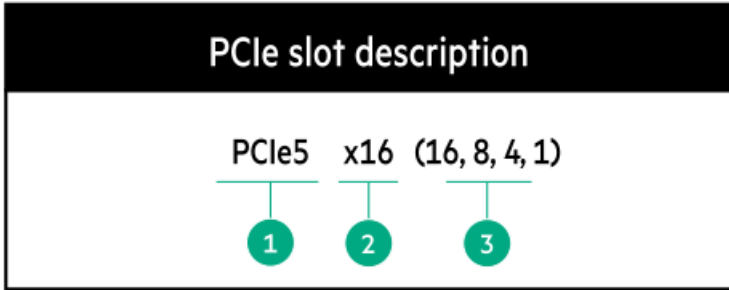

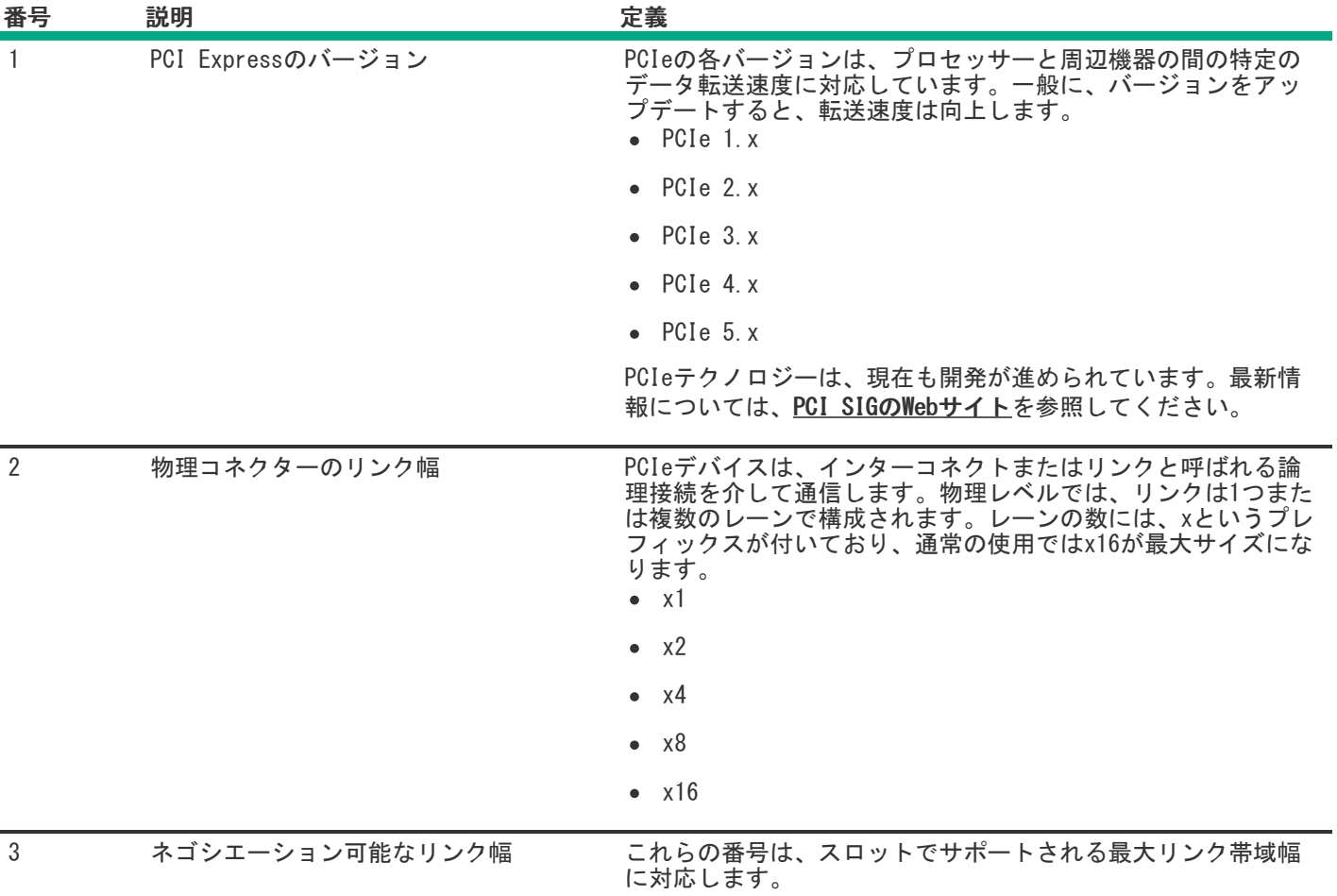

## <span id="page-20-0"></span>HPEのベーシックドライブのLEDの定義

HPEのベーシックドライブキャリアには、次のLEDがあります。

- オレンジ色/青色のLED ストレージコントローラーと連動するドライブバックプレーンによって管理され、ドライブの ステータスを示すために使用されます。
- 緑色のLED ドライブ自体によって管理され、ドライブ動作中を示します。

#### LFF (3.5型) ロープロファイルドライブキャリア

LFF(3.5型)ロープロファイルドライブキャリアはホットプラグホットプラグ、SAS、およびSATAをサポートしています。

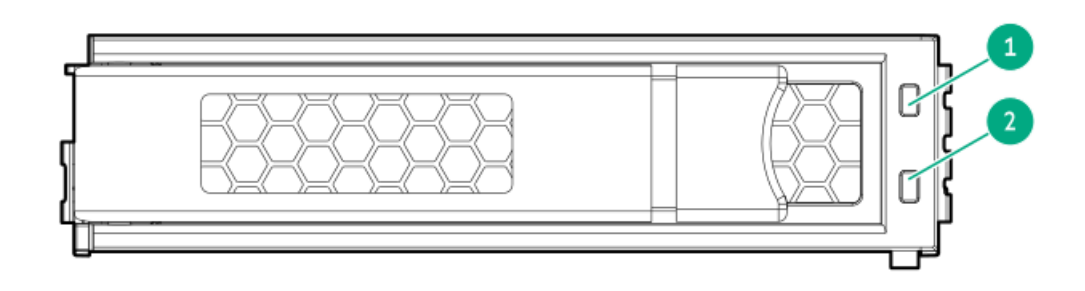

SFF(2.5型)ベーシックドライブキャリアはホットプラグSATA、SAS、NVMeをサポートしています。

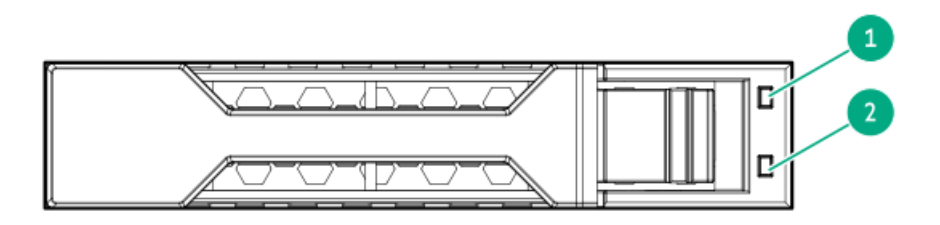

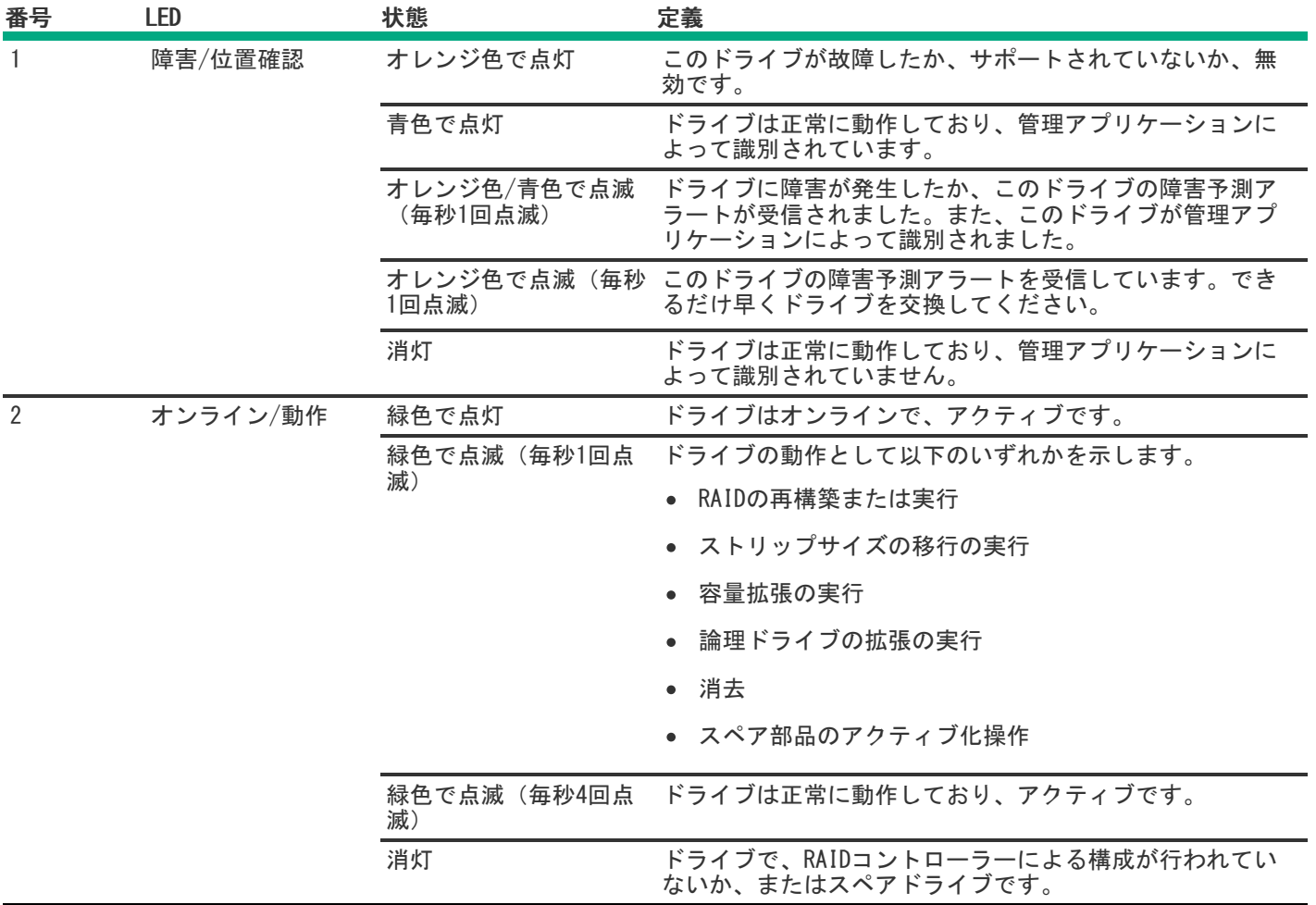

## <span id="page-21-0"></span>ドライブボックスの説明

LFF(3.5型)ドライブモデル ショートシャーシ

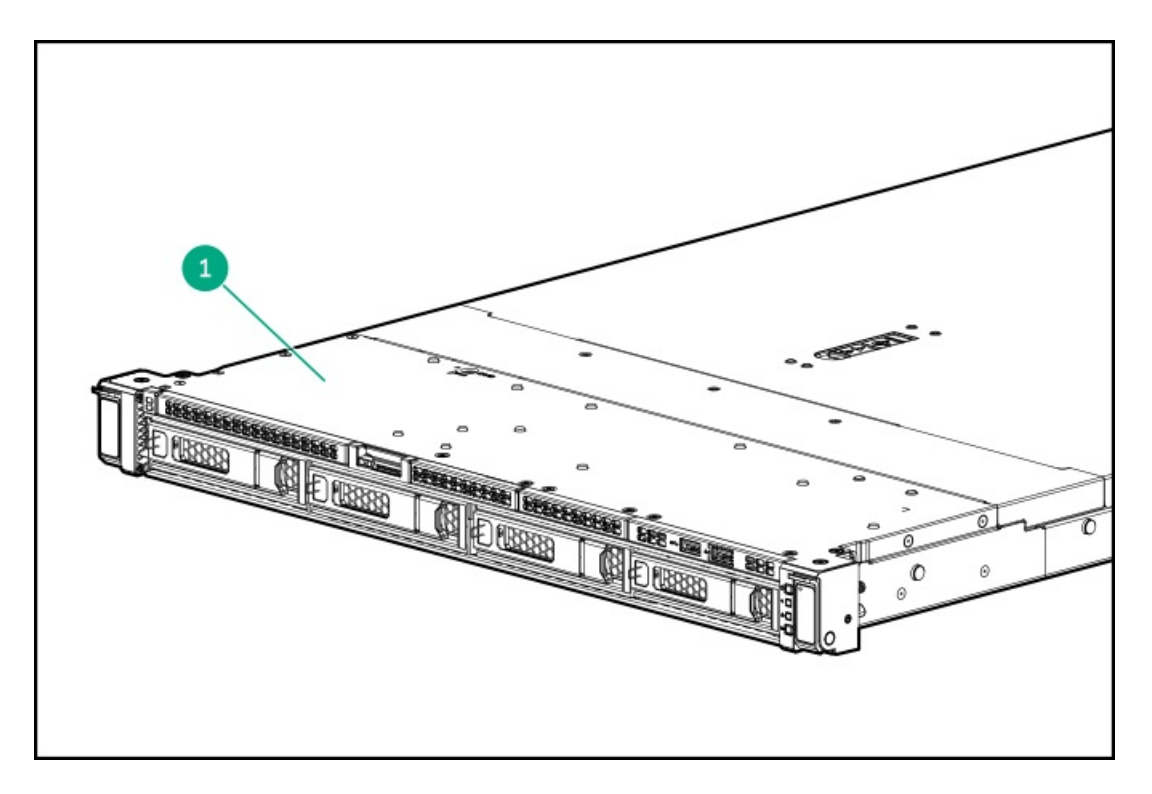

ロングシャーシ

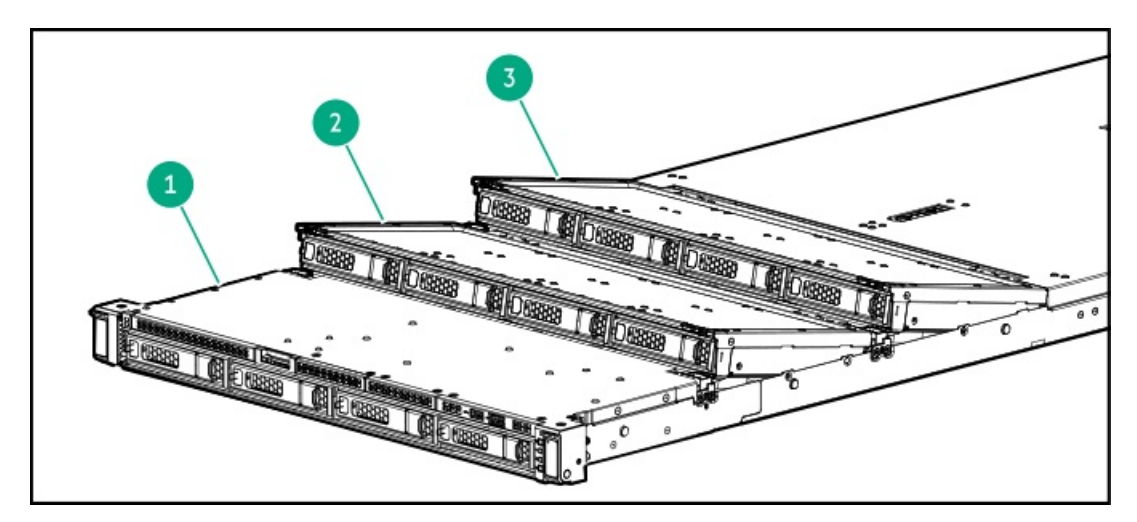

SFF(2.5型)ドライブモデル

<u> a shekara t</u>

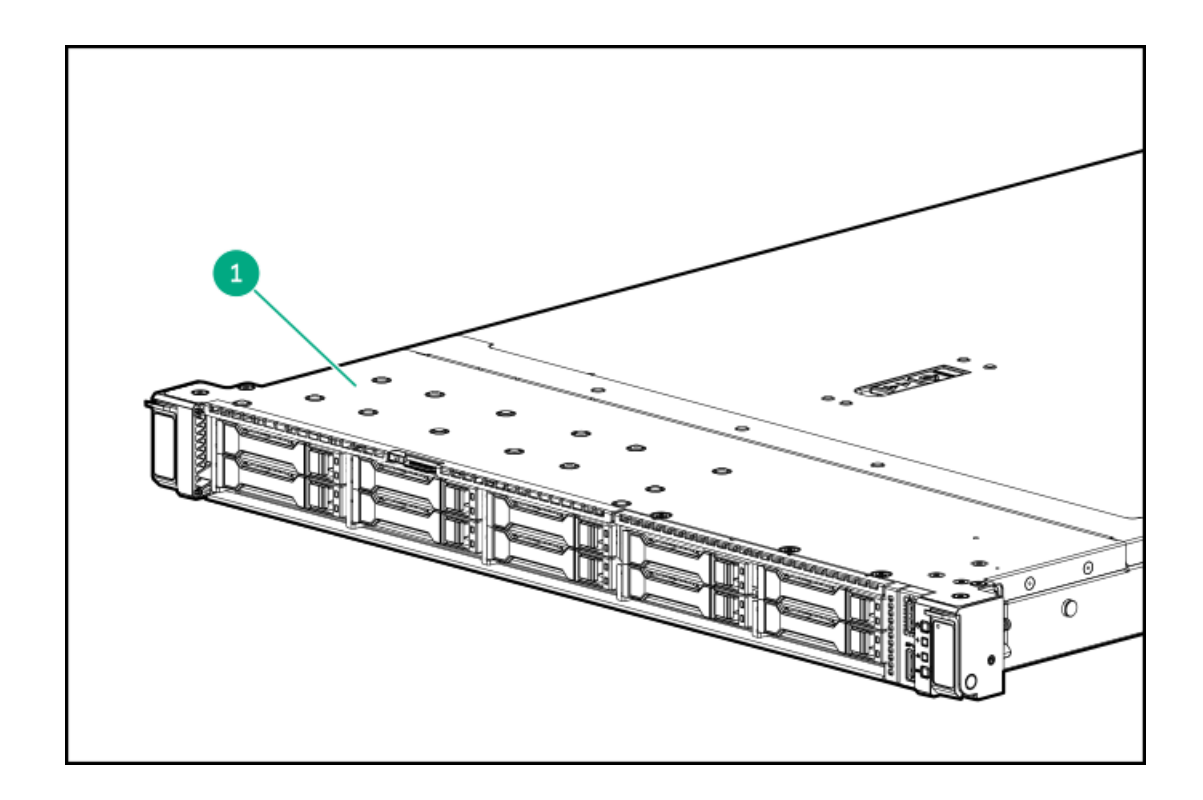

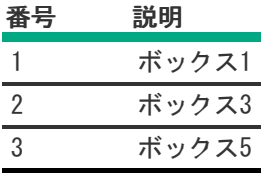

### <span id="page-23-0"></span>ドライブベイの番号

注意:

ドライブが取り付けられていない状態でサーバーを購入した場合、一部のドライブベイが空で、他のドライ ブベイにドライブブランクが装着されている場合があります。システムの適切な冷却を維持するため、ドラ イブまたはドライブブランクが取り付けられていない状態でサーバーを動作させないでください。

サブトピック

SFF (2.5型) ドライブベイの番号

<span id="page-23-1"></span>[LFF\(3.5型\)ドライブベイの番号](#page-24-0)

### SFF(2.5型)ドライブベイの番号

次のドライブバックプレーンオプションが、すべてのSFF (2.5型)ドライブ構成でサポートされています。

- 2 SFF (2.5型) 並列ドライブバックプレーン:
	- 2 SFF (2.5型) 24G x4 NVMe/SAS UBM3 BC
	- $\circ$  2 SFF (2.5型) 24G x4 NVMe/SAS UBM6 BC
- **8 SFF (2.5型) ドライブバックプレーン:**
- 8 SFF (2.5型) 24G x1 NVMe/SAS UBM3 BC
- $\circ$  8 SFF (2.5型) 24G x1 NVMe/SAS UBM6 BC
- $\circ$  8 SFF (2.5型) 24G x4 NVMe/SAS UBM3 BC
- $\circ$  8 SFF (2.5型) 24G x4 NVMe/SAS UBM6 BC

ドライブバックプレーンの説明について詳しくは、*[ドライブバックプレーンの命名](#page-25-0)を*参照してください。

#### 8 SFF(2.5型)ドライブベイの番号

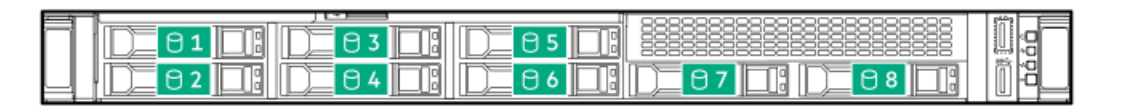

#### 8 + 2 SFF(2.5型)ドライブベイの番号

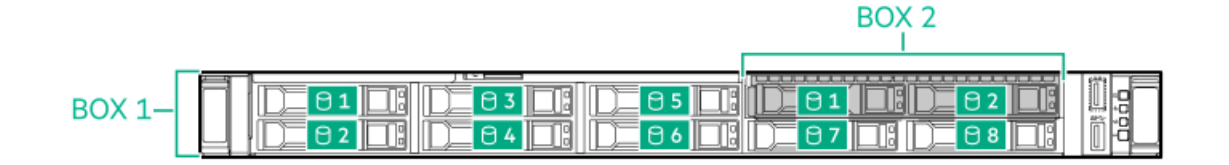

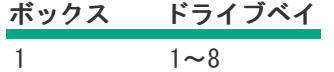

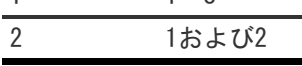

SFF(2.5型)ドライブ構成の場合:

- ドライブはボックス1とオプションのボックス2に割り当てられています。
- SATA、SAS、NVMeがサポートされています。
- ホットプラグSASドライブを管理するには、次のいずれかのストレージコントローラーを取り付けます。 HPE SR/MRタイプp Gen11ストレージコントローラー
	- HPE MRタイプo Gen11ストレージコントローラー(OROC)
- NVMeドライブを取り付けるときは、すべてU.2またはすべてU.3のドライブを取り付けてください。同じボックスへの NVMeドライブタイプの混合取り付けはサポートされていません。

### <span id="page-24-0"></span>LFF(3.5型)ドライブベイの番号

次のドライブバックプレーンオプションが、すべてのLFF(3.5型)ドライブ構成でサポートされています。

- 4 LFF (3.5型) 12G x1 SAS UBM2 LP
- $4$  LFF  $(3.5$ 型 $)$  12G  $\times$ 1 SAS UBM6 LP

ドライブバックプレーンの説明について詳しくは、バライブバックプレーンの命名を参照してください。

4 LFF(3.5型)ドライブベイの番号

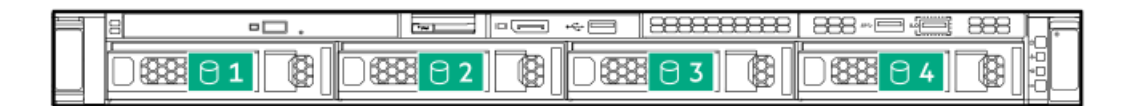

#### 12 LFF(3.5型)ドライブベイの番号

● ボックス1

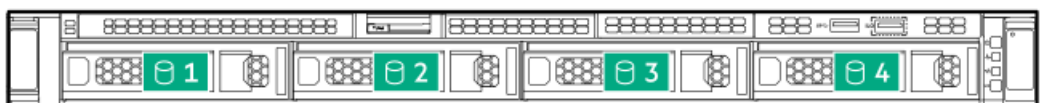

● ボックス3/ボックス5

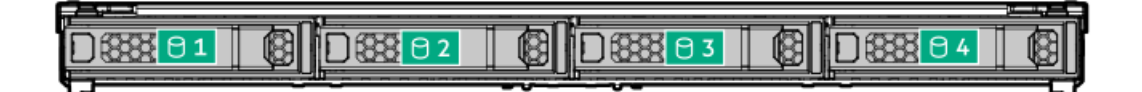

LFF (3.5型) ドライブ構成の場合:

- すべてのドライブはボックス1に属しています。
- ホットプラグ、SAS、およびSATAドライブがサポートされています。
- ホットプラグSASドライブを管理するには、HPE MRタイプo Gen11ストレージコントローラー (OROC) を取り付けます。

## <span id="page-25-0"></span>ドライブバックプレーンの命名

このトピックでは、ドライブバックプレーンの命名で示されている機能について説明します。この命名規則は、 HPE Gen11 サーバーリリースから採用されています。 サーバーは、このトピックに記載されているすべての機能をサポートしている とは限りません。 サーバー固有のサポート情報については、 サーバーのガイドを参照してください。 ドライブバックプレーンのサポートについては、<u>\_[ドライブベイの番号](#page-23-0)</u>を参照してください。  $\bullet$ 

ドライブバックプレーンのケーブル接続については[、ストレージのケーブル接続](#page-161-0)を参照してください。  $\bullet$ 

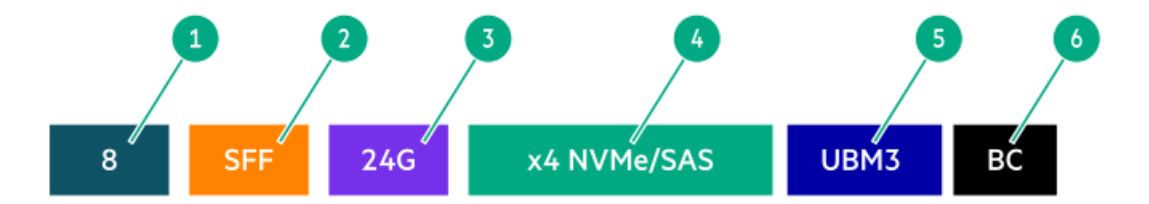

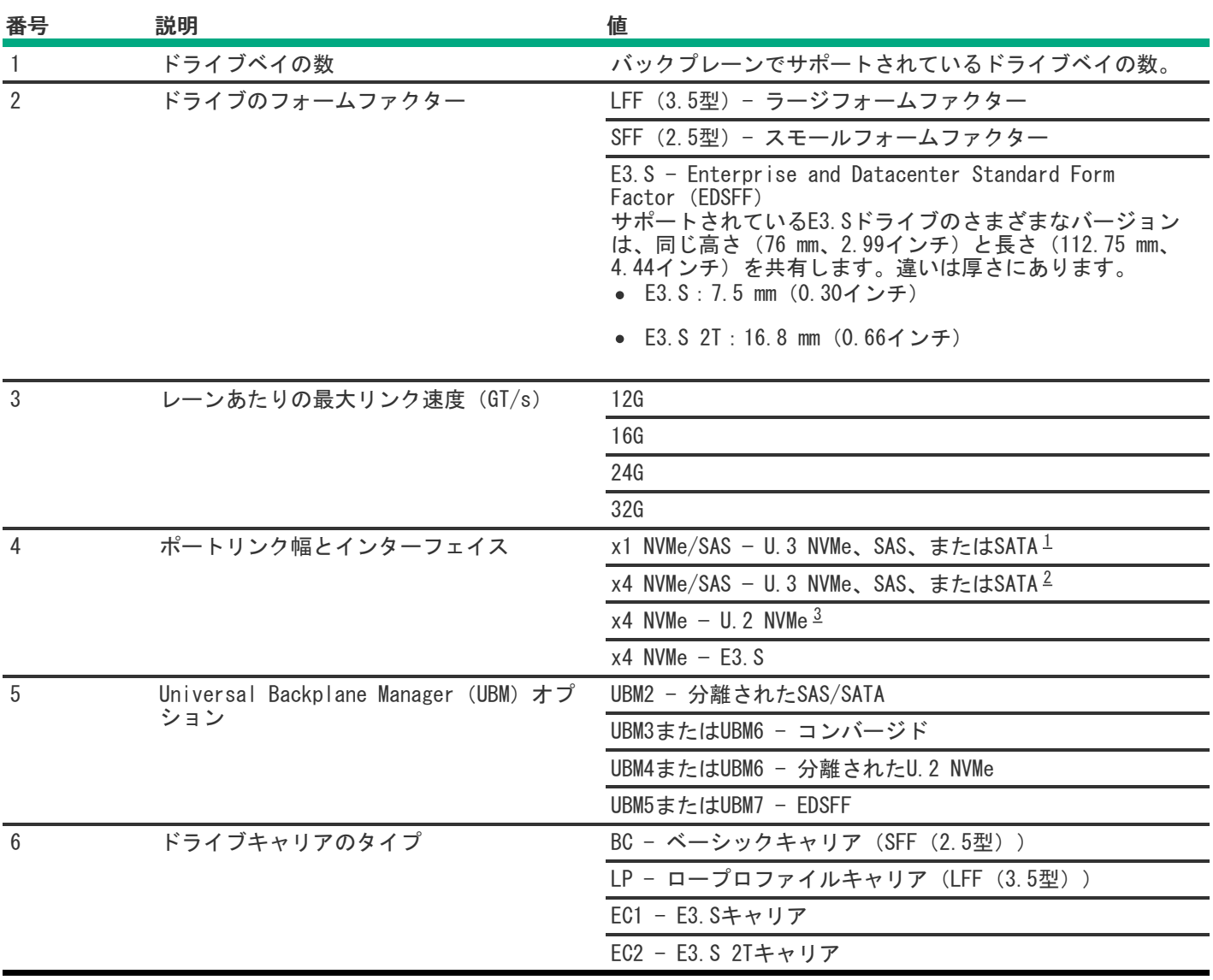

<span id="page-26-6"></span><span id="page-26-5"></span><span id="page-26-4"></span><span id="page-26-1"></span>x1 U.3 NVMe、SAS、およびSATAドライブに対するトライモードコントローラーのサポート。システムボード接続は、 SATAドライブのみをサポートします。 [1](#page-26-4)

<span id="page-26-2"></span>x4 U.3 NVMeまたはx1 SASおよびSATAドライブに対するCPU直接接続またはトライモードコントローラーのサポート。 [2](#page-26-5)

<span id="page-26-3"></span><span id="page-26-0"></span>x4 U.2 NVMeドライブに対するCPU直接接続またはトライモードコントローラーのサポート。 [3](#page-26-6)

## ファン番号

システムに十分なエアフローが確保されるように、サーバーにはデフォルトで5台の高性能デュアルローターファンが取り 付けられています。ファンの合計数は7です。

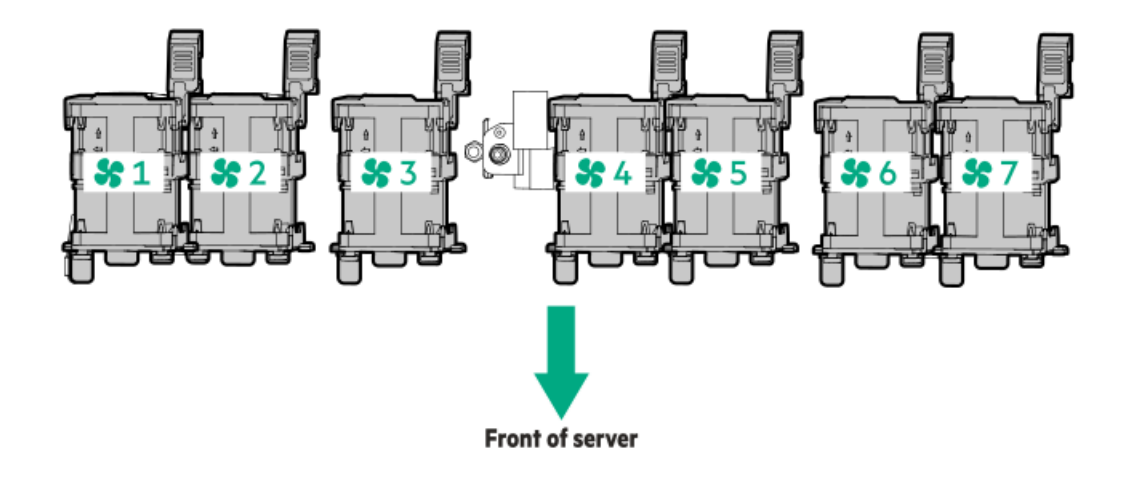

## <span id="page-27-0"></span>Trusted Platform Module 2.0

Trusted Platform Module 2.0(TPM)は、プラットフォームの認証に使用されるアーティファクトを安全に保存するハード ウェアベースのシステムセキュリティ機能です。これらのアーティファクトには、パスワード、証明書、暗号鍵などが含ま れます。

TPM 2.0はサーバーのシステムボードに組み込まれています。

TPM 2.0は、特定のオペレーティングシステムサポート(Microsoft Windows Server 2012 R2以降など)でサポートされま す。オペレーティングシステムサポートについて詳しくは、Hewlett Packard EnterpriseのWebサイト (<https://www.hpe.com/info/qs>)にある製品のQuickSpecsを参照してください。Microsoft WindowsのBitLockerドライブ 暗号化機能について詳しくは、MicrosoftのWebサイト [\(https://www.microsoft.com](https://www.microsoft.com)) を参照してください。

サブトピック

Trusted Platform Module [2.0のガイドライン](#page-27-1)

<span id="page-27-1"></span>[BitLockerリカバリキー/パスワードの保管のガイドライン](#page-28-0)

## Trusted Platform Module 2.0のガイドライン

注意:

- 必ず、このセクションに記載されているTPMのガイドラインに従ってください。ガイドラインに従わない と、ハードウェアが損傷したり、データアクセスが中断したりする場合があります。
- サーバーの変更やOSでのTPMのサスペンドまたは無効化のための手順に従っていないと、TPMを使用して いるOSですべてのデータアクセスがロックされる場合があります。これには、システムまたはオプショ ンファームウェアのアップデート、ハードウェア(システムボードやドライブなど)の交換、TPMのOS設 定の変更が含まれます。
- OSのインストール後にTPMモードを変更すると、データ消失などの問題の原因となります。

Hewlett Packard Enterpriseの特別な注意事項:このシステムでTPM機能を有効にする前に、TPMの用途が関連する地域の法 律、規定および政策に準拠することを保証し、該当する場合、承認または免許を取得しなければなりません。

慧与特别提醒: 在您启用系统中的TPM功能前,请务必确认您对TPM的使用遵守当地相 关法律、法规及政策, 并已事先获得所需的一切批准及许可(如适用), 因您未获得 相应的操作/使用许可而导致的违规问题,皆由您自行承担全部责任,与慧与无涉。

内蔵TPMが有効にされている場合、Trusted Platform ModuleはTPM 2.0モードで動作します。

● TPMを構成するには、UEFIシステムユーティリティを使用します。システムユーティリティ画面で、システム構成 > BIOS/プラットフォーム構成(RBSU) > サーバーセキュリティ > Trusted Platform Moduleオプションを選択します。 詳しくは、UEFIユーザーガイドを参照してください。

#### <https://www.hpe.com/support/UEFIGen11-UG-en>

- Microsoft Windows BitLockerドライブ暗号化機能を使用する場合は、常にリカバリキーまたはパスワードを保持してく ださい。システム整合性が侵害された可能性をBitLockerが検出した後にリカバリモードに入るには、リカバリキーまた はパスワードが必要です。
- HPEは、TPMの不適切な使用によって発生したデータアクセスのブロックについては、責任を負いかねます。操作手順に ついては、オペレーティングシステムに付属の暗号化テクノロジー機能のドキュメントを参照してください。

### <span id="page-28-0"></span>BitLockerリカバリキー/パスワードの保管のガイドライン

リカバリキー/パスワードは、BitLockerのセットアップ時に生成され、BitLockerを有効にした後に保存および印刷できま す。BitLockerを使用する際は、常に、リカバリキー/パスワードを保管してください。システム整合性が侵害された可能性 をBitLockerが検出した後にリカバリモードに入るには、リカバリキー/パスワードが必要です。

最大限のセキュリティを確保できるように、リカバリキー/パスワードを保管する際は、次のガイドラインに従ってくださ い。

- リカバリキー/パスワードは必ず、複数の場所に保管してください。
- リカバリキー/パスワードのコピーは必ず、サーバーから離れた場所に保管してください。
- リカバリキー/パスワードを、暗号化されたドライブに保存しないでください。

### <span id="page-28-1"></span>HPE NS204i-uブートデバイスのコンポーネント

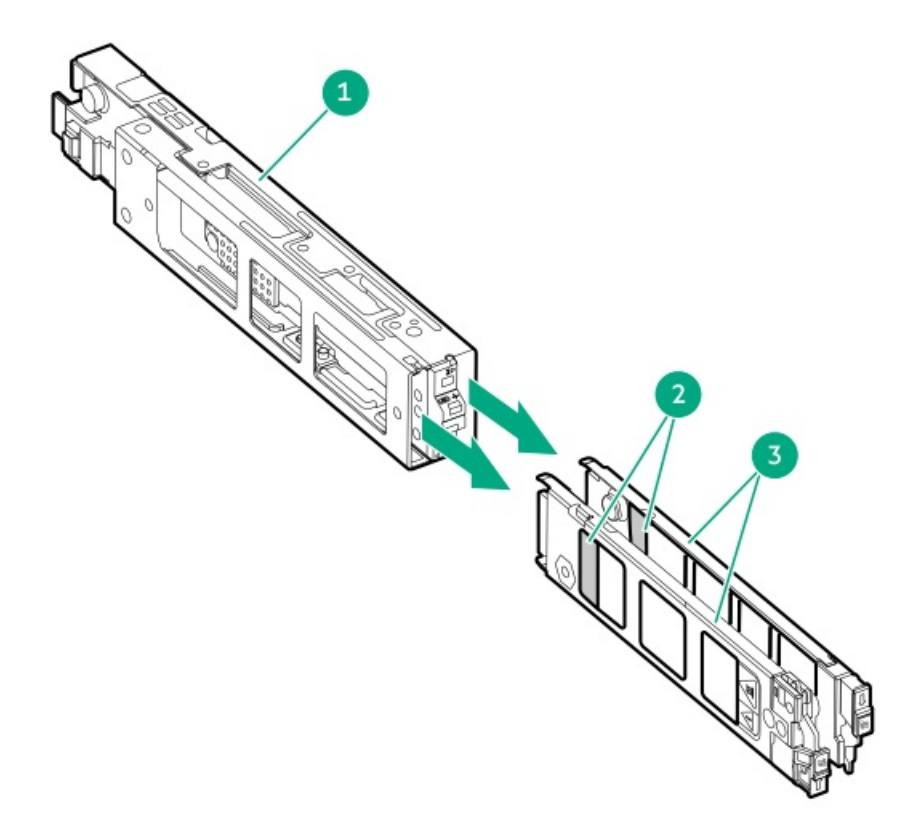

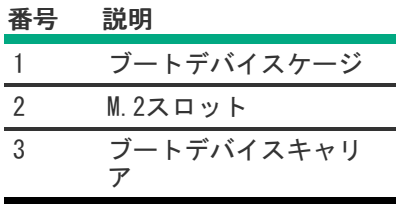

# <span id="page-29-0"></span>HPE NS204i-uブートデバイスのLEDの定義

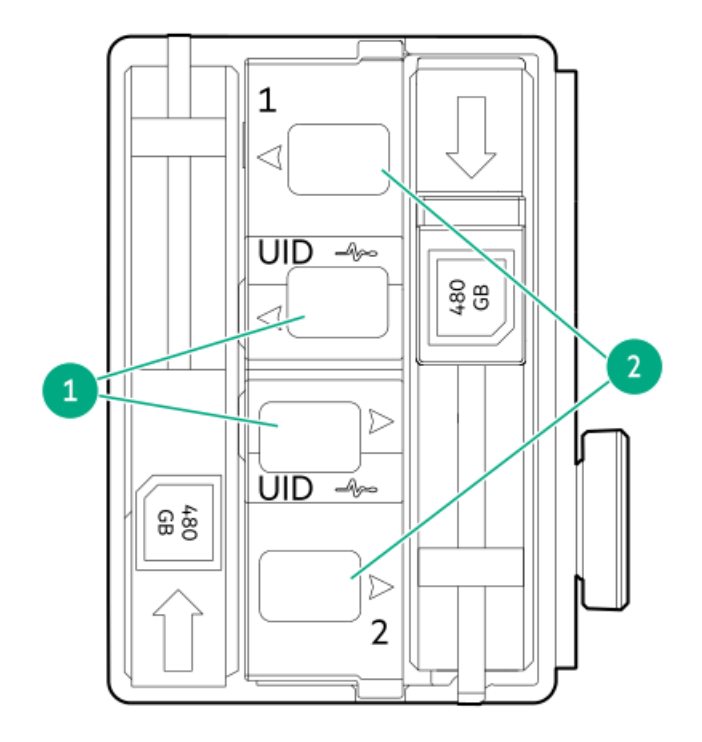

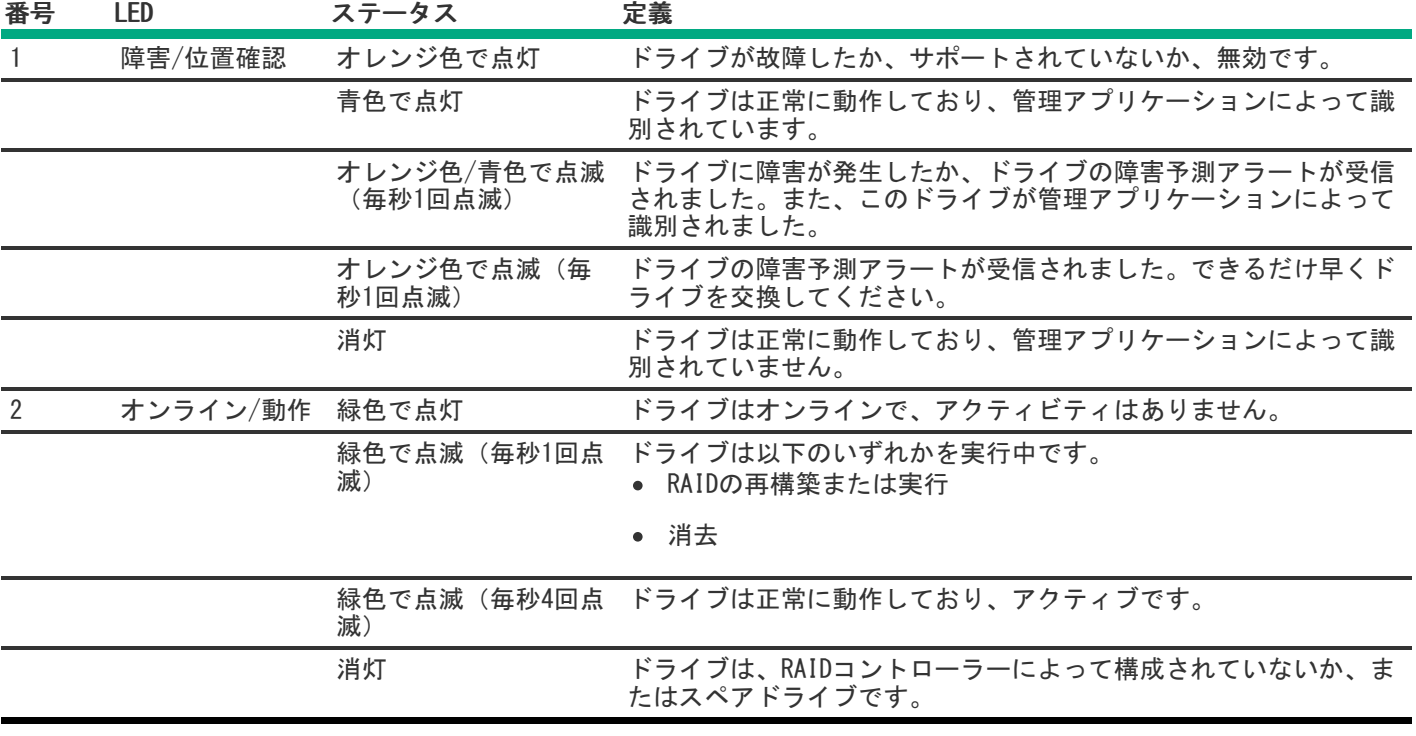

## <span id="page-30-0"></span>セットアップ

この章では、サーバーの初期セットアップ手順のほか、一般的な操作要件と安全上の注意事項について説明します。

サブトピック

[システムの初期インストール](#page-30-1)

[動作要件](#page-32-0)

[ラックに関する警告と注意事項](#page-34-2)

<u>[サーバーに関する警告と注意事項](#page-36-0)</u>

<span id="page-30-1"></span>[静電気対策](#page-36-1)

### システムの初期インストール

システムの初期インストールの場合、技術的専門性と製品の複雑性に応じて、次のいずれかのオプションを選択します。

- [HPEインストレーションサービスをオーダーする](#page-30-2)
- [サーバーのセットアップ](#page-30-3)

サブトピック

[HPEインストレーションサービス](#page-30-2)

<span id="page-30-2"></span>[サーバーのセットアップ](#page-30-3)

## HPEインストレーションサービス

HPEインストレーションサービスでは、Hewlett Packard Enterprise製品、ソフトウェア製品、HPEまたはHPE製品販売店に よって販売される他のベンダーのHPEサポート対象製品の基本的な設置、インストールを提供しています。インストレー ションサービスは、HPEおよびHPEサポート対象製品を安心してお使いいただけるように設計されたHPEスペシャリストによ るHPE導入サービスです。

HPEインストレーションサービスには以下の利点があります。

- HPE認定テクニカルスペシャリストによるインストール。
- 製品仕様に基づき確実かつ迅速なインストール。
- サービス実施のスケジュール調整。
- お客様は本来の業務に集中することが可能。
- HPE認定テクニカルスペシャリストによるインストールが必要な製品について、保証期間内は完全補償。

HPEインストレーションサービスのサービス仕様およびお取引条件は下記Webサイトを参照してください:

<https://www.hpe.com/jp/supportservices-tc>

<span id="page-30-3"></span>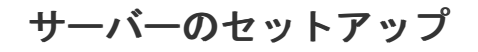

#### 前提条件

- ベストプラクティスとして、Hewlett Packard Enterpriseは、初めてサーバーを使用する前に、最新のファームウェ ア、ドライバー、およびシステムソフトウェアをインストールすることをお勧めします。以下のオプションがありま す。
	- HPE GreenLake for Compute Ops Managementは、統合された単一のブラウザーベースのインターフェイスを介し て、エッジからクラウドまでの運用を安全に合理化し、主要なライフサイクルタスクを自動化する、先進的な Software-as-a-Serviceプラットフォームです。HPE GreenLake for Compute Ops Managementの使用について詳しく は[、https://www.hpe.com/info/com-docsを](https://www.hpe.com/info/com-docs)参照してください。
	- Intelligent Provisioningのファームウェアアップデートオプションを使用します。Intelligent Provisioningは、HPE ProLiantサーバーに組み込まれているサーバー展開ツールです。Intelligent Provisioningにアクセスするには、サーバーのブートプロセス中にF10キーを押します。詳しくは、Intelligent Provisioningのユーザーガイド[\(https://www.hpe.com/info/intelligentprovisioning/docs](https://www.hpe.com/info/intelligentprovisioning/docs))を参照してくださ い。
	- HPE Service Pack for ProLiant (SPP) をダウンロードします。SPPは、単一のISOイメージとして提供される統合 されたシステムソフトウェアおよびファームウェアアップデートソリューションです。このソリューション は、Smart Update Manager(SUM)を展開ツールとして使用します。
		- 推奨されるSPPのダウンロード方法は、<u>https://www.hpe.com/servers/spp/custom</u>でSPPカスタムダウンロードを 作成することです。

このオプションでは、不要なOSおよびサーバーモデルのファームウェアとドライバーを除外することによっ て、SPPのサイズを縮小できます。

- SPPは、<u>[http://www.hpe.com/jp/servers/spp\\_dl](http://www.hpe.com/jp/servers/spp_dl)</u>にあるSPPダウンロードページからもダウンロードすることがで きます。
- ご使用のOSまたは仮想化ソフトウェアがサポートされていることを確認します。 <https://www.hpe.com/support/Servers-Certification-Matrices>
- 組み込み型のIntel Virtual RAID on CPU (Intel VROC)は、エンタープライズレベルのハイブリッドRAIDサポートを提 供します。以下の情報に注意してください。
	- インテルVROCは、直接接続されたSATAおよびNVMe SSD (M.2 SSDを含む)にソフトウェアRAIDサポートを提供しま す。
	- VROC RAIDボリュームは、同じフォームファクターのドライブを使用する必要があります。
	- インテルVROCではサーバー起動モードをUEFIモードに設定する必要があります。
	- OS起動前環境では、UEFIシステムユーティリティを使用してインテルVROCを有効にし、VROC RAIDボリュームを作成 します。このタスクはIntelligent Provisioningではサポートされていません。
	- インテルVROCでは、次のツールを通じたRAID管理がサポートされています。
		- 任意のOS:UEFIシステムユーティリティ
		- Windows:Intel VROC GUI, Intel VROC CLI
		- Linux: mdadm **CLI**

インテルVROCの機能と構成について詳しくは、Intel VROC for HPE Gen11 User Guideを参照してください。

<https://hpe.com/support/VROC-Gen11-UG>.

- サーバー[の動作要件](#page-32-0)を確認します。
- 安全性とコンプライアンス情報を確認します。 <https://www.hpe.com/support/safety-compliance-enterpriseproducts>
- [シリアル番号/iLO情報プルタブ](#page-7-1)にあるiLOホスト名とデフォルトのログイン認証情報を書き留めます。

手順

- 1. サーバーの箱を開けて内容を確認します。
	- サーバー
	- 電源コード
	- ラックレールの面ファスナーストラップ
	- ラックマウント用ハードウェア部品 (オプション)
	- 印刷されたセットアップドキュメント

サーバーには、OSメディアは同梱されません。すべてのシステムソフトウェアとファームウェアは、あらかじめサー バーにプリロードされています。

- 2. (オプション[\)ハードウェアオプションを取り付けます](#page-56-0)。
- 3. [サーバーをラックに取り付けます。](#page-54-0)
- 4. 電源ボタンを押します。
- 5. サーバーの管理方法を決定します。
	- ローカル:KVMスイッチを使用するか、キーボード、モニター、およびマウスを接続します。
	- リモート:iLO Webインターフェイスに接続し、リモートコンソールを実行します。
	- a. 次のことを確認します。
		- iLOに、リモートコンソール機能を使用するライセンスが付与されている。 iLOのライセンスがない場合は、HPEのWebサイトを参照してください。

#### <https://www.hpe.com/jp/servers/ilo>

- iLO管理ポートが、安全なネットワークに接続されている。
- b. ブラウザーを使用して、iLOのWebインターフェイスに移動し、ログインします。

https://<iLOホスト名またはIPアドレス>

以下の点に注意してください。

- iLOホスト名は、フロントパネルのシリアル番号/iLO情報プルタブにあります。
- DHCPサーバーにIPアドレスを割り当てると、ブート画面にIPアドレスが表示されます。
- 静的IPアドレスが割り当てられている場合は、そのIPアドレスを使用します。
- デフォルトのログイン認証情報は、フロントパネルのシリアル番号/iLO情報プルタブにあります。
- c. iLOログイン名とパスワードを入力して、ログインをクリックします。
- d. ナビゲーションツリーで、リモートコンソールおよびメディアリンクをクリックしてから、リモートコンソール を起動します。
- 6. [サーバーの初期セットアップを構成します](#page-153-0)。
- 7. [ストレージをセットアップします。](#page-154-0)
- 8. [OSまたは仮想化ソフトウェアを展開します](#page-155-1)。
- <span id="page-32-0"></span>9. OSのインストール後、[ドライバーをアップデートします。](#page-152-1)

#### 動作要件

HPE ProLiant DL320 Gen11サーバーの設置に向けた計画とサイトの準備を行う際には、次の一般的な運用要件を必ず守って ください。

- [空間および通気要件](#page-33-0)
- [温度要件](#page-33-1)
- [電源要件](#page-34-0)
- [アース要件](#page-34-1)

サーバー固有の環境要件については、 [環境仕様](#page-193-2)を参照してください。

#### サブトピック

#### [空間および通気要件](#page-33-0)

#### [温度要件](#page-33-1)

#### [電源要件](#page-34-0)

#### <span id="page-33-0"></span>[アース要件](#page-34-1)

### 空間および通気要件

修理をしやすくし、また通気をよくするために、ラックの設置場所を決定する際には、次の空間要件に従ってください。

- ラックの正面に63.5 cm (25インチ) 以上の隙間をあけてください。
- ラックの背面に76.2 cm(30インチ)以上の隙間をあけてください。
- ラックの背面から別のラックまたはラック列の背面まで121.9 cm(48インチ)以上の隙間をあけてください。

Hewlett Packard Enterprise サーバーは、冷気をフロントドアから吸収して、内部の熱気をリアドアから排出します。し たがって、ラックの正面ドアと背面ドアで適切な通気を行い、室内の空気が十分にキャビネットに入るようにする必要があ ります。また、背面ドアで適切な通気を行い、暖気がキャビネットから出ていくようにする必要があります。

注意: 不十分な冷却や装置の損傷を防止するため、通気用開口部は塞がないようにしてください。

ラック内の縦方向のスペースにサーバーやラックコンポーネントが設置されていない場合、コンポーネント間の隙間が原因 でラック全体およびサーバー間の空気の流れが変動することがあります。ブランクパネルですべての隙間を埋め、適切な通 気を確保してください。

注意: ラック内の空の縦スペースを満たすには必ずブランクパネルを使用してください。これにより、適切 な通気が確保されます。ブランクパネルなしでラックを使用すると、冷却が不適切になり、高温による損傷 が発生する可能性があります。

9000および10000シリーズのラックは、通気のための64%の開口部を備えた正面および背面ドアの通気孔から適切なサーバー 冷却を提供します。

### 注意:

他社製ラックを使用する場合、適切な通気を確保し装置の損傷を防ぐため、以下の追加要件に従ってくださ い。

- 正面および背面ドア−42Uラックに正面および背面ドアがある場合、ラックの上部から下部にかけて5,350 平方cm(830平方インチ)の通気孔(通気に必要な64パーセントの開口部と同等)を均等に確保し、十分 な通気が行われるようにします。
- <span id="page-33-1"></span>● 側面—取り付けたラックコンポーネントとラックのサイドパネルの間は7 cm (2.75インチ) 以上の隙間を あける必要があります。

## 温度要件

装置が安全で正常に動作するように、通気がよく温度管理の行き届いた場所にシステムを取り付けまたは配置してくださ い。

ほとんどのサーバー製品で推奨している最大周囲動作温度(TMRA)は、35°C(95°F)です。ラックを設置する室内の温度 は、35°C(95°F)を超えてはなりません。

- 注意: 他社製オプションをインストールする場合に装置の損傷を防止するために、次の点に注意してくださ  $\triangle$ い。
	- オプションの装置によって、サーバー周囲の通気が妨げられたり、内部のラック温度が許容される上限 を超えて上昇したりすることがないようにしてください。
	- 製造元のTMRAを超えないでください。

#### <span id="page-34-0"></span>電源要件

この装置は、資格のある電気技師が情報技術機器の取り付けについて規定したご使用の地域の電気規格に従って取り付けし なければなりません。この装置は、NFPA 70, 1999 Edition (全国的な電気規約) およびNFPA-75, 1992 (電気コンピュー ター/データ処理装置の保護に関する規約)の適用対象となる取り付けで動作するよう設計されています。オプションの電 源の定格については、製品の定格ラベルまたはそのオプションに付属のユーザードキュメントを参照してください。

警告: けが、火災、または装置の損傷を防止するために、ラックに電源を供給するAC電源分岐回路の定格負 荷を超えないようにしてください。施設の配線および取り付け要件については管轄する電力会社にお問い合 わせください。

注意: サーバーを不安定な電源および一時的な停電から保護するために、UPS(無停電電源装置)を使用し てください。UPSは、電源サージや電圧スパイクによって発生する損傷からハードウェアを保護し、停電中 でもシステムが動作を継続できるようにします。

## <span id="page-34-1"></span>アース要件

適切な動作および安全のために、このサーバーは正しくアースされている必要があります。米国では、必ず地域の建築基準 だけでなく、NFPA 70、National Electric Code第250項に従って装置を設置してください。カナダでは、Canadian Standards Association, CSA C22.1, Canadian Electrical Codeに従って装置を取り付ける必要があります。その他のすべ ての国では、International Electrotechnical Commission(IEC)Code 364の第1部から第7部など、地域または全国的な電 気配線規約に従って装置を取り付ける必要があります。さらに、取り付けに使用される分岐線、コンセントなどの配電装置 はすべて、指定または認可されたアース付き装置でなければなりません。

同じ電源に接続された複数のサーバーから発生する高圧漏れ電流を防止するために、Hewlett Packard Enterpriseでは、建 物の分岐回路に固定的に接続されているか、工業用プラグに接続される着脱不能コードを装備した、PDUを使用することを お勧めします。NEMAロック式プラグまたはIEC 60309に準拠するプラグは、この目的に適しています。サーバーに一般的な 電源延長コードを使用することは推奨されません。

### <span id="page-34-2"></span>ラックに関する警告と注意事項

#### 警告: Λ

すべてのコンポーネントが取り外されると、サーバーの重量は12.00 kg(26.45ポンド)になります。すべ てのコンポーネントを取り付けると、サーバーの重量は最大で29.60 kg(65.23ポンド)になります。 ラックソリューションを構成する前に、必ず、ラックメーカーの重量制限と仕様を確認してください。これ に従わないと、けがをしたり、装置や施設の損傷が発生する可能性があります。

#### 警告: ⚠

- サーバーはかなりの重量があります。けがや装置の損傷を防止するために、次の点に注意してください。
- 手動での装置の取り扱いに関する、地域の労働衛生および安全に関する要件およびガイドラインに従っ てください。
- サーバーの取り付けおよび取り外し作業中には、特に本体がレールに取り付けられていない場合、必ず 適切な人数で製品を持ち上げたり固定したりする作業を行ってください。サーバーの重量は12.00 kg(26.45ポンド)を超えているため、サーバーを持ち上げてラックに取り付ける際は、必ず2人以上で 作業を行ってください。サーバーを胸より高く持ち上げるときは、サーバーの位置を合わせるためにさ らに人数が必要になる場合があります。
- サーバーをラックへ取り付ける、またはサーバーをラックから取り外す際には、サーバーがレールに固 定されていないと、不安定になるので注意してください。
- コンポーネントをラックの外部に引き出す前に、ラックを安定させてください。また、コンポーネント は1つずつ引き出してください。一度に複数のコンポーネントを引き出すと、ラックが不安定になる場合 があります。
- レールマウントされたコンポーネントの上に物を積み重ねたり、ラックから引き出したときに作業台と して使用したりしないでください。

#### 警告:

けがや装置の損傷を防止するために、次の点に注意してください。

- ラックには適切な転倒防止措置が施されています。この措置には、ラックの製造元や該当する規約に よって規定されている、ボルトによる床への固定、転倒防止脚、安定器、またはそれらの組み合わせが あります。
- 水平ジャック(脚)は床まで延びています。
- ラックの全重量が水平ジャック(脚)にかかっています。
- 1つのラックだけを設置する場合は、ラックに固定脚を取り付けてください。
- 複数ラックの取り付けではラックを連結してください。

#### 警告:

けがや装置の損傷を防止するために、ラックを降ろすときには、次の点に注意してください。

- 荷台からラックを降ろす際は、2人以上で作業を行ってください。42Uラックは何も載せていない場合で も重量が115 kgで、高さは2.1 mを超えることがあるため、キャスターを使って移動させるときに不安定 になる可能性があります。
- ラックを傾斜路に沿って移動する際は、ラックの正面に立たないで、必ず、両側から支えてください。

### 注意:

最も重いアイテムがラックの最下部になるように、常にラックの取り付けを計画してください。最も重いア イテムを最初に取り付け、下から上へとラックへの搭載を続けてください。
### △ 注意:

- ラックに サーバーを取り付ける前に、 ラックの制限事項の範囲を適切に定めてください。また、取り付け を続行する前に、以下の点を考慮してください。
	- サーバーの静止時と変化時の積載能力を完全に理解し、ラックの重量に対応できることを確認する必要 があります。
	- サーバーのケーブル配線、取り付けと取り外し、およびラックドアの作動のための十分な隙間が存在す ることを確認します。

### <span id="page-36-0"></span>サーバーに関する警告と注意事項

### 警告:

けが、感電、または装置の損傷を防止するために、電源コードを抜き取って、サーバーに電源が供給されな いようにしてください。電源ボタンを押してもシステムの電源を完全に切ることはできません。AC電源コー ドを抜き取るまで、電源装置の一部といくつかの内部回路はアクティブのままです。

警告: 表面が熱くなっているため、やけどをしないように、ドライブやシステムの内部部品が十分に冷めて から手を触れてください。

#### 警告:  $\overline{\mathbb{V}}$

Energy Packを取り外した後に、火災や火傷のリスクを低減するために:

- Energy Packを分解したり、つぶしたり、穴を空けたりしないでください。
- 外部接点をショートさせないでください。
- Energy Packを火や水の中に投じないでください。
- 爆発または可燃性の液体やガスの漏れにつながる可能性があるため、Energy Packを低い空気圧にさらさ ないでください。
- Energy Packを60°C以上の高温にさらさないでください。

電源が切断された後でも、バッテリ電圧が1秒から160秒間は残る可能性があります。

### 注意:

サーバーを不安定な電源および一時的な停電から保護するために、UPSを使用してください。UPSは、電源 サージや電圧スパイクによって発生する損傷からハードウェアを保護し、停電中でもサーバーが動作を継続 できるようにします。

### △ 注意:

電子部品の損傷を防止するために、正しくアースを行ってから取り付け、取り外し、または交換手順を開始 してください。正しくアースを行わないと静電気放電を引き起こす可能性があります。

△ 注意:

データ損失を防ぐために、Hewlett Packard Enterpriseではハードウェアオプションの取り付けまたは取り [外しを行う前、またはサーバーメンテナンスやトラブルシューティング手順を実行する前に、サーバーのす](#page-57-0) べてのデータをバックアップすることをお勧めします。

<span id="page-36-1"></span>注意: アクセスパネルを開けたまま、または取り外したまま長時間 サーバーを動作させないでください。 この状態で サーバーを動作させると、通気が正しく行われず、冷却機構が正常に動作しなくなるため、高 温によって装置が損傷する可能性があります。

#### 静電気対策

システムをセットアップしたり、コンポーネントを取り扱う際に従わなければならない注意事項を必ず守ってください。人 間の指など、導電体からの静電気放電によって、システムボードなどの静電気に弱いデバイスが損傷することがあります。 その結果、システムまたはコンポーネントの耐用年数が短くなることがあります。

静電気による損傷を防止するには、次の点に注意してください。

- 運搬や保管の際は、静電気防止用のケースに入れ、手で直接触れることは避けます。
- 静電気に弱い部品は、静電気防止措置のなされている作業台に置くまでは、専用のケースに入れたままにしておきま す。
- 部品をケースから取り出す前に、まずケースごと、アースされている面に置きます。
- ピン、リード線、または回路には触れないようにします。  $\bullet$
- 静電気に弱い部品に触れなければならないときには、常に自分の身体に対して適切なアースを行います。静電気に弱い 部品を取り扱うときには、以下のうち1つ以上の方法でアースを行ってください。
	- すでにアースされているワークステーションまたはコンピューターシャーシにアースバンドをつなぎます。アース バンドは柔軟な帯状のもので、アースコード内の抵抗は、1 MΩ±10%です。アースを正しく行うために、アースバ ンドを肌に密着させてください。
	- 立って作業する場合、かかとやつま先にアースバンドを付けます。導電性または静電気拡散性の床の場合、両足に アースバンドを付けます。
	- 作業用具は導電性のものを使用します。
	- 折りたたみ式の静電気防止マットなどが付いた携帯式作業用具もあります。

上記のような、適切なアースを行うための器具がないときは、製品販売店にお問い合わせください。

静電気の詳細および製品のインストールの支援については、製品販売店にお問い合わせください。

### 操作

この章では、ハードウェアコンポーネントの取り付けまたは取り外しを行う前後に実行するハードウェアの操作、また はサーバーメンテナンスまたはトラブルシューティング手順の実行について説明します。これらのハードウェア操作を実行 する前に、以下を確認してください。

- [ラックに関する警告と注意事項](#page-34-0)
- [サーバーに関する警告と注意事項](#page-36-0)

サブトピック

[サーバーの電源を入れる](#page-38-0)

[サーバーの電源を切る](#page-38-1)

[ケーブルマネジメントアームを開く](#page-38-2)

[ラックからサーバーを引き出す](#page-39-0)

<u>[サーバーをラックから取り外す](#page-40-0)</u>

[フロントベゼルを取り外す](#page-41-0)

[アクセスパネルを取り外す](#page-42-0)

[M.2エアバッフルを取り外す](#page-44-0)

[中央カバーを取り外す](#page-44-1)

[ファンを取り外す](#page-46-0)

- [ファンフレームを取り外す](#page-47-0)
- [ライザーケージを取り外す](#page-48-0)
- [アクセスパネルを取り付ける](#page-49-0)
- [M.2エアバッフルを取り付ける](#page-50-0)
- [中央カバーを取り付ける](#page-50-1)
- [ファンフレームを取り付ける](#page-51-0)
- [ライザーケージを取り付ける](#page-53-0)
- <span id="page-38-0"></span>[サーバーをラックに取り付ける](#page-54-0)

### サーバーの電源を入れる

このタスクについて

サーバーの電源を入れるには、以下のいずれかの方法を使用します。

- 電源ボタンを押します。
- <span id="page-38-1"></span>iLO 6経由の仮想電源ボタンを使用します。

### サーバーの電源を切る

アップグレードやメンテナンスの手順でサーバーの電源を切る前に、重要なサーバーデータとプログラムのバックアップを 実行してください。

#### 重要:

サーバーがスタンバイモードになっていても、システムへの補助電源の供給は続行します。

以下のいずれかの方法で、サーバーの電源を切ります。

- 電源ボタンを押して離します。 この方法は、サーバーがスタンバイモードに入る前に、アプリケーションとOSの制御されたシャットダウンを有効にし ます。また、OS構成またはポリシーによって管理されるシャットダウン動作を有効にすることもできます。
- 電源ボタンを4秒以上押したままにして、強制的にサーバーをスタンバイモードにします。 この方法は、正しい順序でアプリケーションとOSを終了せずに、サーバーを強制的にスタンバイモードにします。アプ リケーションが応答しなくなった場合は、この方法で強制的にシャットダウンすることができます。
- iLO 6経由の仮想電源ボタンを使用する。 この方法は、サーバーがスタンバイモードに入る前に、アプリケーションとOSを正しい順序でリモートでシャットダウ ンします。

手順を続行する前に、サーバーがスタンバイモード(システム電源LEDがオレンジ色)になっていることを確認してくださ い。

<span id="page-38-2"></span>ケーブルマネジメントアームを開く

- 1. 固定ブラケットの青いPUSHボタンを押し続けます。
- 2. アームを動かしてリアパネルから取り外します。

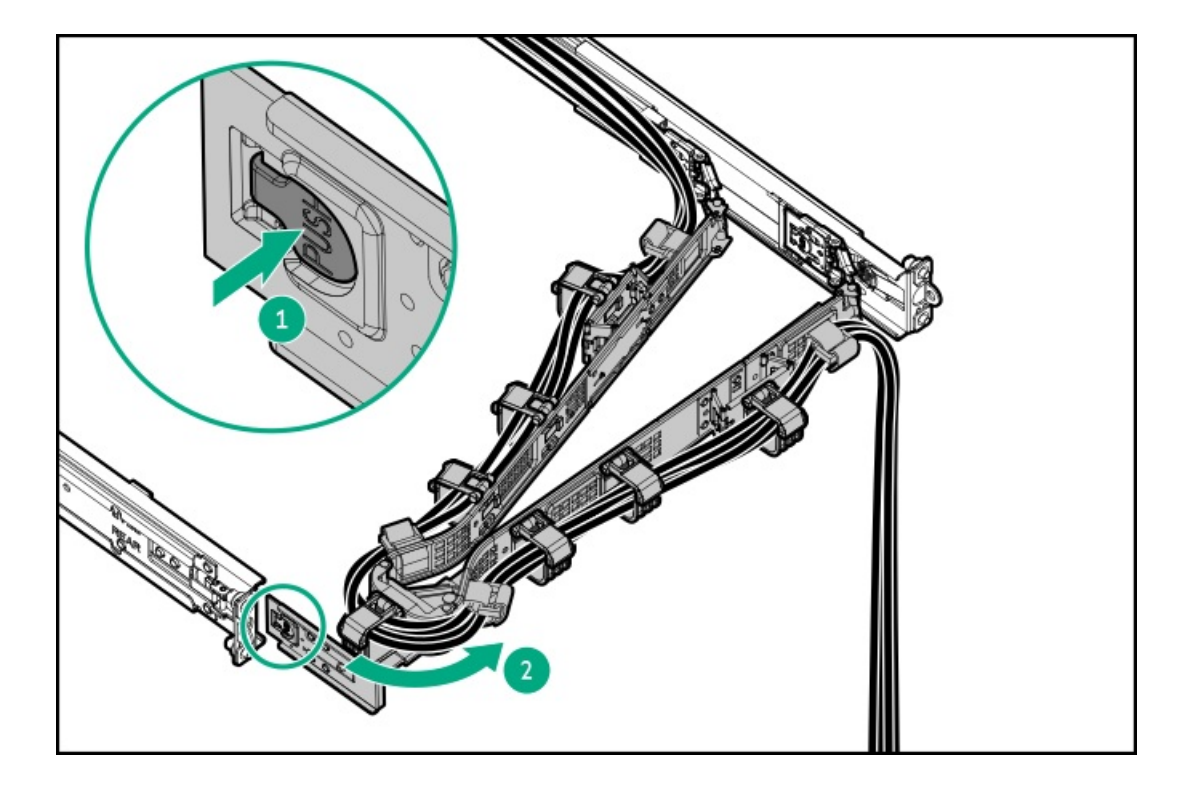

## <span id="page-39-0"></span>ラックからサーバーを引き出す

前提条件

- この手順を実行する前に、 [ラックに関する警告と注意事項](#page-34-0)を確認してください。
- T-25トルクスドライバー このツールは、シャーシイヤー内にある輸送用ネジが固定されている場合に必要です。

このタスクについて

### 警告:

サーバーのレールリリースラッチを押す際には、けがをしないように十分に注意してください。インナー レールに指をはさむ場合があります。

手順

1. 必要に応じて、輸送用ネジを緩め、シャーシイヤーラッチを使用して、レールリリースラッチがかみ合うまでサーバー をラックから引き出します。

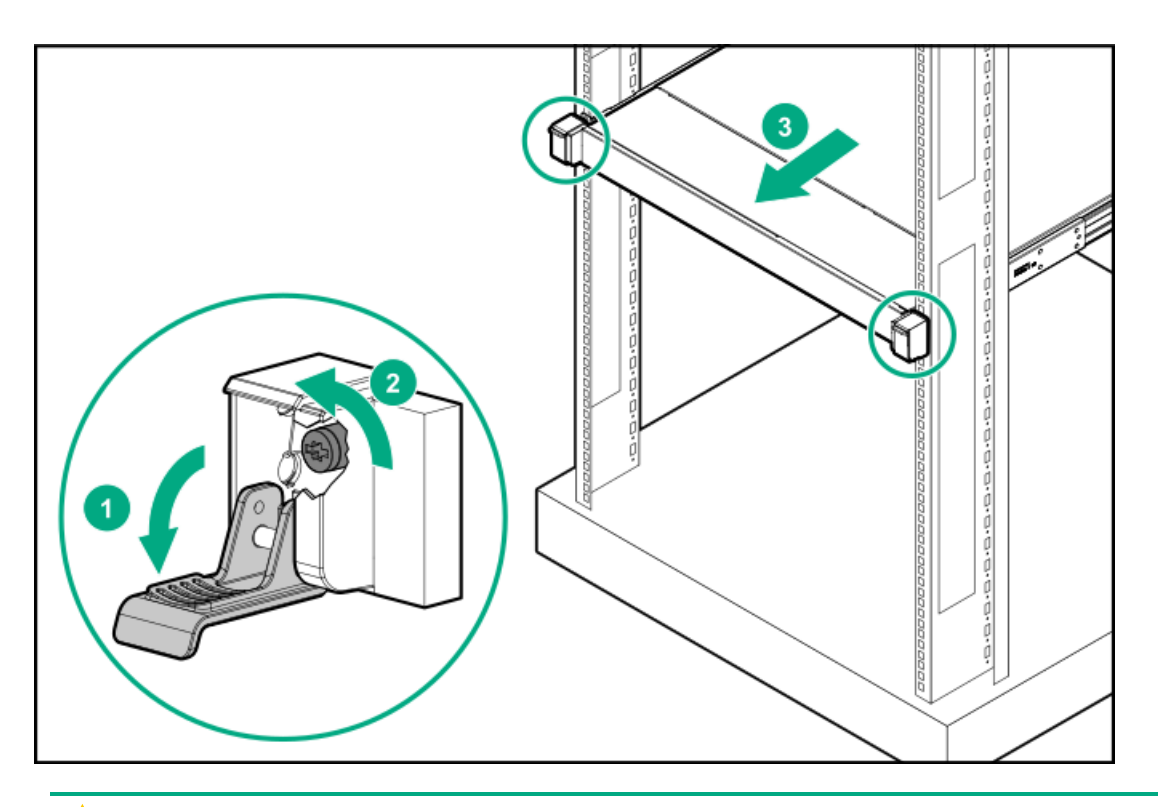

2. 警告:

サーバーのレールリリースラッチを押す際には、けがをしないように十分に注意してください。インナー レールに指をはさむ場合があります。

リアエンドのレールリリースラッチを押したままにし(番号1)、サーバーをスライドさせ、ラックから完全に引き出 します(番号2)。

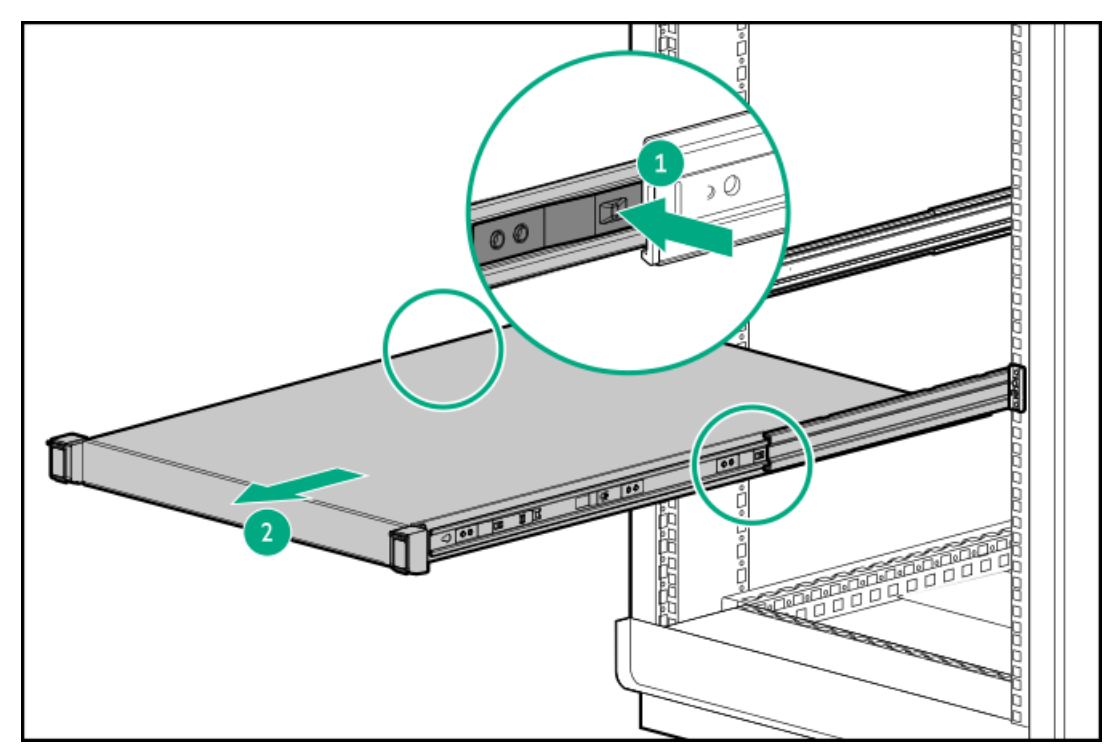

## <span id="page-40-0"></span>サーバーをラックから取り外す

前提条件

- ラックからの取り外し中は、必ず適切な人数でサーバーを持ち上げたり固定したりする作業を行ってください。サー バーを胸より高く持ち上げるときは、サーバーを取り外すためにさらに人数が必要になる場合があります。1人がサー バーの重量を支え、もう1人がサーバーをスライドさせてラックから引き出します。
- この手順を実行する前に、以下を参照してください。
	- [ラックに関する警告と注意事項](#page-34-0)
	- o [サーバーに関する警告と注意事項](#page-36-0)
- 完全に実装されたサーバーは重量があります。Hewlett Packard Enterpriseでは、外部シャーシコンポーネントを取り 外してから、ラックからサーバーを取り外すことをお勧めします。
- 手順
- 1. [サーバーの電源を切ります](#page-38-1)。
- 2. [ケーブルマネジメントアーム](#page-38-2)が取り付けられている場合は、これを開きます。
- 3. すべての電源の取り外し:
	- a. 各電源コードを電源から抜き取ります。
	- b. 各電源コードをサーバーから抜き取ります。
- 4. すべての周辺ケーブルをサーバーから抜き取ります。
- 5. [ラックからサーバーを完全に引き出します](#page-39-0)。
- 6. サーバーをスライドさせてラックから完全に引き出します。

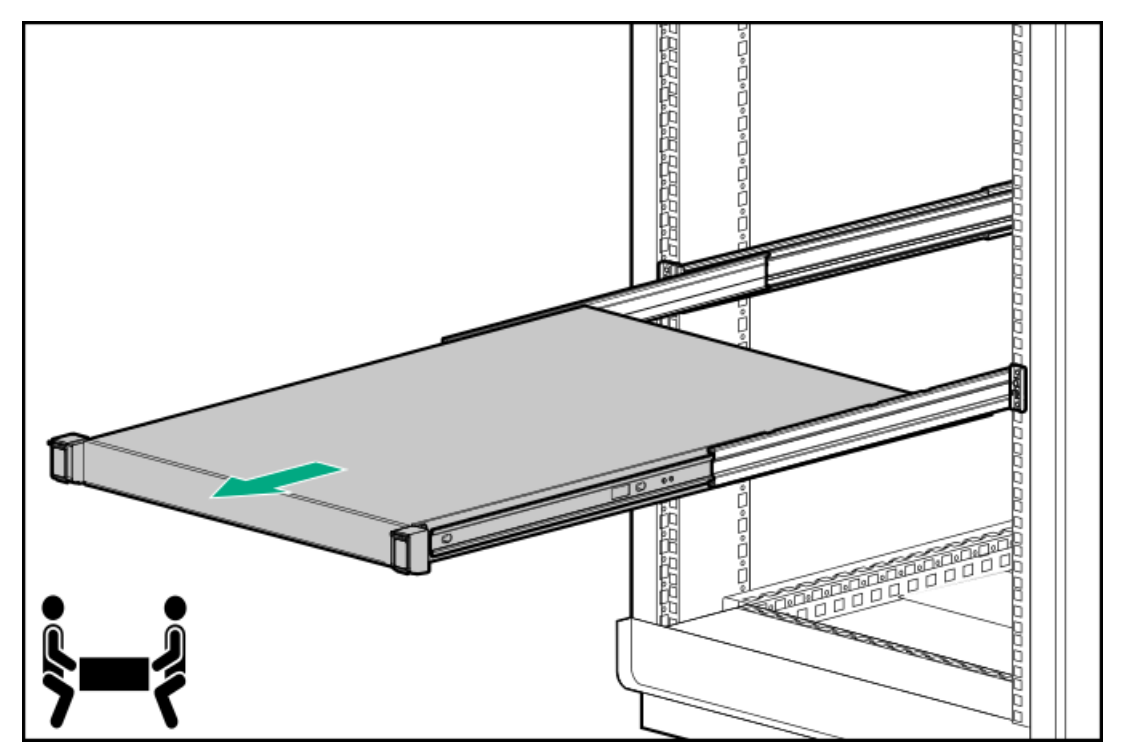

<span id="page-41-0"></span>7. サーバーを平らで水平な作業台に置きます。

## フロントベゼルを取り外す

#### このタスクについて

iLOで仮想電源ボタンを使用してサーバーの電源のオン/オフを切り替えている場合、フロントベゼルを取り外す必要はあり ません。フロントパネルコンポーネントにアクセスする必要がある場合のみ、フロントベゼルを取り外します。

1. Kensingtonセキュリティロックが取り付けられている場合は、取り外します。

詳しくは、ロックのドキュメントを参照してください。

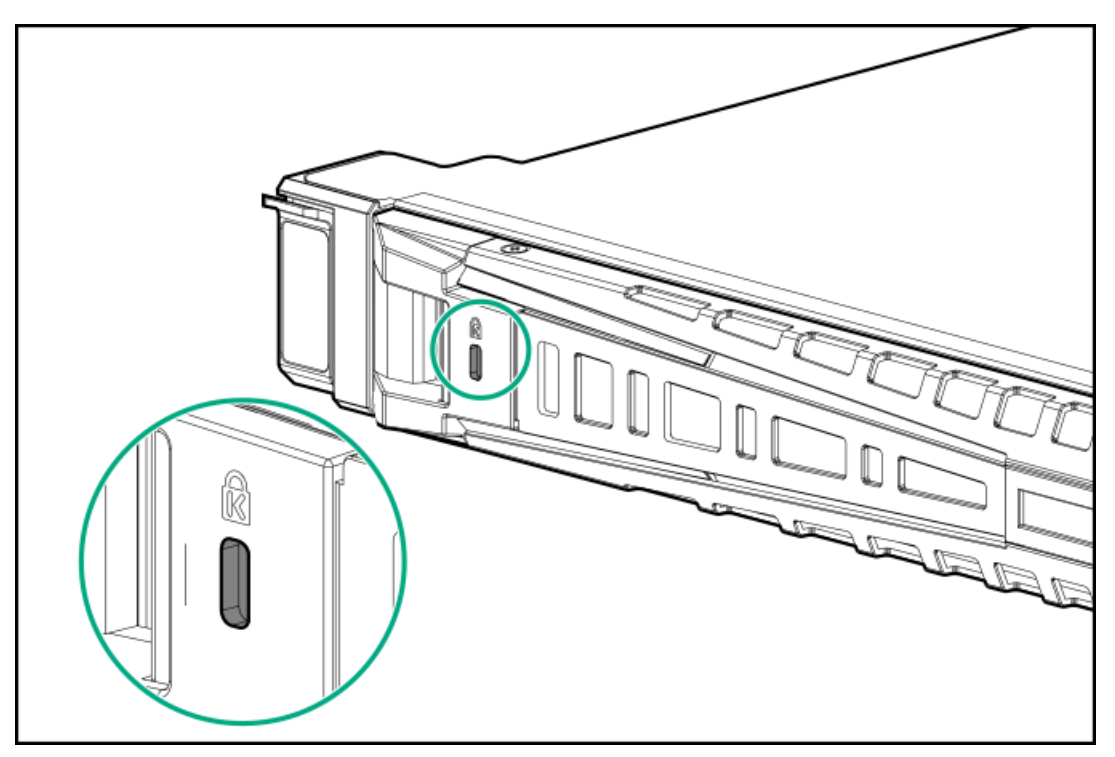

- 2. ベゼルリリースラッチ(番号1)を押してから、ベゼルを回転させて開きます(番号2)。
- 3. ベゼルの右側をフロントパネルから外します(番号3)。

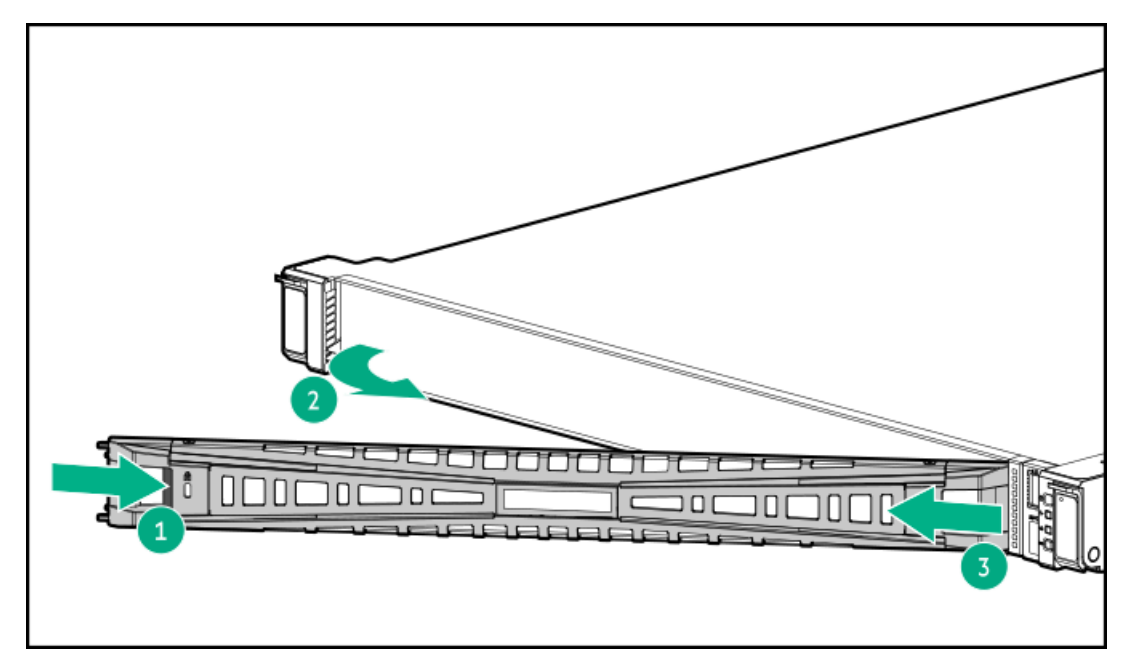

## <span id="page-42-0"></span>アクセスパネルを取り外す

前提条件

この手順を実行する前に、T-15トルクスドライバーを用意しておきます。

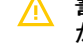

警告: 表面が熱くなっているため、やけどをしないように、ドライブやシステムの内部部品が十分に冷めて から手を触れてください。

### △ 注意:

電子部品の損傷を防止するために、正しくアースを行ってから取り付け、取り外し、または交換手順を開始 してください。正しくアースを行わないと静電気放電を引き起こす可能性があります。

### 注意:

アクセスパネルを開けたまま、または取り外したまま長時間サーバーを動作させないでください。このよう な状態でサーバーを動作させると、通気が正しく行われないために冷却機構が正常に機能しなくなり、高温 によって装置が損傷する場合があります。

#### 手順

- 1. [サーバーの電源を切ります](#page-38-1)。
- 2. すべての電源の取り外し:
	- a. 各電源コードを電源から抜き取ります。
	- b. 各電源コードをサーバーから抜き取ります。
- 3. すべての周辺ケーブルをサーバーから抜き取ります。
- 4. 次のいずれかを実行します。
	- a. **[サーバーをラックから引き出します](#page-39-0)**。
	- b. **[サーバーをラックから取り外します](#page-40-0)**。
- 5. アクセスパネルを取り外します。
	- a. 必要に応じて、アクセスパネルのラッチをロック解除します(番号1)。
	- b. シャーシからアクセスパネルを離すには、リリースボタンを押し、ラッチを引き上げます(番号2および3)。
	- c. アクセスパネルを持ち上げます(番号4)。

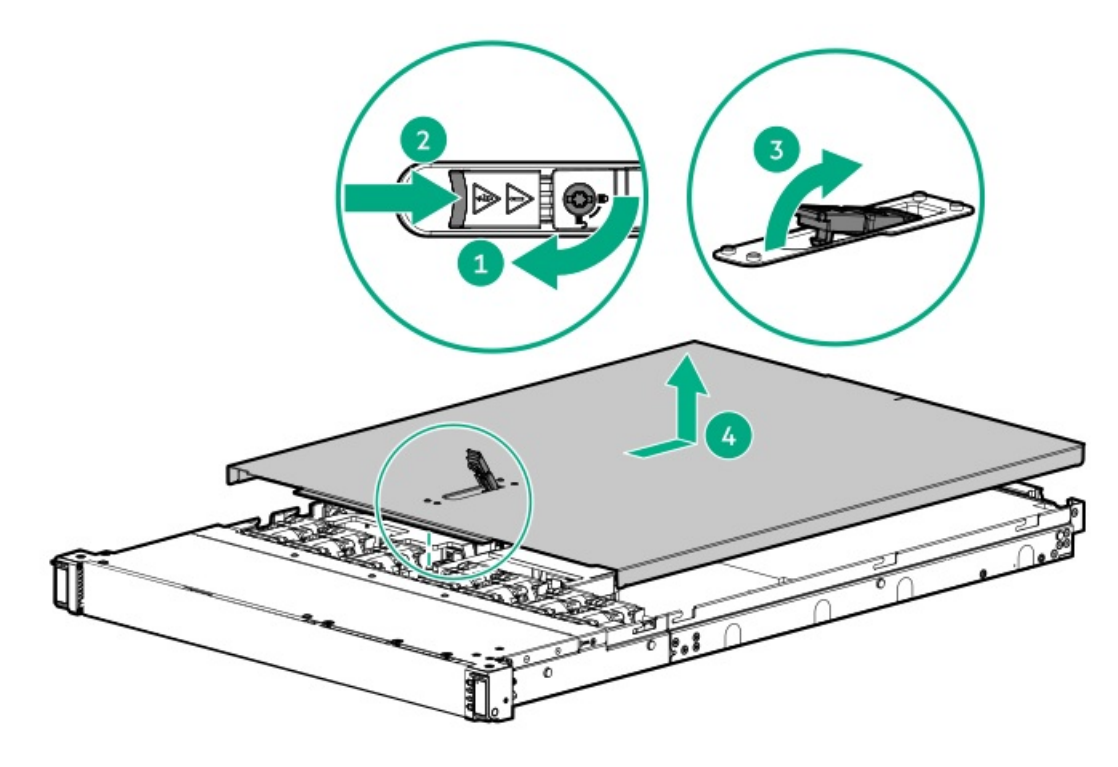

## <span id="page-44-0"></span>M.2エアバッフルを取り外す

#### 手順

- 1. [サーバーの電源を切ります](#page-38-1)。
- 2. [ケーブルマネジメントアーム](#page-38-2)が取り付けられている場合は、これを開きます。
- 3. すべての電源の取り外し:
	- a. 各電源コードを電源から抜き取ります。
	- b. 各電源コードをサーバーから抜き取ります。
- 4. すべての周辺ケーブルをサーバーから抜き取ります。
- 5. 次のいずれかを実行します。
	- a. **[サーバーをラックから引き出します](#page-39-0)**。
	- b. **[サーバーをラックから取り外します](#page-40-0)**。
- 6. [アクセスパネルを取り外します](#page-42-0)。
- 7. M.2エアバッフルを取り外します。

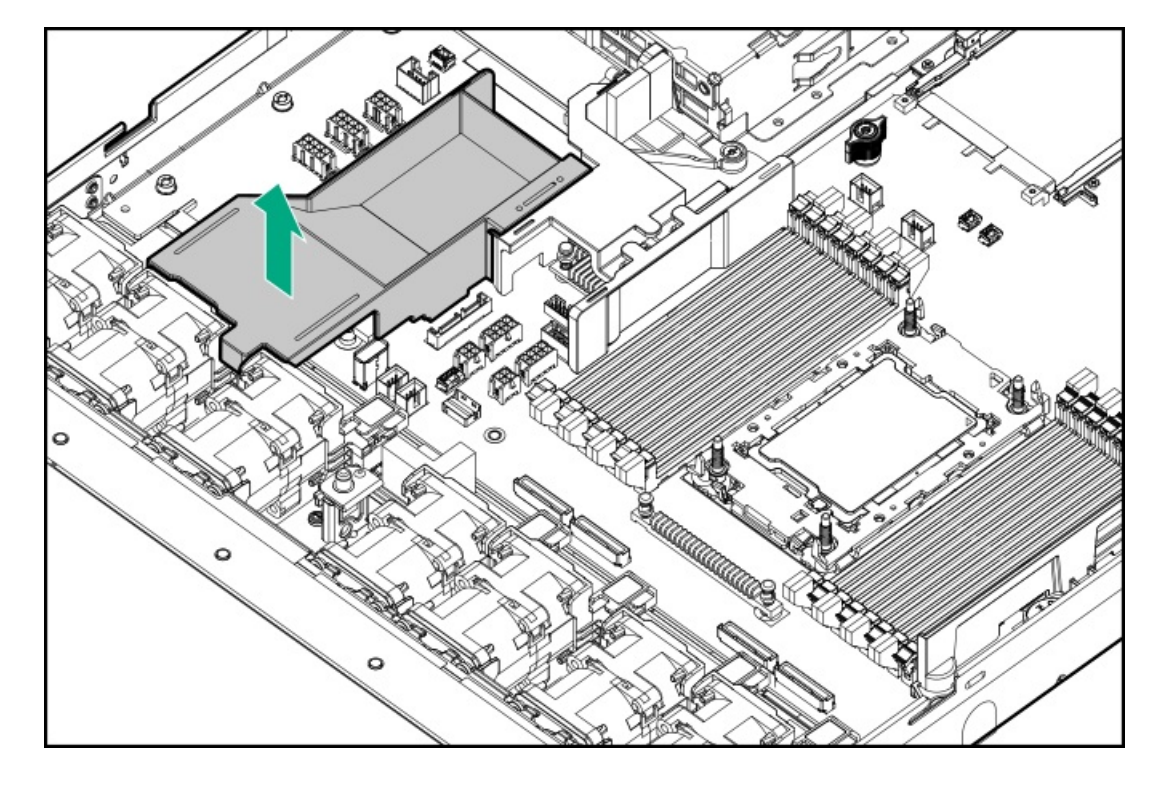

## <span id="page-44-1"></span>中央カバーを取り外す

このタスクについて

△ 注意: 適切な冷却を確保するために、 サーバーを動作させるときは、アクセスパネル、バッフル、拡張ス ロットカバー、およびブランクを必ず取り付けてください。

## △ 注意:

電子部品の損傷を防止するために、正しくアースを行ってから取り付け、取り外し、または交換手順を開始 してください。正しくアースを行わないと静電気放電を引き起こす可能性があります。

### 手順

- 1. [サーバーの電源を切ります](#page-38-1)。
- 2. [ケーブルマネジメントアーム](#page-38-2)が取り付けられている場合は、これを開きます。
- 3. すべての電源の取り外し:
	- a. 各電源コードを電源から抜き取ります。
	- b. 各電源コードをサーバーから抜き取ります。
- 4. すべての周辺ケーブルをサーバーから抜き取ります。
- 5. 次のいずれかを実行します。
	- a. **[サーバーをラックから引き出します](#page-39-0)**。
	- b. [サーバーをラックから取り外します](#page-40-0)。
- 6. [アクセスパネルを取り外します](#page-42-0)。
- 7. 中央カバーを取り外します。
	- **LFF (3.5型) ドライブ構成**

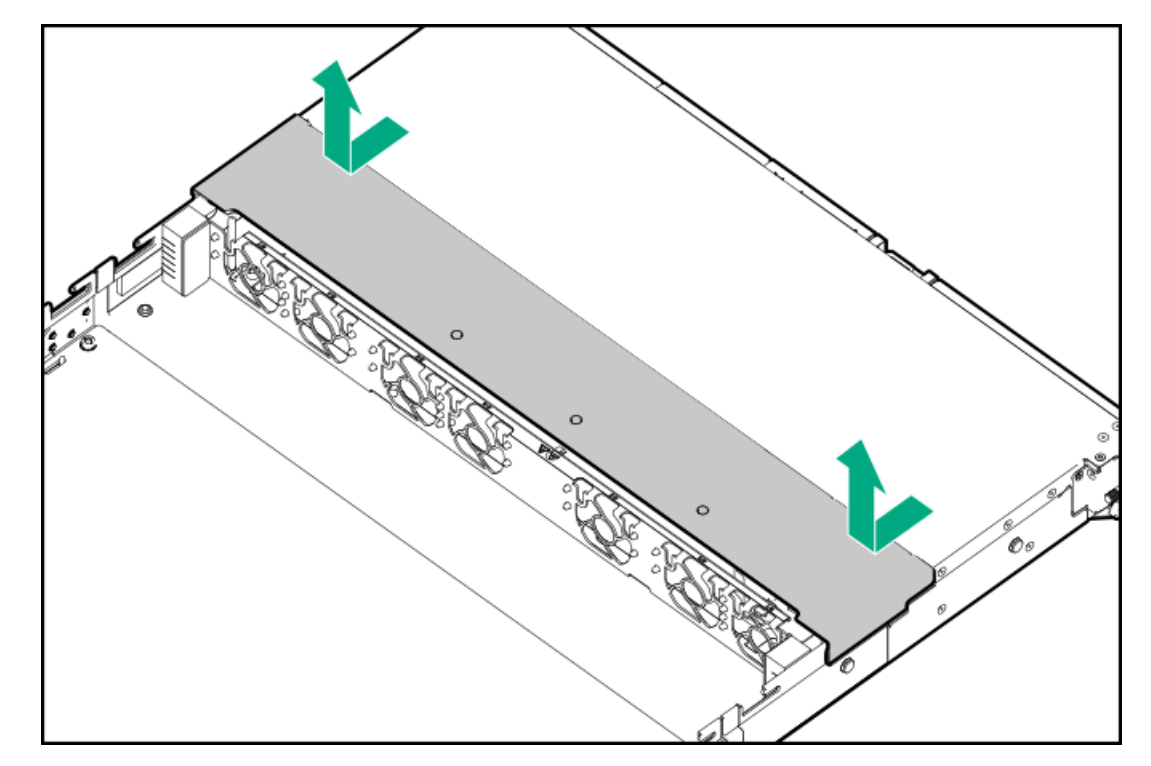

**● SFF (2.5型) ドライブ構成** 

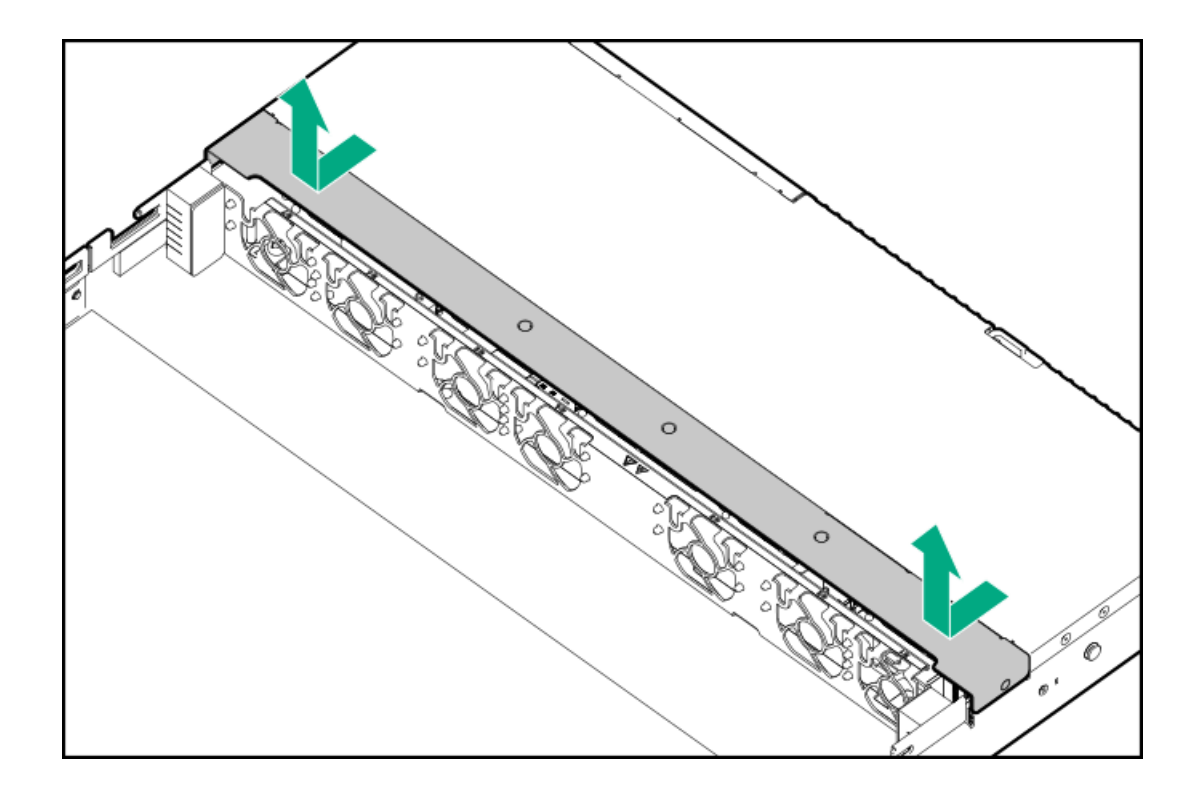

## <span id="page-46-0"></span>ファンを取り外す

### このタスクについて

△ 注意: 不適切な冷却および高温による装置の損傷を防止するために、すべてのベイに必ず、コンポーネント かブランクのどちらかを実装してから サーバーを動作させてください。

### 重要:

ファンセットアップは、標準のシングルローターファンまたは高性能のデュアルローターファンのいずれか です。同じサーバー内でファンのタイプを混在させないでください。

手順

- 1. [サーバーの電源を切ります](#page-38-1)。
- 2. [ケーブルマネジメントアーム](#page-38-2)が取り付けられている場合は、これを開きます。
- 3. すべての電源の取り外し:
	- a. 各電源コードを電源から抜き取ります。
	- b. 各電源コードをサーバーから抜き取ります。
- 4. すべての周辺ケーブルをサーバーから抜き取ります。
- 5. 次のいずれかを実行します。
	- a. **[サーバーをラックから引き出します](#page-39-0)**。
	- b. **[サーバーをラックから取り外します](#page-40-0)**。
- 6. [アクセスパネルを取り外します](#page-42-0)。
- 7. 高性能ファンを取り外します。

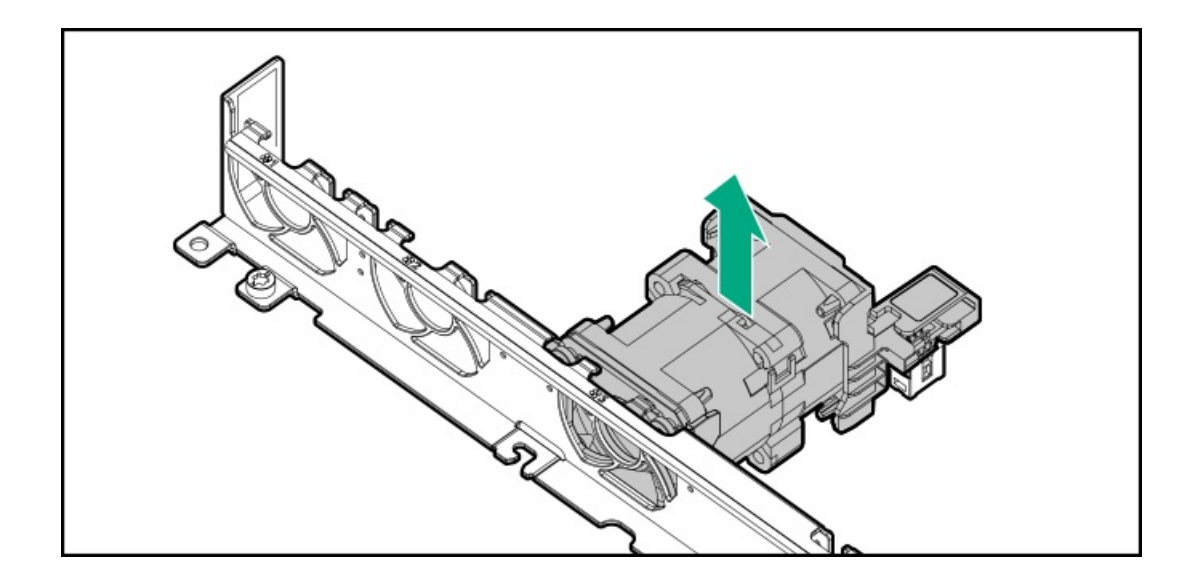

## <span id="page-47-0"></span>ファンフレームを取り外す

### 前提条件

この手順を実行する前に、次のものを用意しておきます。

- T-15トルクスドライバー
- T-10トルクスドライバー この工具は、10または12 LFF (3.5型) ドライブ構成でファンフレームを取り外す場合にの み必要です。

### 手順

- 1. [サーバーの電源を切ります](#page-38-1)。
- 2. [ケーブルマネジメントアーム](#page-38-2)が取り付けられている場合は、これを開きます。
- 3. すべての電源の取り外し:
	- a. 各電源コードを電源から抜き取ります。
	- b. 各電源コードをサーバーから抜き取ります。
- 4. すべての周辺ケーブルをサーバーから抜き取ります。
- 5. [サーバーをラックから取り外します](#page-40-0)。
- 6. [アクセスパネルを取り外します](#page-42-0)。
- 7. [中央カバーを取り外します](#page-44-1)。
- 8. [ファンを取り外します。](#page-46-0)
- 9. ファンフレームを取り外します。

ネジとファンフレームは保管しておいてください。これらのネジは、内部コンポーネントの交換または取り付け後に ファンフレームを固定するために使用されます。

**● SFF (2.5型) または4 LFF (3.5型) ドライブ構成** 

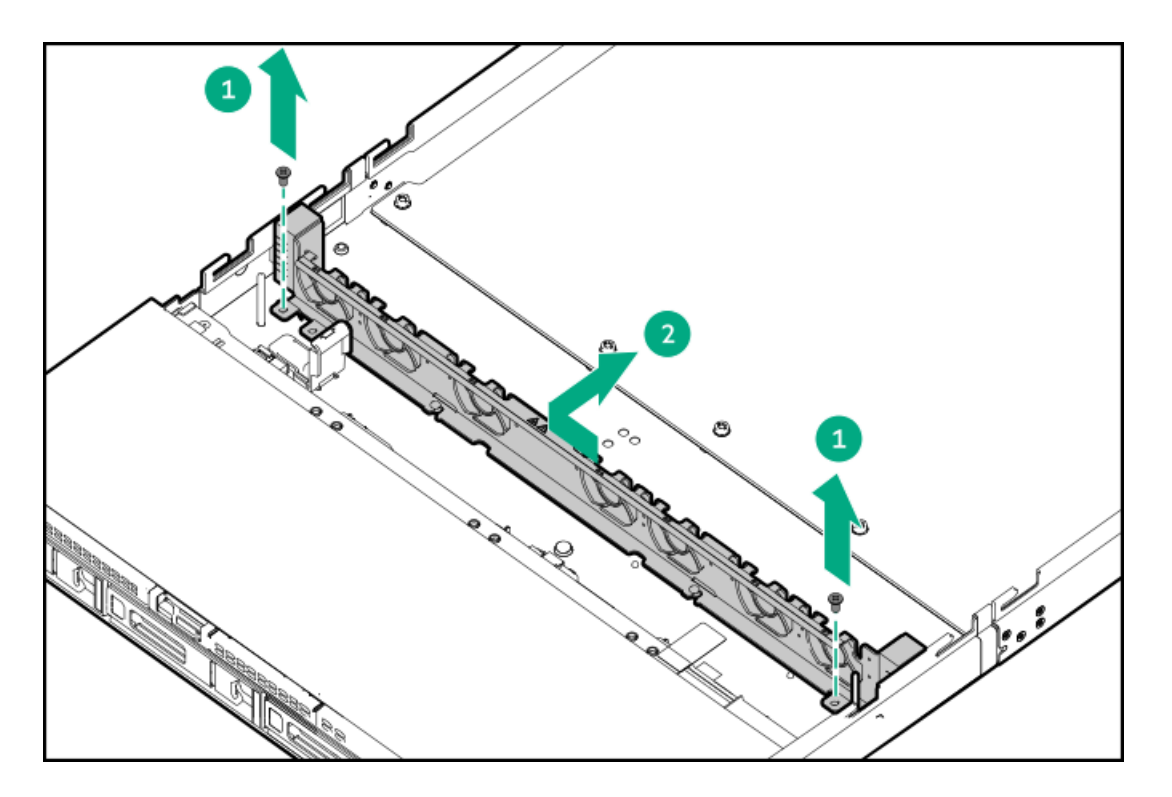

● 12 LFF (3.5型) ドライブ構成

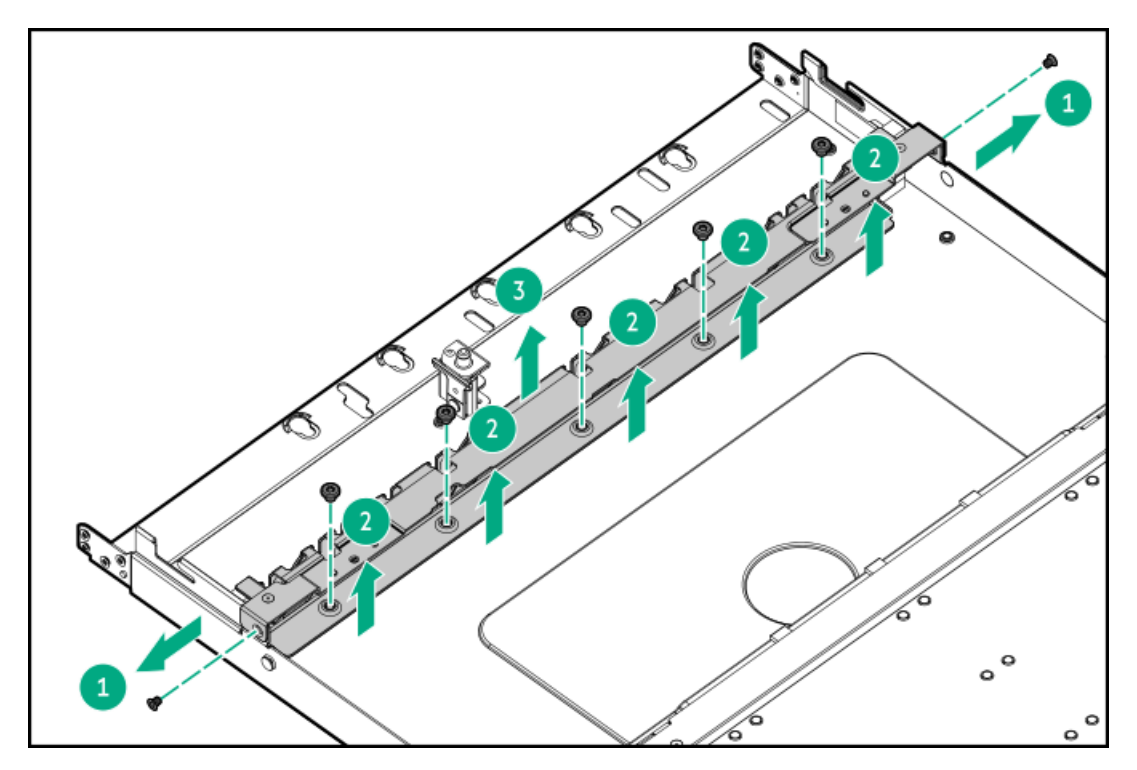

## <span id="page-48-0"></span>ライザーケージを取り外す

このタスクについて

警告: 表面が熱くなっているため、やけどをしないように、ドライブやシステムの内部部品が十分に冷めて から手を触れてください。

手順

1. [サーバーの電源を切ります](#page-38-1)。

- 2. [ケーブルマネジメントアーム](#page-38-2)が取り付けられている場合は、これを開きます。
- 3. すべての電源の取り外し:
	- a. 各電源コードを電源から抜き取ります。
	- b. 各電源コードをサーバーから抜き取ります。
- 4. すべての周辺ケーブルをサーバーから抜き取ります。
- 5. [サーバーをラックから取り外します](#page-40-0)。
- 6. サーバーを平らで水平な面に置きます。
- 7. [アクセスパネルを取り外します](#page-42-0)。
- 8. 拡張カードが内部ケーブルでライザーに取り付けられている場合は、カードからケーブルを抜き取ります。
- 9. ライザーケージを取り外します。
	- a. 半回転スプリングラッチを外します(番号1および2)。
	- b. ライザーケージを持ち上げてシステムボードから取り外します (番号3)。

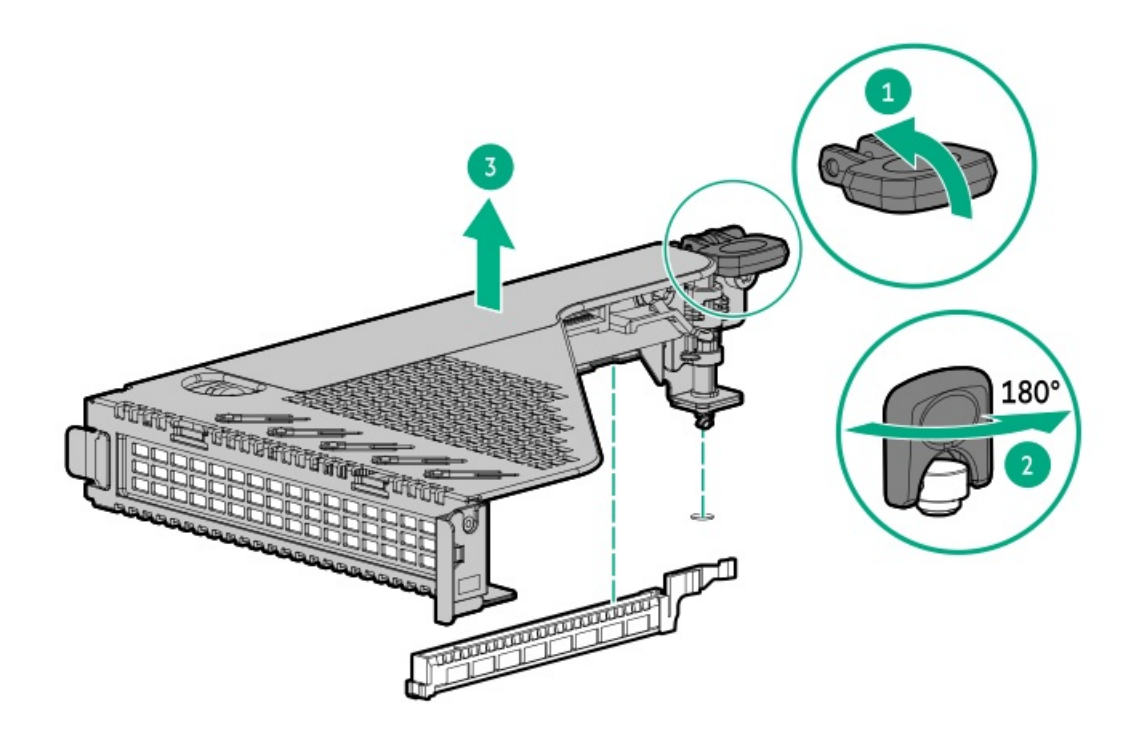

## <span id="page-49-0"></span>アクセスパネルを取り付ける

### 前提条件

この手順を実行する前に、T-15トルクスドライバーを用意しておきます。

#### 手順

- 1. アクセスパネルのラッチを開けたまま、ラッチの下部にある穴に、シャーシ上のガイドピンを挿入します。
- 2. アクセスパネルのラッチを閉じます。

アクセスパネルが完全に閉じるまでスライドさせます。

3. アクセスパネルのラッチをロックします。

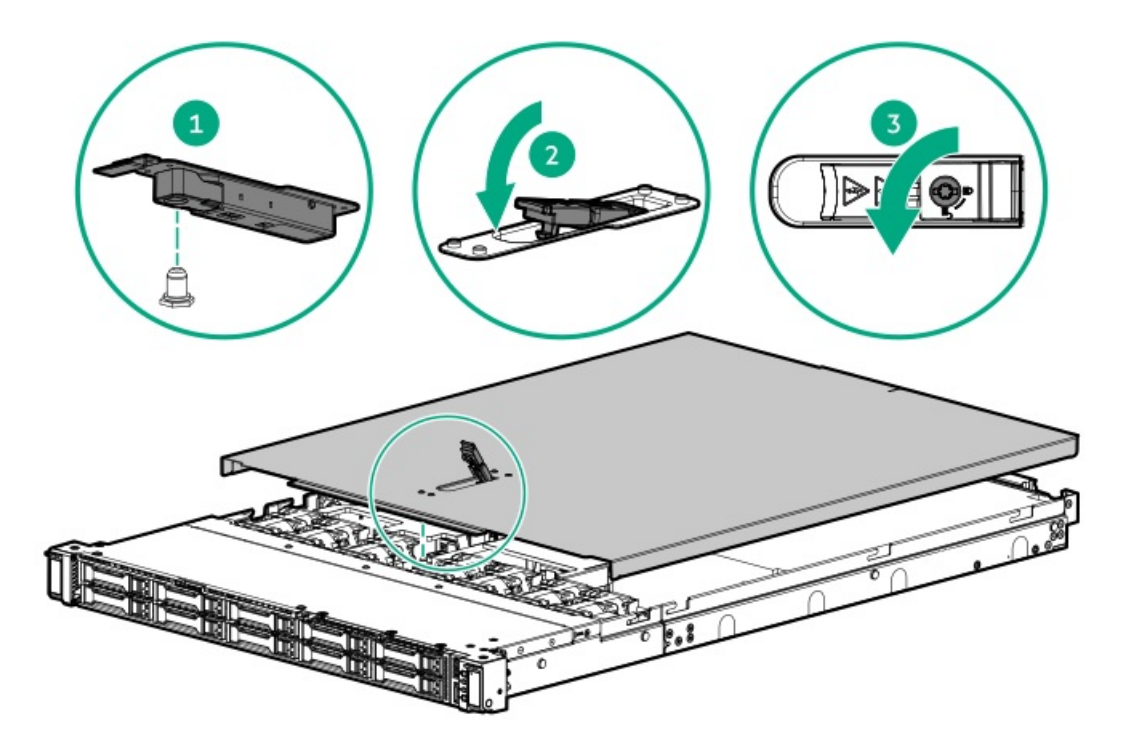

4. アクセスパネルを取り外した場合に必要な手順で実施しなければならない、取り付け後またはメンテナンスの手順を実 行します。

## <span id="page-50-0"></span>M.2エアバッフルを取り付ける

### 手順

M.2エアバッフルを取り付けます。

<span id="page-50-1"></span>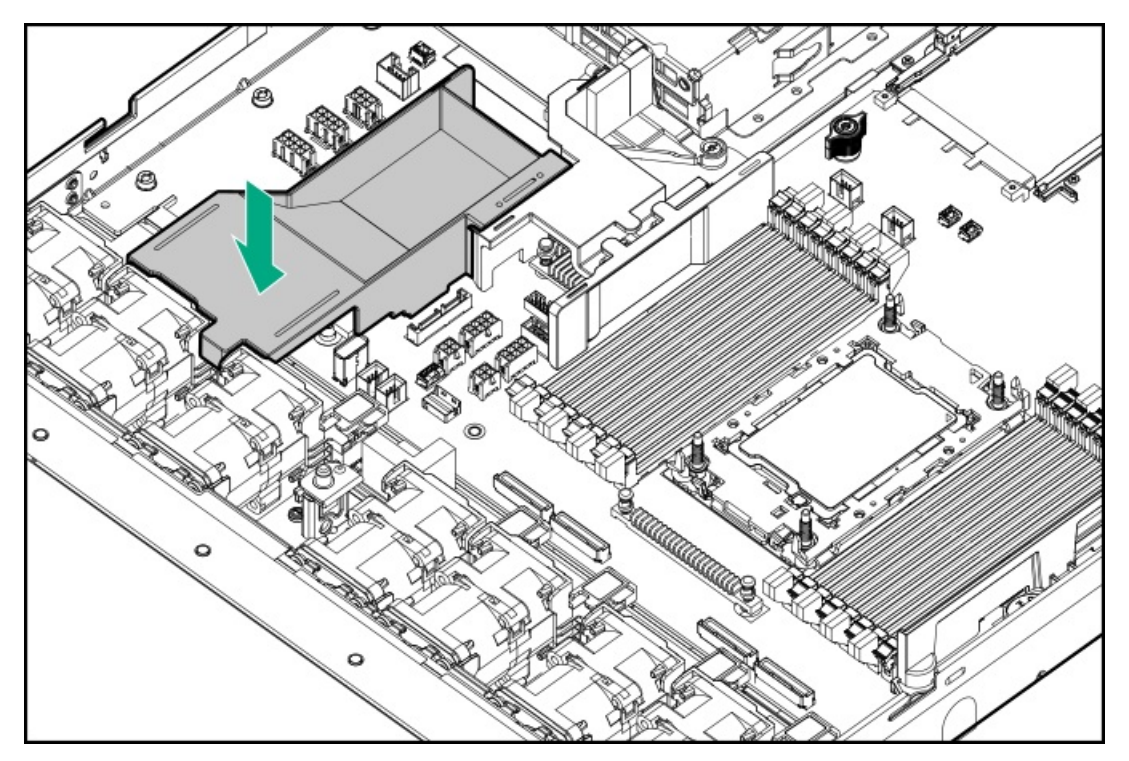

### 手順

中央カバーを取り付けます。

● LFF (3.5型) ドライブ構成

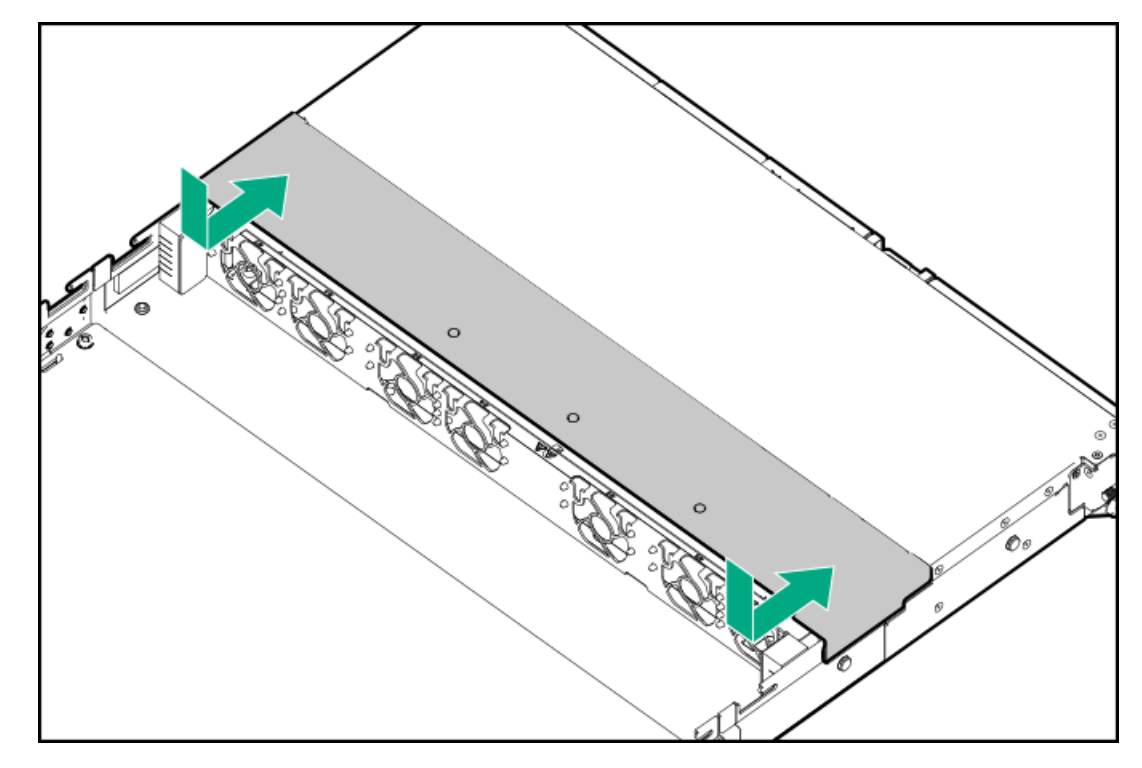

SFF(2.5型)ドライブ構成

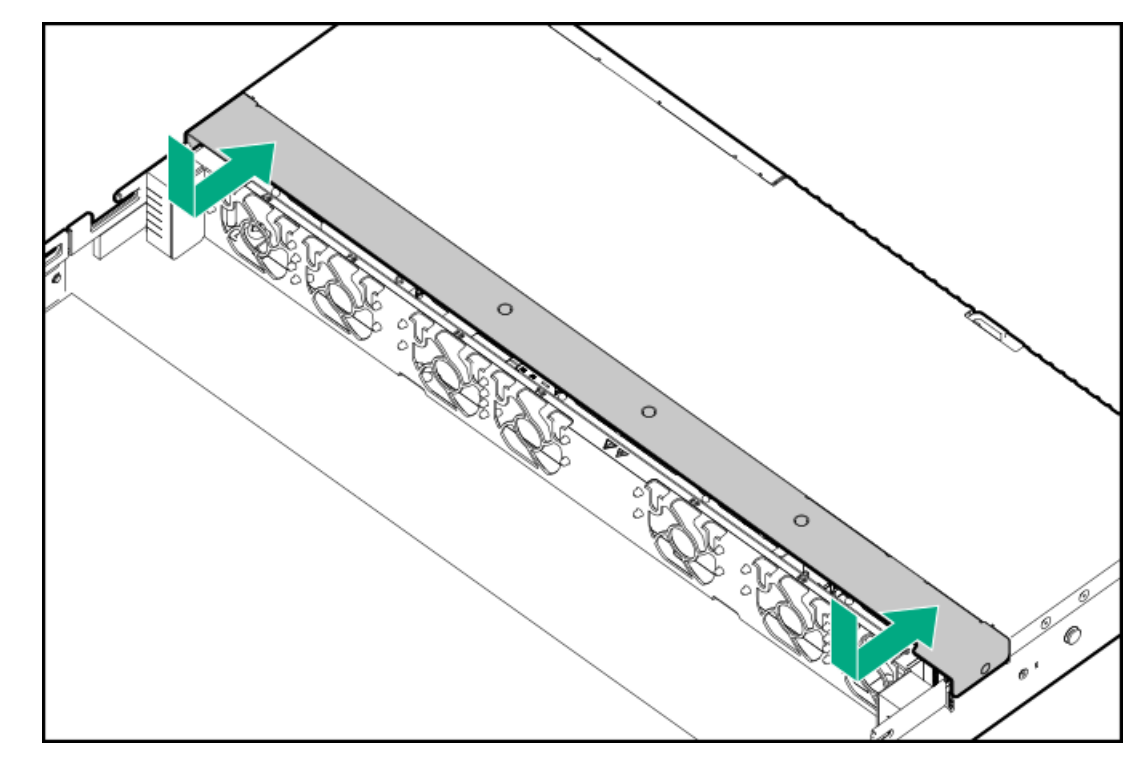

# <span id="page-51-0"></span>ファンフレームを取り付ける

#### 前提条件

この手順を実行する前に、次のものを用意しておきます。

- T-15トルクスドライバー
- T-10トルクスドライバー この工具は、10または12 LFF (3.5型) ドライブ構成でファンフレームを取り付ける場合に のみ必要です。

### 手順

ファンフレームを取り付けます。

ネジとファンフレームは保管しておいてください。これらのネジは、内部コンポーネントの交換または取り付け後にファン フレームを固定するために使用されます。

**● SFF (2.5型) または4 LFF (3.5型) ドライブ構成** 

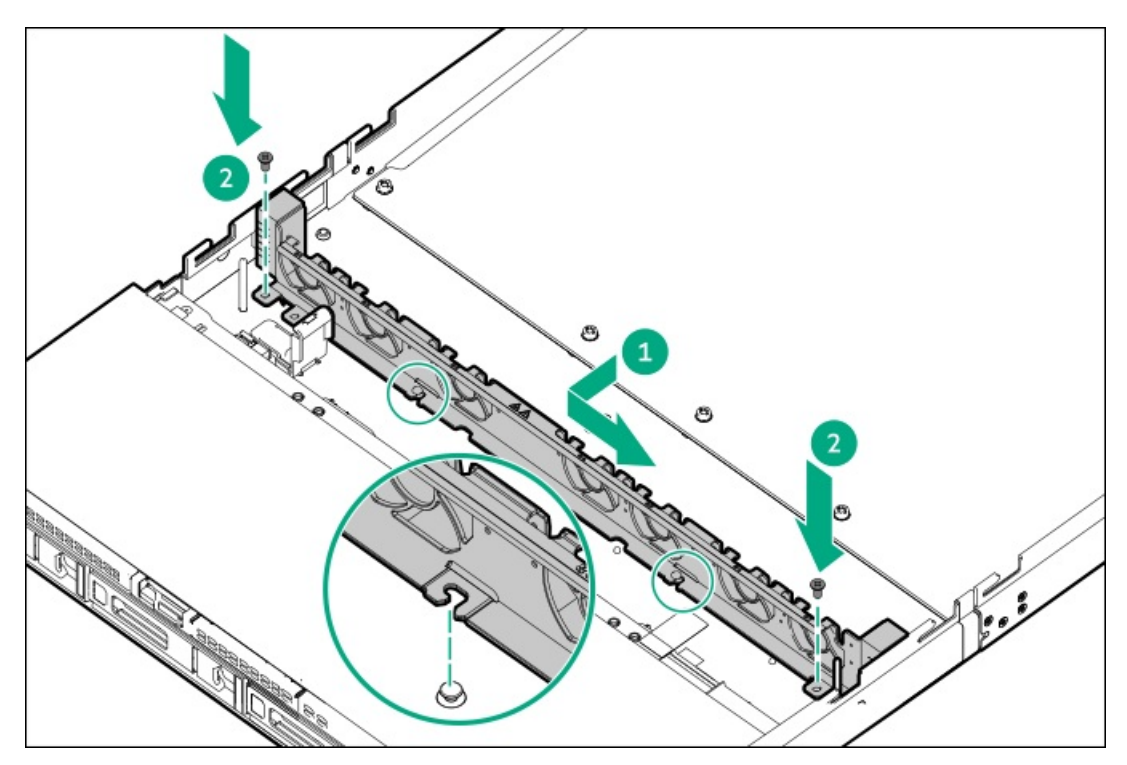

<sup>● 12</sup> LFF (3.5型) ドライブ構成

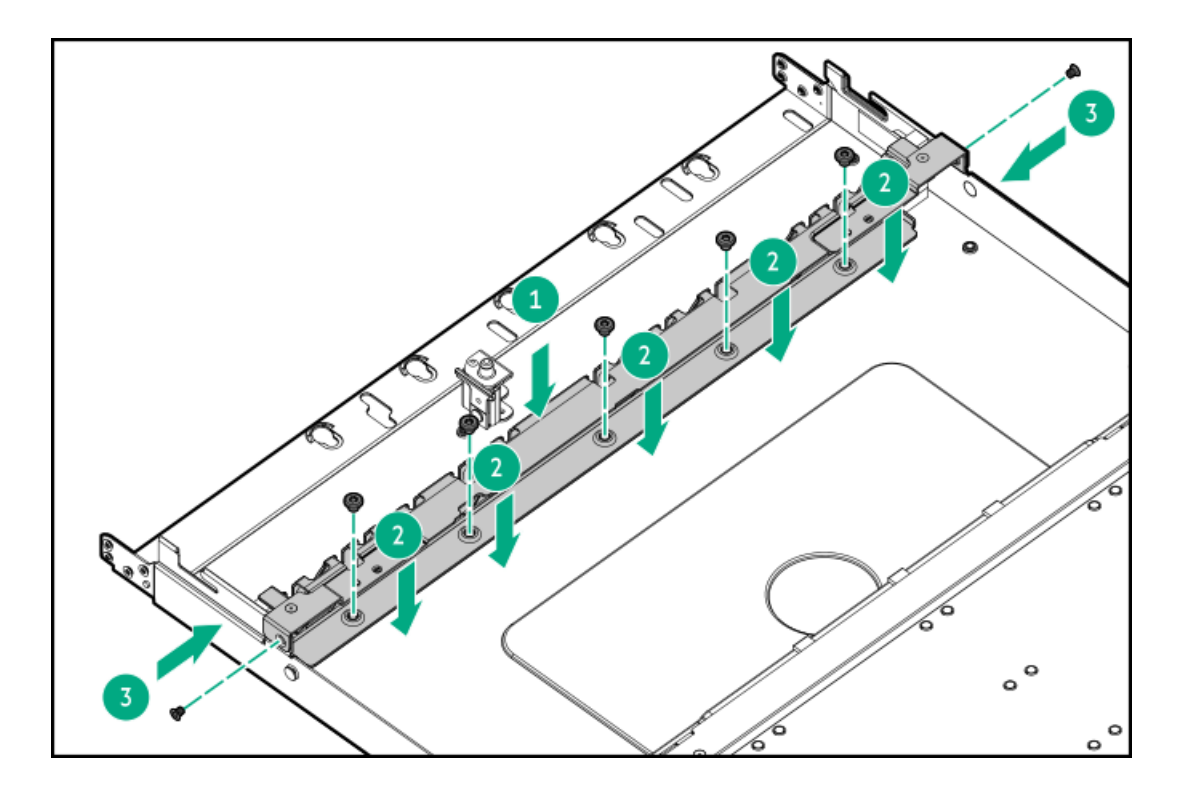

## <span id="page-53-0"></span>ライザーケージを取り付ける

手順

1. 拡張カードまたはその内部ケーブル接続が取り外されている場合、これらのコンポーネントを再び取り付けます。

- 2. ライザーケージを取り付けます。
	- a. システムボードコネクターにライザーを慎重に押し込みます(番号1)。

以下のことを確認します。

- ライザーケージとリアシャーシの位置が合っている。
- ライザーボードがシステムボードにしっかりと装着されている。
- b. 半周回スプリングラッチを180°まで押しながら同時に回転させます(番号2)。
- c. スプリングラッチを閉じます(番号3)。

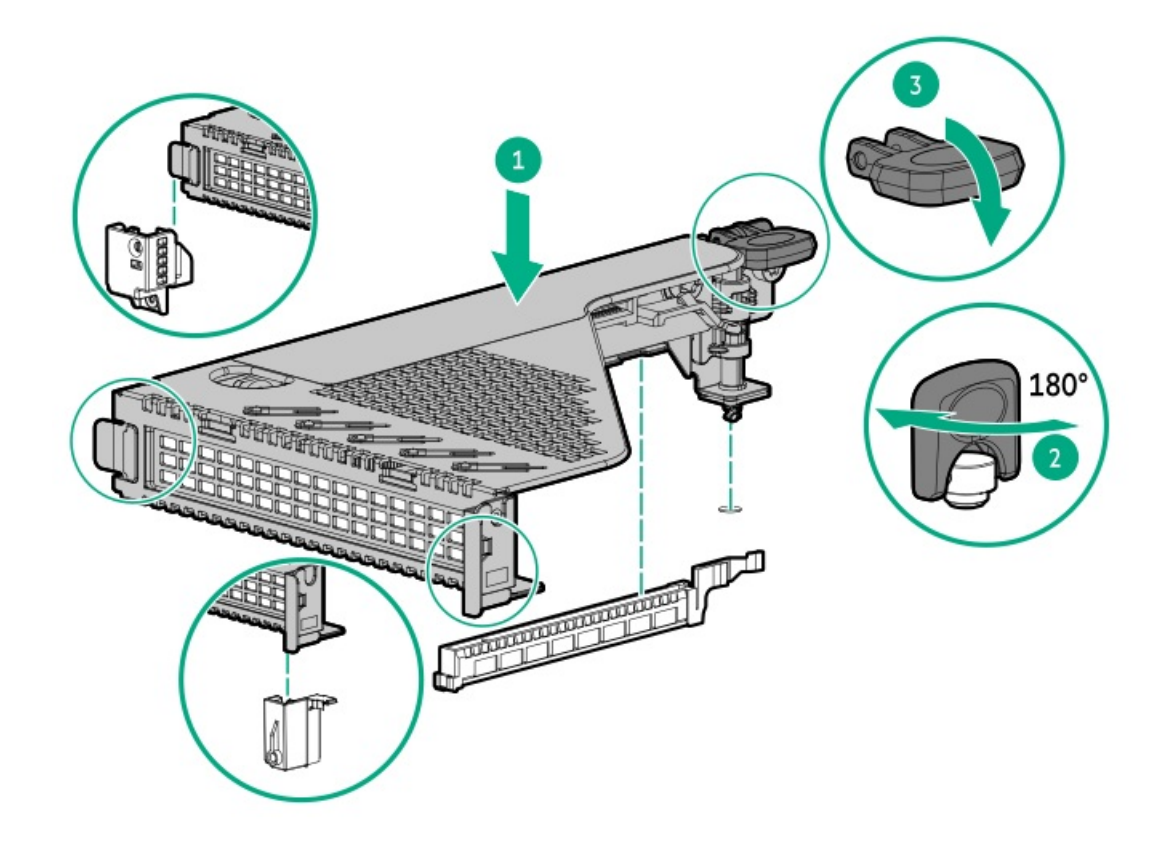

## <span id="page-54-0"></span>サーバーをラックに取り付ける

前提条件

- ラックへの取り付け中は、必ず適切な人数でサーバーを持ち上げたり固定したりする作業を行ってください。サー バーを胸より高く持ち上げるときは、サーバーを設置するためにさらに人数が必要になる場合があります。1人がサー バーの重量を支え、もう1人がサーバーをスライドさせてラックに押し込みます。
- この手順を実行する前に、以下を参照してください。
	- 。 [ラックに関する警告と注意事項](#page-34-0)
	- 。 [サーバーに関する警告と注意事項](#page-36-0)
- 完全に実装されたサーバーは重量があります。Hewlett Packard Enterpriseでは、外部シャーシコンポーネントを取り 外してから、ラックにサーバーを取り付けることをお勧めします。

手順

1. スライドレールをマウンティングレールから、内部のストッパーにぶつかって所定の位置にロックされるまで引き伸ば します。

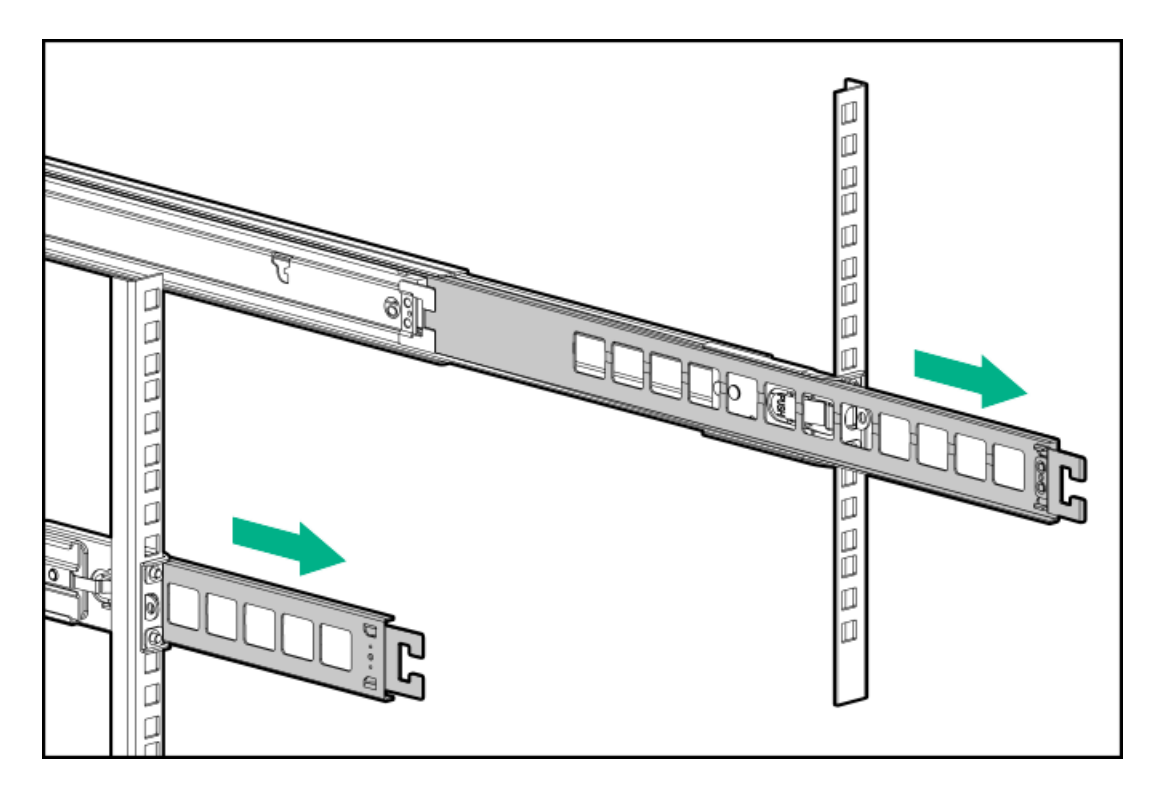

- 2. サーバーをラックに取り付けます。
	- a. インナーレールをスライドレールに挿入します (番号1)。
	- b. シャーシイヤーがラックポストにぴったり接するまで、サーバーをスライドさせて、ラックに押し込みます(番号 2)。

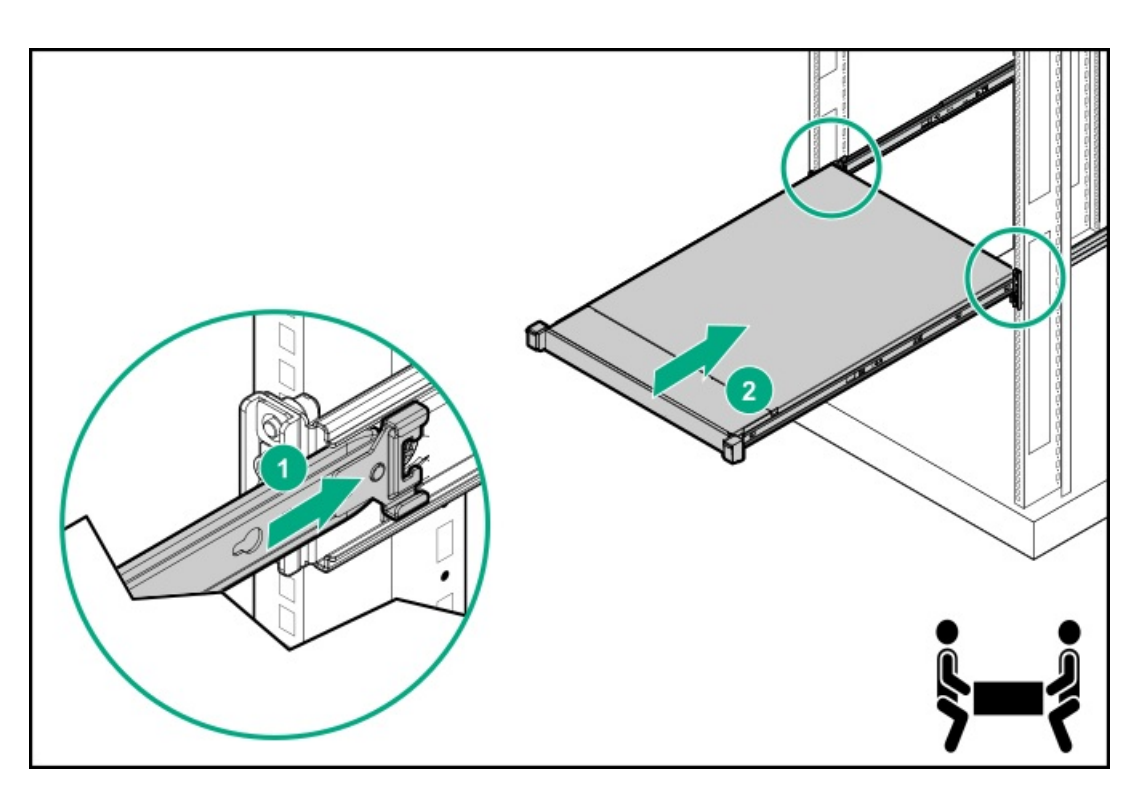

- 3. 周辺装置のすべてのケーブルをサーバーに接続します。
- 4. 電源コードを接続します。
	- a. 各電源コードをサーバーに接続します。
	- b. 各電源コードを電源ソースに接続します。
- 5. 周辺ケーブルと電源コードの配線と管理には、業界のベストプラクティスを採用してください。次のいずれかを実行し ます。
	- ラックレールの面ファスナーストラップを取り付けます。
	- ケーブルマネジメントアームを取り付けます。

## ハードウェアオプションの取り付け

この章では、サポートされるハードウェアオプションを取り付ける手順を説明します。サーバーの適切な展開と運用を確実 にするため、Hewlett Packard Enterpriseでは、HPE検証済みのハードウェアオプションのみを取り付けることをお勧めし ます。このサーバーの検証済みオプションのリストを表示するには、HPE ProLiant DL320 Gen11サーバー Webサイトにある 製品のQuickSpecsを参照してください。

<https://buy.hpe.com/us/en/p/1014696061>

ご使用のサーバーおよびサポートされるオプションの保証を表示するには、 [保証情報](#page-193-0)を参照してください。

サブトピック

[サーバーデータバックアップ](#page-57-0)

[ハードウェアオプションの取り付けのガイドライン](#page-57-1)

[ラックマウントオプション](#page-58-0)

[フロントベゼルの取り付け](#page-69-0)

[ドライブオプション](#page-70-0)

2 [SFF\(2.5型\)ドライブケージの取り付け](#page-75-0)

[ドライブバックプレーンオプション](#page-77-0)

[オプティカルドライブオプション](#page-83-0)

[ディスプレイポートオプション](#page-90-0)

[PCIeライザーオプション](#page-96-0)

[電源装置オプション](#page-98-0)

[トランシーバーオプション](#page-109-0)

[ファンのオプション](#page-111-0)

[拡張カードオプション](#page-114-0)

Energy [Packオプション](#page-117-0)

[メモリオプション](#page-120-0)

[ストレージコントローラーオプション](#page-122-0)

OCP NIC [3.0アダプターオプション](#page-128-0)

HPE [NS204iブートデバイスオプション](#page-130-0)

M.2 [SSDオプション](#page-136-0)

[プロセッサーヒートシンクアセンブリオプション](#page-138-0)

[シリアルポートオプション](#page-146-0)

<span id="page-57-0"></span>[内部USBデバイスのオプション](#page-151-0)

## サーバーデータバックアップ

データ損失を防ぐために、ハードウェアオプションの取り付けまたは取り外しを行う前、またはサーバーメンテナンスやト ラブルシューティング手順を実行する前に、サーバーのすべてのデータをバックアップしてください。

このコンテキストでのサーバーデータは、ハードウェアのメンテナンスまたはトラブルシューティング手順の完了後、シス テムを通常の動作環境に戻すために必要になる可能性がある情報を指します。これには、次のような情報が含まれる可能性 があります。

- ユーザーデータファイル
- ユーザーアカウント名とパスワード
- アプリケーションの設定とパスワード
- コンポーネントドライバーとファームウェア
- TPMリカバリキー/パスワード
- BIOS構成設定 UEFIシステムユーティリティのバックアップおよびリストア機能を使用します。詳しくは、UEFIユー ザーガイド(<https://www.hpe.com/info/UEFI-manuals>)を参照してください。
	- カスタムデフォルトシステム設定
	- 電源オンおよびBIOS管理者アクセス、不揮発性メモリ、およびサーバー構成ロック(HPE Trusted Supply Chain サーバー用)に必要なパスワードを含むセキュリティパスワード
	- サーバーシリアル番号と製品ID
- iLO関連データ iLOバックアップおよびリストア機能を使用します。詳しくは、iLOユーザーガイド (<https://www.hpe.com/support/ilo6>)を参照してください。
	- iLOライセンス
	- お客様のiLOユーザー名、パスワード、およびDNS名
	- iLOの構成設定
- HPE GreenLake for Compute Ops Managementによって管理されるサーバーの場合は、HPE GreenLakeのアカウントIDを 持っていることを確認してください。詳しくは、[https://www.hpe.com/info/com-docsを](https://www.hpe.com/info/com-docs)参照してください。

## <span id="page-57-1"></span>ハードウェアオプションの取り付けのガイドライン

警告: 表面が熱くなっているため、やけどをしないように、ドライブやシステムの内部部品が十分に冷めて から手を触れてください。

注意:

データ損失を防ぐために、Hewlett Packard Enterpriseではハードウェアオプションの取り付けまたは取り [外しを行う前、またはサーバーメンテナンスやトラブルシューティング手順を実行する前に、サーバーのす](#page-57-0) べてのデータをバックアップすることをお勧めします。

### 注意:

電子部品の損傷を防止するために、正しくアースを行ってから取り付け、取り外し、または交換手順を開始 してください。正しくアースを行わないと静電気放電を引き起こす可能性があります。

- サーバーを初期化する前にハードウェアオプションを取り付けます。
- 複数のオプションを取り付ける場合は、すべてのハードウェアオプションの取り付け手順をよく読んで類似の手順を確 認してから、効率よく取り付け作業を行うようにしてください。
- ハードウェアオプションの取り付け時に内部ケーブル接続を行う場合は、クーブル接続のガイドラインを参照してくだ さい。

## <span id="page-58-0"></span>ラックマウントオプション

クイックデプロイ、工具不要のHPEラックレールオプションを使用して、サーバーを標準4ポストラックに取り付けます。 レール設計では[、さまざまなマウントインターフェイス](#page-58-1)のラックへの取り付けをサポートしています。

ケーブル管理のために、ラックレールキットには次のオプションのいずれかまたは両方が含まれている場合があります。

- [ラックレールの面ファスナーストラップ](#page-63-0)
- [ケーブルマネジメントアーム](#page-64-0)

サブトピック

[ラックマウントインターフェイス](#page-58-1)

[レール識別マーカー](#page-58-2)

[ラックレールオプションを取り付ける](#page-60-0)

フックレールの面ファスナーストラップの取り付け

<span id="page-58-1"></span>[ケーブルマネジメントアームを取り付ける](#page-64-0)

## ラックマウントインターフェイス

ラックレールは、次のマウントインターフェイスを備えたラックに取り付けることができます。

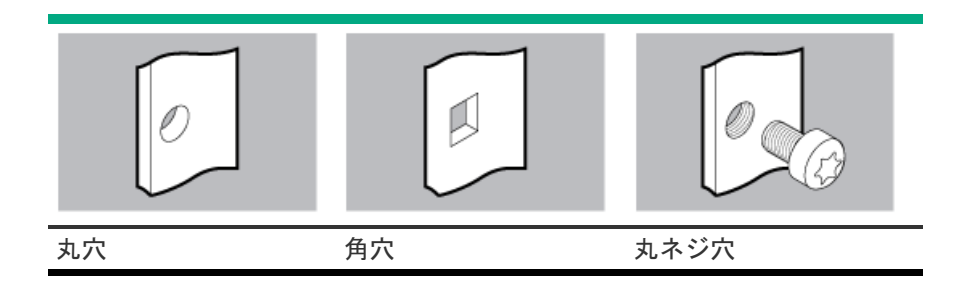

この手順で使用する図は、画像の右上隅にアイコンを表示します。このアイコンは、画像に描かれているアクションが有効 なマウントインターフェイスのタイプを示します。

## <span id="page-58-2"></span>レール識別マーカー

ラックレールオプションのサポートは、次の2つの要因によって異なります。

- フロントエンドおよびリアエンドサーバー構成によって決まる、シャーシの高さと重量。
- フロントパネル(フロントベゼルなし)の端からリアパネルの端までを測定したシャーシの奥行き。

ラックレールとサーバー間の互換性を確保するために、シャーシのレール番号ラベルがレールに表記されているものと一致 していることを確認してください。

シャーシのレール番号ラベル

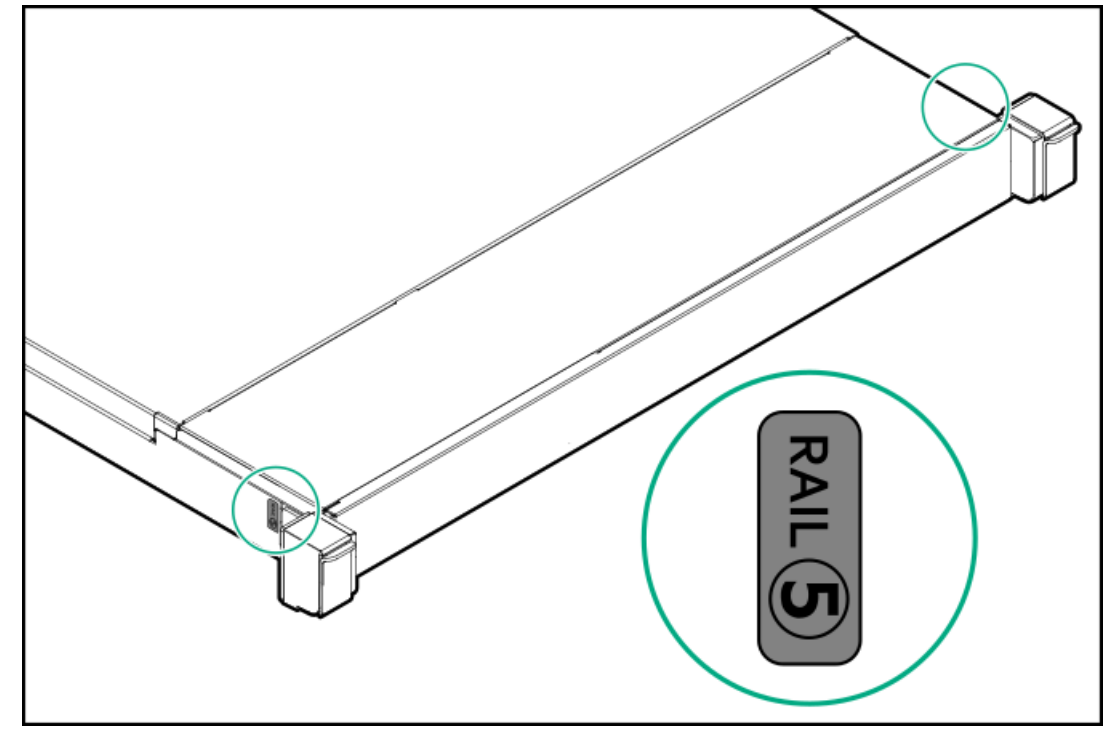

● フリクションラックレールのインナーレールにあるレール識別子スタンプ

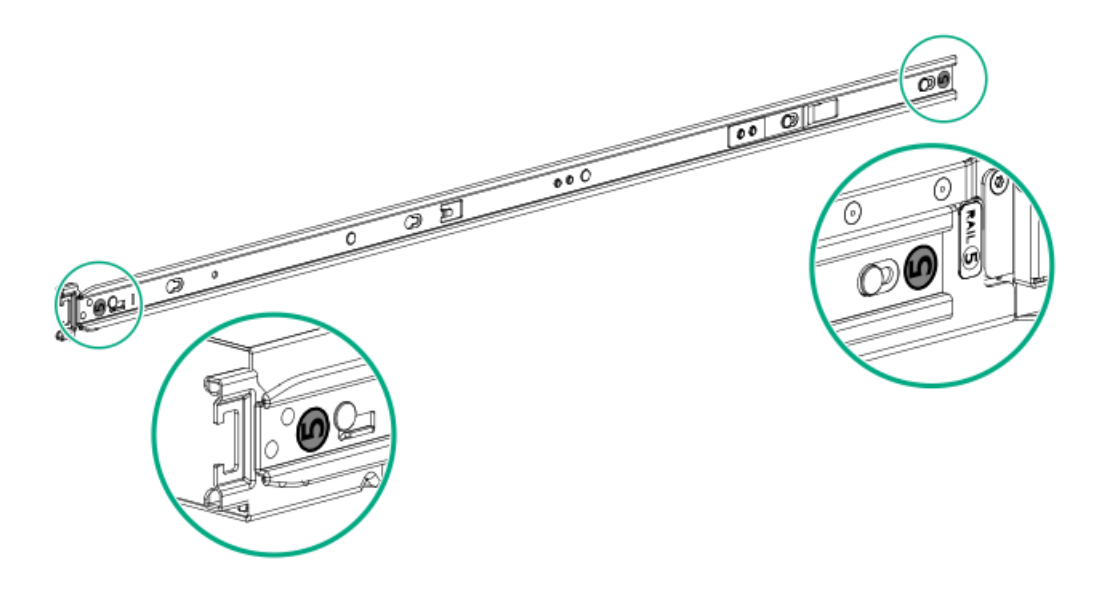

● フリクションラックレールのマウンティングレールにあるレール識別子スタンプ

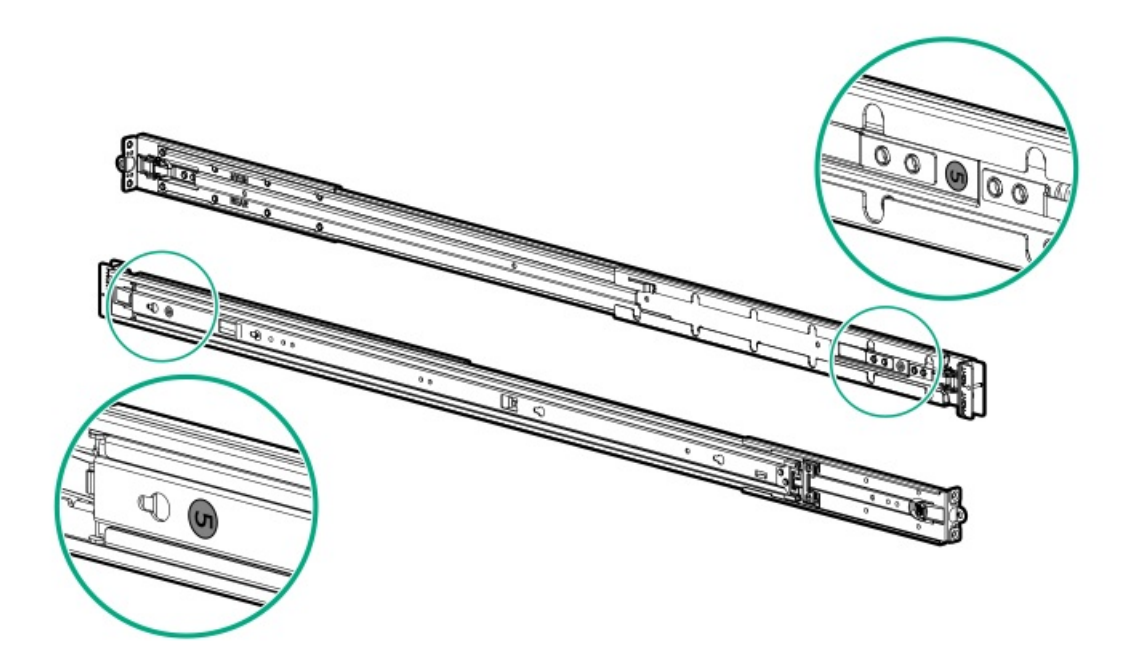

## <span id="page-60-0"></span>ラックレールオプションを取り付ける

#### 前提条件

- [レール識別マーカー](#page-58-2)
- レールオプションがサーバー構成と互換性があることを確認してください。
- 小型マイナスドライバー このツールは、サーバーを丸ネジ穴ラックに取り付ける場合に必要です。

### このタスクについて

このサーバーでは、スタブインレールとも呼ばれるフリクションラックレールオプションがサポートされています。

- フリクションラックレールは、サーバーに取り付けられるインナーシャーシレールと、ラックに取り付けられる拡張可 能なマウンティングレールで構成されています。
- サーバーをラックに取り付けるには、インナーレールをマウンティングレールに挿入します(突き刺します)。
- フリクションラックレールは非伸縮式レールです。内部サーバー手順を実行するには、ラックからサーバーを取り外す 必要があります。

このサーバーでは、次のラックレールオプションがサポートされています。

- SFF (2.5型) ドライブ構成用のラックレールオプション#1
- LFF (3.5型) ドライブ構成用のラックレールオプション#2
- 3列のLFF(3.5型)ドライブ構成用のラックレールオプション#9

#### 手順

#### インナーレールをサーバーに取り付ける

1. インナーレールをサーバーに取り付けます。

- a. サーバーの側面のスプールをレールのキースロットに挿入します。
- b. レールをリアパネルに向かってスライドさせて固定します。

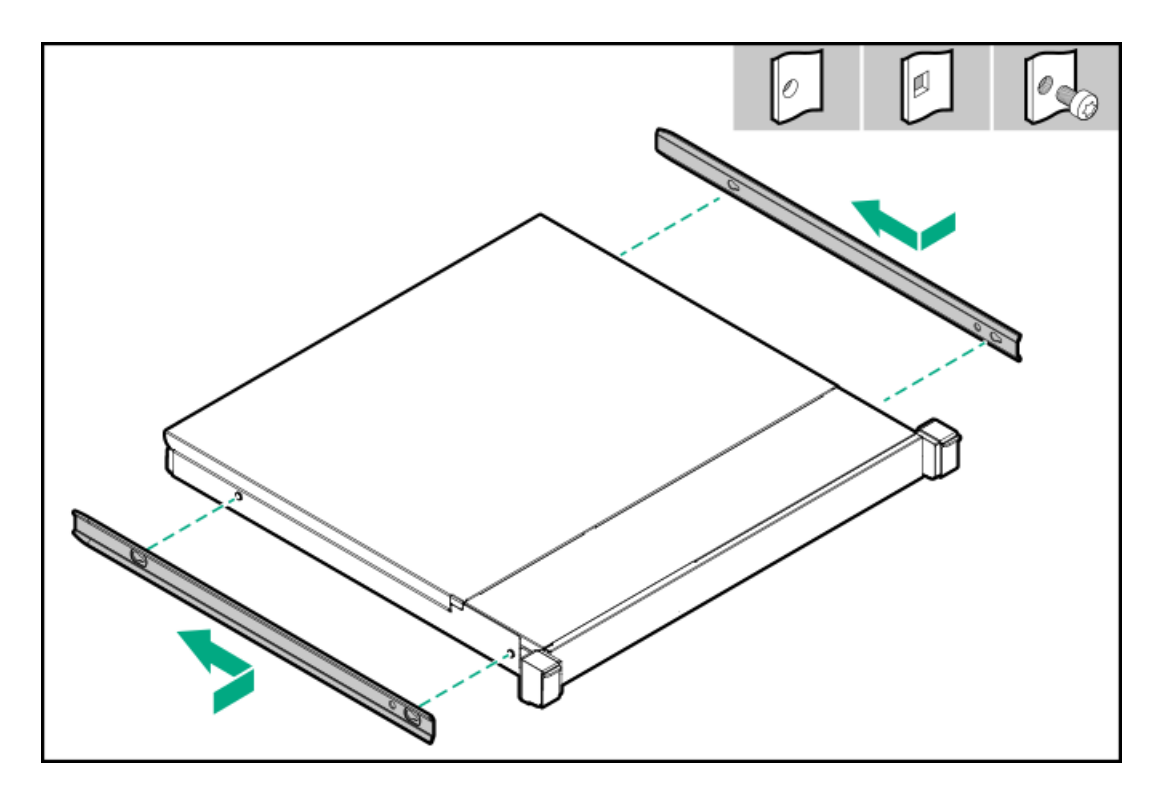

ラックにマウンティングレールを取り付ける

- 2. マウンティングレールの方向マーカーを確認します。
	- レールの前端には、FRONT LEFTまたはFRONT RIGHTとマークされています。
	- レールのもう一方の端には、REARとマークされています。

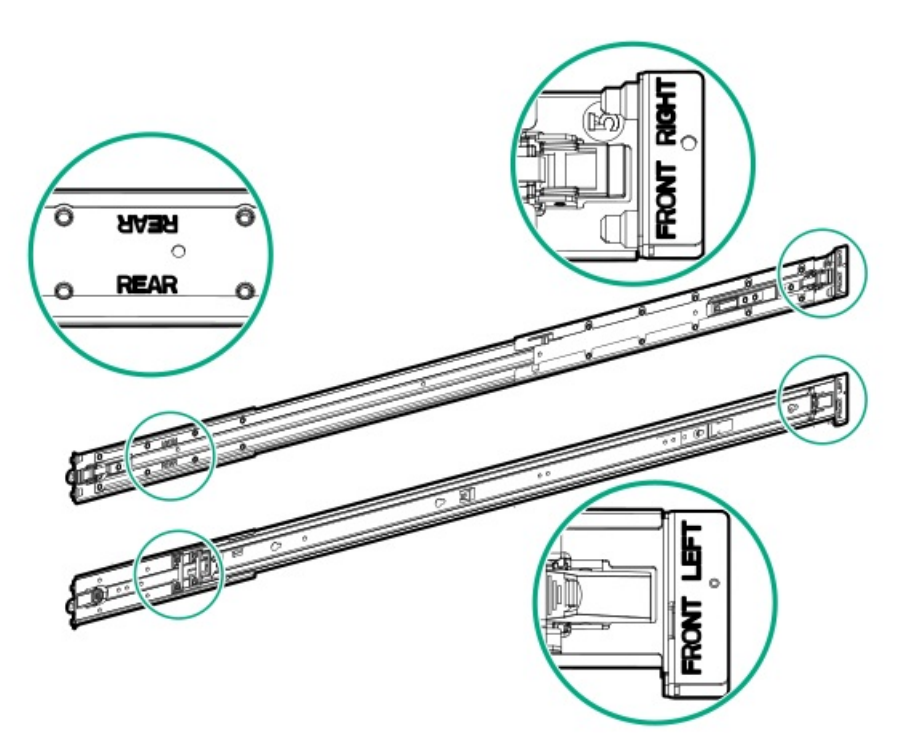

- 3. マウンティングレールをラックの奥行きに合わせて伸ばします。
- 4. マウンティングレールを丸穴または角穴ラックに取り付けるには、取り付けフランジのピンをラックポストの穴に挿入 します。

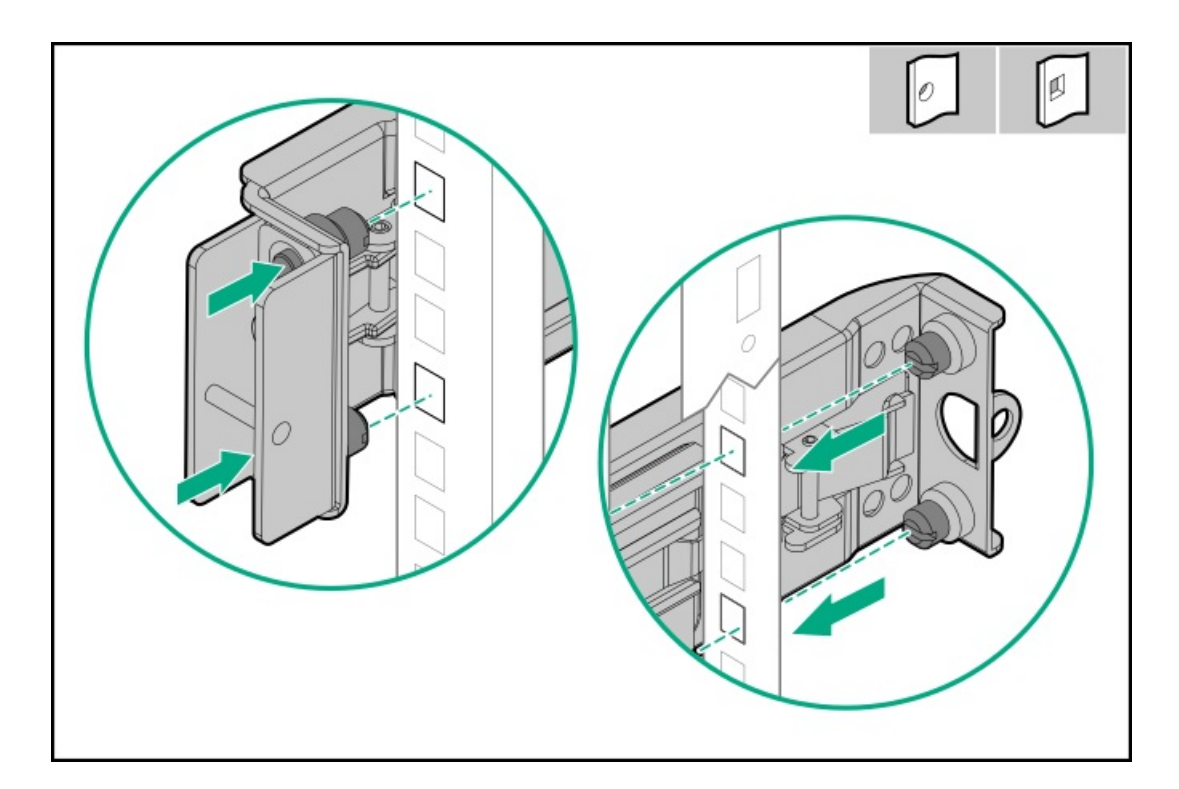

- 5. マウンティングレールを丸ネジ穴ラックに取り付けるには、以下の手順を実行します。
	- a. マウンティングレールからピンとワッシャーを取り外します。

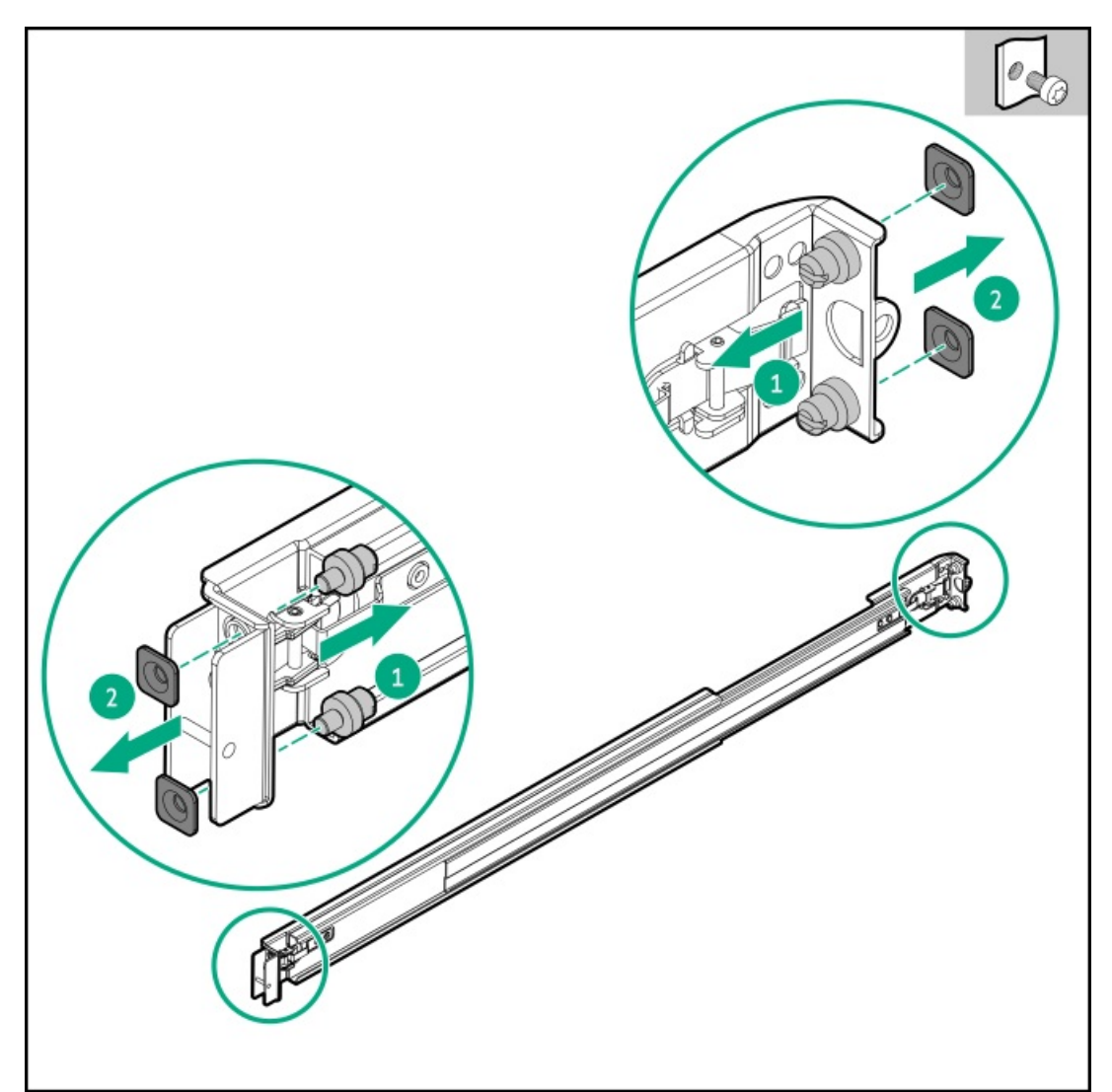

- b. 取り付けフランジの穴とラックポストのネジ穴の位置を合わせます(番号1)。
- c. ラックの取り付けネジを取り付けます(番号2)。

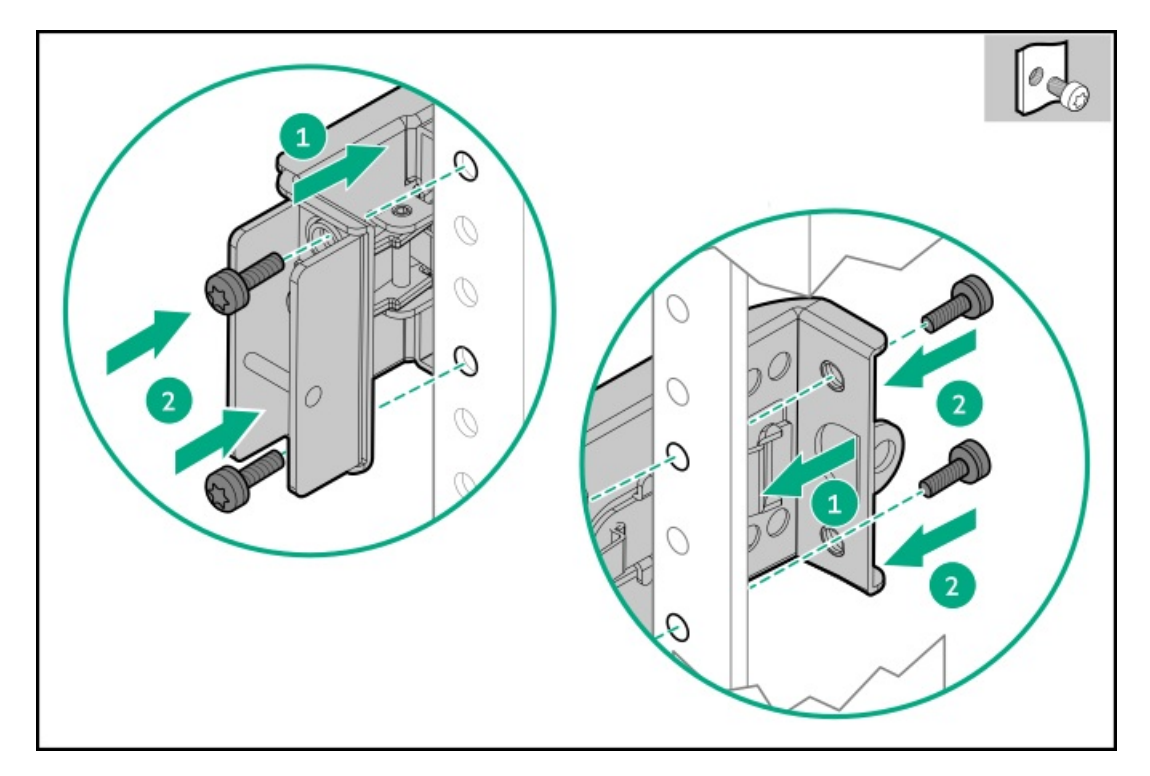

6. サーバーをラックに取り付けます。

#### タスクの結果

<span id="page-63-0"></span>以上で取り付けは完了です。

## ラックレールの面ファスナーストラップの取り付け

### このタスクについて

ラックマウント型サーバーにラック内保守性を必要としない場合は、CMAの代わりにラックレールの面ファスナーストラッ プを使用して、リアパネルのケーブルを管理します。面ファスナーストラップは、左側または右側のラックマウンティング レールのいずれかに取り付けることができます。

### 手順

- 1. ストラップカラビナをラックマウンティングレールに取り付けます。
- 2. リアパネルの電源コードと周辺ケーブルを束ねた後、ストラップをケーブルに巻き付けます。

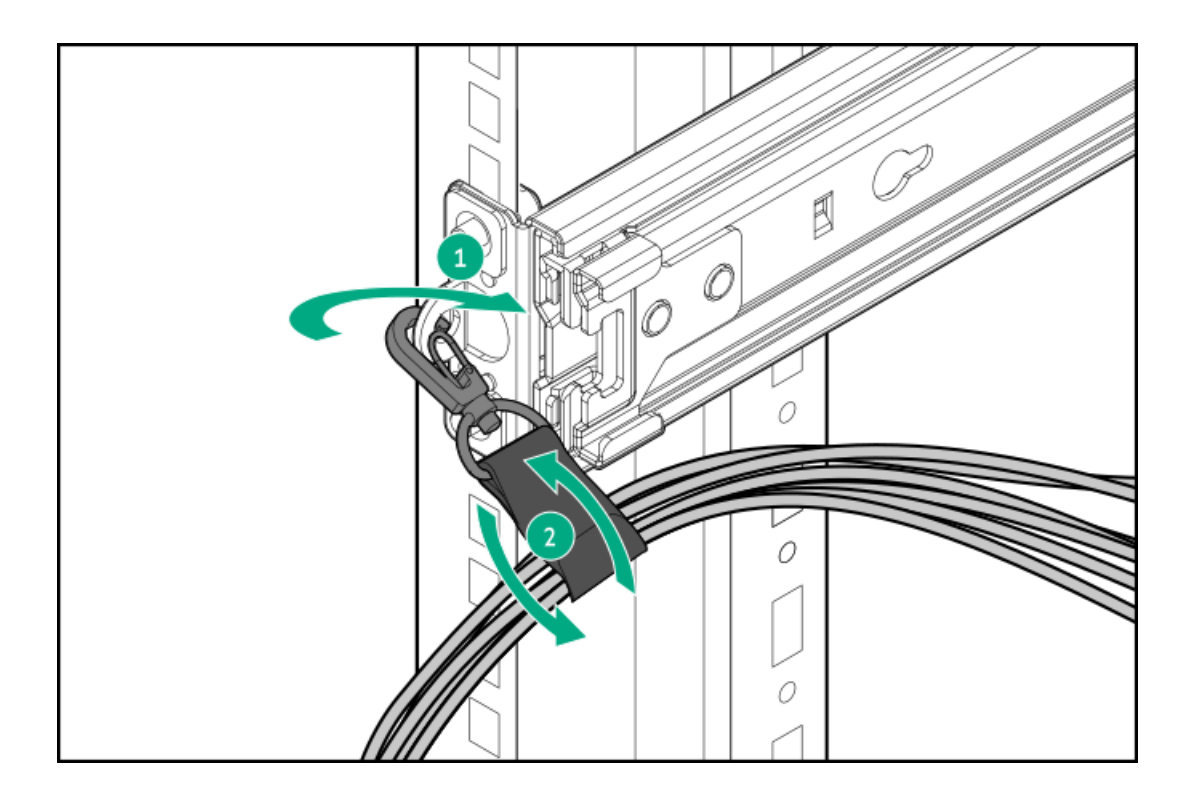

## <span id="page-64-0"></span>ケーブルマネジメントアームを取り付ける

#### 前提条件

- この手順を実行する前にラック警告および注意事項を確認します。
- T-25トルクスドライバー このツールは、シャーシイヤー内にある輸送用ネジを緩めたり締めたりする場合に必要で す。

#### このタスクについて

ケーブルマネジメントアーム(CMA)を使用すると、システムの電源を切ったり、リアパネルケーブルを抜いたりしなくて も、サーバーをラックから完全に引き出すことができます。このCMAは、右開きと左開きの両方の実装に対応するよう設計 されています。

この手順の目的のため、左と右の用語はラックの前面に向かって見たときの方向です。

注意: 取り外しおよび交換手順の際は、CMAを支えてください。手順中にCMAが自重でぶら下がらないようにしてく ださい。

#### 手順

- 1. すべての周辺装置のケーブルと電源コードをリアパネルに接続して固定します。
- 2. (オプション)CMA固定用ブラケットを回転させて、左側または右側のCMA操作に合わせることができます。回転機構を 押したまま(番号1)、ブラケットを180°回転させます(番号2)。

ブラケットが調整された位置でロックされたことを示すカチッという音がします。

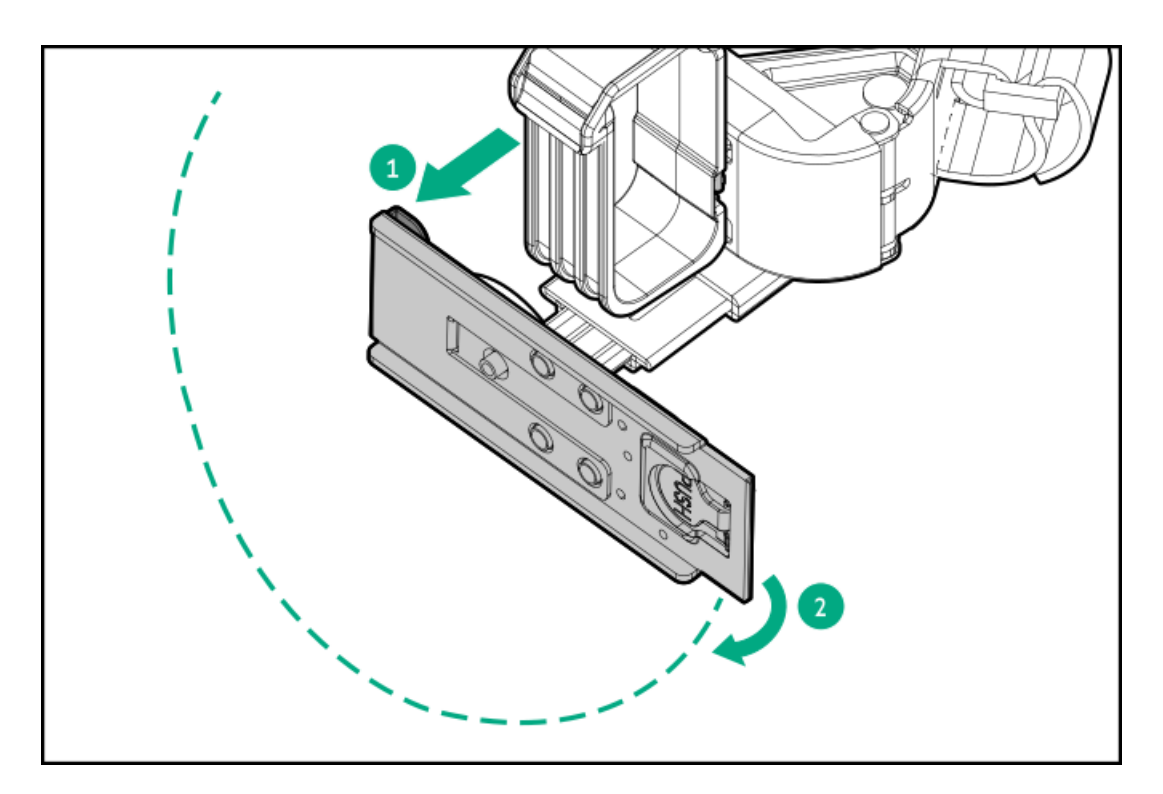

- 3. CMAヒンジ付きタブと固定ブラケットをラックレールに取り付けます。
	- a. 内側のタブをスライドレールに挿入します(番号1)。
	- b. 外側のタブをマウンティングレールに挿入します(番号2)。
	- c. 固定ブラケットを反対側のマウンティングレールに挿入します(番号3)。 タブとブラケットが所定の位置にロックされたことを示すカチッという音がします。

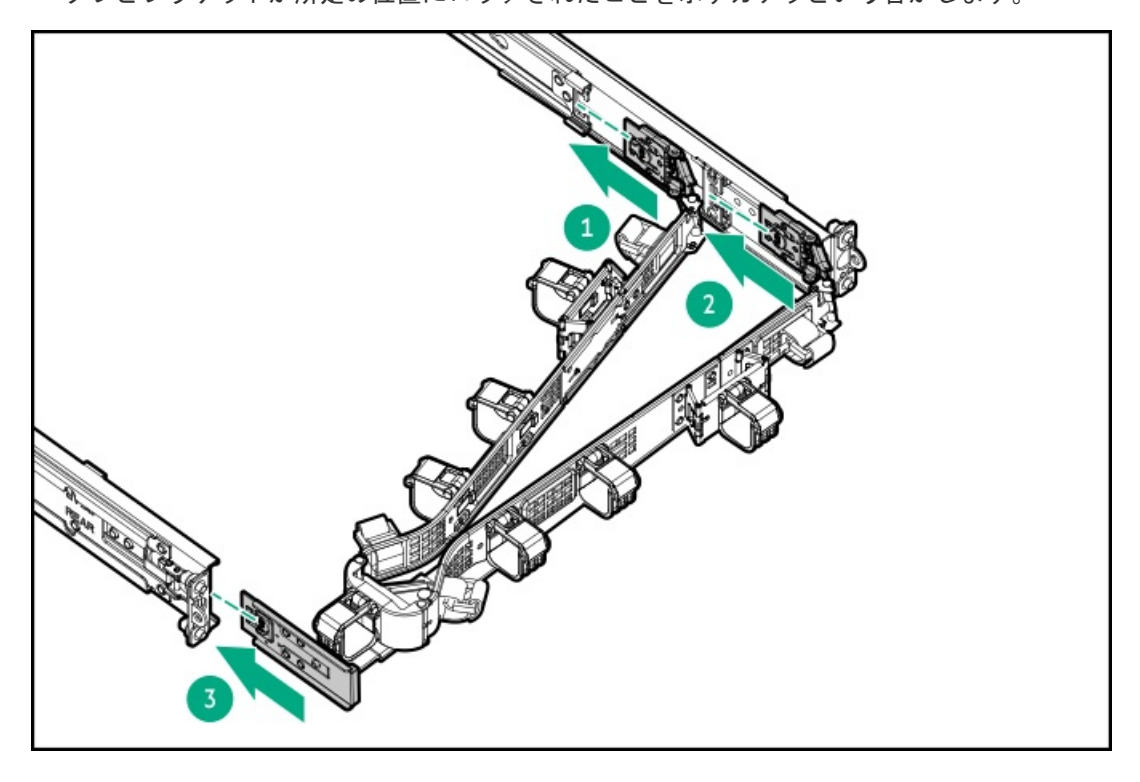

4. ケーブルクランプを開きます。

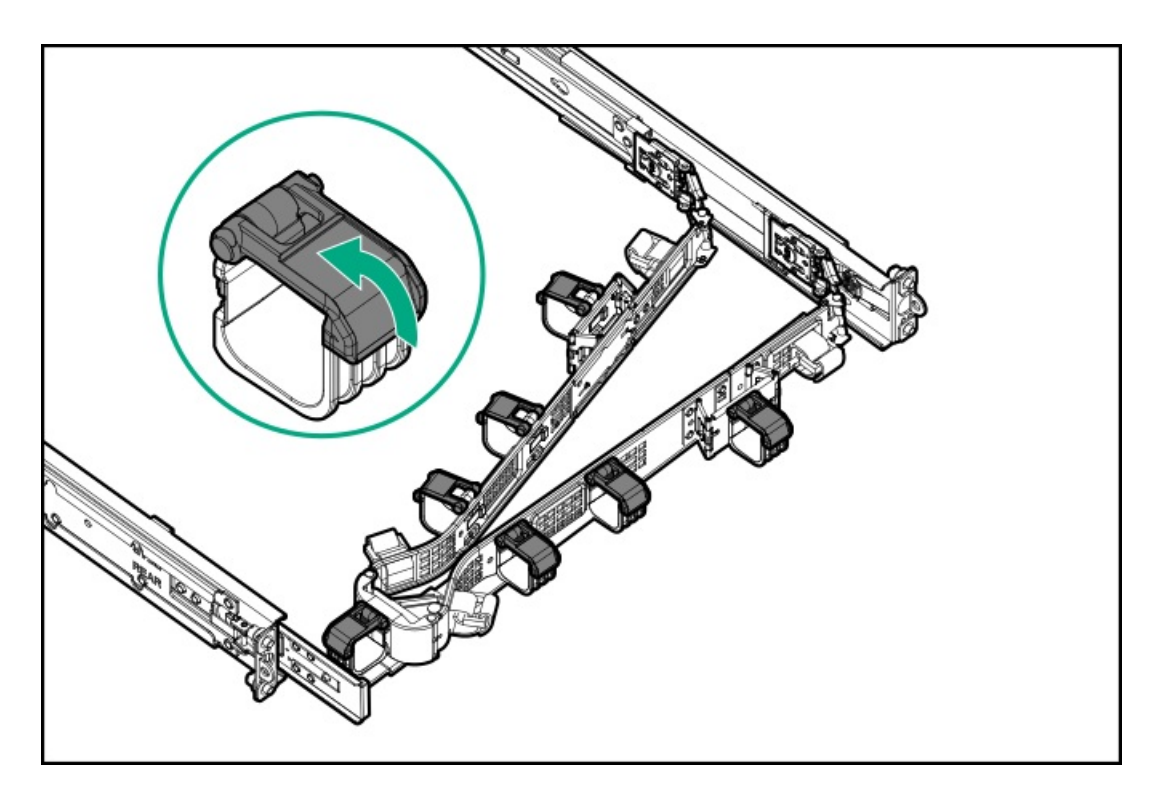

5. (オプション)CMAにケーブルストレインリリーフを追加するためのケーブルストラップが付いている場合は、スト ラップを外します。

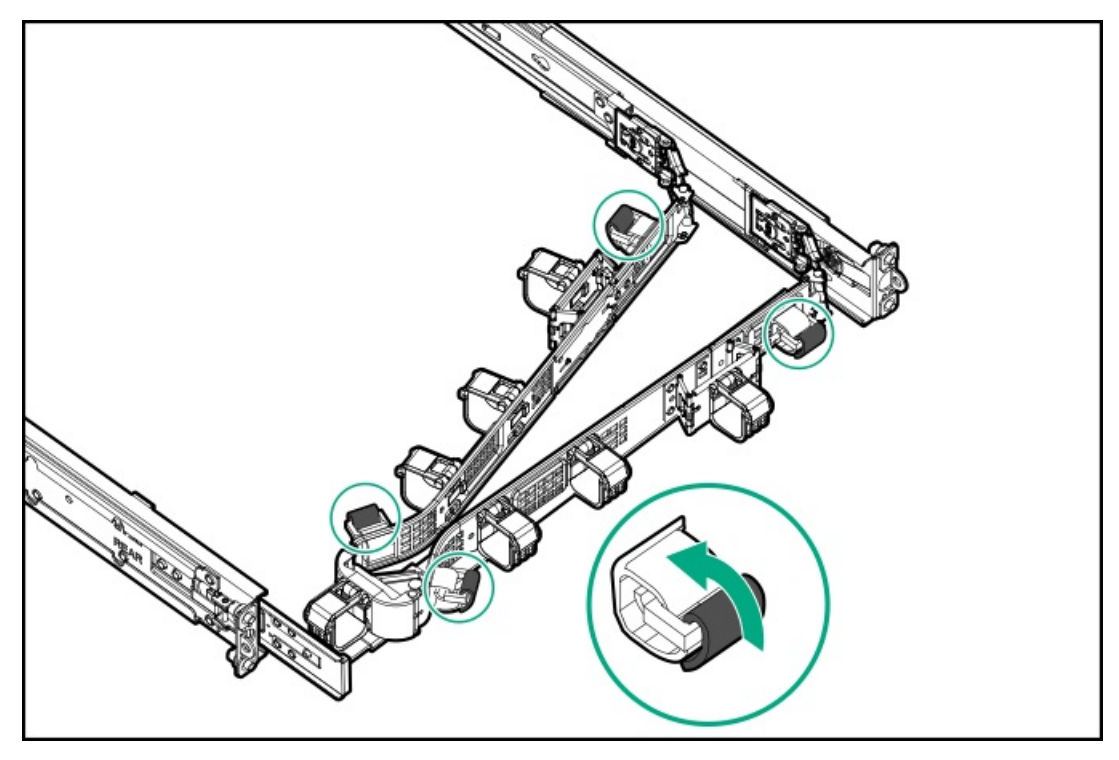

- 6. 注意: CMAに固定された周辺ケーブルと電源コードの管理には、業界のベストプラクティスを採用してく ださい。これらはさらに重要なポイントのいくつかです。
	- リアパネルとCMAの間に十分なケーブルのたるみを残して、サーバーをラックから引き出す際に、CMA を完全に引き出せるようにします。
	- ただし、CMA内に余分なケーブルのたるみがないようにしてください。これにより、ケーブルがから まり、ケーブルが損傷する可能性があります。
	- ケーブルと電源コードが、それらが接続されているサーバーの上部または底部を越えて伸びていない ことを確認してください。さもないと、サーバーをラックから引き出すか戻すときに、ラックに取り 付けられている他の機器にケーブルが引っかかる可能性があります。

周辺ケーブルと電源コードをケーブルクランプやストラップに通します。

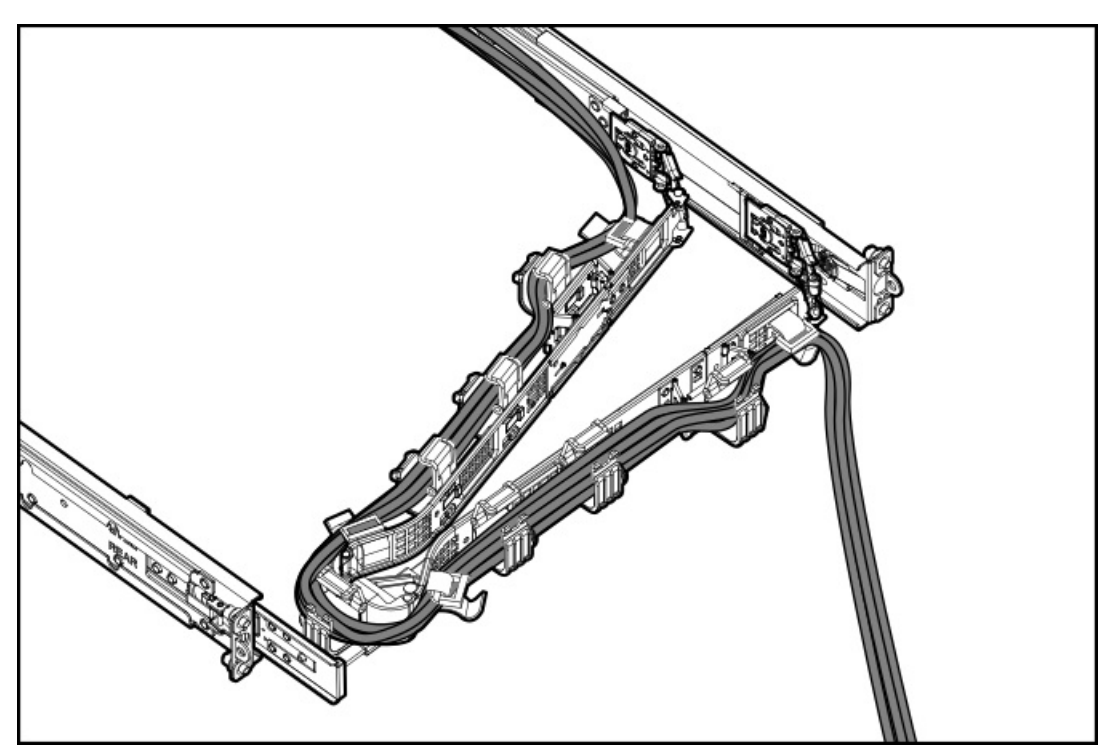

<sup>7.</sup> ケーブルクランプを閉じます。

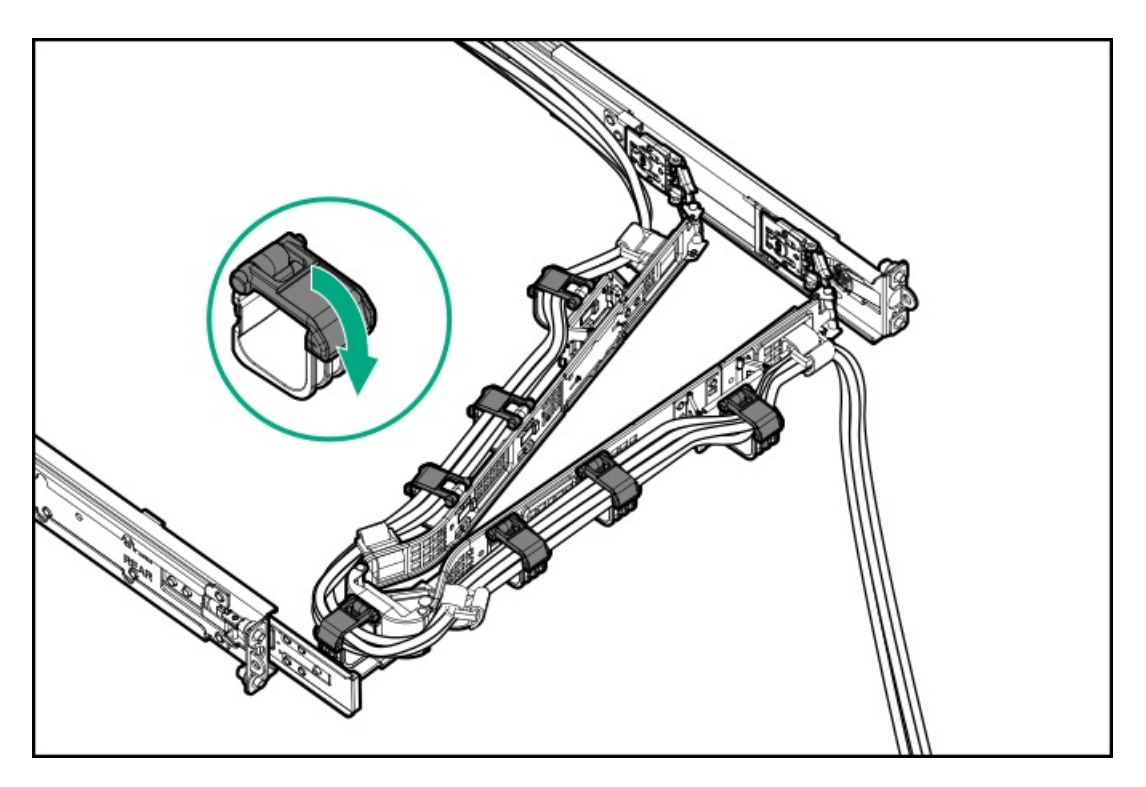

8. (オプション)CMAにケーブルストラップが付いている場合は、ストラップを締めます。

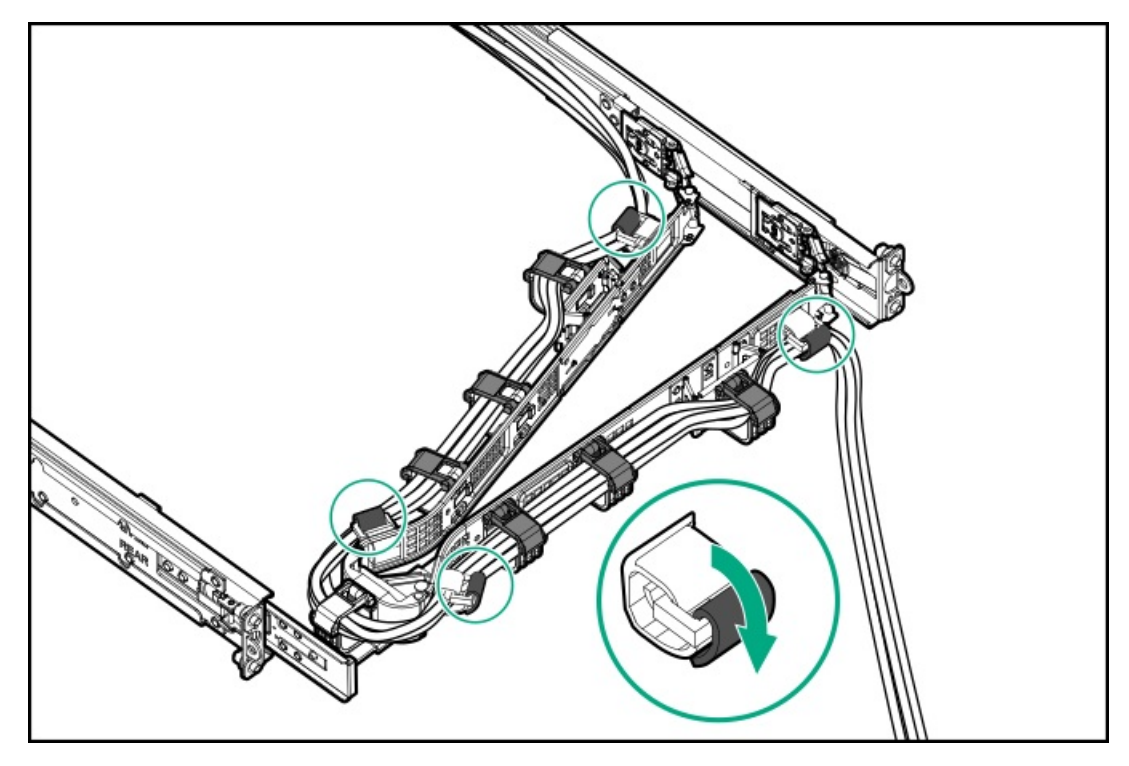

9. ラックレールの動作を確認します。

この手順には作業者が2人必要になることがあります。1人はシャーシをラックから出し入れし、もう1人はリアパネル のケーブルと電源コードを確認します。

- a. ラックからシャーシを完全に引き出します。
- b. シャーシを完全に引き出しても、ケーブルと電源コードに十分なたるみがあることを確認します。ケーブルが絡んだ り折れたりしていないことを確認します。
- c. ケーブルとコードが正しく固定されていることを確認するには、シャーシをラックから出し入れします。周辺ケーブ ルと電源コードが誤って外れる恐れがないことを確認してください。
- 10. シャーシイヤーがサーバーポストにぴったり接するまで、ラックをスライドさせてラックに押し込みます。

11. (オプション)シャーシイヤーラッチを開き(番号1)、輸送用ネジを締めます(番号2)。

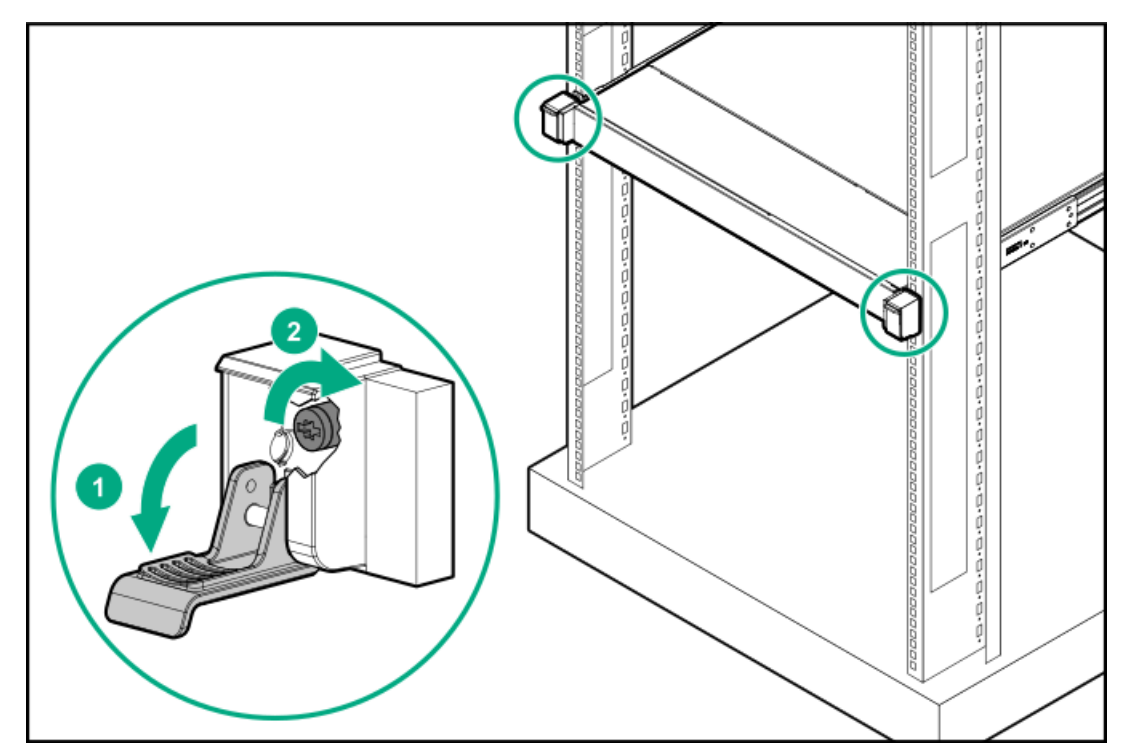

### タスクの結果

<span id="page-69-0"></span>以上で取り付けは完了です。

## フロントベゼルの取り付け

### 手順

- 1. フロントベゼルを右側のシャーシイヤーに接続します。
- 2. フロントベゼルのリリースラッチを押し続けます。
- 3. フロントベゼルを閉じます。

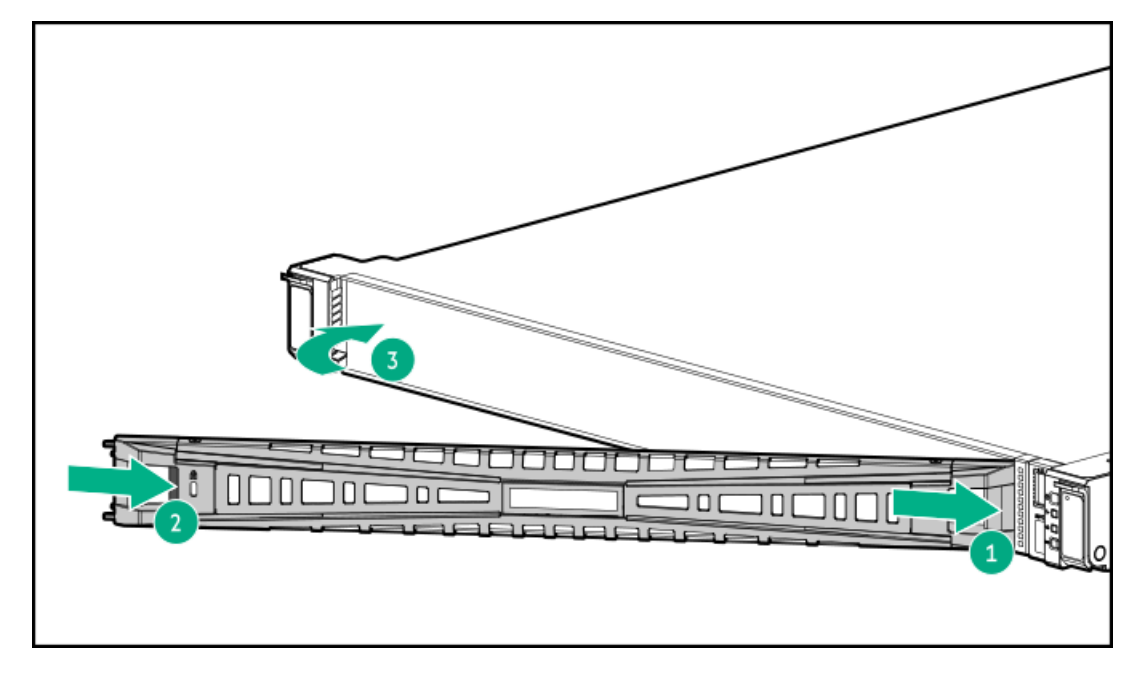

4. (オプション) Kensingtonセキュリティロックを取り付けます。 詳しくは、ロックのドキュメントを参照してください。

## <span id="page-70-0"></span>ドライブオプション

取り付けられているドライブケージに応じて、サーバーは次のドライブタイプをサポートしています。

- ホットプラグ対応LFF(3.5型)ホットプラグ、SAS、およびSATA
- ホットプラグ対応SFF (2.5型) SATA、SAS、NVMe

内蔵インテルVROC for HPE Gen11(インテルVROC)では、直接接続されたSATAおよびNVMeドライブ用のソフトウェアRAIDが サポートされています。

ハードウェアRAIDをサポートするには[、ストレージコントローラーオプション](#page-122-0)を取り付けます。

サブトピック

[ドライブの取り付けのガイドライン](#page-70-1)

<u>[ホットプラグ対応LFF\(3.5型\)/SFF\(2.5型\)SAS、SATA、またはNVMeドライブを取り付ける](#page-70-2)</u>

<span id="page-70-1"></span>[ホットプラグ対応LFF\(3.5型\)、SAS、SATA、またはNVMeドライブをボックス3またはボックス5に取り付ける](#page-73-0)

### ドライブの取り付けのガイドライン

次の一般的なガイドラインに従ってください。

システムがすべてのドライブ番号を自動的に設定します。

注意:

ドライブが取り付けられていない状態でサーバーを購入した場合、一部のドライブベイが空で、他のドラ イブベイにドライブブランクが装着されている場合があります。システムの適切な冷却を維持するため、 ドライブまたはドライブブランクが取り付けられていない状態でサーバーを動作させないでください。

- ドライブを1台しか使用しない場合、最も小さいドライブ番号のベイに取り付けてください。 ドライブ番号については、[ドライブベイの番号を](#page-23-0)参照してください。
- このサーバーでは、同じドライブボックス内でのドライブタイプの混合はサポートしていません。
- すべてのドライブを同じドライブアレイにまとめる場合は、次の条件を満たす必要があります。
	- すべてがハードディスクドライブ、またはすべてがソリッドステートドライブでなければなりません。
	- ドライブを同一のドライブアレイにグループとしてまとめる場合、ストレージの容量効率を最大限に高めるには、 すべてのドライブを同じ容量にしてください。

## <span id="page-70-2"></span>ホットプラグ対応LFF (3.5型) /SFF (2.5型) SAS、SATA、またはNVMeドライブを 取り付ける

このタスクについて

- △ 注意: 適切なシステム冷却を維持するため、アクセスパネルを開けたまま、または取り外したまま長時間 サーバーを動作させないでください。この方法での サーバーの動作によって、不適切なシステムのエアフ ローが発生します。内部ホットプラグコンポーネント手順の場合、60秒以内に手順を完了してください。そ うしないと、システムの温度が上昇し、安全しきい値を外れる可能性があります。これが発生した場合: ヘルスLEDがオレンジ色で点滅します。
	- オペレーティングシステムが正常にシャットダウンします。

注意: 人間の指など、導電体からの静電気放電によって、システムボードなどの静電気に弱いデバイスが損傷する ことがあります。装置の損傷を防止するために、[静電気防止の注意事項に](#page-36-1)従ってください。

注意: 不適切な冷却および高温による装置の損傷を防止するために、すべてのベイに必ず、コンポーネント かブランクのどちらかを実装してから サーバーを動作させてください。

#### 手順

- 1. 取り付けられている場合[、フロントベゼルを取り外します](#page-41-0)。
- 2. ドライブブランクを取り外します。

ブランクは、将来使用できるように保管しておいてください。

**● LFF (3.5型) ドライブブランク** 

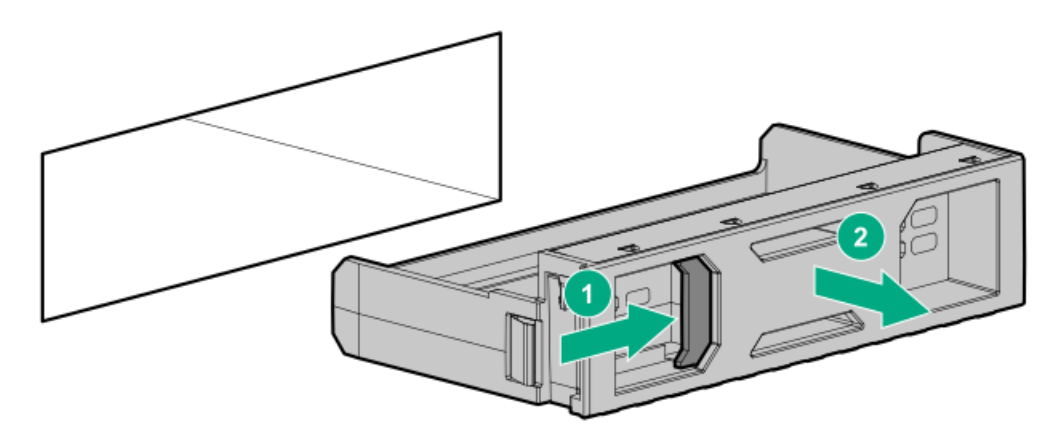

● SFF (2.5型) ドライブブランク

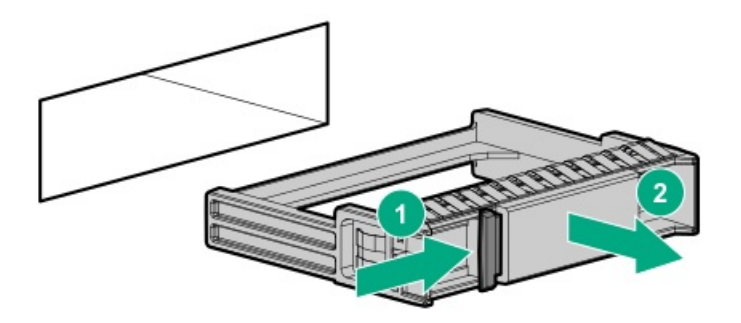

- 3. ドライブを準備します。
	- LFF(3.5型)ドライブ
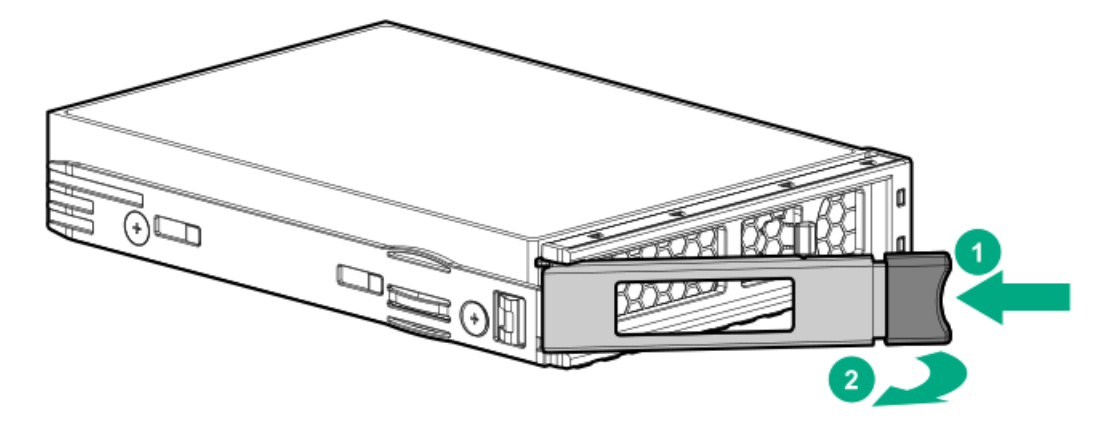

SFF(2.5型)ドライブ

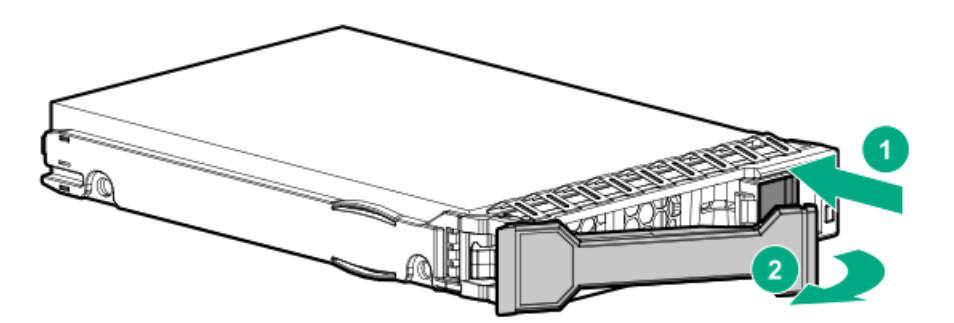

- 4. ドライブを取り付けます。
	- LFF(3.5型)ドライブ

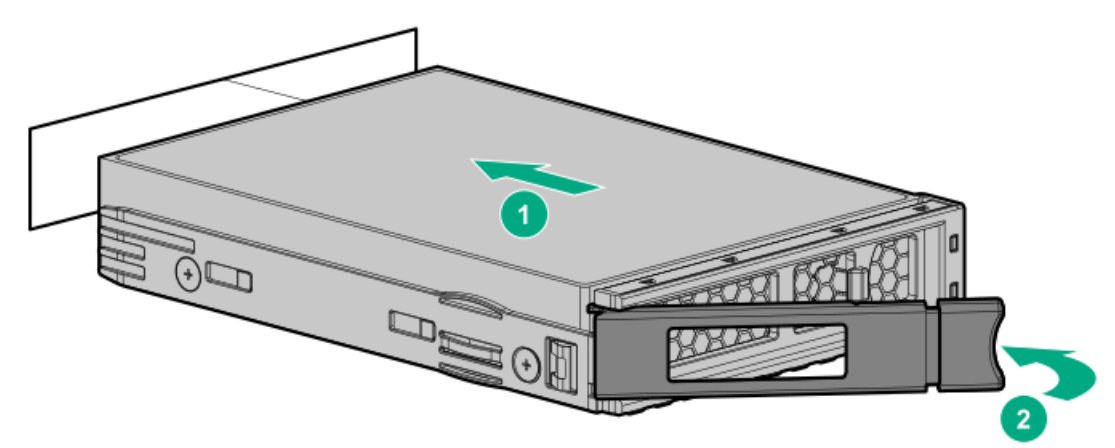

SFF(2.5型)ドライブ

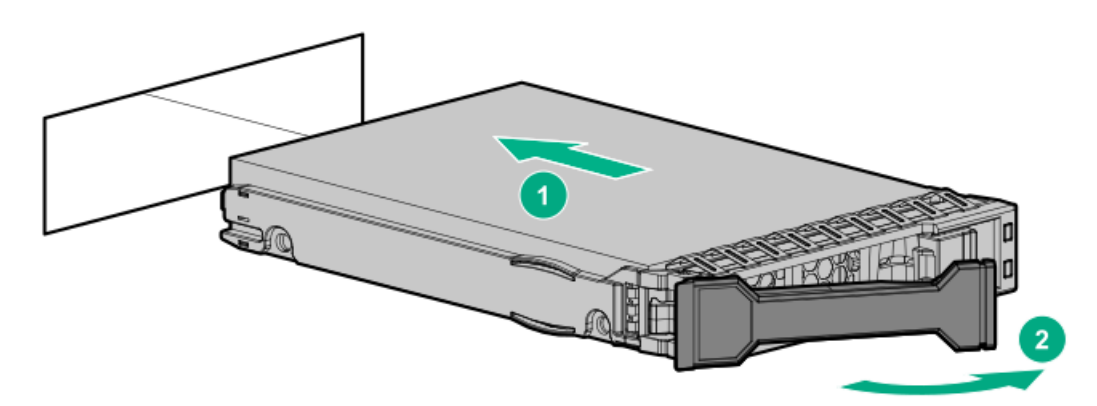

5. [ドライブLEDの定義から、ドライブのステータスを確認します。](#page-20-0)

6. 取り外している場合、[フロントベゼルを取り付けます](#page-69-0)。

7. [コントローラーを構成します](#page-154-0)。

### タスクの結果

以上で取り付けは完了です。

### ホットプラグ対応LFF(3.5型)、SAS、SATA、またはNVMeドライブをボックス3ま たはボックス5に取り付ける

このタスクについて

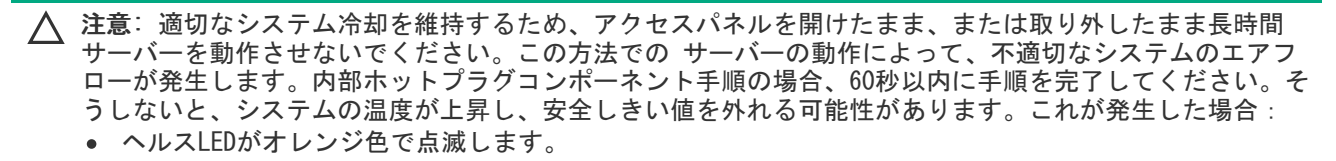

● オペレーティングシステムが正常にシャットダウンします。

### 注意:

人間の指など、導電体からの静電気放電によって、システムボードなどの静電気に弱いデバイスが損傷する ことがあります。装置の損傷を防止するために、[静電気防止の注意事項に](#page-36-0)従ってください。

△ 注意: 不適切な冷却および高温による装置の損傷を防止するために、すべてのベイに必ず、コンポーネント かブランクのどちらかを実装してから サーバーを動作させてください。

手順

- 1. [ケーブルマネジメントアーム](#page-38-0)が取り付けられている場合は、これを開きます。
- 2. 次のいずれかを実行します。
	- a. **[サーバーをラックから引き出します](#page-39-0)**。
	- b. [サーバーをラックから取り外します](#page-40-0)。
- 3. タブを押して引くと(番号1)、ドライブボックスが自動的に飛び出します(番号2)。

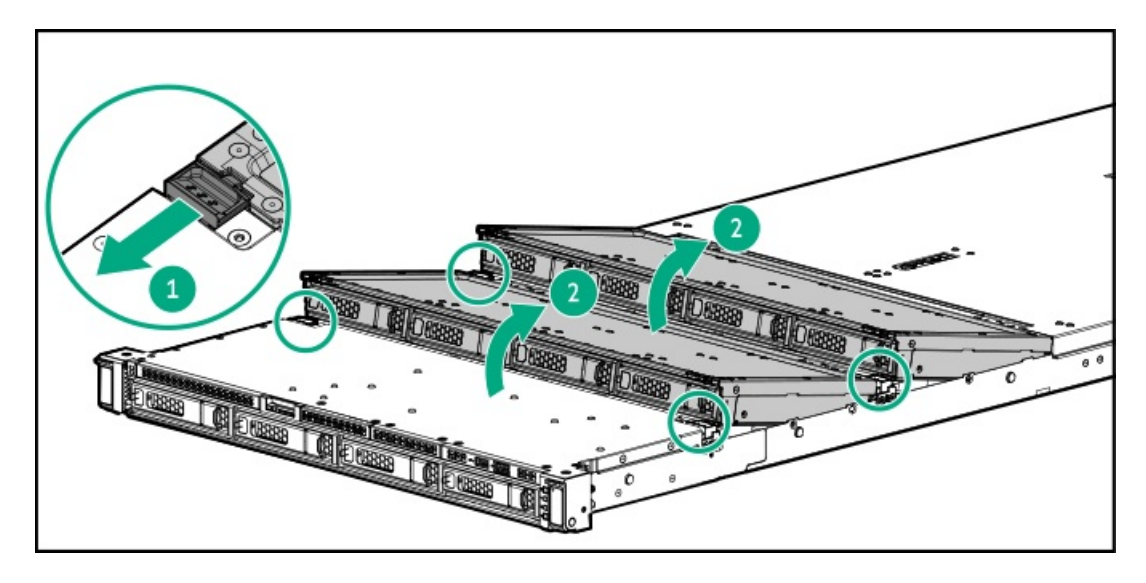

4. ドライブブランクを取り外します。

ブランクは、将来使用できるように保管しておいてください。

● LFF (3.5型) ドライブブランク

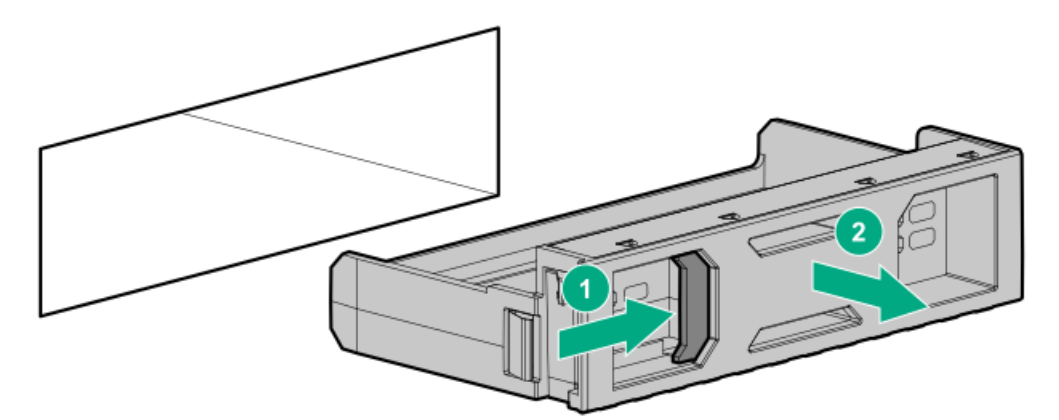

**● SFF (2.5型) ドライブブランク** 

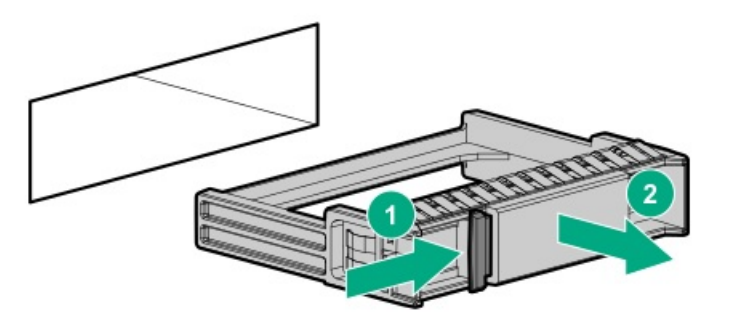

- 5. ドライブを準備します。
	- **LFF (3.5型) ドライブ**

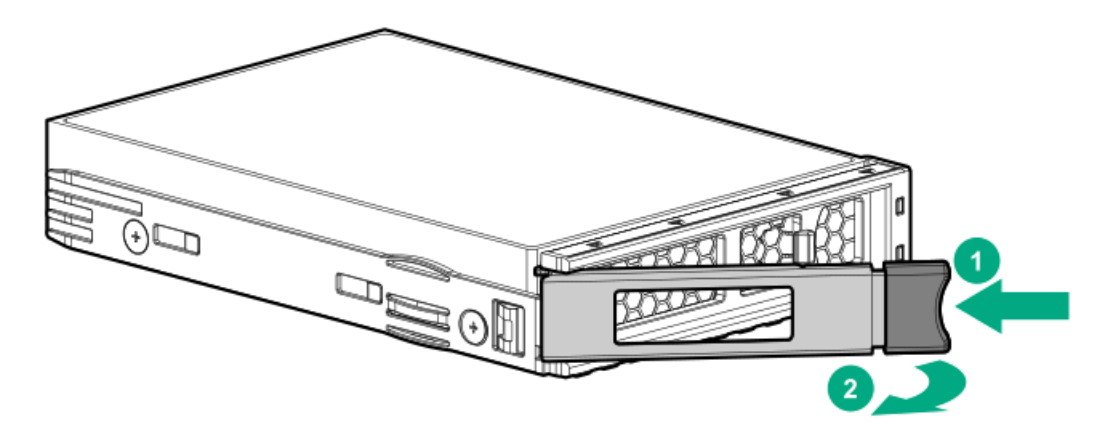

SFF(2.5型)ドライブ

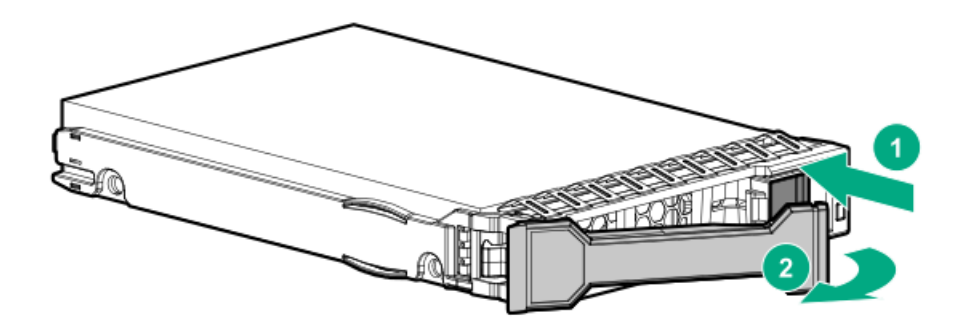

6. ドライブを取り付けます。

LFF(3.5型)ドライブ

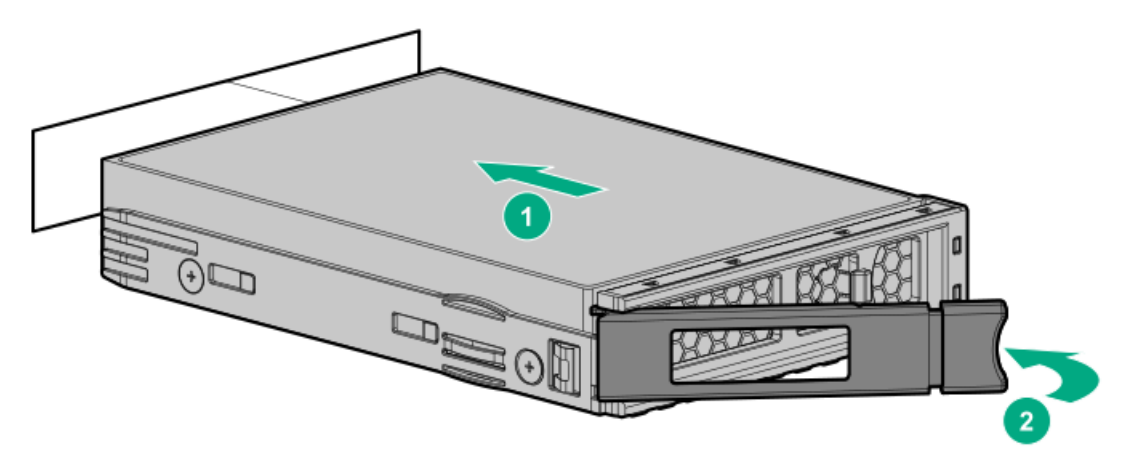

SFF(2.5型)ドライブ

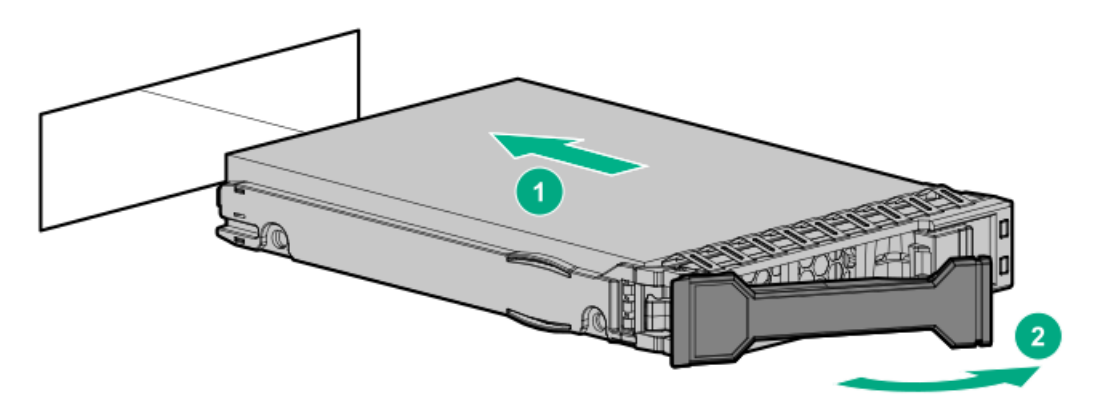

- 7. [ドライブLEDの定義から、ドライブのステータスを確認します。](#page-20-0)
- 8. [コントローラーを構成します](#page-154-0)。

### タスクの結果

<span id="page-75-0"></span>以上で取り付けは完了です。

# 2 SFF(2.5型)ドライブケージの取り付け

### 前提条件

この手順を実行する前に、次のものを用意しておきます。

- T-10トルクスドライバー
- T-15トルクスドライバー

#### 手順

- 1. 取り付けられている場合[、フロントベゼルを取り外します](#page-41-0)。
- 2. [サーバーの電源を切ります](#page-38-1)。
- 3. [ケーブルマネジメントアーム](#page-38-0)が取り付けられている場合は、これを開きます。
- 4. すべての電源の取り外し:
	- a. 各電源コードを電源から抜き取ります。
	- b. 各電源コードをサーバーから抜き取ります。
- 5. すべての周辺ケーブルをサーバーから抜き取ります。
- 6. [サーバーをラックから取り外します](#page-40-0)。
- 7. サーバーを平らで水平な面に置きます。
- 8. [アクセスパネルを取り外します](#page-42-0)。
- 9. [中央カバーを取り外します](#page-44-0)。
- 10. [ファンを取り外します。](#page-46-0)
- 11. [ファンフレームを取り外します](#page-47-0)。
- 12. ユニバーサルメディアベイブランクを取り外します。

ネジとブランクは保管しておいてください。これらのネジは、新しい2 SFF (2.5型)並列ドライブケージアセンブリを 固定するために使用されます。

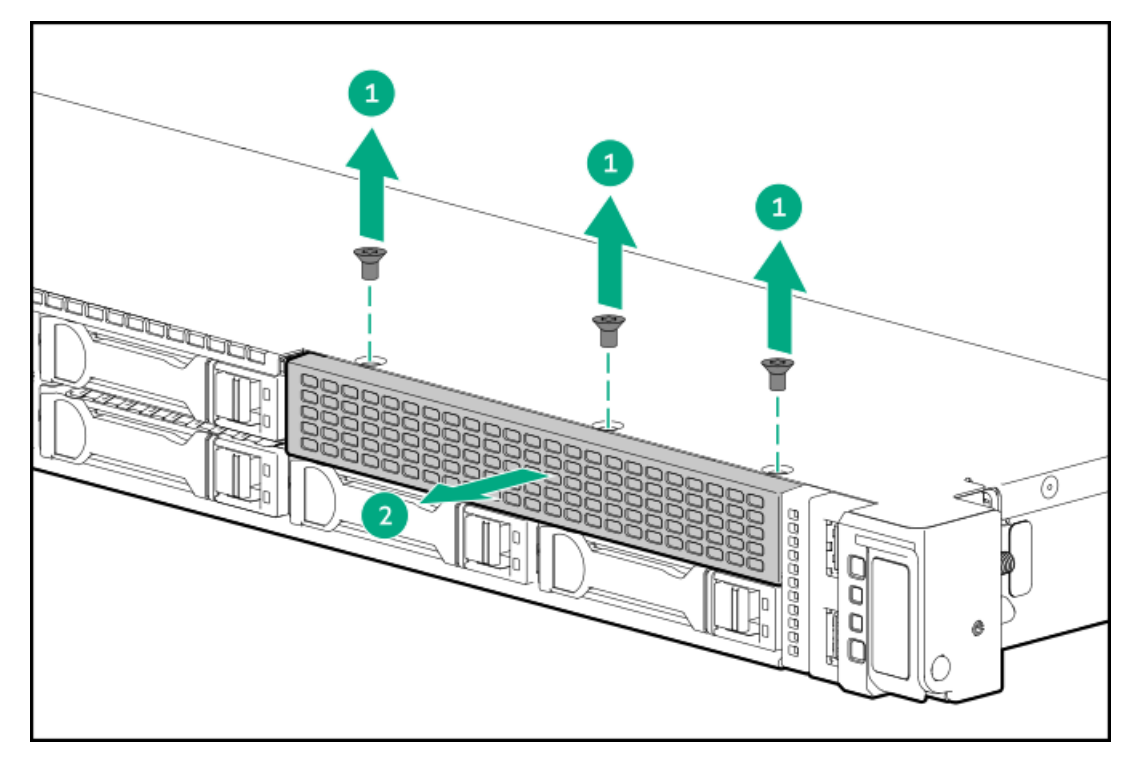

- 13. 2 SFF (2.5型) ドライブバックプレーンを取り付けます。
- 14. 2 SFF(2.5型)サイドバイサイドドライブケージアセンブリを取り付けます。

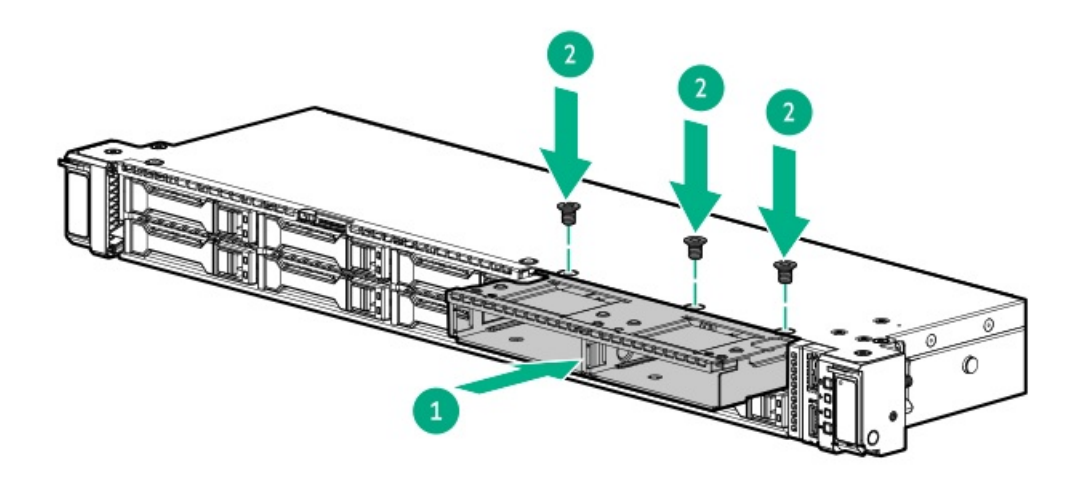

15. 2 SFF (2.5型) NVMeドライブバックプレーンのケーブルの配線を行います。

- 16. [ドライブを取り付けます](#page-70-0)。
- 17. [アクセスパネルを取り付けます](#page-49-0)。
- 18. [ファンフレームを取り付けます](#page-51-0)。
- 19. [ファンを取り付けます。](#page-112-0)
- 20. [中央カバーを取り付けます](#page-50-0)。
- 21. [サーバーをラックに取り付けます。](#page-54-0)
- 22. すべての周辺装置ケーブルをサーバーに接続します。
- 23. 電源コードを接続します。
	- a. 各電源コードをサーバーに接続します。
	- b. 各電源コードを電源に接続します。
- 24. 取り付けられている場合は、ケーブルマネジメントアームを閉じます。

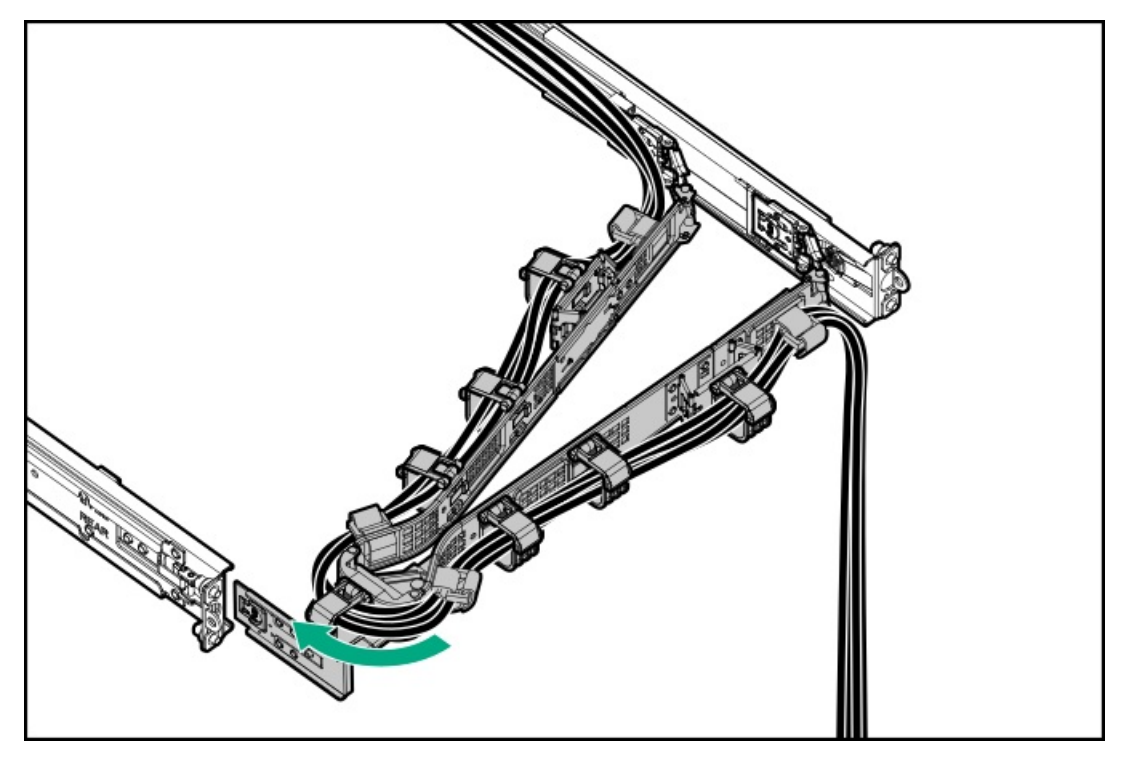

25. [サーバーの電源を入れます](#page-38-2)。

26. 取り外している場合、[フロントベゼルを取り付けます](#page-69-0)。

### タスクの結果

以上で取り付けは完了です。

# ドライブバックプレーンオプション

このサーバーでサポートされるバックプレーンについて詳しくは、次の情報を参照してください。

- SFF (2.5型) ドライブベイの番号
- **LFF (3.5型) ドライブベイ番号**

ドライブバックプレーンの説明について詳しくは、<u>[ドライブバックプレーンの命名](#page-25-0)</u>を参照してください。

2 [SFF\(2.5型\)ドライブバックプレーンを取り付ける](#page-78-0)

<span id="page-78-0"></span>8 [SFF\(2.5型\)ドライブバックプレーンを取り付ける](#page-79-0)

# 2 SFF(2.5型)ドライブバックプレーンを取り付ける

### 前提条件

この手順を実行する前に、次のものを用意しておきます。

- T-10トルクスドライバー
- T-15トルクスドライバー

### 手順

- 1. サーバーのすべてのデータのバックアップを取ります。
- 2. [サーバーの電源を切ります](#page-38-1)。
- 3. すべての電源の取り外し:
	- a. 各電源コードを電源から抜き取ります。
	- b. 各電源コードをサーバーから抜き取ります。
- 4. すべての周辺ケーブルをサーバーから抜き取ります。
- 5. [サーバーをラックから取り外します](#page-40-0)。
- 6. [アクセスパネルを取り外します](#page-42-0)。
- 7. [中央カバーを取り外します](#page-44-0)。
- 8. [ファンを取り外します。](#page-46-0)
- 9. [ファンフレームを取り外します](#page-47-0)。
- 10. 2 SFF(2.5型)ドライブケージに2 SFF(2.5型)NVMeドライブバックプレーンを取り付けます。

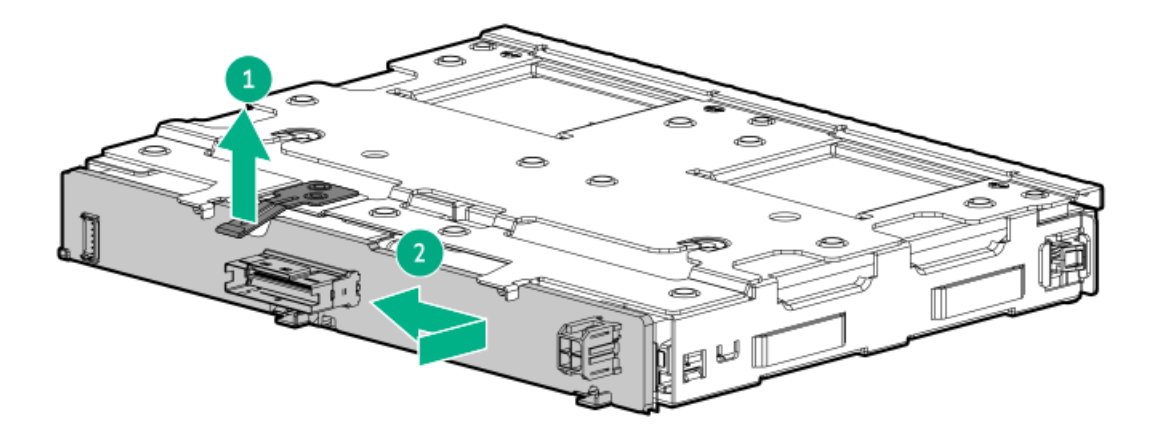

- 11. 2 [SFF\(2.5型\)ドライブケージを取り付けます](#page-75-0)。
- 12. 2 SFF(2.5型)ドライブバックプレーンをストレージコントローラーオプションに接続する場合は、ここで取り付けま す。
	- [タイプpストレージコントローラー](#page-123-0)
- 13. 次のケーブルを2 SFF(2.5型)ドライブバックプレーンに接続します。
- [ドライブ電源ケーブル](#page-161-0)
- <u>[ストレージコントローラーケーブル](#page-165-1)</u>
- 14. [ファンフレームを取り付けます](#page-51-0)。
- 15. [ファンを取り付けます。](#page-112-0)
- 16. [中央カバーを取り付けます](#page-50-0)。
- 17. [アクセスパネルを取り付けます](#page-49-0)。
- 18. [サーバーをラックに取り付けます。](#page-54-0)
- 19. すべての周辺装置ケーブルをサーバーに接続します。
- 20. 電源コードを接続します。
	- a. 各電源コードをサーバーに接続します。
	- b. 各電源コードを電源に接続します。
- 21. 取り付けられている場合は、ケーブルマネジメントアームを閉じます。

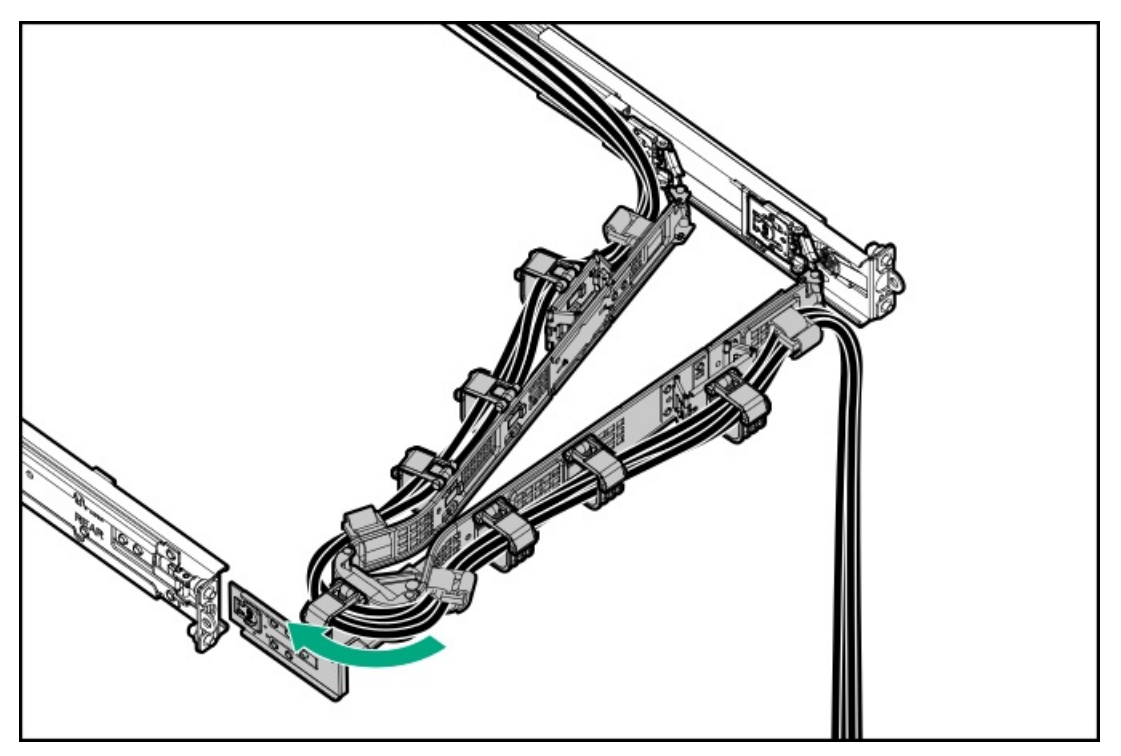

22. [サーバーの電源を入れます](#page-38-2)。

### タスクの結果

<span id="page-79-0"></span>以上で取り付けは完了です。

# 8 SFF(2.5型)ドライブバックプレーンを取り付ける

### 前提条件

この手順を実行する前に、T-15トルクスドライバーを用意しておきます。

### 手順

1. [サーバーの電源を切ります](#page-38-1)。

- 2. すべての電源の取り外し:
	- a. 各電源コードを電源から抜き取ります。
	- b. 各電源コードをサーバーから抜き取ります。
- 3. すべての周辺ケーブルをサーバーから抜き取ります。
- 4. [サーバーをラックから取り外します](#page-40-0)。
- 5. サーバーを平らで水平な面に置きます。
- 6. [アクセスパネルを取り外します](#page-42-0)。
- 7. [中央カバーを取り外します](#page-44-0)。
- 8. [ファンを取り外します。](#page-46-0)
- 9. [ファンフレームを取り外します](#page-47-0)。
- 10. Energy Pack固定ラッチを取り外します。
	- a. ラッチを引き上げ続けます(番号1)。
	- b. ラッチを押して、シャーシから取り外します(番号2)。

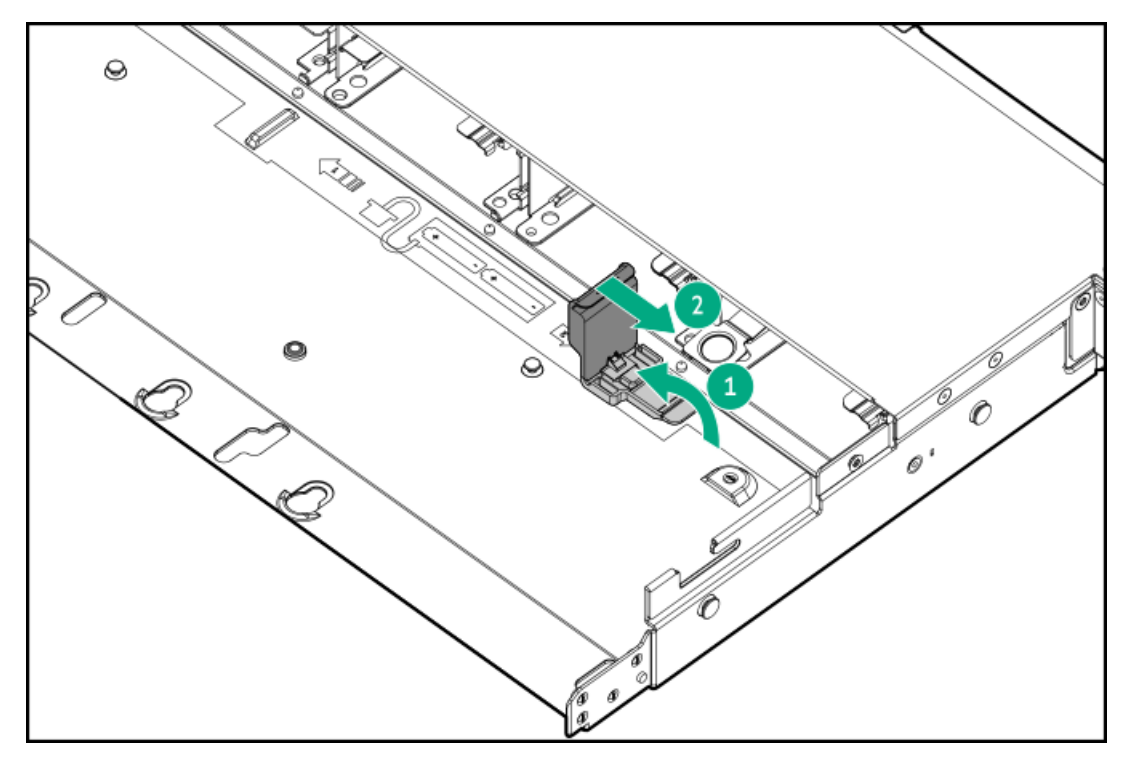

- 11. ドライブバックプレーンからすべてのケーブルを取り外します。
- 12. 8 SFF(2.5型)ドライブバックプレーンを取り外します。
	- a. リリースラッチを持ち上げます(番号1)。
	- b. バックプレーンをドライブケージから取り外します(番号2)。

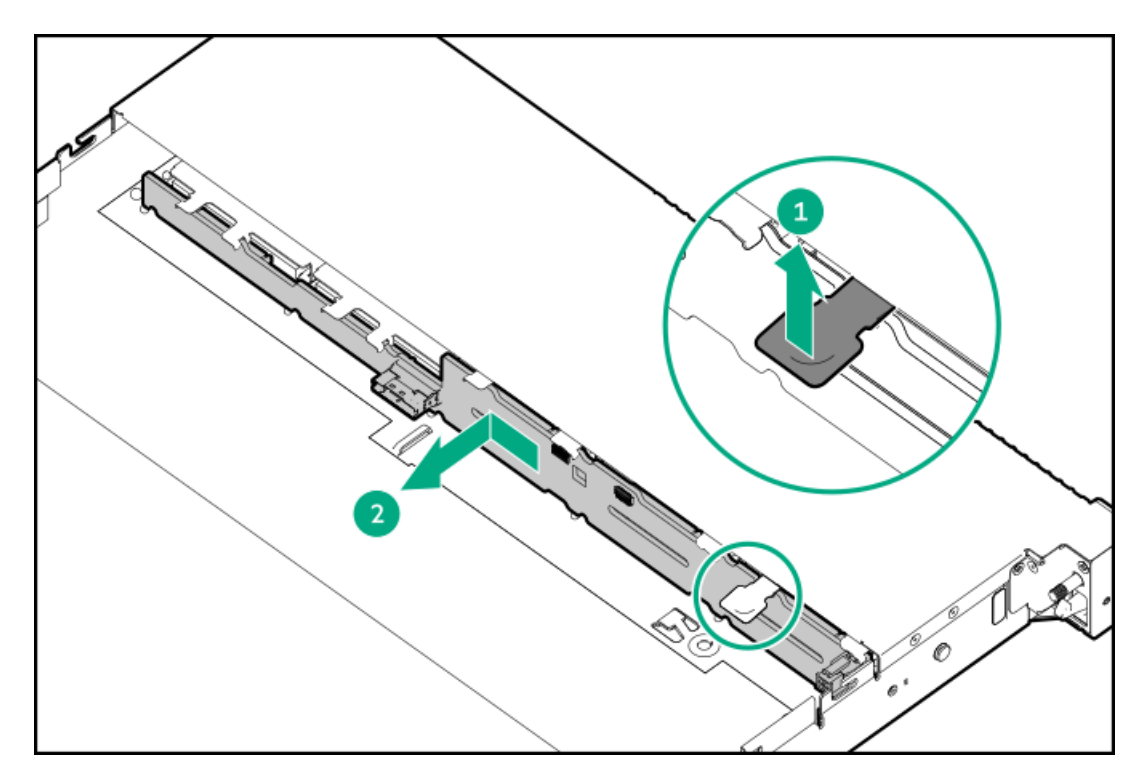

13. 8 SFF(2.5型)ドライブバックプレーンを取り付けます。

リリースラッチによって、バックプレーンがドライブケージにしっかり固定され、ロックされていることを確認しま す。

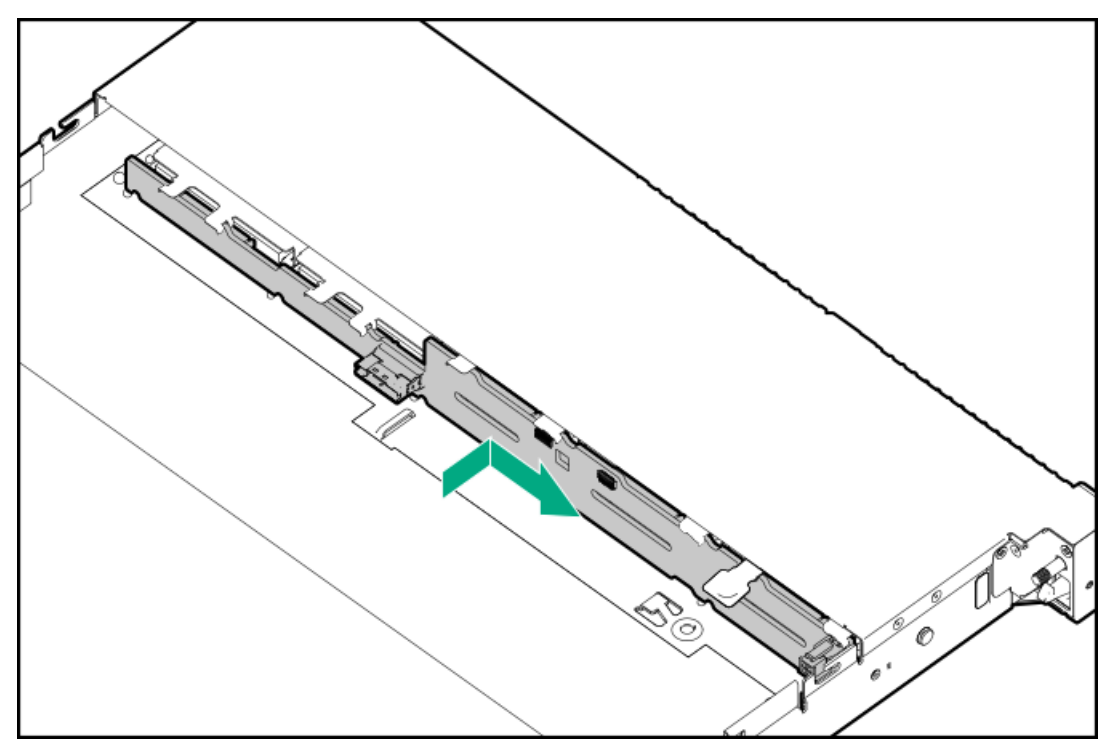

- 14. 次のケーブルを8 SFF (2.5型) ドライブバックプレーンに接続します。
	- [ドライブ電源ケーブル](#page-161-0)
	- [ストレージコントローラーケーブル](#page-165-1)
- 15. Energy Pack固定ラッチを取り付けます。

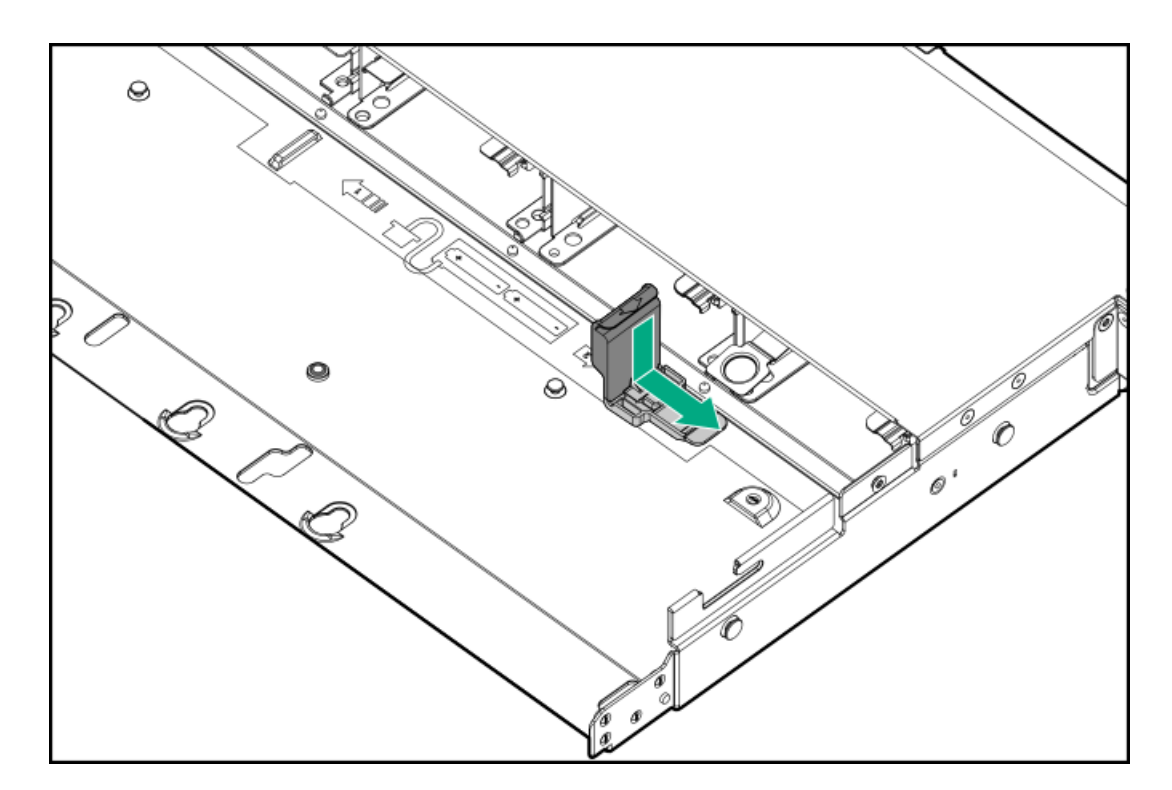

- 16. [ファンフレームを取り付けます](#page-51-0)。
- 17. [ファンを取り付けます。](#page-112-0)
- 18. [中央カバーを取り付けます](#page-50-0)。
- 19. [アクセスパネルを取り付けます](#page-49-0)。
- 20. [サーバーをラックに取り付けます。](#page-54-0)
- 21. すべての周辺装置ケーブルをサーバーに接続します。
- 22. 電源コードを接続します。
	- a. 各電源コードをサーバーに接続します。
	- b. 各電源コードを電源に接続します。
- 23. 取り付けられている場合は、ケーブルマネジメントアームを閉じます。

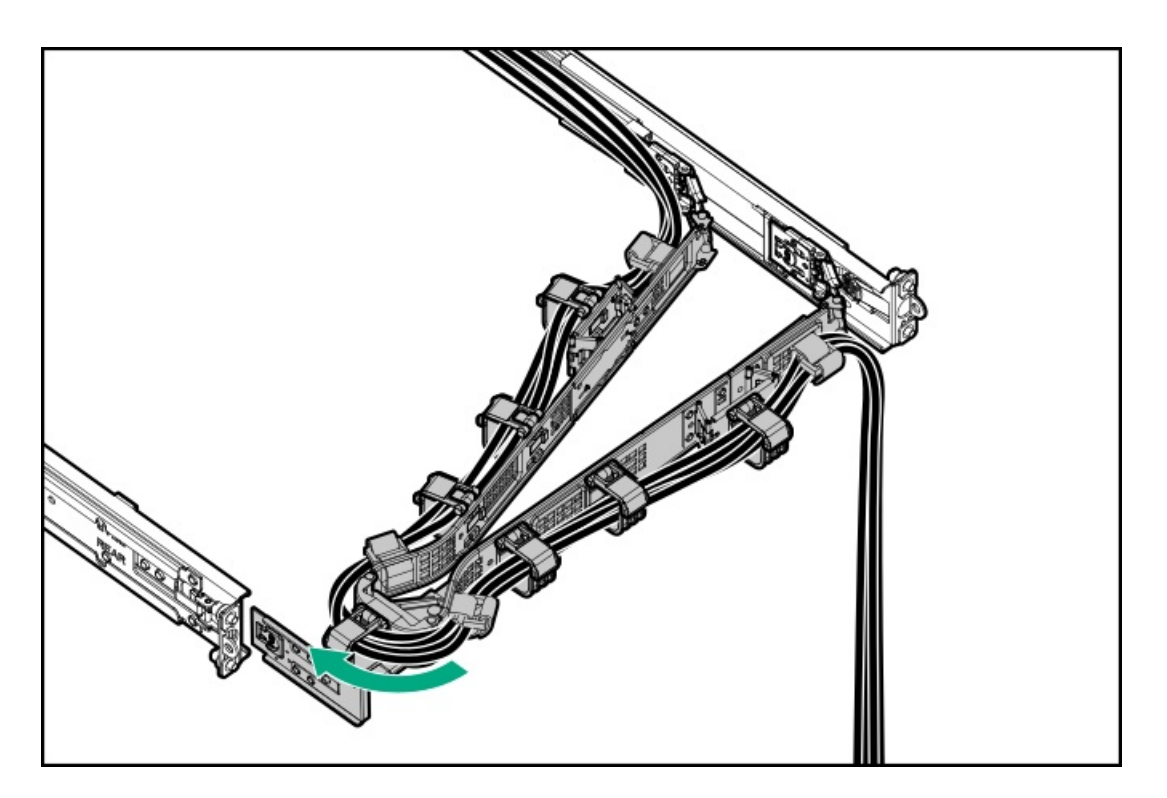

24. [サーバーの電源を入れます](#page-38-2)。

### タスクの結果

以上で取り付けは完了です。

# オプティカルドライブオプション

サブトピック

<u>オプティカルドライブをSFF (2.5型) ドライブシャーシに取り付ける</u>

<span id="page-83-0"></span>オプティカルドライブをLFF (3.5型) ドライブシャーシに取り付ける

### オプティカルドライブをSFF(2.5型)ドライブシャーシに取り付ける

### 前提条件

この手順を実行する前に、次のものを用意しておきます。

- T-10トルクスドライバー
- プラスドライバー(No.1)

### このタスクについて

### 注意:

人間の指など、導電体からの静電気放電によって、システムボードなどの静電気に弱いデバイスが損傷する ことがあります。装置の損傷を防止するために、[静電気防止の注意事項に](#page-36-0)従ってください。

#### 手順

1. 取り付けられている場合[、フロントベゼルを取り外します](#page-41-0)。

- 2. [サーバーの電源を切ります](#page-38-1)。
- 3. [ケーブルマネジメントアーム](#page-38-0)が取り付けられている場合は、これを開きます。
- 4. すべての電源の取り外し:
	- a. 各電源コードを電源から抜き取ります。
	- b. 各電源コードをサーバーから抜き取ります。
- 5. すべての周辺ケーブルをサーバーから抜き取ります。
- 6. [サーバーをラックから取り外します](#page-40-0)。
- 7. サーバーを平らで水平な面に置きます。
- 8. [アクセスパネルを取り外します](#page-42-0)。
- 9. [中央カバーを取り外します](#page-44-0)。
- 10. ユニバーサルメディアベイブランクを取り外します。

ネジとブランクは保管しておいてください。これらのネジは、新しいオプティカルドライブケージを固定するために使 用されます。

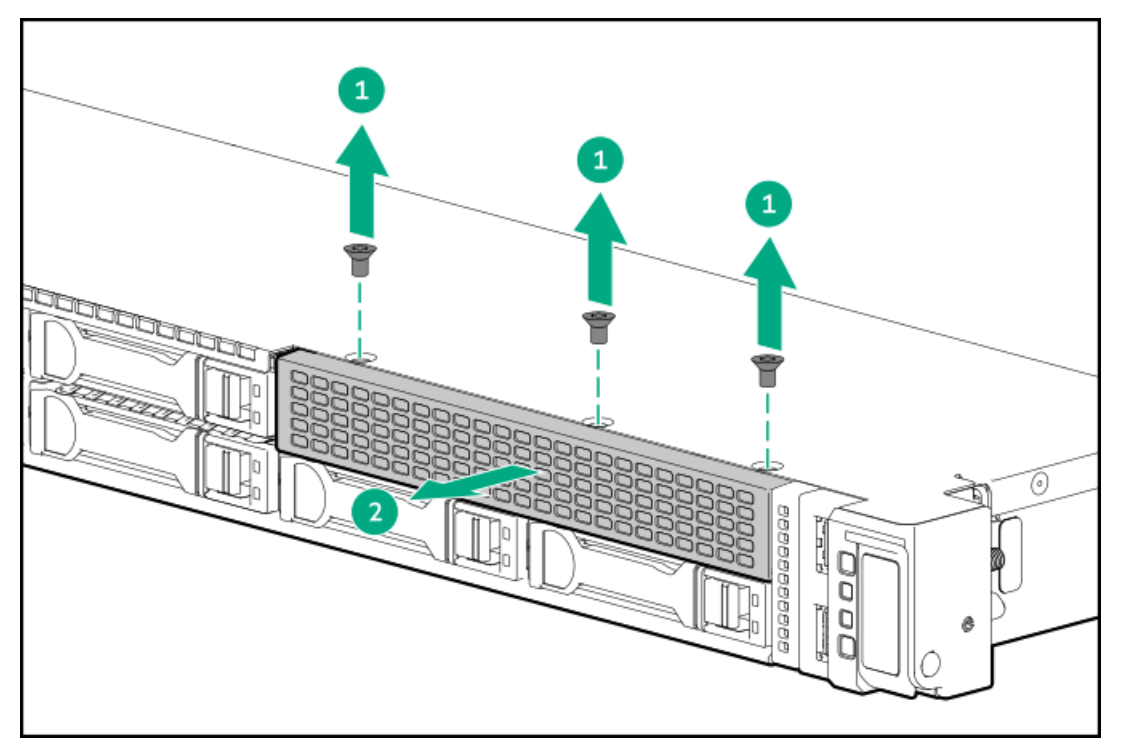

11. オプティカルドライブブランクをドライブケージから取り外します。

ブランクは、将来使用できるように保管しておいてください。

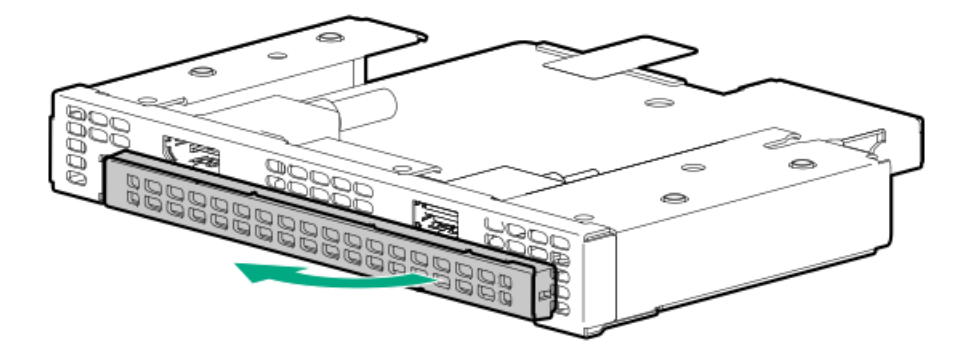

12. オプティカルドライブブラケットを取り付けます。

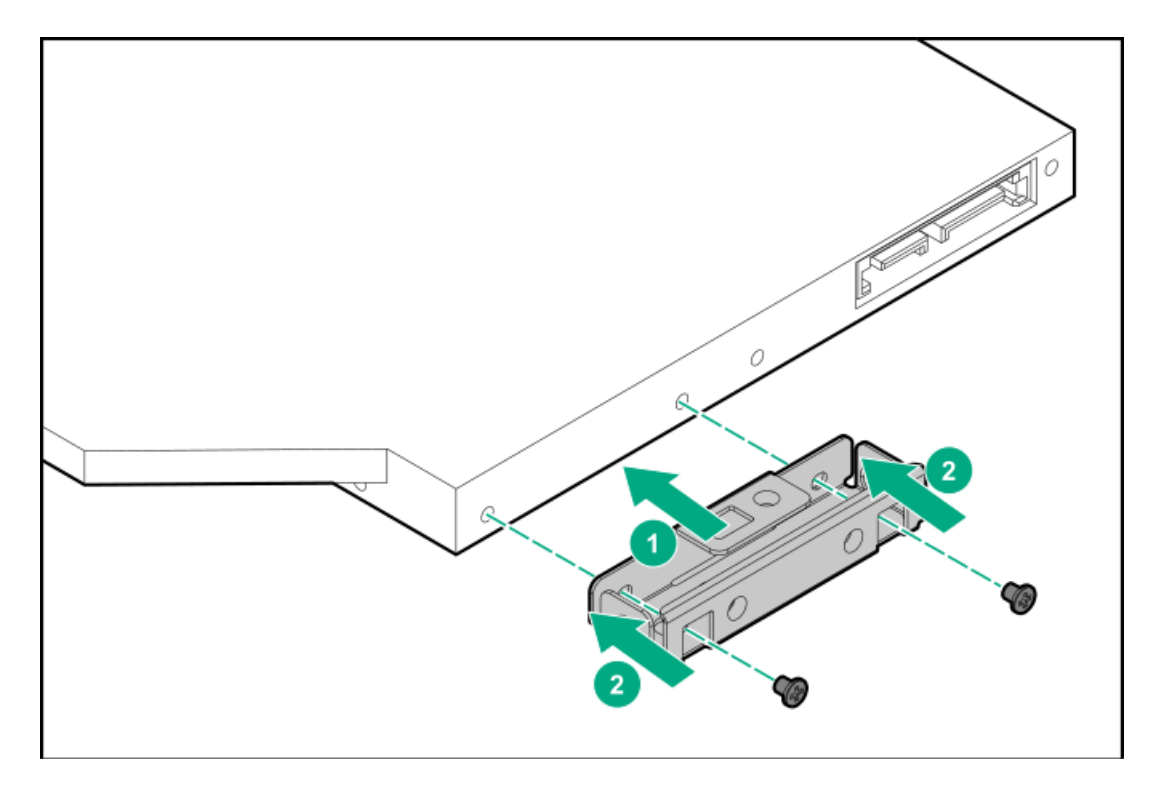

13. オプティカルドライブをオプティカルドライブケージに取り付けます。

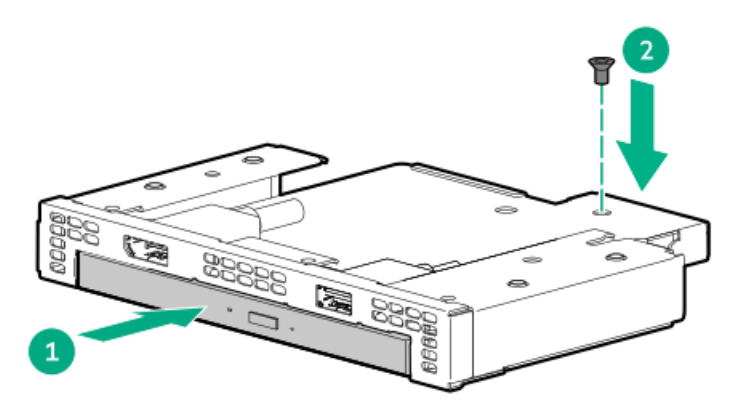

14. ユニバーサルメディアベイにオプティカルドライブケージを取り付けます。

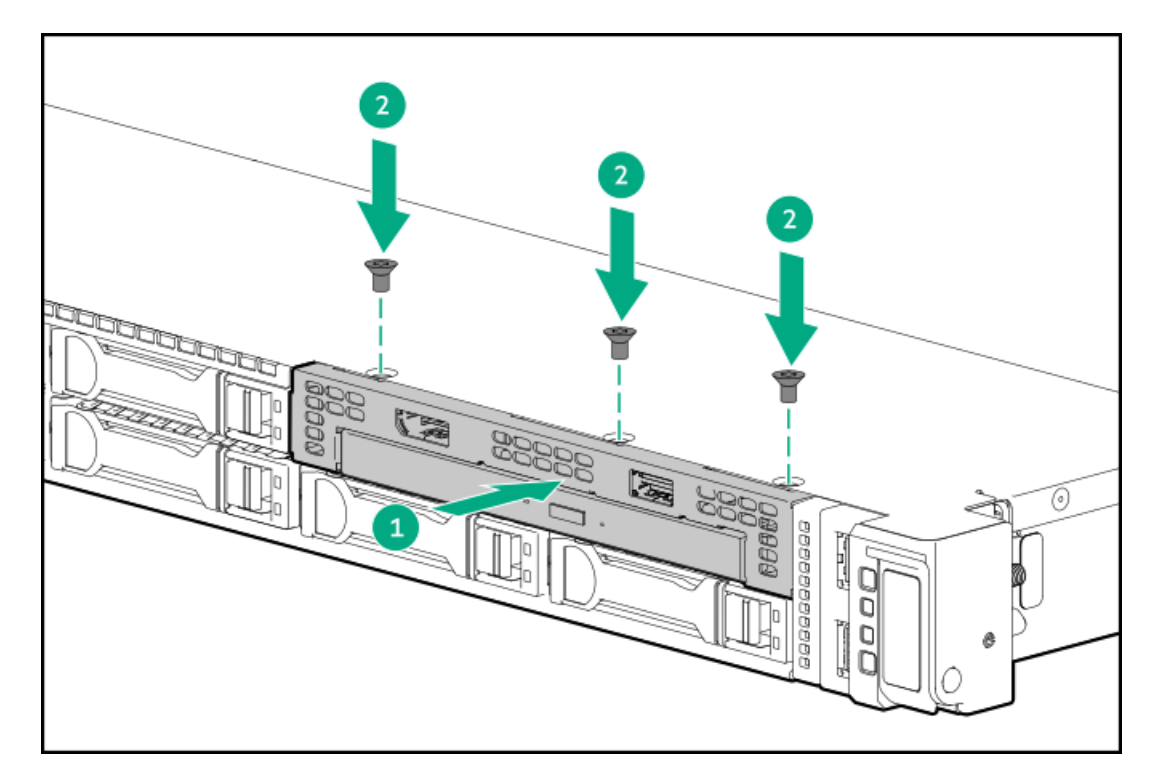

- 15. [オプティカルドライブのケーブルを接続します](#page-182-0)。
- 16. [中央カバーを取り付けます](#page-50-0)。
- 17. [アクセスパネルを取り付けます](#page-49-0)。
- 18. [サーバーをラックに取り付けます。](#page-54-0)
- 19. すべての周辺装置ケーブルをサーバーに接続します。
- 20. 電源コードを接続します。
	- a. 各電源コードをサーバーに接続します。
	- b. 各電源コードを電源に接続します。
- 21. 取り付けられている場合は、ケーブルマネジメントアームを閉じます。

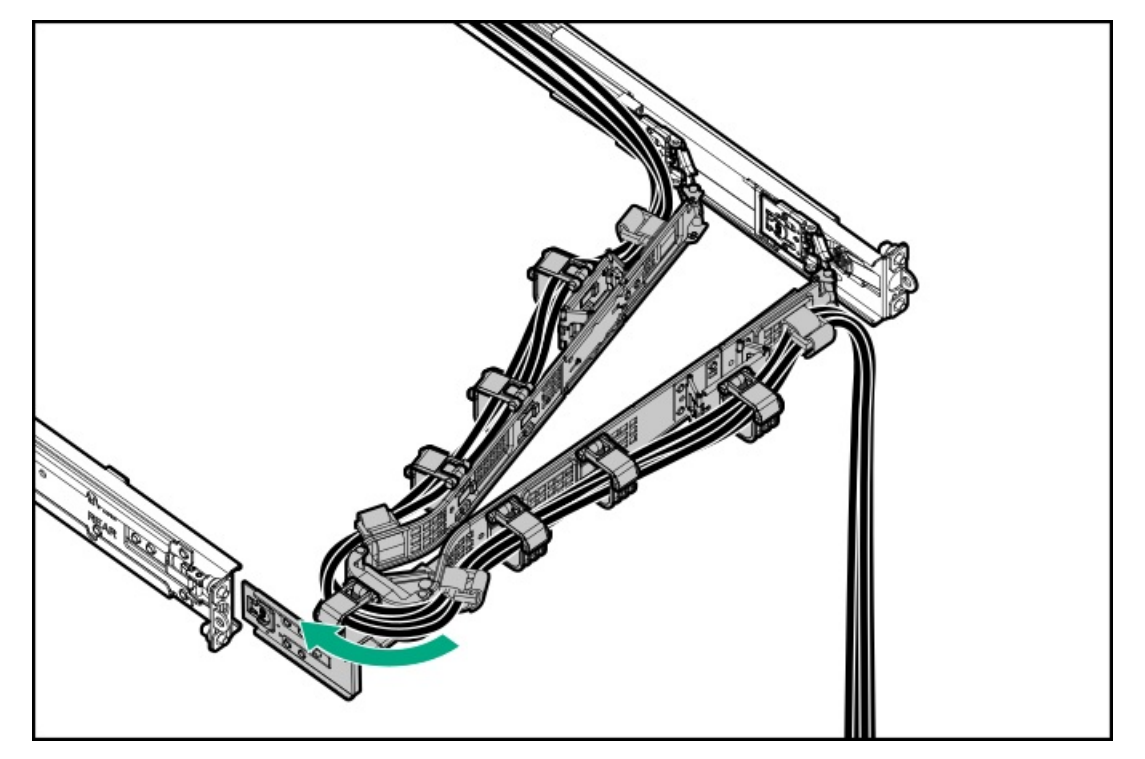

- 22. [サーバーの電源を入れます](#page-38-2)。
- 23. 取り外している場合、[フロントベゼルを取り付けます](#page-69-0)。

### タスクの結果

<span id="page-87-0"></span>以上で取り付けは完了です。

### オプティカルドライブをLFF(3.5型)ドライブシャーシに取り付ける

### 前提条件

この手順を実行する前に、次のものを用意しておきます。

- T-10トルクスドライバー
- プラスドライバー (No.1)
- ハードウェアオプションキットに含まれるコンポーネント
- LFF (3.5型) オプティカルケーブルオプションキット
- オプティカルドライブ

#### このタスクについて

### 注意:

人間の指など、導電体からの静電気放電によって、システムボードなどの静電気に弱いデバイスが損傷する ことがあります。装置の損傷を防止するために、[静電気防止の注意事項に](#page-36-0)従ってください。

#### 手順

- 1. 取り付けられている場合、<u>フロントベゼルを取り外します</u>。
- 2. [サーバーの電源を切ります](#page-38-1)。
- 3. [ケーブルマネジメントアーム](#page-38-0)が取り付けられている場合は、これを開きます。
- 4. すべての電源の取り外し:
	- a. 各電源コードを電源から抜き取ります。
	- b. 各電源コードをサーバーから抜き取ります。
- 5. すべての周辺ケーブルをサーバーから抜き取ります。
- 6. [サーバーをラックから取り外します](#page-40-0)。
- 7. サーバーを平らで水平な面に置きます。
- 8. [アクセスパネルを取り外します](#page-42-0)。
- 9. [中央カバーを取り外します](#page-44-0)。
- 10. オプティカルドライブブランクを取り外します。

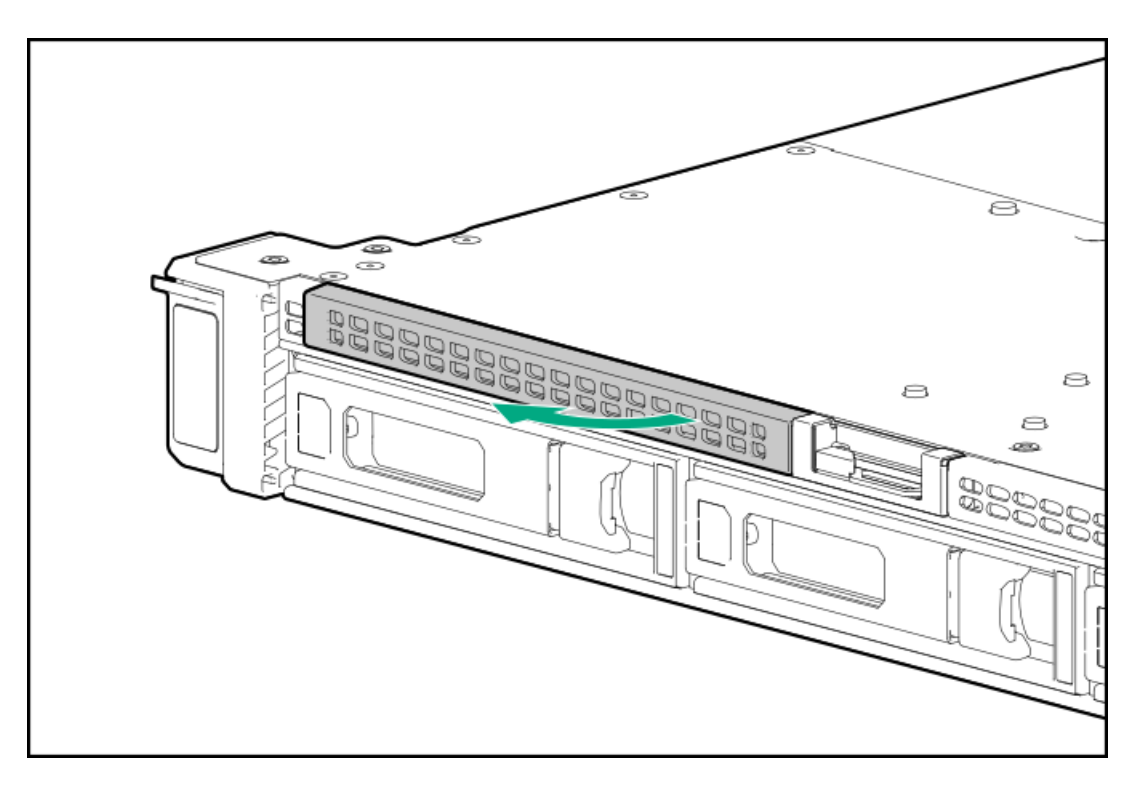

11. オプティカルドライブブラケットを取り付けます。

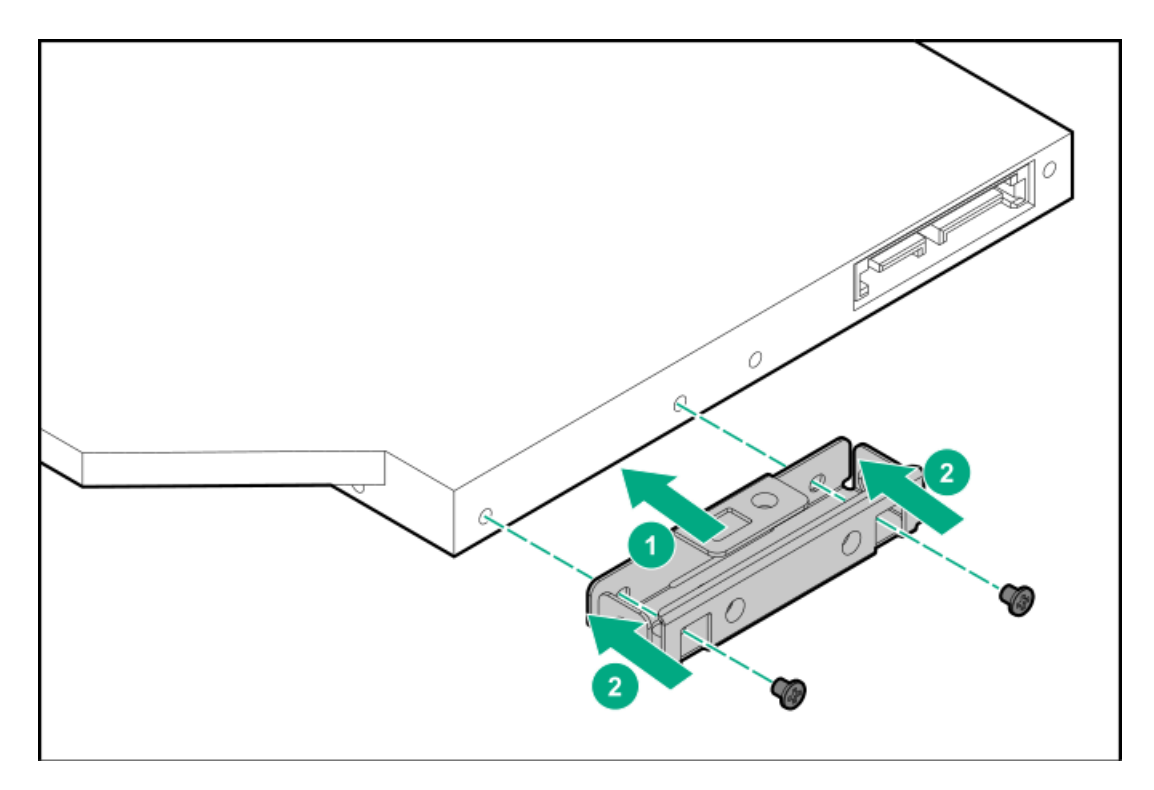

12. オプティカルドライブを取り付けます。

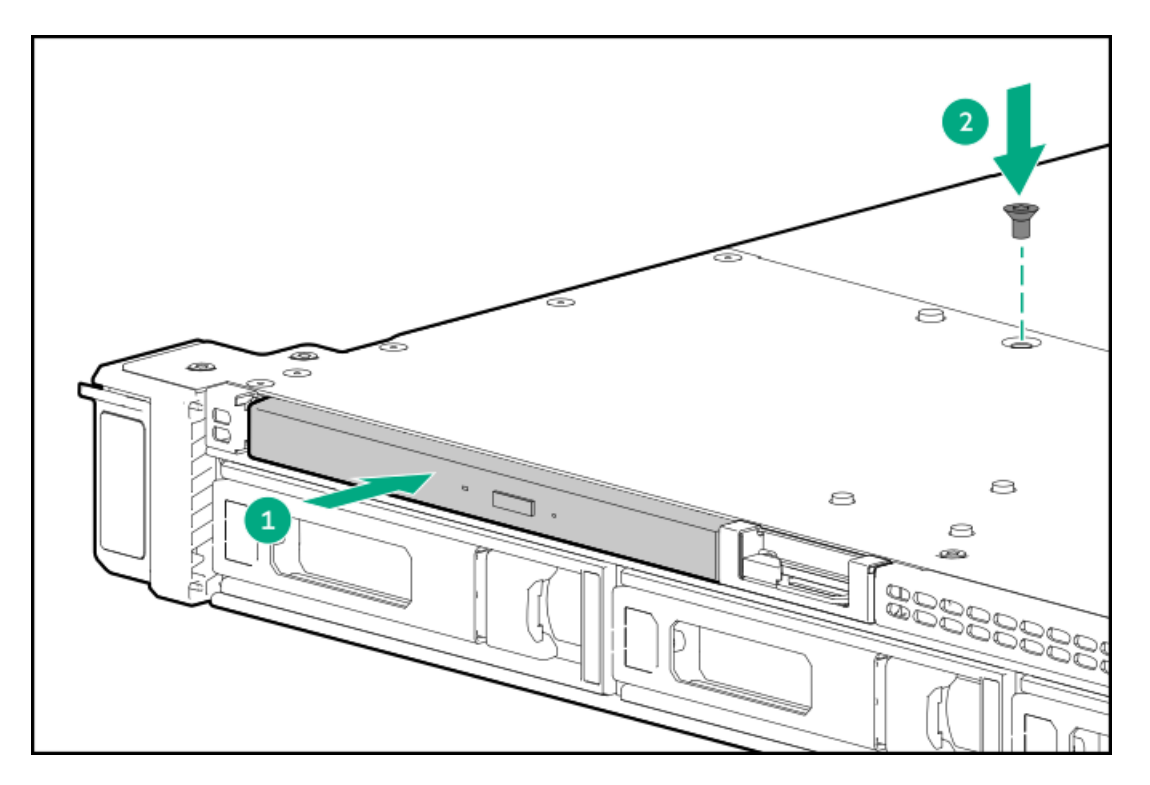

- 13. [オプティカルドライブのケーブルを接続します](#page-182-0)。
- 14. [中央カバーを取り付けます](#page-50-0)。
- 15. [アクセスパネルを取り付けます](#page-49-0)。
- 16. [サーバーをラックに取り付けます。](#page-54-0)
- 17. すべての周辺装置ケーブルをサーバーに接続します。
- 18. 電源コードを接続します。
	- a. 各電源コードをサーバーに接続します。
	- b. 各電源コードを電源に接続します。
- 19. 取り付けられている場合は、ケーブルマネジメントアームを閉じます。

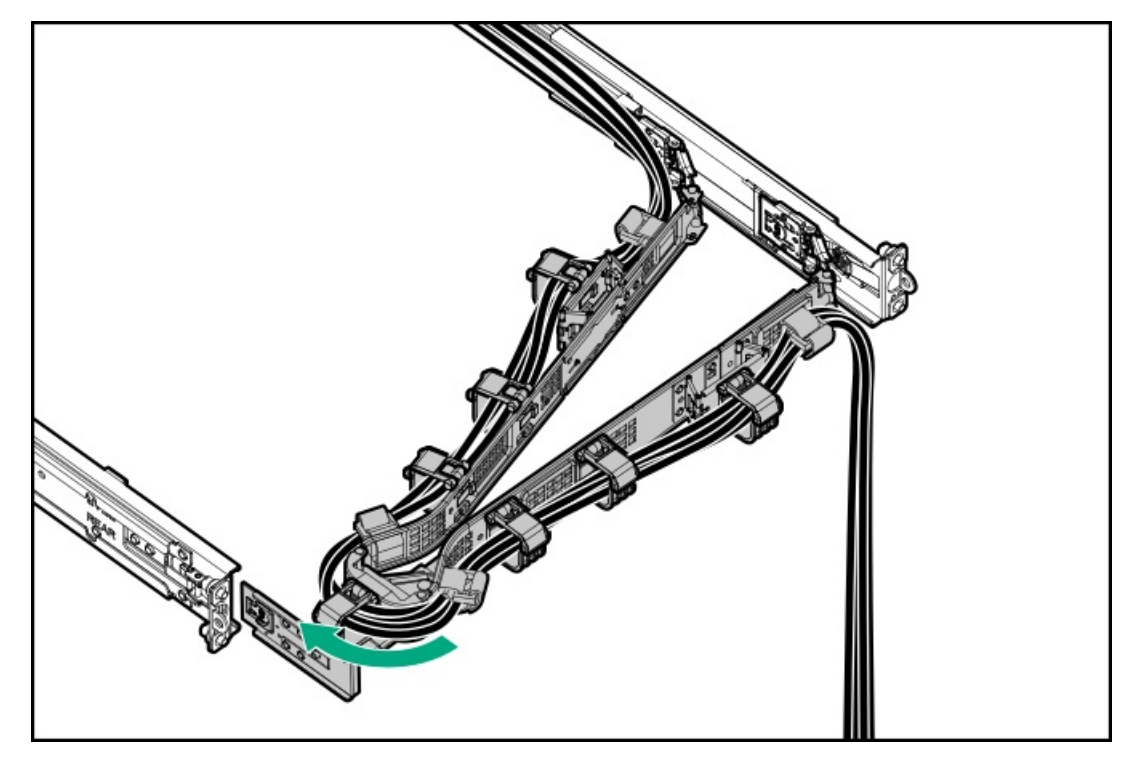

20. [サーバーの電源を入れます](#page-38-2)。

21. 取り外している場合、[フロントベゼルを取り付けます](#page-69-0)。

### タスクの結果

以上で取り付けは完了です。

# ディスプレイポートオプション

サブトピック

8 [SFF\(2.5型\)ディスプレイポート/USB/オプティカルブランクオプションの取り付け](#page-90-0)

<span id="page-90-0"></span>4 LFF (3.5型) ディスプレイポート/USBオプションの取り付け

# 8 SFF(2.5型)ディスプレイポート/USB/オプティカルブランクオプションの取り 付け

### 前提条件

この手順を実行する前に、次のものを用意しておきます。

- T-10トルクスドライバー
- プラスドライバー (No.1)

### 手順

- 1. 取り付けられている場合[、フロントベゼルを取り外します](#page-41-0)。
- 2. [サーバーの電源を切ります](#page-38-1)。
- 3. [ケーブルマネジメントアーム](#page-38-0)が取り付けられている場合は、これを開きます。
- 4. すべての電源の取り外し:
	- a. 各電源コードを電源から抜き取ります。
	- b. 各電源コードをサーバーから抜き取ります。
- 5. すべての周辺ケーブルをサーバーから抜き取ります。
- 6. [サーバーをラックから取り外します](#page-40-0)。
- 7. サーバーを平らで水平な面に置きます。
- 8. [アクセスパネルを取り外します](#page-42-0)。
- 9. [中央カバーを取り外します](#page-44-0)。
- 10. ユニバーサルメディアベイブランクを取り外します。

ネジとブランクは保管しておいてください。これらのネジは、新しいオプティカルドライブケージを固定するために使 用されます。

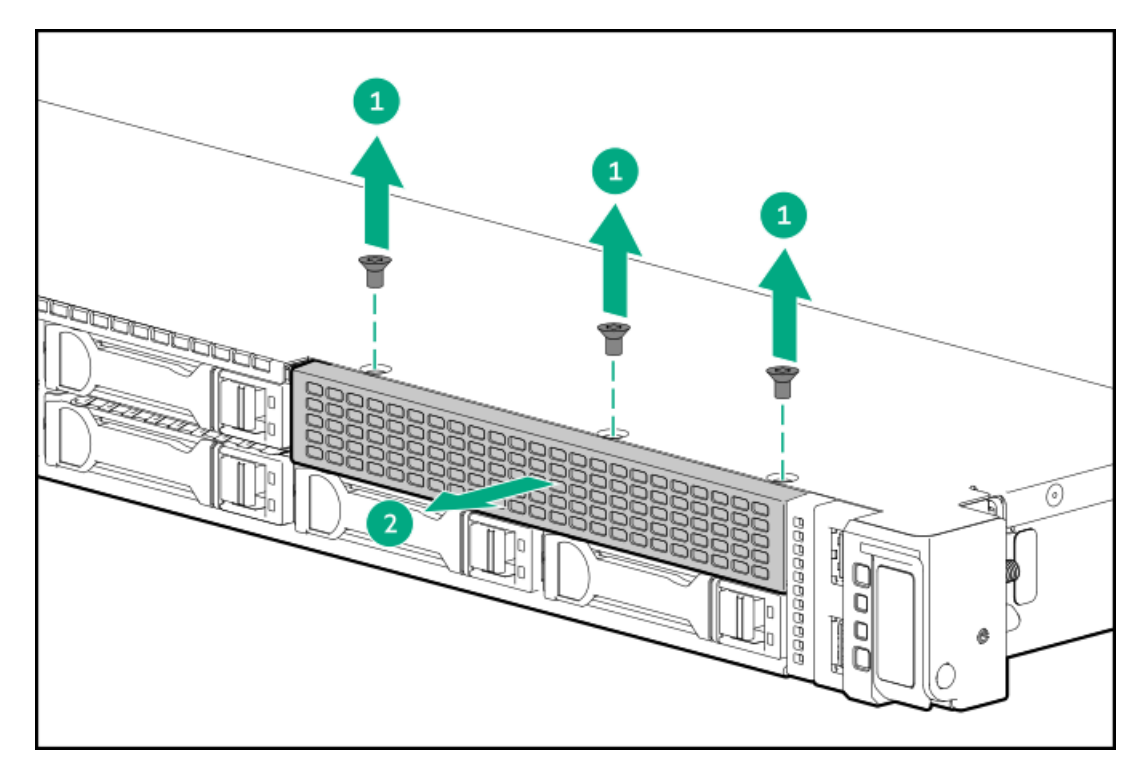

11. オプティカルドライブブランクをドライブケージから取り外します。 ブランクは、将来使用できるように保管しておいてください。

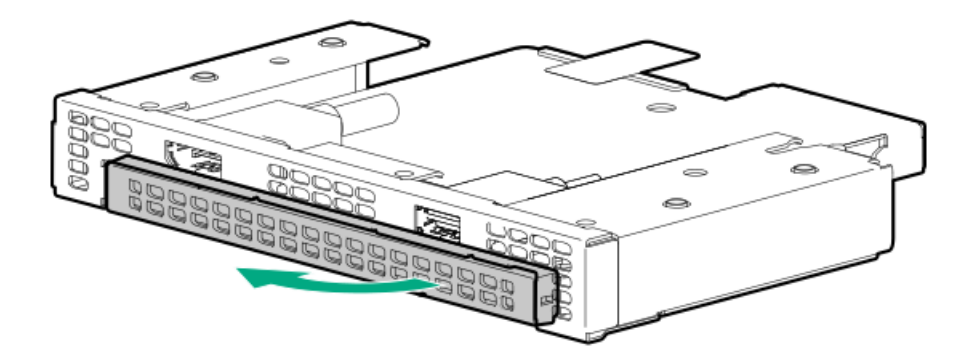

12. オプティカルドライブブラケットを取り付けます。

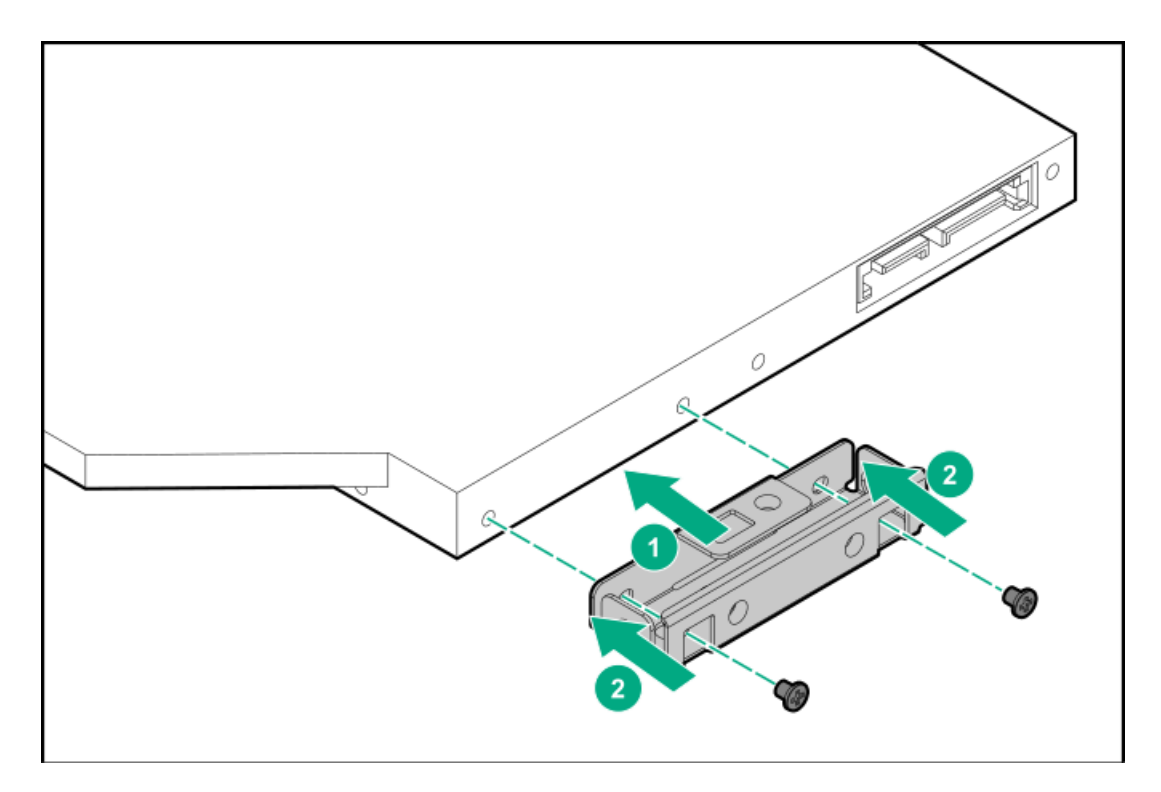

13. オプティカルドライブをオプティカルドライブケージに取り付けます。

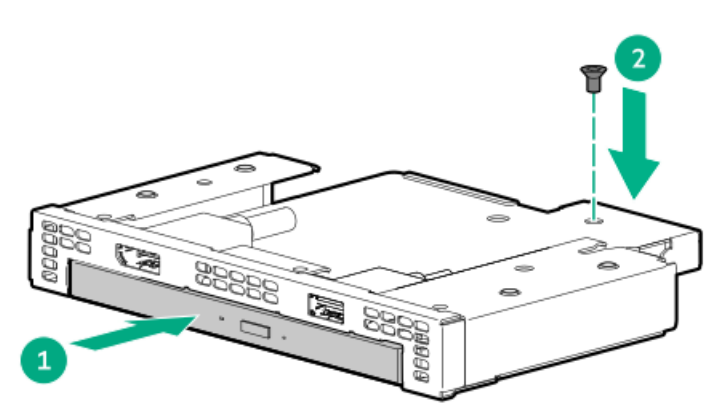

14. ユニバーサルメディアベイにオプティカルドライブケージを取り付けます。

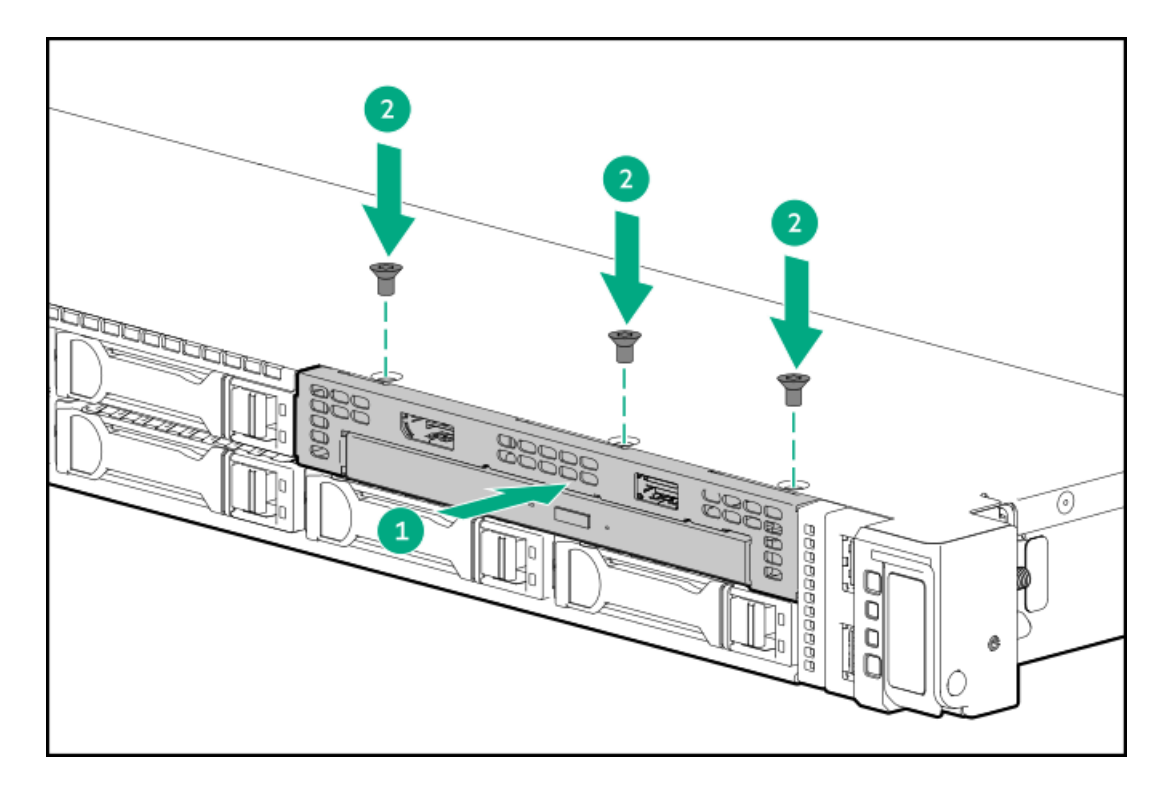

- 15. [オプションのケーブルを接続します](#page-184-0)。
- 16. [中央カバーを取り付けます](#page-50-0)。
- 17. [アクセスパネルを取り付けます](#page-49-0)。
- 18. [サーバーをラックに取り付けます。](#page-54-0)
- 19. すべての周辺装置ケーブルをサーバーに接続します。
- 20. 電源コードを接続します。
	- a. 各電源コードをサーバーに接続します。
	- b. 各電源コードを電源に接続します。
- 21. 取り付けられている場合は、ケーブルマネジメントアームを閉じます。

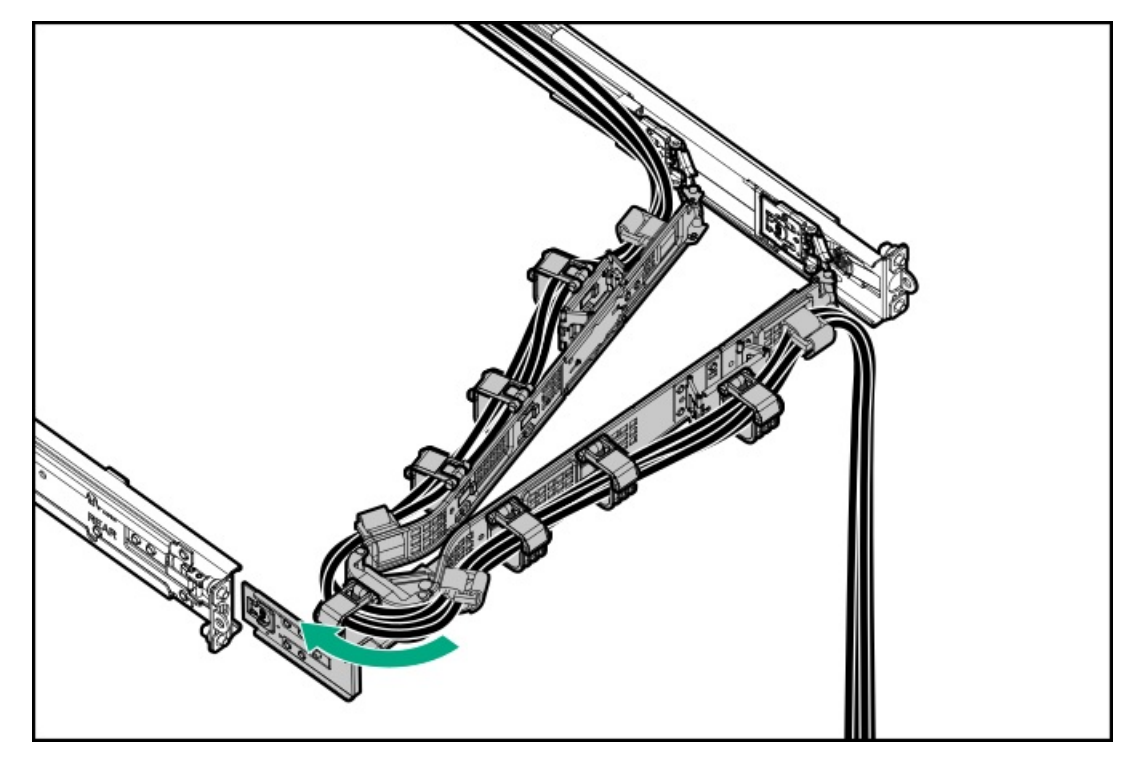

- 22. [サーバーの電源を入れます](#page-38-2)。
- 23. 取り外している場合、[フロントベゼルを取り付けます](#page-69-0)。

### タスクの結果

<span id="page-94-0"></span>以上で取り付けは完了です。

## 4 LFF (3.5型) ディスプレイポート/USBオプションの取り付け

### 前提条件

この手順を実行する前に、T-10トルクスドライバーを用意しておきます。

### 手順

- 1. 取り付けられている場合[、フロントベゼルを取り外します](#page-41-0)。
- 2. [サーバーの電源を切ります](#page-38-1)。
- 3. [ケーブルマネジメントアーム](#page-38-0)が取り付けられている場合は、これを開きます。
- 4. すべての電源の取り外し:
	- a. 各電源コードを電源から抜き取ります。
	- b. 各電源コードをサーバーから抜き取ります。
- 5. すべての周辺ケーブルをサーバーから抜き取ります。
- 6. [サーバーをラックから取り外します](#page-40-0)。
- 7. サーバーを平らで水平な面に置きます。
- 8. [アクセスパネルを取り外します](#page-42-0)。
- 9. [中央カバーを取り外します](#page-44-0)。
- 10. フロントUSBおよびDisplayPortブランクを取り外します。

ネジは保管しておいてください。これらのネジは、フロントUSBおよびDisplayPortアセンブリを固定するために使用さ れます。

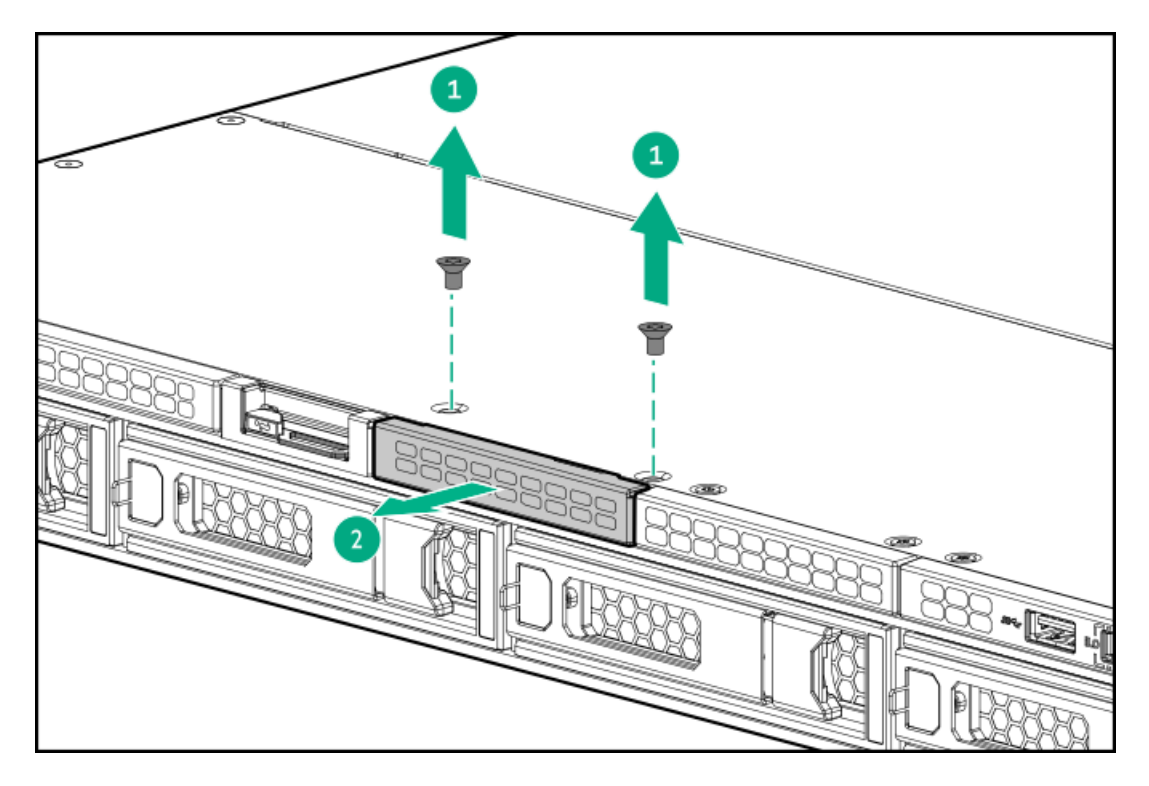

11. フロントUSBおよびDisplayPortアセンブリを取り付けます。

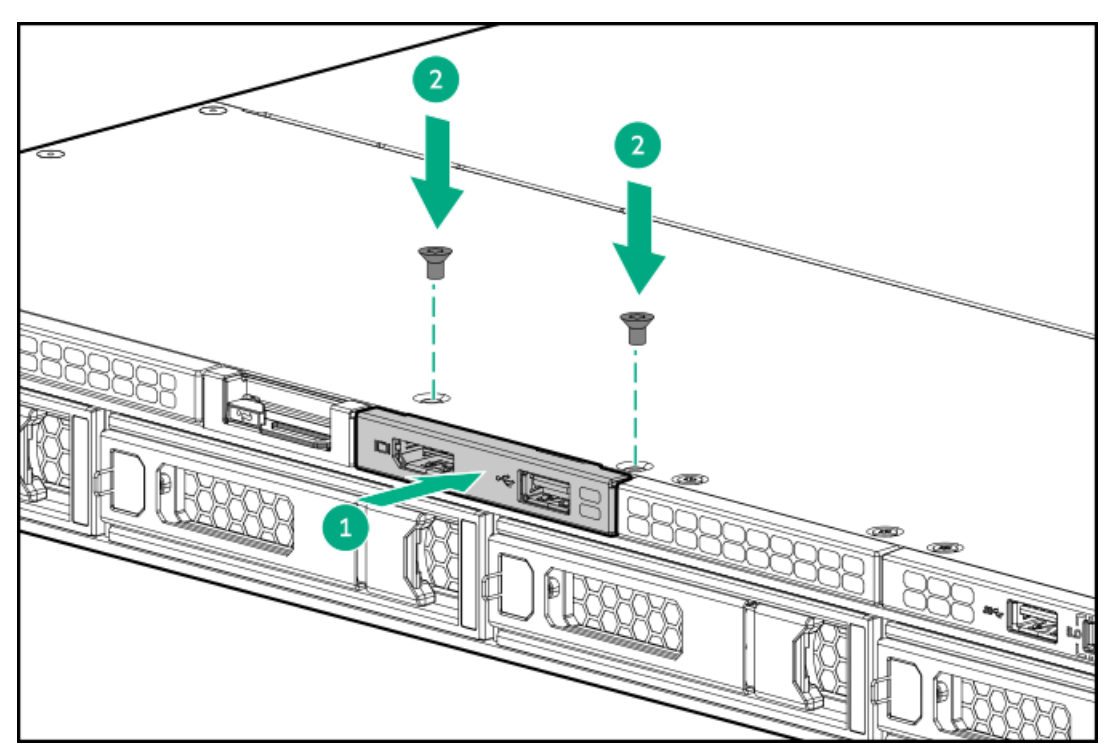

- 12. [オプションのケーブルを接続します](#page-184-0)。
- 13. [中央カバーを取り付けます](#page-50-0)。
- 14. [アクセスパネルを取り付けます](#page-49-0)。
- 15. [サーバーをラックに取り付けます。](#page-54-0)
- 16. すべての周辺装置ケーブルをサーバーに接続します。
- 17. 電源コードを接続します。
	- a. 各電源コードをサーバーに接続します。
	- b. 各電源コードを電源に接続します。

18. 取り付けられている場合は、ケーブルマネジメントアームを閉じます。

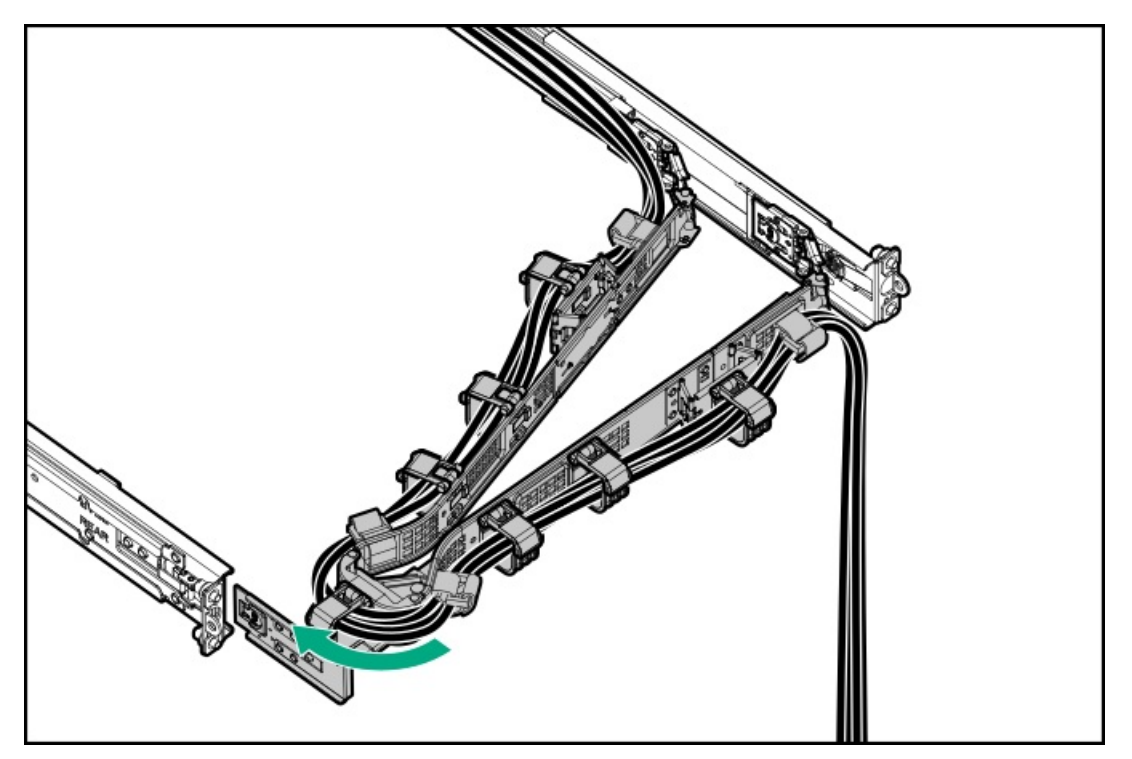

- 19. [サーバーの電源を入れます](#page-38-2)。
- 20. 取り外している場合、[フロントベゼルを取り付けます](#page-69-0)。

### タスクの結果

以上で取り付けは完了です。

# PCIeライザーオプション

サブトピック

<span id="page-96-0"></span>[セカンダリライザーの取り付け](#page-96-0)

### セカンダリライザーの取り付け

### 前提条件

この手順を実行する前に、T-15トルクスドライバーを用意しておきます。

### 手順

- 1. [サーバーの電源を切ります](#page-38-1)。
- 2. [ケーブルマネジメントアーム](#page-38-0)が取り付けられている場合は、これを開きます。
- 3. すべての電源の取り外し:
	- a. 各電源コードを電源から抜き取ります。
	- b. 各電源コードをサーバーから抜き取ります。
- 4. すべての周辺ケーブルをサーバーから抜き取ります。
- 5. [サーバーをラックから取り外します](#page-40-0)。
- 6. サーバーを平らで水平な面に置きます。
- 7. [アクセスパネルを取り外します](#page-42-0)。
- 8. [セカンダリライザーケージを取り外します](#page-48-0)。
- 9. セカンダリライザーボードを取り付けます。
	- a. ライザーボードをケージに取り付けます(番号1)。
	- b. ライザーボードのネジを取り付けます(番号2)。

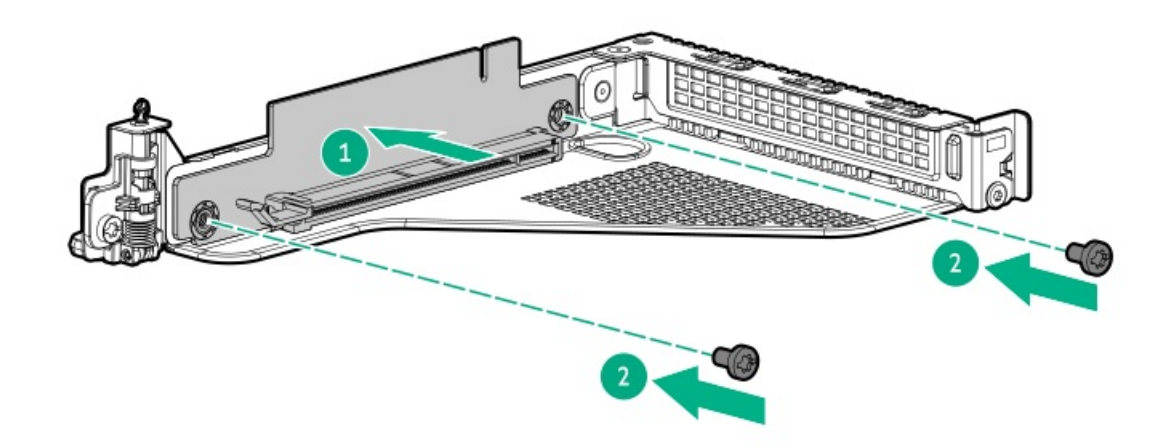

- 10. ケーブルを接続します。
- 11. [セカンダリライザーケージを取り付けます](#page-53-0)。
- 12. ケーブルをシステムボードに接続します。
- 13. [アクセスパネルを取り付けます](#page-49-0)。
- 14. [サーバーをラックに取り付けます。](#page-54-0)
- 15. すべての周辺装置ケーブルをサーバーに接続します。
- 16. 電源コードを接続します。
	- a. 各電源コードをサーバーに接続します。
	- b. 各電源コードを電源に接続します。
- 17. 取り付けられている場合は、ケーブルマネジメントアームを閉じます。

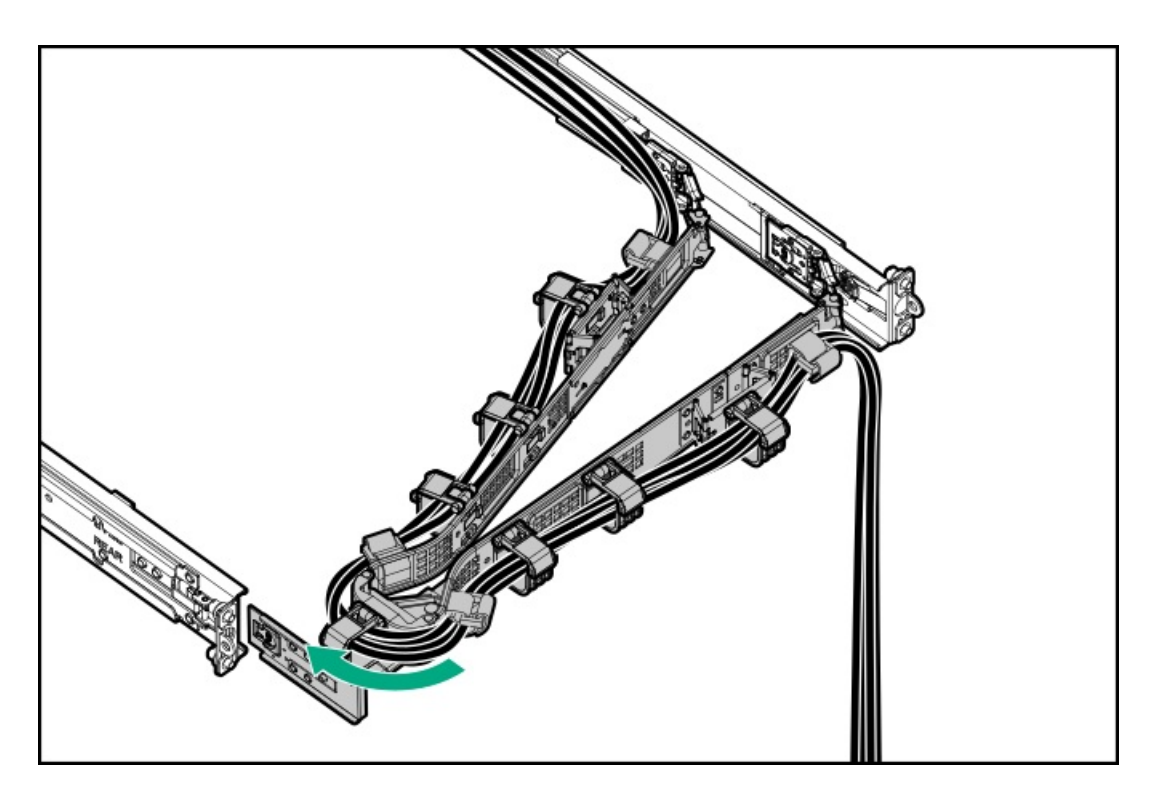

18. [サーバーの電源を入れます](#page-38-2)。

### タスクの結果

以上で取り付けは完了です。

## 電源装置オプション

取り付けられたオプションや、サーバーを購入した地域によって、サーバーはサポートされる\_[電源装置の仕様](#page-194-0)のいずれか で構成できます。

サブトピック

[電源装置に関する警告と注意事項](#page-98-0)

[DC電源装置に関する警告と注意事項](#page-99-0)

[DC電源ケーブルとDC電源を接続する](#page-99-1)

[DC電源装置の取り付け](#page-100-0)

<span id="page-98-0"></span>[AC電源装置の取り付け](#page-107-0)

電源装置に関する警告と注意事項

### 警告:

感電または装置の損傷を防ぐために、以下の点に注意してください。

- 電源コードのアース用プラグは常に取り付けてください。アース用プラグは安全上必要です。
- 電源コードは、いつでも簡単に手の届くところにあるアース付きコンセントに接続してください。
- 装置の電源を切る場合は、電源コードを電源装置から抜き取ってください。
- 電源コードは、踏みつけられたり、上や横に物が置かれて圧迫されることがないように配線してくださ い。プラグ、電源コンセント、サーバーと電源コードの接続部には、特に注意してください。

警告: 感電を防止するために、電源装置のカバーを開けないようにしてください。メンテナンス、アップグ レード、および修理はすべて資格のある担当者に依頼してください。

注意: 異なるタイプの電源装置を同じ サーバー内に混在させると、次のようになる場合があります: 電源の冗長性のサポートを含む一部の電源装置の機能が制限されたり無効になる。

システムが不安定になり、シャットダウンすることがある。

使用可能なすべての機能にアクセスできるようにするには、同一サーバー内のすべての電源装置の出力と効 率を同じ定格にする必要があります。 すべての電源装置の部品番号とラベルの色が一致することを確認し てください。

### <span id="page-99-0"></span>DC電源装置に関する警告と注意事項

警告: 感電の危険を減らすため、必ずケーブルのアースキットを正しく取り付け、適切な保護用アース端子 に接続してから、 ラックに電源を接続してください。

 $\bigwedge$  注意: この装置は、DC供給回路のアース用導体と装置のアース用導体を接続できるように設計されていま す。上記の接続の場合、次の条件がすべて満たされている必要があります。

- この装置は、DC供給システムのアース電極導体、またはその接続先であるアース端末のバーまたはバス からのボンディングジャンパーに直接接続する必要があります。
- この装置は、同じDC供給回路のアースされている導体とアース用導体間が接続されている他の装置、お よびDCシステムのアースポイントと同じ隣接区域(隣接するキャビネットなど)に設置する必要があり ます。DCシステムは、別の場所でアースされている必要があります。
- DC供給源は、装置と同じ建物内に設置する必要があります。
- スイッチや電源切断用のデバイスは、DC供給源とアース電極導体の接続ポイントの間にある、アースさ れている回路導体には置かないでください。

### <span id="page-99-1"></span>DC電源ケーブルとDC電源を接続する

このタスクについて

#### 警告: ∧

感電や高電圧によるけがを防止するために、次の注意事項を守ってください。

- この装置の取り付けは、NECおよびIEC 60950-1/IEC 62368-1、the standard for Safety of Information Technology Equipmentで定められている、訓練を受けた専門の担当者が行ってください。
- 正しくアースされているセカンダリ回路の電源に、装置を接続してください。セカンダリ回路はプライ マリ回路と直接の接続はなく、変圧器、コンバータ、または同等の隔離装置から電力を得ます。
- DC電源の過電流保護は45 Aを超えてはなりません。

### 警告:

DC電源装置を取り付ける際には、正極または負極リードを接続する前にアース線を接続する必要がありま す。

### 警告:

電源装置の取り付け手順やメンテナンスを実行する前に、電源装置の電源を切ってください。

### 注意:

サーバー装置で、DC供給回路のアースされている導体とアース用導体が接続されます。詳しくは、電源装置 に付属のドキュメントを参照してください。

### △ 注意:

DC供給回路のアースされている導体とアース用導体がサーバー装置でDC接続されている場合は、次の条件を 満たす必要があります。

- この装置は、DC供給システムのアース電極導体、またはその接続先であるアース端子のバーまたはバス からのボンディングジャンパーに直接接続する必要があります。
- 装置は、同じDC供給回路のアースされている導体とアース用導体間が接続されている他の装置、および DCシステムのアースポイントと同じ隣接区域(隣接するキャビネットなど)に設置してください。DCシ ステムは、別の場所でアースされている必要があります。
- DC供給源は、装置と同じ建物内に設置する必要があります。
- スイッチや電源切断用のデバイスは、DC供給源とアース電極導体の接続ポイントの間にある、アースさ れている回路導体には置かないでください。

#### 手順

1. DC電源コードが150 cm (59.06インチ)以上になるように切ります。

重要:

リング端子は、UL認定の12ゲージに対応するものである必要があります。

重要:

ピラーまたはスタッドタイプの端子の最小公称ネジ径は、3.5 mm(0.138インチ)にする必要がありま す。また、ネジタイプの端子の直径は、5.0 mm(0.197インチ)にする必要があります。

- 2. 電源にリングトングが必要な場合は、圧着工具を使って電源コード線にリングトングを取り付けます。
- 3. 同色ワイヤーごとにまとめて、同じ電源に取り付けます。電源コードは、3本のワイヤー(黒色、赤色、および緑色) で構成されます。

<span id="page-100-0"></span>詳しくは、電源装置に付属のドキュメントを参照してください。

# DC電源装置の取り付け

### 前提条件

- 電源装置を取り付ける前に、以下の記載をお読みください。
	- 。 [電源装置に関する警告と注意事項](#page-98-0)
	- [DC電源装置に関する警告と注意事項](#page-99-0)
- DC電源装置を取り付ける場合:
	- プラスドライバー(No.2)を使用できることを確認します。
	- ワイヤーの色とDC電源装置の対応するワイヤースロットを識別します。

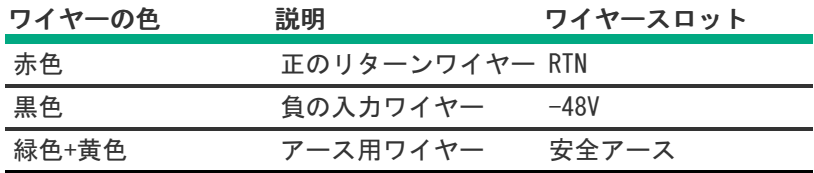

このオプションを取り付ける前に、以下のアイテムが使用可能であることを確認します。

- 入力電源コードオプションを使用しない場合、電源装置のケーブル接続は資格のある電気技師と相談した上で行い、ご 使用の地域の規定に準拠している必要があります。
- お客様が用意した電源ケーブルで使用するために、オプションのP36877-B21 HPEラグキットをHPE製品販売店から購入で きます。(以下にリストされている電源ケーブルとラグキットは、1600 W -48 VDC電源装置でのみ使用できます。)
- 入力電源コードオプションを使用している場合は、P22173-B21 HPE 1600 W DC PSU電源ケーブルキットをHPE製品販売店 から購入できます。(以下にリストされている電源ケーブルとラグキットは、1600 W -48 VDC電源装置でのみ使用でき ます。)

### このタスクについて

DC電源装置オプションキットには、電源装置のDCケーブルキットが付属していないため、電源装置ケーブルラグキットが含 まれていない場合があります。DCケーブルキット(オプション)またはDCケーブルラグキット(オプション)は、Hewlett Packard EnterpriseまたはHPE製品販売店から直接購入できます。詳しくは[、https://www.hpe.com/info/fsps-qs](https://www.hpe.com/info/fsps-qs)にある電 源装置のQuickSpecを参照してください。

#### 警告: ∧

感電、火災または装置の損傷を防止するために、この製品の取り付けについては、必ず、以下のガイドライ ンに従ってください。

- HPE 1600 W FS DC-48Vパワーサプライ(HPE 1600 W Flex Slot -48 VDC Hotplug Power Supply) は、立 ち入りが制限された場所に設置されたHewlett Packard Enterpriseサーバーへの取り付け専用です。
- HPE 1600 W FS DC-48Vパワーサプライ (HPE 1600 W Flex Slot -48 VDC Hotplug Power Supply) は、DC 供給分岐回路に直接接続するものではありません。必ず、各DC電源装置用の独立した過電流保護の出力 を提供するパワーディストリビューションユニット(PDU)に接続してください。PDUの過電流保護出力 装置は、それぞれDC電源から利用可能な電流の障害を防止するのに適していなければなりません。ま た、最大45 Aの定格でなければなりません。
- PDU出力は、各電源装置への電力を切断する遮断器または回路ブレーカーを備えている必要があります。 電源装置の電源を完全に切るには、PDUで電力を切断してください。最終的な電力供給先の製品は、複数 の電源装置を備えている場合があります。そのような製品の電源を完全に切るには、各電源装置への電 力を切断してください。
- この電源装置は、情報技術機器および通信機器に関する各国の適合した要件に従って、SELVまたはTNVと して分類されたDC電源にのみ接続されます。通常、これらの要件は、IEC 60950-1/IEC 62368-1の International Standard for Information Technology Equipmentに基づいています。各地域の電源に関 する規定に従って、DC供給源にはアース端子に確実に接続できる電極(Neutral/Return)が1本備わって いる必要があります。
- 電源装置の前面にある電源装置アース用ネジを、必ず、適切なアース端子に接続してください。この端 子は、各地域の電源に関する規定に従って、必ず、建物内の適切なアース端子に接続してください。十 分なアースを継続して提供できるように、ラックまたはキャビネットシャーシの上に物を置かないでく ださい。

警告: 表面が熱くなっているため、やけどをしないように、電源装置または電源装置ブランクが十分に冷め てから手を触れてください。

注意: 不適切な冷却および高温による装置の損傷を防止するために、すべてのベイに必ず、コンポーネント かブランクのどちらかを実装してから サーバーを動作させてください。

#### 手順

1. 電源装置から保護カバーを取り外します。

保護カバーは保管しておいてください。このカバーは、新しいDC電源装置のワイヤーを保護するために使用されます。

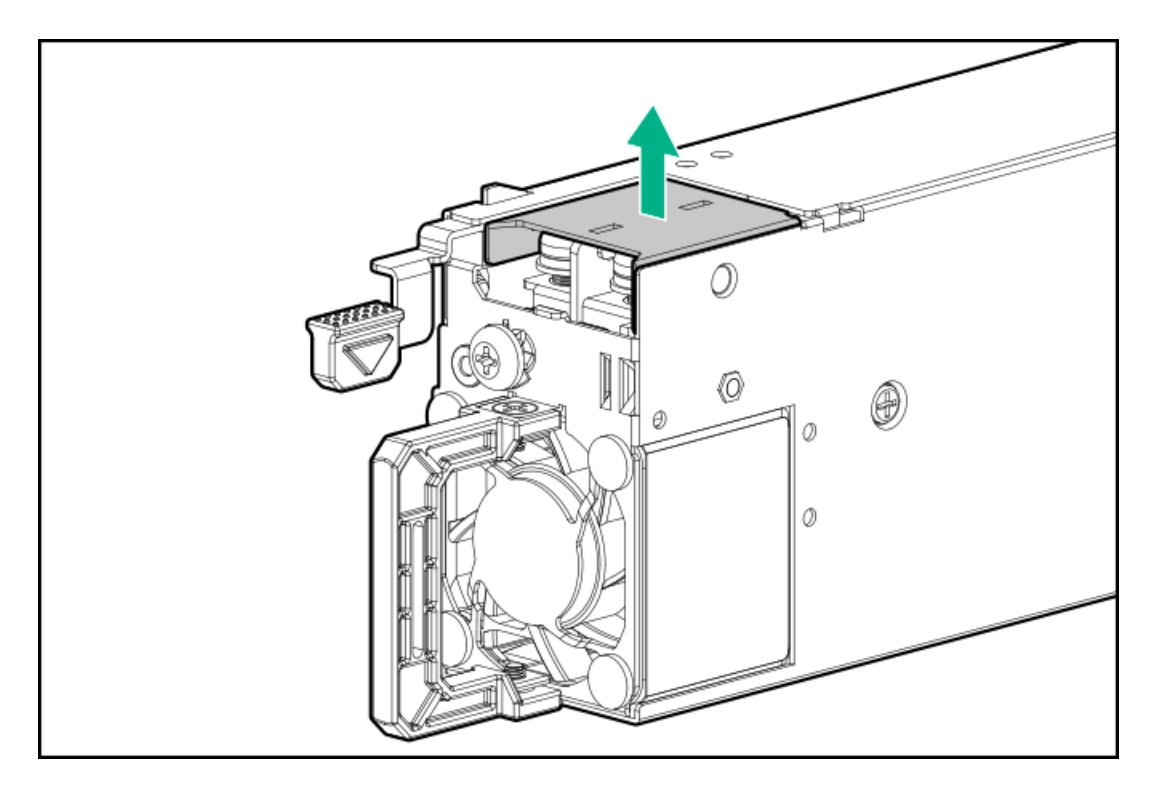

2. アース線のネジ(番号1)を取り外してから、正のリターンワイヤーと負の入力ワイヤーのネジ(番号2)を取り外しま す。

ネジは保管しておいてください。これらのネジは、新しいDC電源装置のワイヤーを固定するために使用されます。

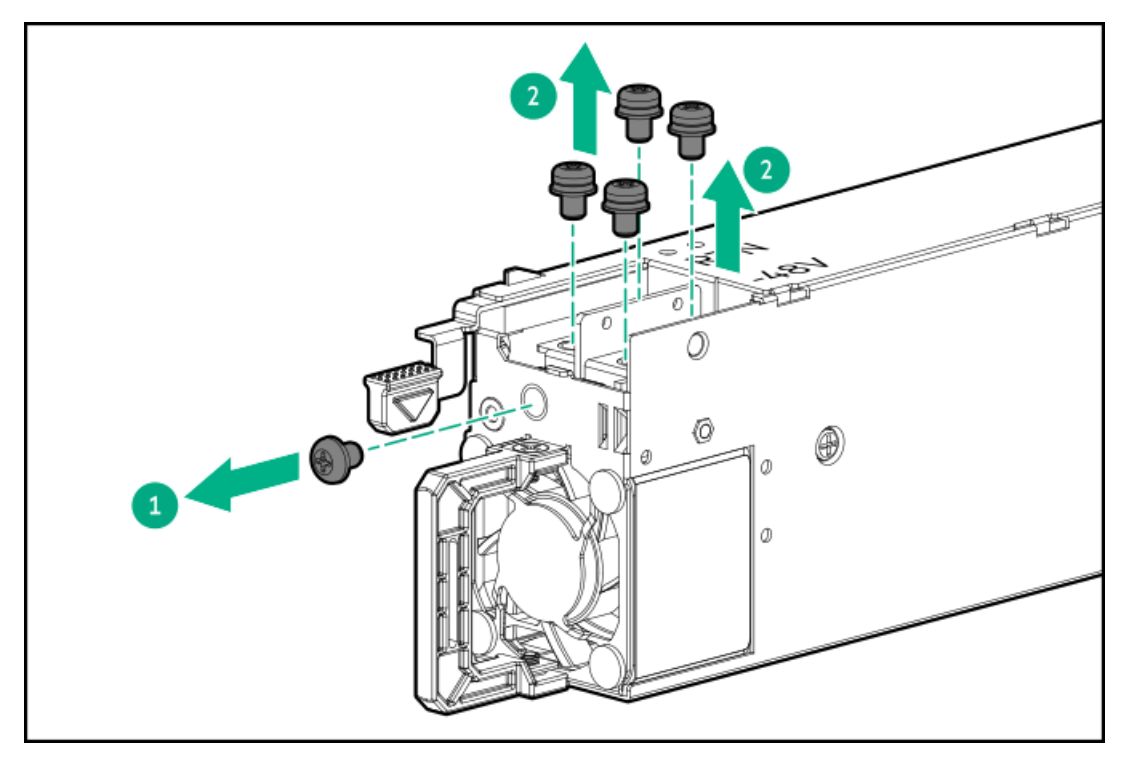

3. アース線(緑色と黄色)をDC電源装置(番号1)に接続し、ネジとワッシャーを1.47 N-m (13 lbf-in)で締めます(番 号2)。

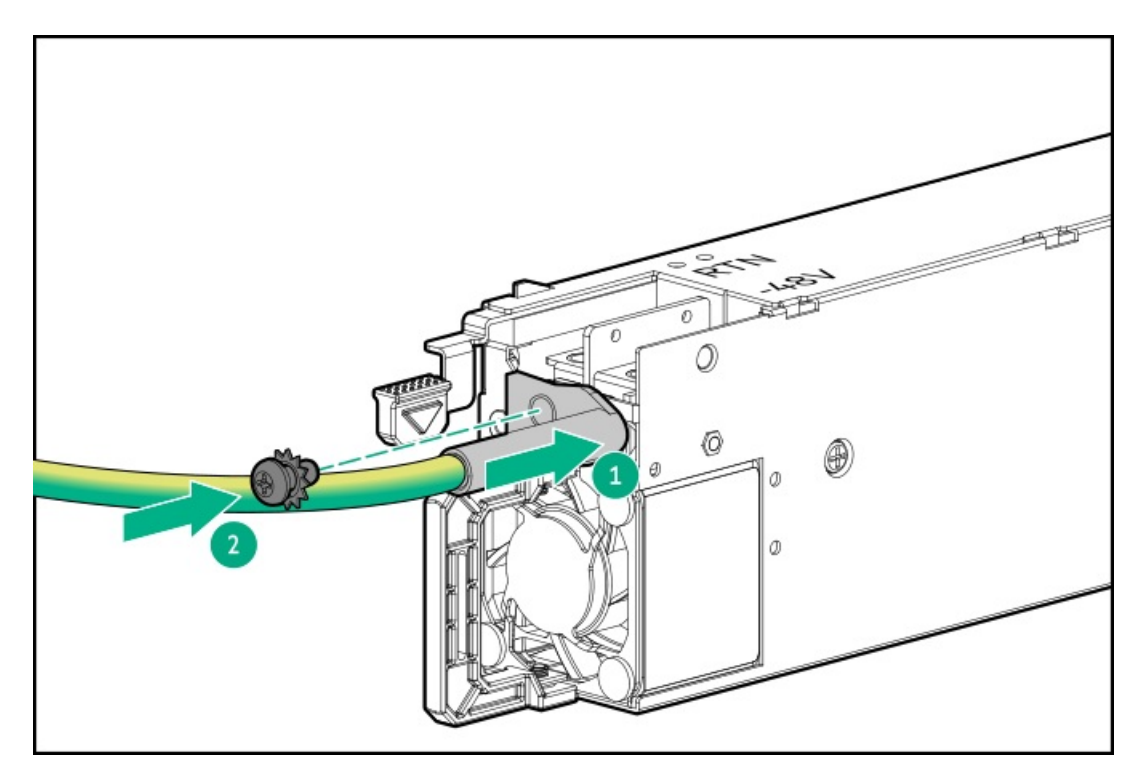

- 4. 正のリターンワイヤー(赤色)を取り付けます。
	- a. 正のリターンワイヤー(赤色)をDC電源装置のRTNスロットに挿入します(番号1)。
	- b. 0.98 N-m (8.68 lbf-in)でネジを締めます (番号2)。

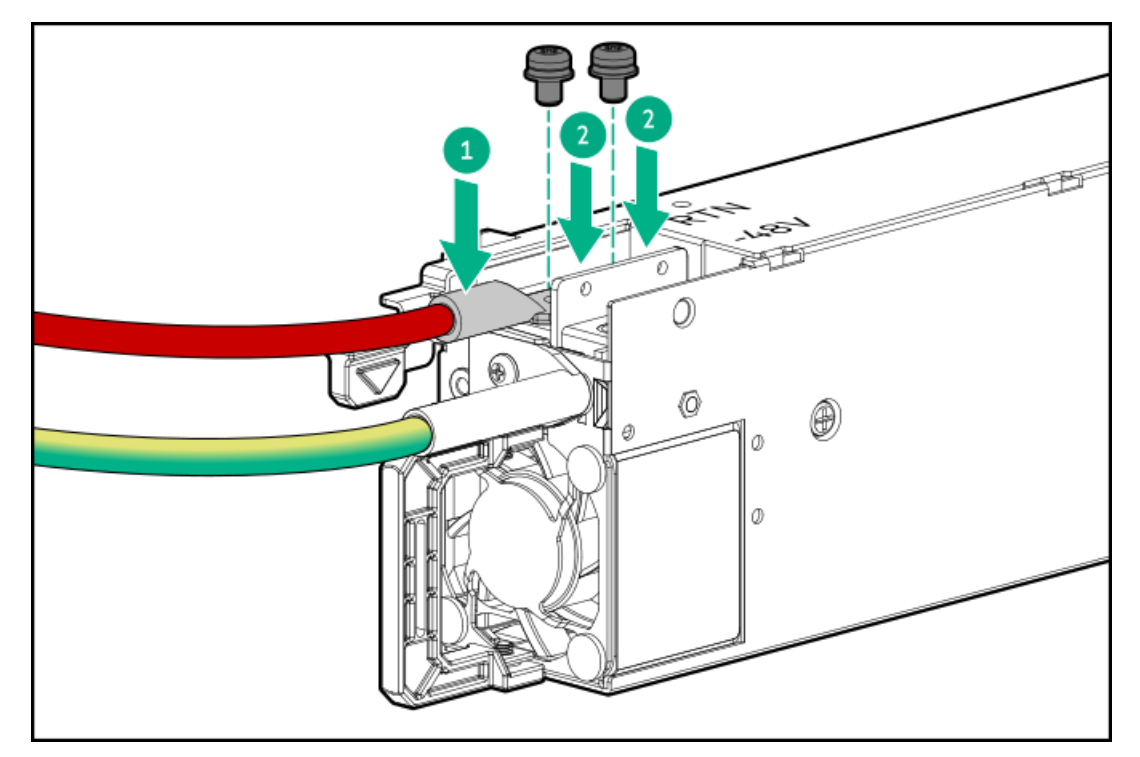

- 5. 負の入力ワイヤー(黒色)を取り付けます。
	- a. 負の入力ワイヤーをDC電源装置の-48Vスロットに挿入します(番号1)。
	- b. 0.98 N-m (8.68 lbf-in)でネジを締めます (番号2)。

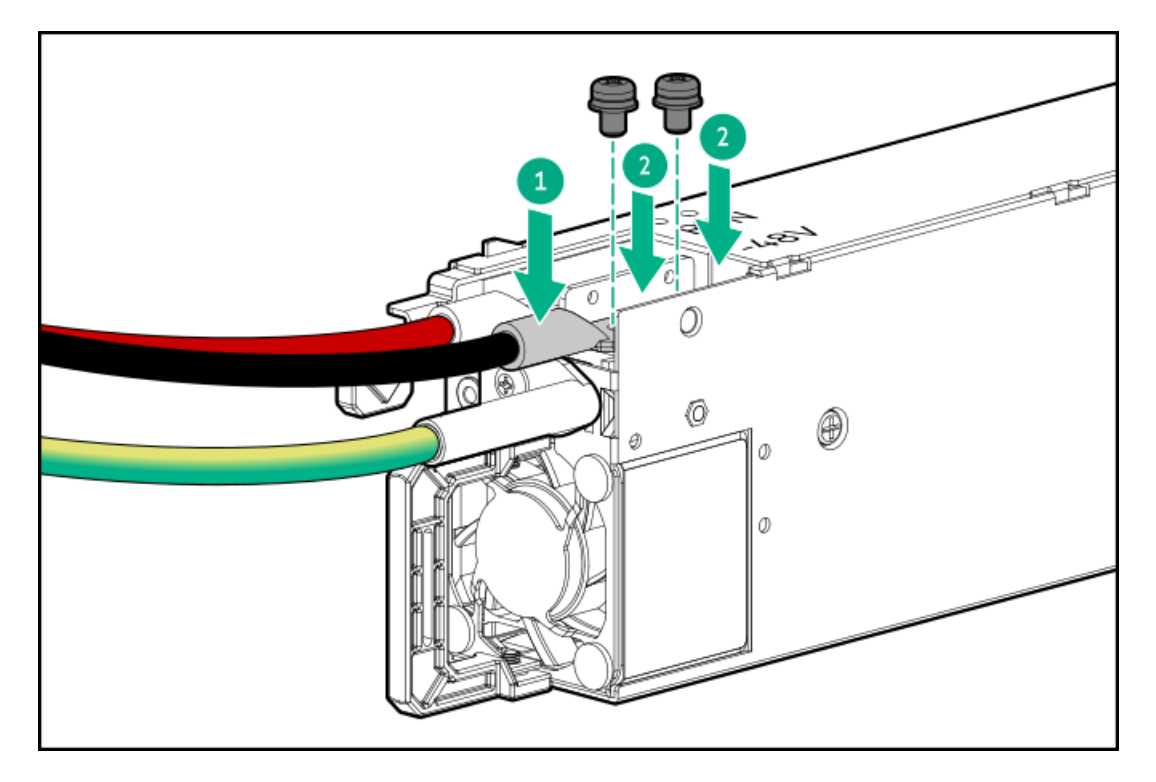

6. DC電源装置に保護カバーを取り付けます。

保護カバーがロックされていることを確認します。

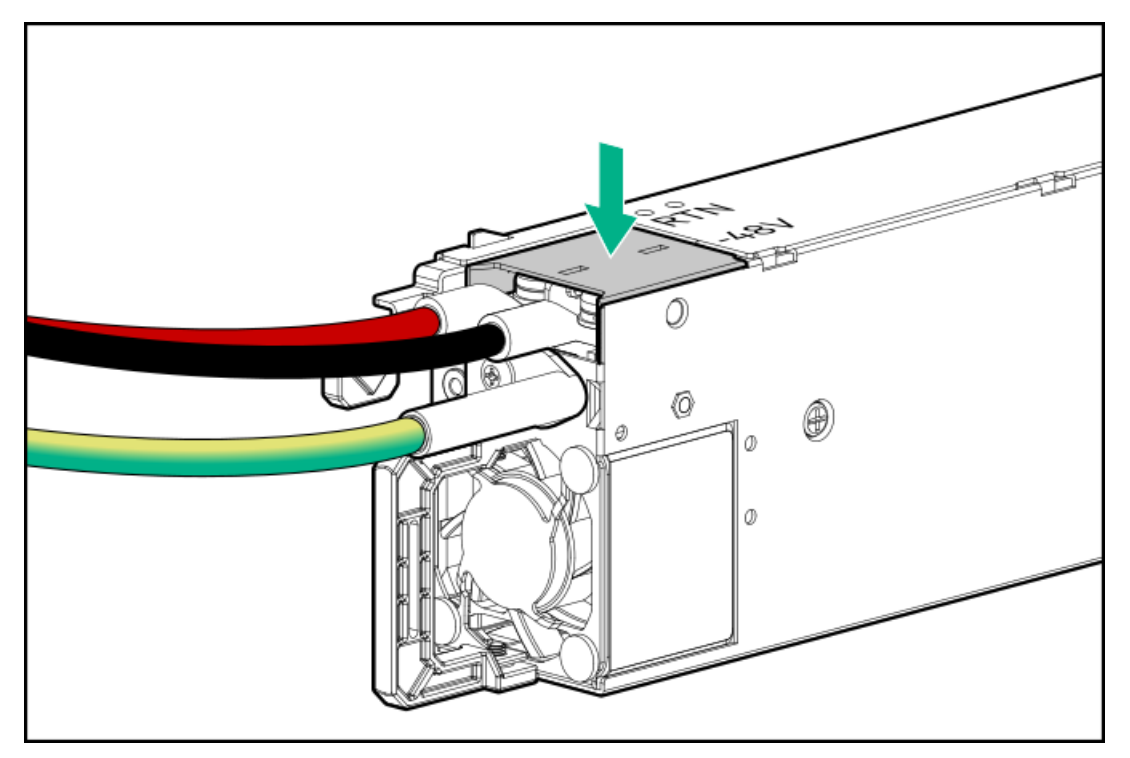

7. アース、正のリターン、および負の入力ワイヤーをストレインリリーフストラップに固定します。

注意: 電源コードまたは サーバーのケーブルの内部ワイヤーの損傷を防止するために、きつく曲げるこ とは避けてください。電源コードや サーバーのケーブルを被覆材にしわができるほどきつく曲げないで ください。

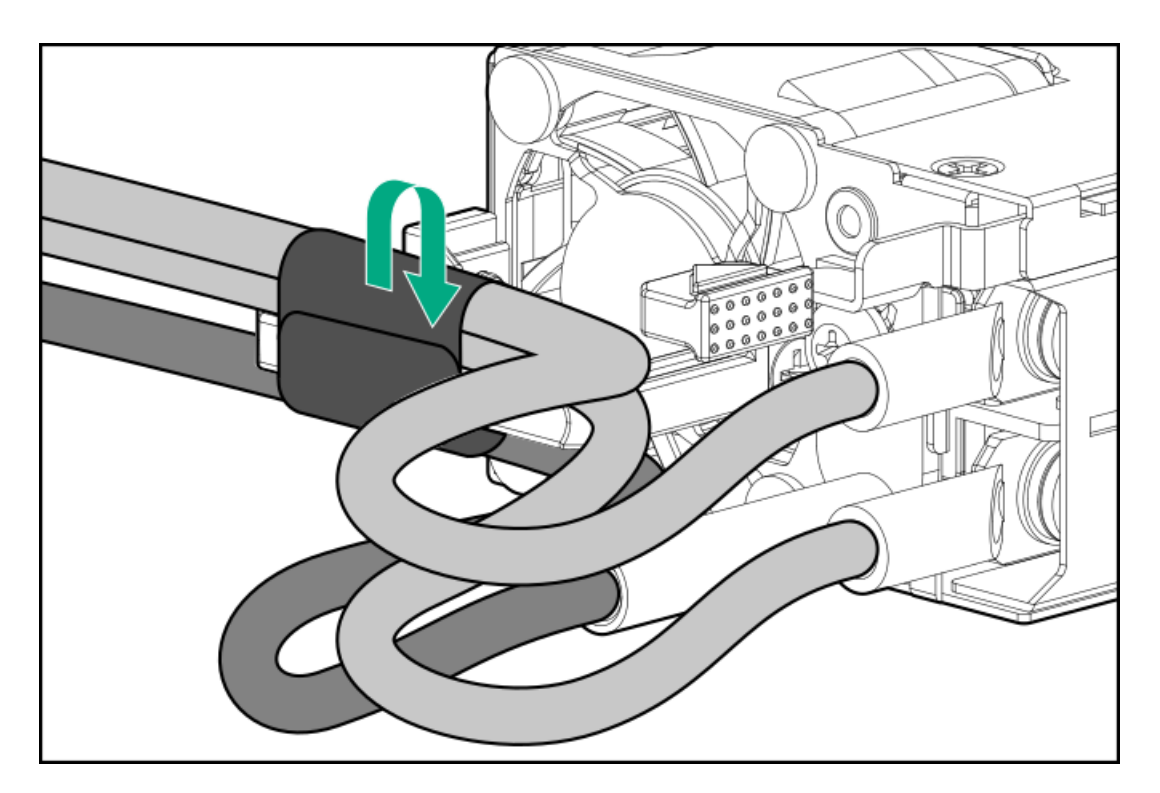

8. 電源装置ベイ2に電源装置を取り付ける場合は、電源装置ブランクを取り外します。 ブランクは、将来使用できるように保管しておいてください。

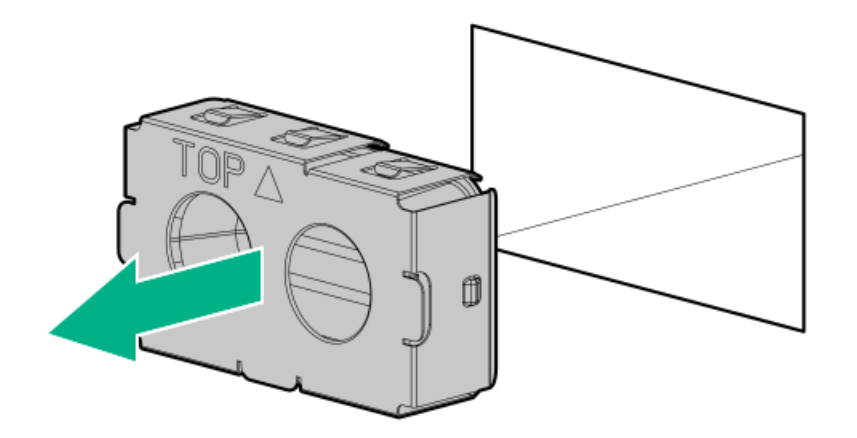

9. 電源装置が所定の位置にカチッと収まるまで、すぐにベイにスライドさせて押し込みます。

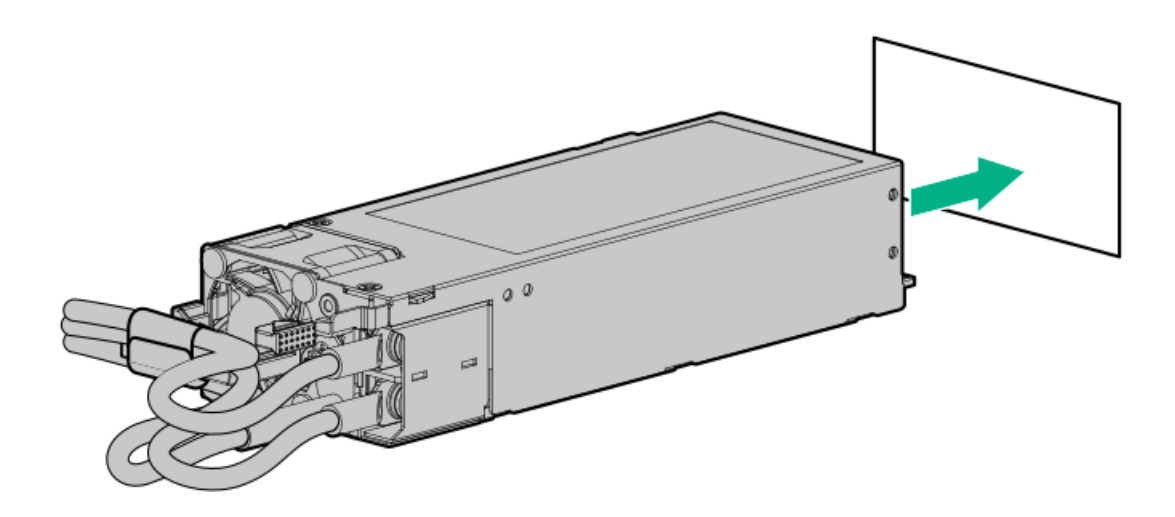

- 10. 必ず、-48 V DC電源をオフにするかPDUブレーカーをオフの位置にしてから、電源コードを-48 V DC電源またはPDUに接 続します。
- 11. -48 V電源をオンにするかPDUブレーカーをオンの位置にして-48 Vの電力を電源装置に供給します。
- 12. [DC電源ケーブルとDC電源を接続する](#page-99-1)
- 13. 電源装置LEDが緑色に点灯していることを確認します。

#### タスクの結果

<span id="page-107-0"></span>以上で取り付けは完了です。

### AC電源装置の取り付け

### 前提条件

電源装置オプションを取り付ける前に、[電源装置に関する警告と注意事項](#page-98-0)をお読みください。

### このタスクについて

△ 警告: 表面が熱くなっているため、やけどをしないように、電源装置または電源装置ブランクが十分に冷め てから手を触れてください。

注意: 不適切な冷却および高温による装置の損傷を防止するために、すべてのベイに必ず、コンポーネント かブランクのどちらかを実装してから サーバーを動作させてください。

### 手順

1. ケーブルマネジメントアームが取り付けられている場合は開きます。

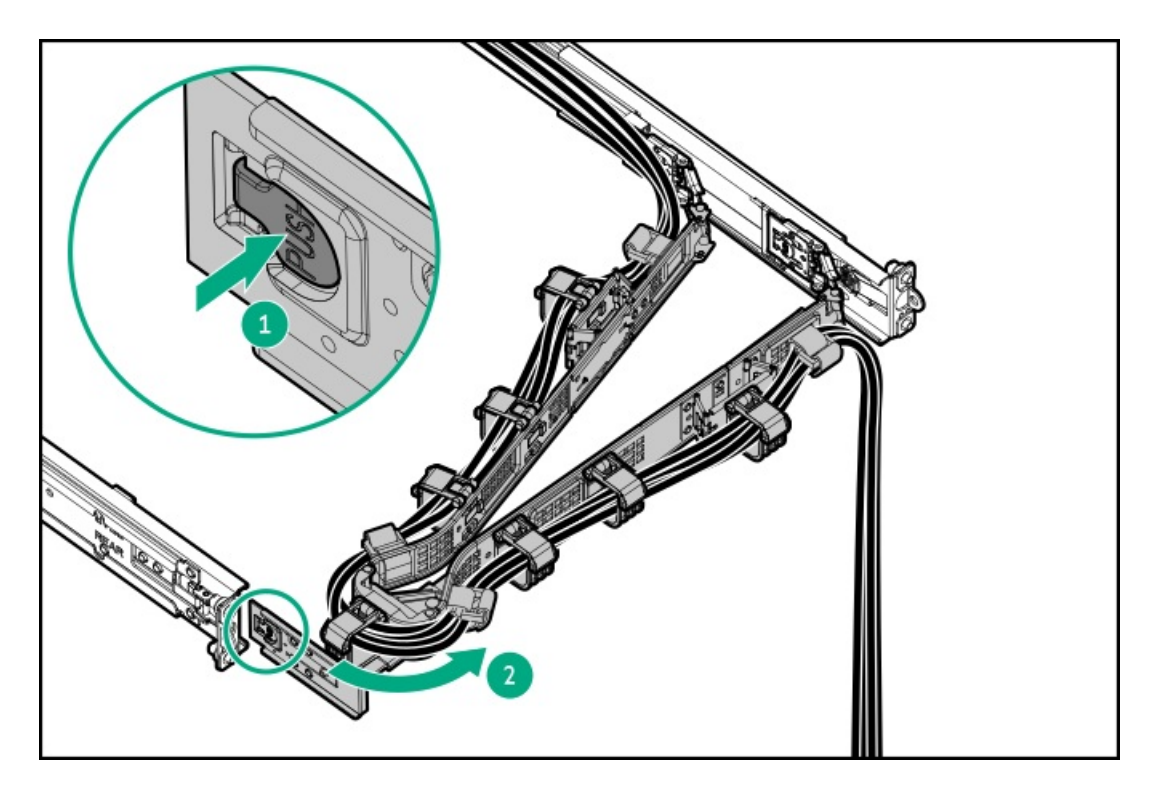

2. 電源装置ベイ2に電源装置を取り付ける場合は、電源装置ブランクを取り外します。 ブランクは、将来使用できるように保管しておいてください。
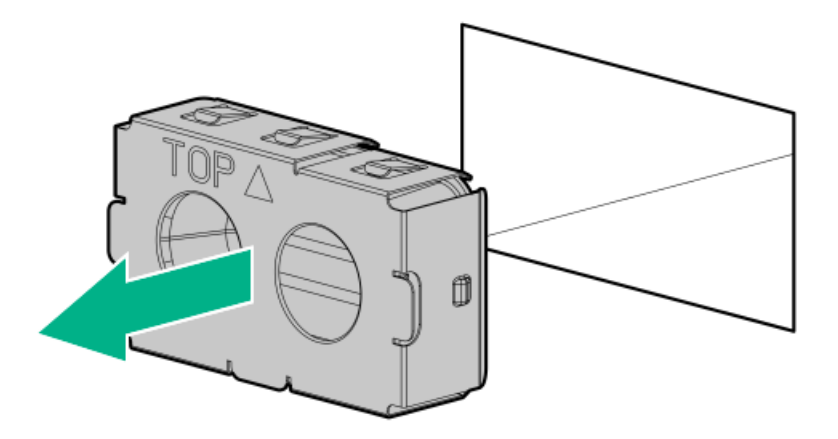

3. 電源装置が所定の位置にカチッと収まるまで、すぐにベイにスライドさせて押し込みます。

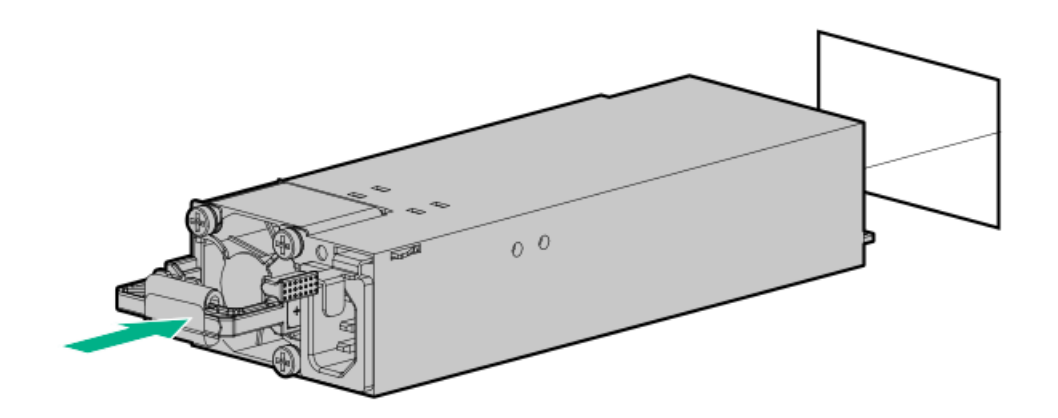

- 4. 電源コードを電源装置に接続します。
- 5. 電源装置のハンドルに取り付けられたストレインリリースストラップで電源コードを固定します。
	- a. ストレインリリーフストラップを電源装置のハンドルから外します。

注意: 電源コードまたは サーバーのケーブルの内部ワイヤーの損傷を防止するために、きつく曲げる ことは避けてください。電源コードや サーバーのケーブルを被覆材にしわができるほどきつく曲げな いでください。

b. 電源コードをストレインリリーフストラップで固定します。ストラップの余っている部分を電源装置のハンドルの周 囲に巻き付けます。

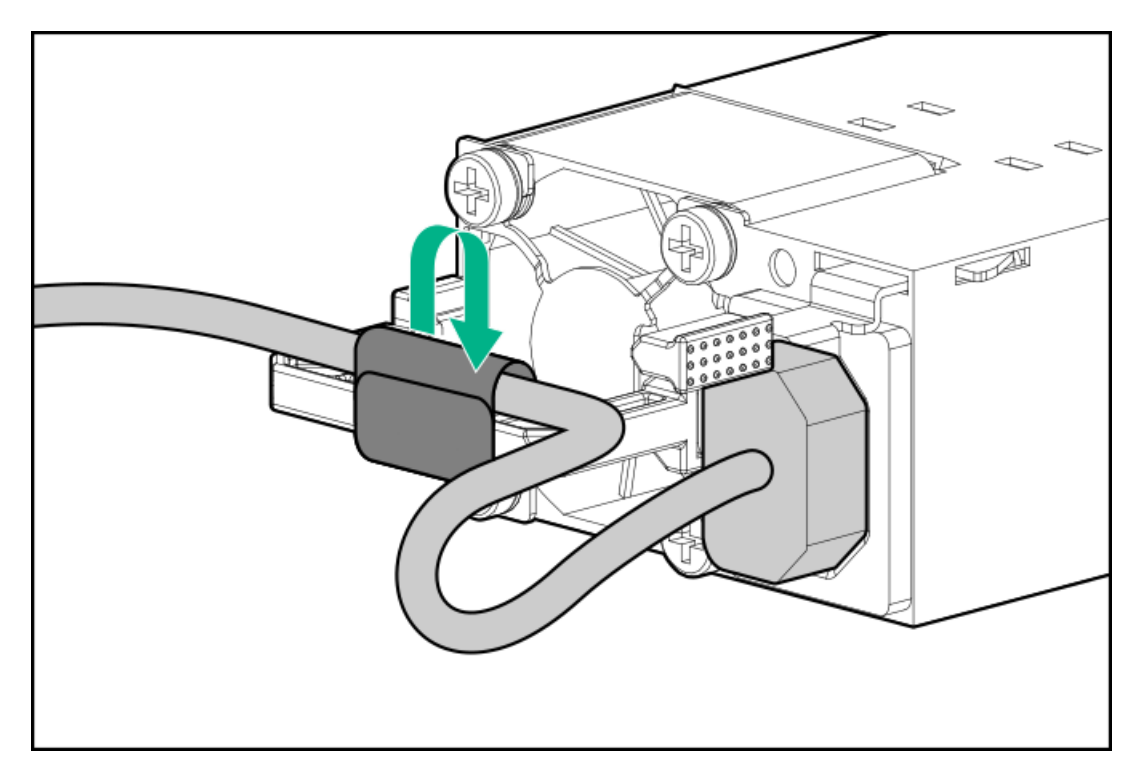

- 6. 電源コードを接続します。
	- a. 各電源コードをサーバーに接続します。
	- b. 各電源コードを電源ソースに接続します。
- 7. 電源装置LEDが緑色に点灯していることを確認します。
- 8. 取り付けられている場合は、ケーブルマネジメントアームを閉じます。

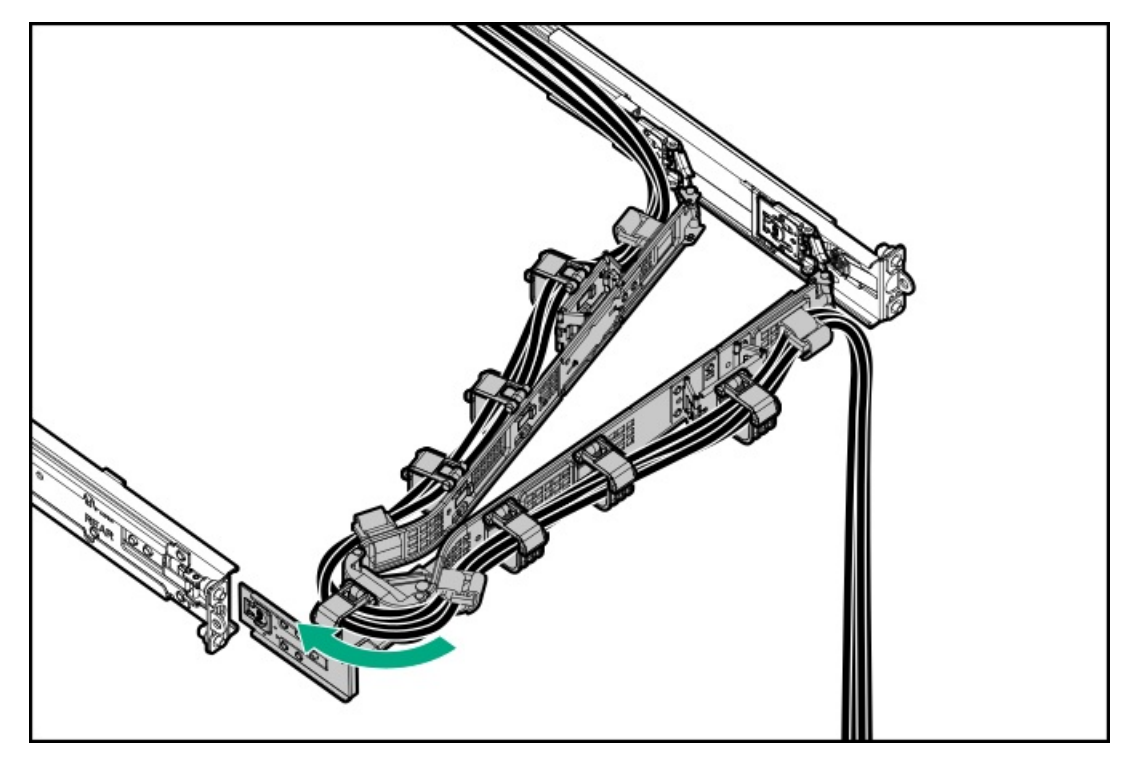

## タスクの結果

以上で取り付けは完了です。

# トランシーバーオプション

トランシーバーは、高速パフォーマンスを維持するためにアダプターとネットワークケーブル間の接続として機能します。

サブトピック

[トランシーバーに関する警告および注意事項](#page-110-0)

<span id="page-110-0"></span>[トランシーバーの取り付け](#page-110-1)

## トランシーバーに関する警告および注意事項

#### 警告: Λ

光ファイバートランシーバーおよびトランシーバーに接続されている光ファイバーケーブルは、目に損傷を 与える可能性があるレーザー光を放出します。目への損傷を避けるため、電源投入時に光ファイバートラン シーバーの光線や光ファイバーケーブルの両端を直視しないでください。

## 注意:

トランシーバーのポートに埃が溜まっていると、ケーブル接続が不良になることがあります。埃の侵入を防 ぐには、未使用のトランシーバーポートにダストプラグを取り付けます。

## 注意:

サポート対象のトランシーバーは、ホットスワップ(サーバーの電源が入った状態で、取り外しと取り付け を行う)ことができます。ただし、トランシーバーまたは光ファイバーケーブルに損傷が及ぶ可能性を防ぐ ため、ホットスワップの前にケーブルをトランシーバーから外してください。

# △ 注意:

トランシーバーの取り外しや取り付けは、絶対に必要な場合にのみ行ってください。それらの作業を行う と、トランシーバーの耐用期間が短くなる可能性があります。

重要:

トランシーバーを異なるタイプの製品と交換した後も、サーバーは交換されたトランシーバーで設定してい たポート固有の構成を維持します。必要に応じて、ポート設定を確実に検証または再構成してください。

# <span id="page-110-1"></span>トランシーバーの取り付け

#### 前提条件

トランシーバーオプションを取り付ける前に、以下の記載をお読みください。

- トランシーバーに関する警告および注意事項
- トランシーバーに関する、特定の動作およびケーブル接続要件のドキュメント

手順

1. トランシーバーの側面を持ち、定位置に収まるまでネットワークアダプターポートにゆっくりと挿入します。

トランシーバーは、正しい方向にのみ挿入できるように逆挿入防止の切り込みが入っています。トランシーバーが簡単 にポートに挿入できない場合、位置が正しくない可能性があります。トランシーバーの向きを逆にしてから、改めて差 し込んでください。

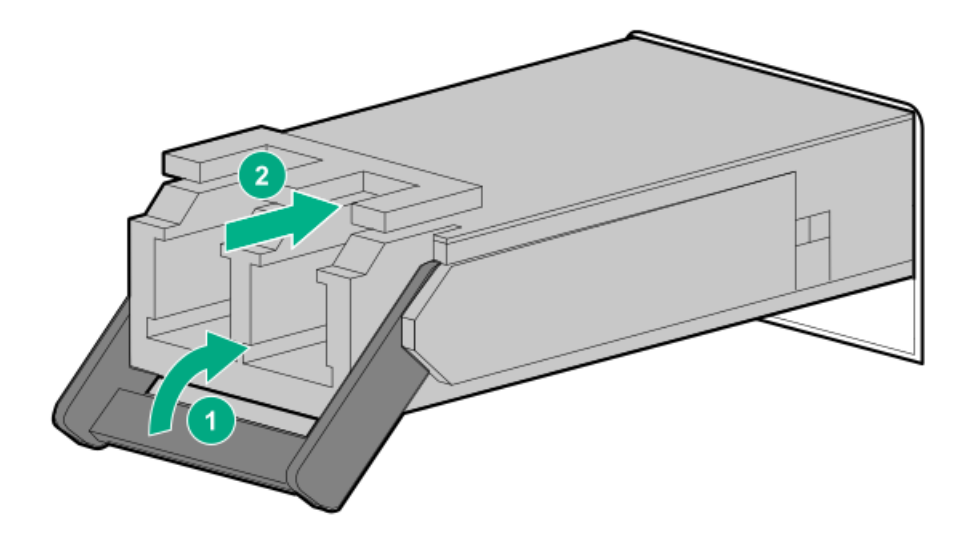

- 2. トランシーバーからダストプラグまたは保護カバーを外します。
- 3. 互換性のあるLANセグメントのケーブルをトランシーバーに接続します。
- 4. ポートのNICリンクLEDが緑色に点灯していることを確認します。

ポートのLEDの動作について詳しくは、トランシーバーに付属しているドキュメントを参照してください。

5. 必要に応じて、トランシーバーに該当する、モデル固有の固定メカニズムについて、トランシーバーのドキュメントを 参照してください。

### タスクの結果

以上で取り付けは完了です。

# ファンのオプション

注意: 装置の損傷を防止するために、 最適な数のファンが取り付けられていない場合は、 サーバーを長時 間動作させないでください。 サーバーが起動する場合もありますが、必要なファンが取り付けられて稼働 していない状態で サーバーを動作させないでください。

次の表を使用して、有効なファン構成を確認してください。

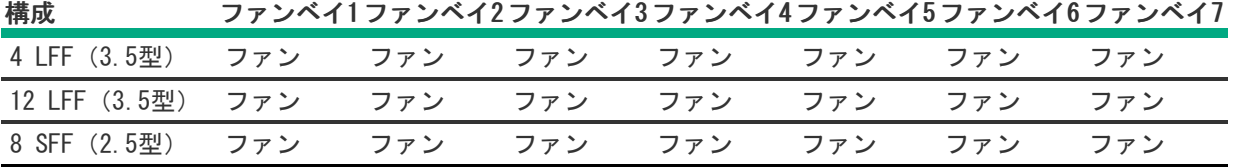

サーバーはファンの回転速度の変更をサポートしています。温度が上昇し、ファンの回転速度を上げてサーバーを冷却する 必要が発生するまでは、ファンは最小限の速度で回転します。サーバーは、温度に関連した以下の場合にシャットダウンし ます。

- 注意レベルの温度が検出された場合、iLO 6は、POST実行時およびOSで、通常の方法のシャットダウンを実行します。通 常のシャットダウンが行われる前にサーバーハードウェアが重大レベルの温度を検出した場合、サーバーが即時シャッ トダウンを実行します。
- 高温シャットダウン機能がBIOS/プラットフォーム構成(RBSU)で無効に設定されている場合、注意レベルの温度が検出 されても、iLO 6は通常の方法のシャットダウンを実行しません。この機能が無効に設定されている場合でも、重大な温 度レベルが検出されると、サーバーハードウェアは即時シャットダウンを実行します。

注意: BIOS/プラットフォーム構成(RBSU)で高温シャットダウン機能が無効に設定されている場合、高 温イベントによりサーバーコンポーネントが損傷する場合があります。

サブトピック

[ファンモードの動作](#page-112-0)

<span id="page-112-0"></span>[高性能ファンを取り付ける](#page-112-1)

# ファンモードの動作

7ファンセットアップを採用することで、冗長ファンサポートを提供しています。冗長ファンモードで、ファンローターに 障害が発生した場合:

- システムは非冗長ファンモードに切り替わります。システムは、このモードで動作します。
- システムヘルスLEDがオレンジ色に点滅します。

2番目のファンローターの障害またはファンの欠落が発生した場合、オペレーティングシステムは正常にシャットダウンし ます。

# <span id="page-112-1"></span>高性能ファンを取り付ける

このタスクについて

重要: 高性能(デュアルローター)ファンの取り外し後に、60秒以内にファンを取り付けまたは交換してく ださい。そうしない場合、サーバーは適切にシャットダウンします。

- 1. [ケーブルマネジメントアーム](#page-38-0)が取り付けられている場合は、これを開きます。
- 2. 次のいずれかを実行します。
	- a. [サーバーをラックから引き出します](#page-39-0)。
	- b. [サーバーをラックから取り外します](#page-40-0)。
- 3. [アクセスパネルを取り外します](#page-42-0)。
- 4. M. 2エアバッフルを取り外します。
- 5. 取り付けられている場合、ファンベイからファンブランクを取り外します。

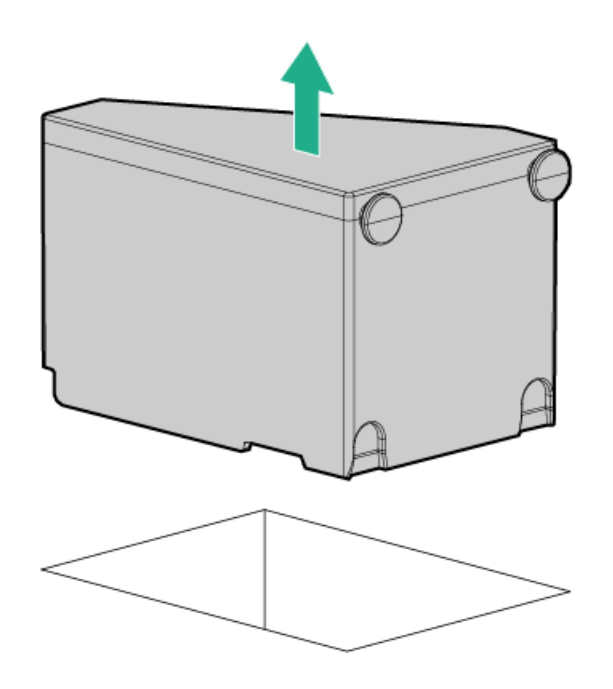

6. 高性能ファンを取り付けます。

ファンコネクターを押して、ファンがファンボードにしっかりと固定されていることを確認します。

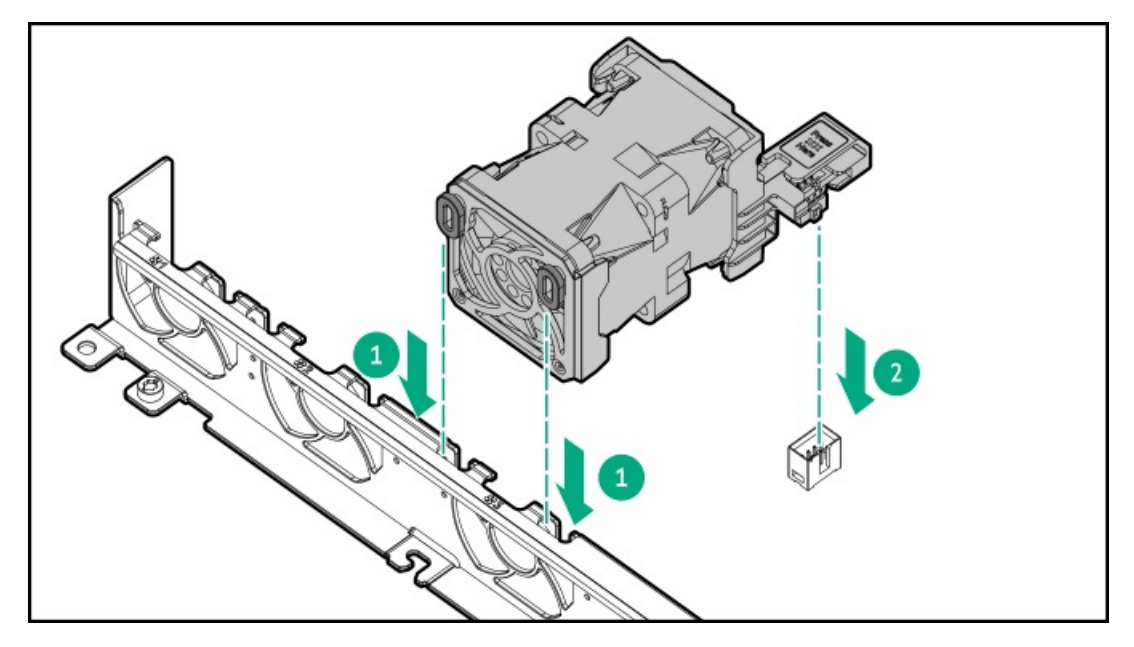

- 7. M. 2エアバッフルを取り付けます。
- 8. [アクセスパネルを取り付けます](#page-49-0)。
- 9. [サーバーをラックに取り付けます。](#page-54-0)
- 10. 取り付けられている場合は、ケーブルマネジメントアームを閉じます。

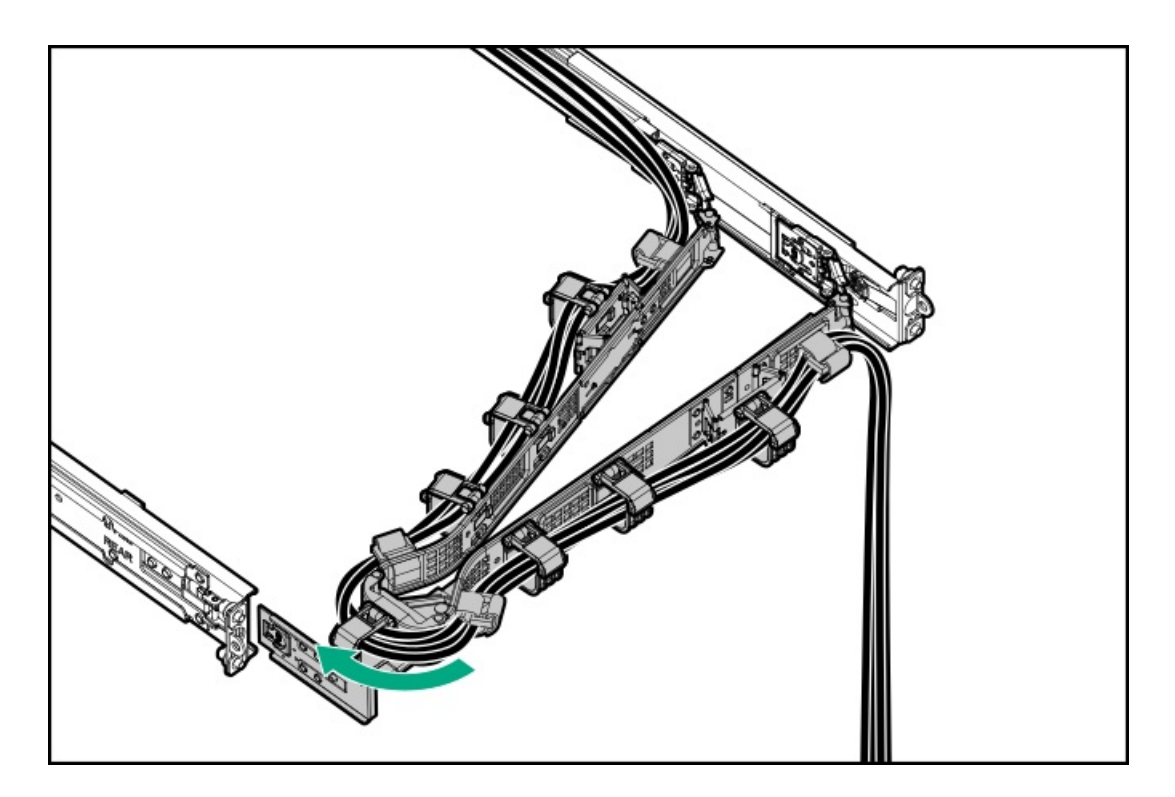

### タスクの結果

以上で取り付けは完了です。

# 拡張カードオプション

サーバーでは、次のようなフルハイト、ハーフレングス、およびハーフハイト、ハーフレングス(ロープロファイル)の PCIe拡張/アドイン(AIC)カードをサポートしています。

- HPE タイプpストレージコントローラー
- イーサーネットアダプター
- HDR InfiniBandアダプター
- ファイバーチャネルホストバスアダプター(FC HBA)

このサーバーで検証済みの拡張オプションについて詳しくは、Hewlett Packard EnterpriseのWebサイトにあるサーバーの QuickSpecsを参照してください。

<https://buy.hpe.com/us/en/p/1014696061>

サブトピック

HPE Smartストレージ [ハイブリッドキャパシター](#page-114-0)

<span id="page-114-0"></span>[拡張カードの取り付け](#page-115-0)

# HPE Smartストレージ ハイブリッドキャパシター

HPE Smartストレージハイブリッドキャパシターは、以下のデバイスをサポートします。

HPE SRコントローラー

コンデンサーパックは、最大2つまでのデバイスをサポートできます。

このサーバーは、145 mmケーブル付きHPE Smartストレージハイブリッドキャパシターをサポートします。

HPE Smartストレージハイブリッドキャパシターを取り付ける前に、このコンデンサーパックをサポートするためのファー ムウェアの最小要件をシステムBIOSが満たしていることを確認します。

# 重要:

システムBIOSまたはコントローラーファームウェアがファームウェアの最小推奨バージョンよりも古い場 合、コンデンサーパックは1つのデバイスのみサポートします。

<span id="page-115-0"></span>コンデンサーパックは、システムの起動後に完全に充電されています。

# 拡張カードの取り付け

### 前提条件

この手順を実行する前に、次のものを用意しておきます。

T-10トルクスドライバー

### このタスクについて

注意: 不適切な冷却および高温による装置の損傷を防止するために、すべてのPCIスロットに必ず、ライ ザースロットブランクか拡張カードのいずれかを実装してから サーバーを動作させてください。

## 注意:

人間の指など、導電体からの静電気放電によって、システムボードなどの静電気に弱いデバイスが損傷する ことがあります。装置の損傷を防止するために、[静電気防止の注意事項に](#page-36-0)従ってください。

#### 手順

- 1. [サーバーの電源を切ります](#page-38-1)。
- 2. [ケーブルマネジメントアーム](#page-38-0)が取り付けられている場合は、これを開きます。
- 3. すべての電源の取り外し:
	- a. 各電源コードを電源から抜き取ります。
	- b. 各電源コードをサーバーから抜き取ります。
- 4. すべての周辺ケーブルをサーバーから抜き取ります。
- 5. **[サーバーをラックから取り外します](#page-40-0)**。
- 6. サーバーを平らで水平な面に置きます。
- 7. [アクセスパネルを取り外します](#page-42-0)。
- 8. [ライザーケージを取り外します](#page-48-0)。
- 9. ライザースロットブランクを取り外します。

ブランクは、将来使用できるように保管しておいてください。

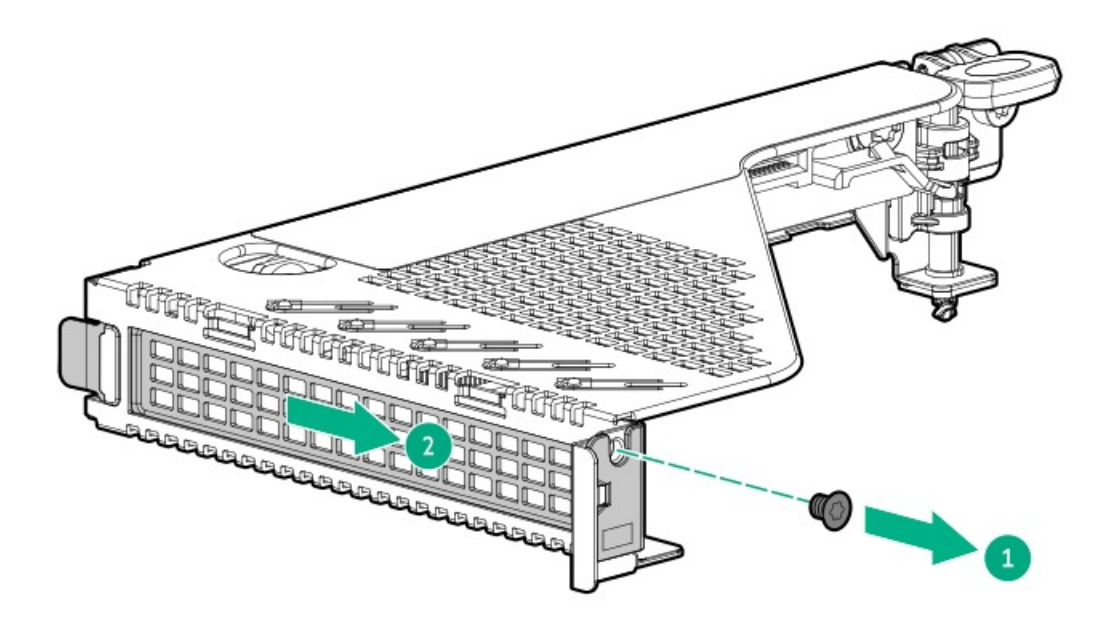

- 10. 拡張カードのスイッチまたはジャンパーが正しく設定されていることを確認します。 詳しくは、拡張カードオプションに付属のドキュメントを参照してください。
- 11. 拡張カードを取り付けます。

拡張カードがスロットにしっかりと固定されていることを確認します。

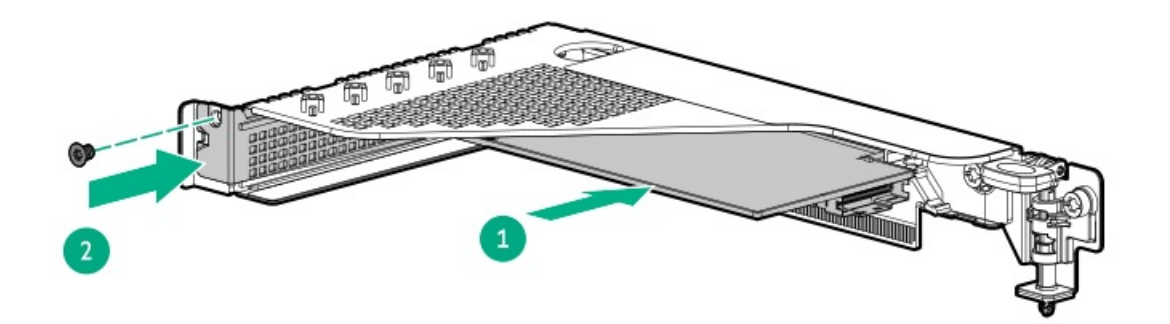

- 12. 必要な内部ケーブルをすべて拡張カードに接続します。 これらのケーブル接続の要件について詳しくは、オプションに付属のドキュメントを参照してください。
- 13. [ライザーケージを取り付けます](#page-53-0)。
- 14. [アクセスパネルを取り付けます](#page-49-0)。
- 15. [サーバーをラックに取り付けます。](#page-54-0)
- 16. すべての周辺装置ケーブルをサーバーに接続します。
- 17. 電源コードを接続します。
	- a. 各電源コードをサーバーに接続します。
	- b. 各電源コードを電源に接続します。
- 18. 取り付けられている場合は、ケーブルマネジメントアームを閉じます。

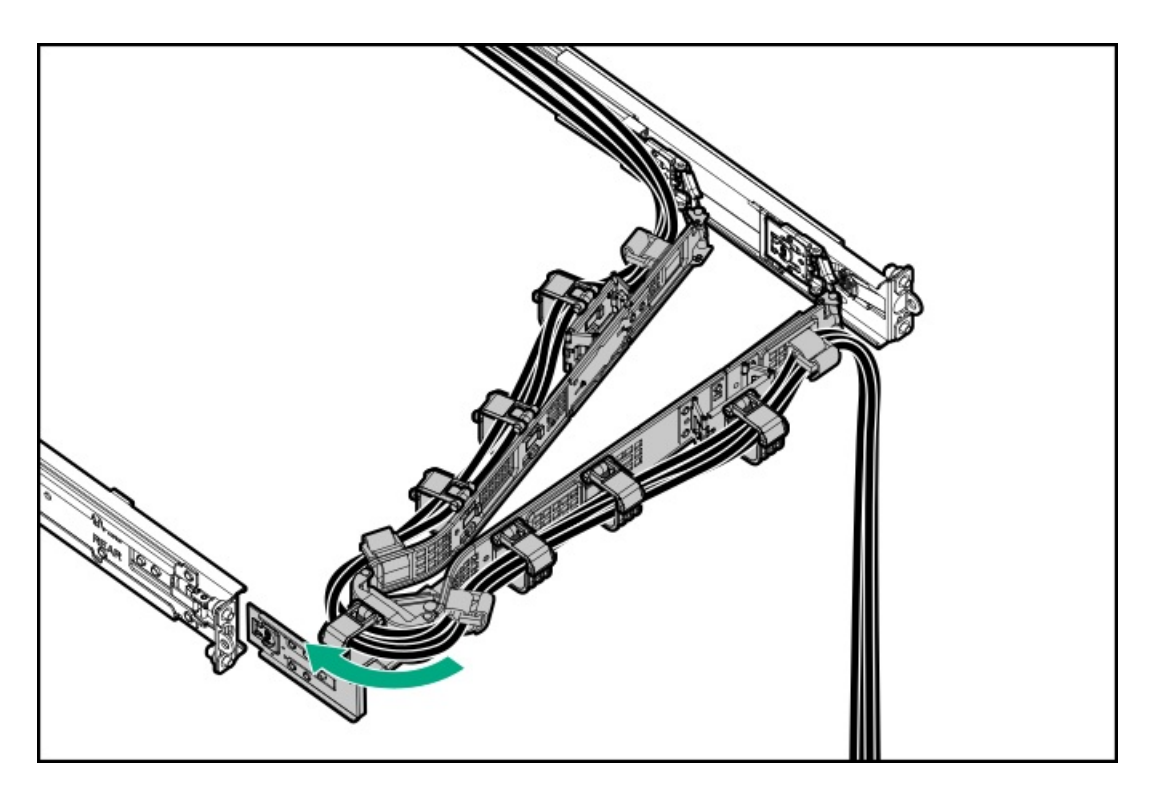

19. [サーバーの電源を入れます](#page-38-2)。

### タスクの結果

以上で取り付けは完了です。

# Energy Packオプション

サーバー電源の計画外の停電が発生した場合、HPEストレージコントローラーのフラッシュバックアップ式ライトキャッ シュ(FBWC)機能には、フラッシュデバイス内の書き込みキャッシュデータをバックアップするための集中型バックアップ 電源が必要です。このサーバーは、Energy Packと総称される次の電源オプションをサポートします。

- HPE [Smartストレージバッテリ](#page-117-0)
- HPE [Smartストレージハイブリッドキャパシター](#page-118-0)

1つのEnergy Packで、複数のデバイスをサポートします。その取り付け後に、Energy PackのステータスがHPE iLOに表示さ れます。詳しくは、iLOのユーザーガイドを参照してください。

<https://www.hpe.com/support/ilo6>

サブトピック

HPE [Smartストレージバッテリ](#page-117-0)

HPE [Smartストレージハイブリッドキャパシター](#page-118-0)

[最小ファームウェアバージョン](#page-118-1)

<span id="page-117-0"></span>Energy [Packを取り付ける](#page-118-2)

# HPE Smartストレージバッテリ

HPE SmartストレージバッテリはHPEのSRとMRの両方のストレージコントローラーをサポートしています。

1個の96Wバッテリで最大24のデバイスをサポートできます。

バッテリの取り付け後、充電に最大で2時間かかることがあります。バックアップ電源が必要なコントローラーの機能は、 バッテリがバックアップ電源をサポートできるようになるまで再度有効になりません。

<span id="page-118-0"></span>このサーバーは、145 mmケーブル付き96 W HPE Smartストレージバッテリをサポートします。

# HPE Smartストレージハイブリッドキャパシター

HPE SmartストレージハイブリッドキャパシターはHPEのSRとMRの両方のストレージコントローラーをサポートしています。 コンデンサーパックは、最大2つまでのデバイスをサポートできます。

このサーバーは、145 mmケーブル付きHPE Smartストレージハイブリッドキャパシターをサポートします。

HPE Smartストレージハイブリッドキャパシターを取り付ける前に、このコンデンサーパックをサポートするためのファー ムウェアの最小要件をシステムBIOSが満たしていることを確認します。

## 重要:

システムBIOSまたはコントローラーファームウェアがファームウェアの最小推奨バージョンよりも古い場 合、コンデンサーパックは1つのデバイスのみサポートします。

<span id="page-118-1"></span>コンデンサーパックは、システムの起動後に完全に充電されています。

# 最小ファームウェアバージョン

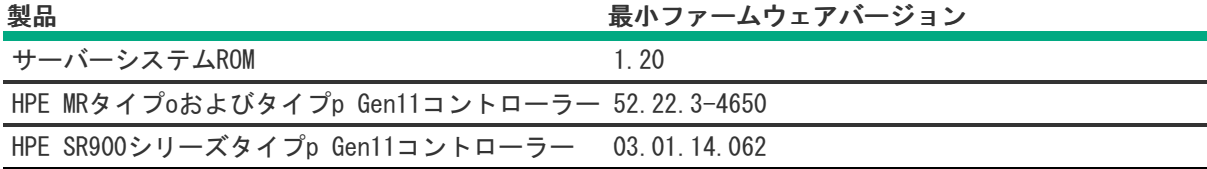

# <span id="page-118-2"></span>Energy Packを取り付ける

- 1. [サーバーの電源を切ります](#page-38-1)。
- 2. [ケーブルマネジメントアーム](#page-38-0)が取り付けられている場合は、これを開きます。
- 3. すべての電源の取り外し:
	- a. 各電源コードを電源から抜き取ります。
	- b. 各電源コードをサーバーから抜き取ります。
- 4. すべての周辺ケーブルをサーバーから抜き取ります。
- 5. [サーバーをラックから取り外します](#page-40-0)。
- 6. サーバーを平らで水平な面に置きます。
- 7. [アクセスパネルを取り外します](#page-42-0)。
- 8. Energy Packを取り付けます。
- a. Energy Packの一方の端をシャーシに取り付けます(番号1)。
- b. 固定ラッチを押し続けます(番号2)。
- c. Energy Packを下に回転させ、固定ラッチを外します(番号3)。 Energy Packが固定ラッチにロックされていることを確認してください。

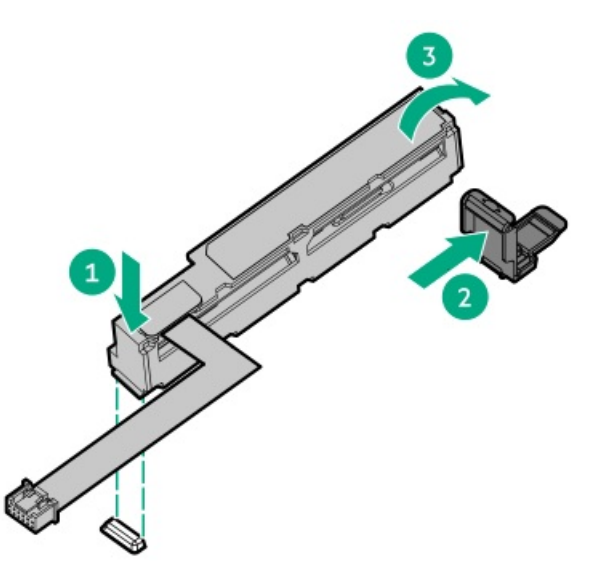

- 9. Energy [Packのケーブルを接続します](#page-179-0)。
- 10. [アクセスパネルを取り付けます](#page-49-0)。
- 11. [サーバーをラックに取り付けます。](#page-54-0)
- 12. すべての周辺装置ケーブルをサーバーに接続します。
- 13. 電源コードを接続します。
	- a. 各電源コードをサーバーに接続します。
	- b. 各電源コードを電源に接続します。
- 14. 取り付けられている場合は、ケーブルマネジメントアームを閉じます。

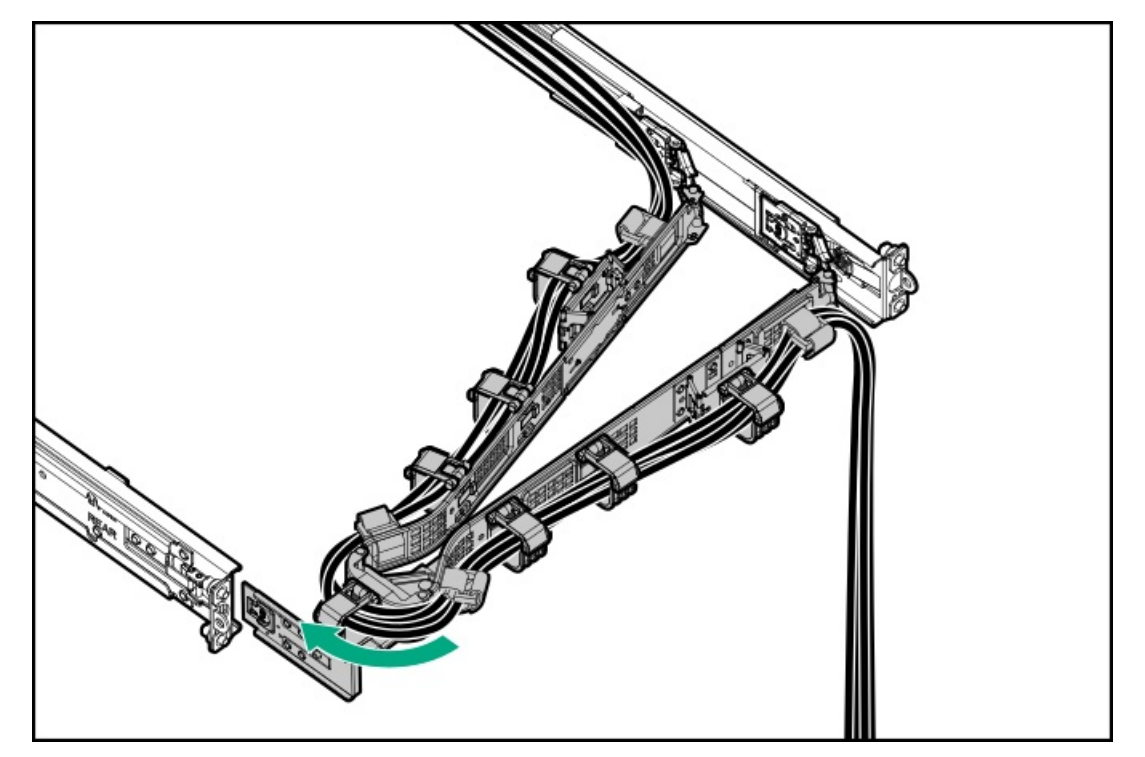

以上で取り付けは完了です。

# メモリオプション

重要: この サーバーは、LRDIMMとRDIMMの混在をサポートしていません。これらのDIMMをいずれかの組み合 わせで混在させると、BIOS初期化中にサーバーが停止する場合があります。 サーバーに取り付けられてい るすべてのメモリは、同じタイプである必要があります。

サブトピック

[DIMMの取り付け情報](#page-120-0)

HPE [SmartMemory速度情報](#page-120-1)

<span id="page-120-0"></span>[DIMMを取り付ける](#page-120-2)

# DIMMの取り付け情報

特定のDIMMの取り付け情報については、Hewlett Packard EnterpriseのWebサイトにあるDIMMの取り付けガイドラインを参 照してください [\(https://www.hpe.com/docs/server-memory](https://www.hpe.com/docs/server-memory))。

# <span id="page-120-1"></span>HPE SmartMemory速度情報

Intelプロセッサーを使用するHPEサーバーのメモリ速度情報の詳細については、Hewlett Packard EnterpriseのWebサイト (<https://www.hpe.com/docs/memory-speed-table>) を参照してください。

# <span id="page-120-2"></span>DIMMを取り付ける

### 前提条件

## 注意:

- 同じサーバーにRDIMMとLRDIMMを取り付けないでください。
- 同じサーバーにデータ幅がx4とx8のDRAMを取り付けないでください。

これらのDIMMをいずれかの組み合わせで混在させると、BIOS初期化中にサーバーが停止する場合がありま す。サーバーに取り付けられるすべてのメモリは、タイプが同じである必要があります。

## 注意:

人間の指など、導電体からの静電気放電によって、システムボードなどの静電気に弱いデバイスが損傷する ことがあります。装置の損傷を防止するために、[静電気防止の注意事項に](#page-36-0)従ってください。

- 1. [サーバーの電源を切ります](#page-38-1)。
- 2. [ケーブルマネジメントアーム](#page-38-0)が取り付けられている場合は、これを開きます。
- 3. すべての電源の取り外し:
	- a. 各電源コードを電源から抜き取ります。
	- b. 各電源コードをサーバーから抜き取ります。
- 4. すべての周辺ケーブルをサーバーから抜き取ります。
- 5. [サーバーをラックから取り外します](#page-40-0)。
- 6. [アクセスパネルを取り外します](#page-42-0)。
- 7. DIMMを取り付けます。
	- a. DIMMスロットのラッチ(番号1)を開きます。
	- b. DIMM下端のノッチをDIMMスロットのキーの付いた部分に合わせ、DIMMをスロットに完全に押し込みます。ラッチが所 定の位置(番号2)に戻るまで押し込んでください。

DIMMスロットはモジュールが正しく取り付けられるような構造になっています。DIMMをスロットに簡単に挿入できな い場合は、方向などが間違っている可能性があります。DIMMの向きを逆にしてから、改めて差し込んでください。

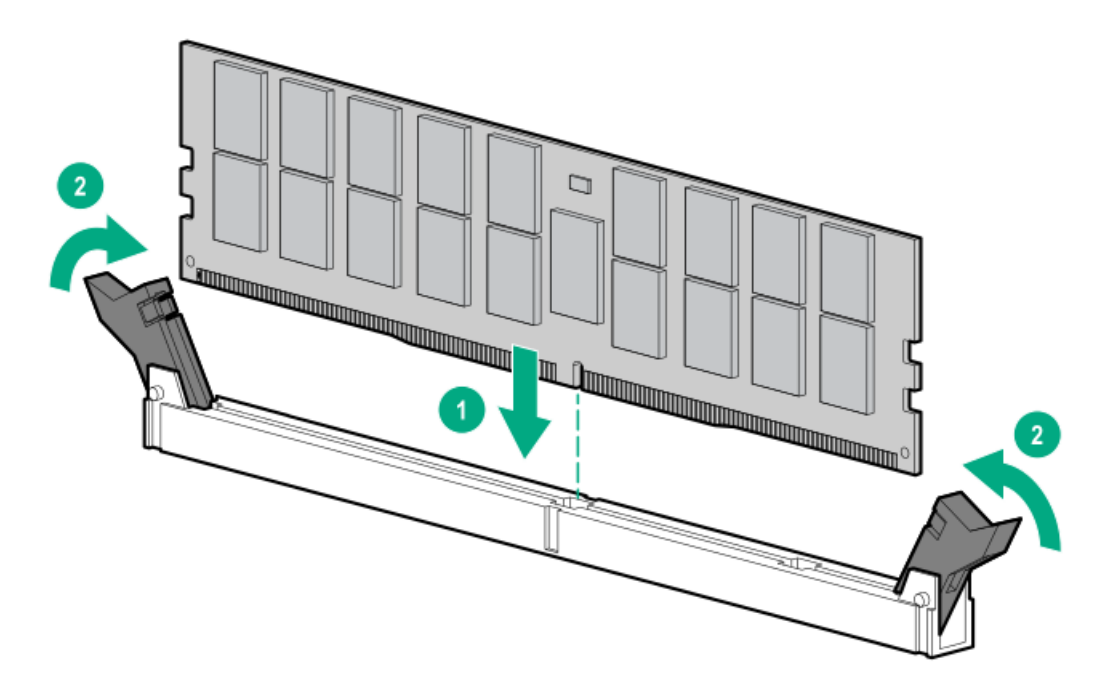

- 8. [アクセスパネルを取り付けます](#page-49-0)。
- 9. 取り付けられている場合は、ケーブルマネジメントアームを閉じます。

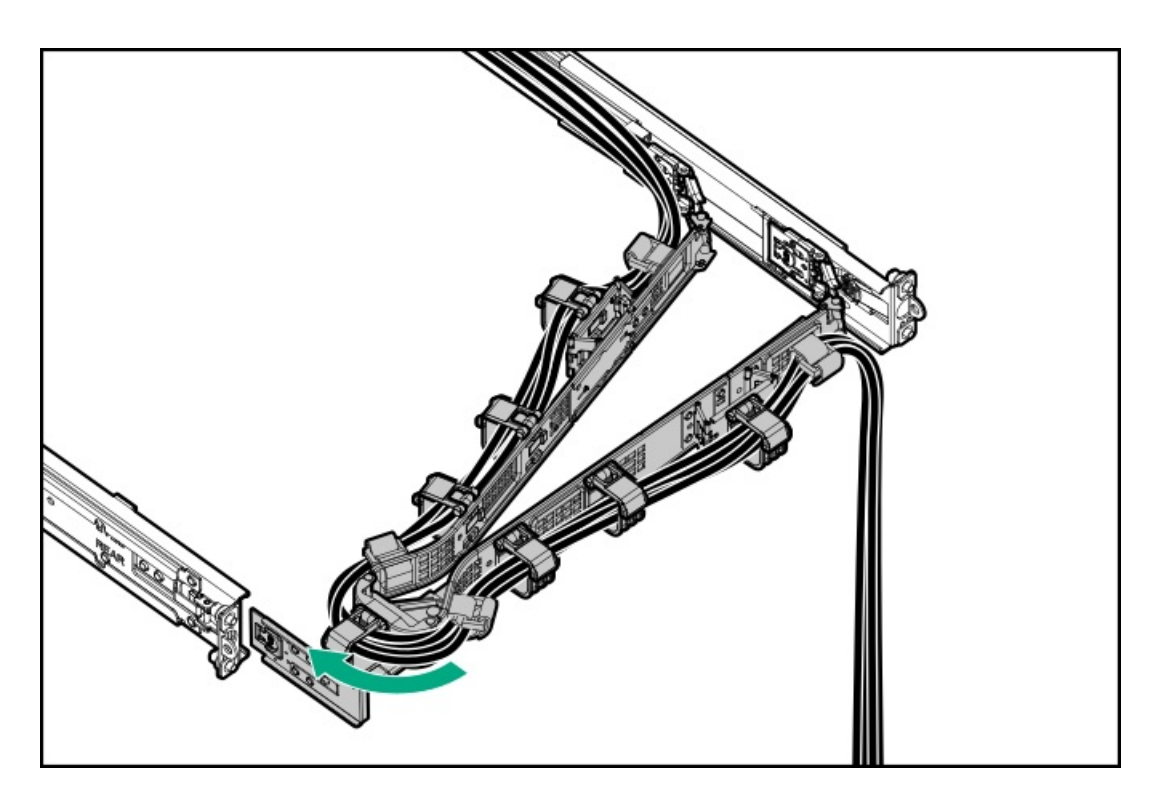

- 10. メモリ設定を構成するには:
	- a. ブート画面で、F9キーを押して、UEFIシステムユーティリティにアクセスします。
	- b. システムユーティリティ画面で、システムユーティリティ > システム構成 > BIOS/プラットフォーム構成 (RBSU) > メモリオプションを選択します。

### タスクの結果

以上で取り付けは完了です。

# ストレージコントローラーオプション

サーバーは、以下のストレージコントローラーをサポートします。

- Intel Virtual RAID on CPU (Intel VROC) 直接接続されたSATAおよびNVMe SSD (M.2 SSDを含む)にエンタープライ ズレベルのハイブリッドRAIDサポートを提供します。
- HPE MRタイプoおよびタイプp Gen11コントローラー
- HPE SRタイプp Gen11コントローラー ドライブアレイとストレージコントローラーの構成について詳しくは、[ストレージコントローラーの構成を](#page-154-0)参照してく ださい。

Tri-ModeストレージコントローラーオプションをU.3ドライブバックプレーンと一緒に使用する際に、システムは混合ドラ イブ構成をサポートします。

サブトピック

[ストレージコントローラー取り付けのためのサーバーの準備](#page-122-0)

[タイプpコントローラーを取り付ける](#page-123-0)

<span id="page-122-0"></span>[タイプoストレージコントローラーを取り付ける](#page-125-0)

# ストレージコントローラー取り付けのためのサーバーの準備

### 前提条件

この手順を開始する前に、Service Pack for ProLiant (SPP) のWebサイト [\(http://www.hpe.com/jp/servers/spp\\_dl](http://www.hpe.com/jp/servers/spp_dl)) か らHewlett Packard Enterpriseをダウンロードします。

### 手順

- 1. サーバーが以前に構成されている場合:
	- a. システムのデータのバックアップを取ります。
	- b. すべてのアプリケーションを終了します。
	- c. サーバーからユーザーがログオフしていることと、すべてのタスクが完了したことを確認してください。

注意: 外付データストレージを使用しているシステムでは、必ず、サーバーの電源を最初に切り、電源を 入れるときはサーバーの電源を最後に入れてください。こうすることで、サーバーが起動したときにシス テムがドライブを故障とみなす誤動作を防止できます。

- 2. サーバーファームウェアが最新のリビジョンでない場合は[、ファームウェアをアップデートします](#page-152-0)。
- <span id="page-123-0"></span>3. 新しいコントローラーが新しいブートデバイスである場合は[、コントローラードライバーをインストールします](#page-154-0)。

# タイプpコントローラーを取り付ける

### 前提条件

この手順を実行する前に、次のものを用意しておきます。

T-10トルクスドライバー

### このタスクについて

# △ 注意:

人間の指など、導電体からの静電気放電によって、システムボードなどの静電気に弱いデバイスが損傷する ことがあります。装置の損傷を防止するために、[静電気防止の注意事項に](#page-36-0)従ってください。

注意: 不適切な冷却および高温による装置の損傷を防止するために、すべてのPCIスロットに必ず、ライ ザースロットブランクか拡張カードのいずれかを実装してから サーバーを動作させてください。

- 1. [サーバーの電源を切ります](#page-38-1)。
- 2. [ケーブルマネジメントアーム](#page-38-0)が取り付けられている場合は、これを開きます。
- 3. すべての電源の取り外し:
	- a. 各電源コードを電源から抜き取ります。
	- b. 各電源コードをサーバーから抜き取ります。
- 4. すべての周辺ケーブルをサーバーから抜き取ります。
- 5. [サーバーをラックから取り外します](#page-40-0)。
- 6. サーバーを平らで水平な面に置きます。
- 7. [アクセスパネルを取り外します](#page-42-0)。
- 8. [ライザーケージを取り外します](#page-48-0)。

9. ライザースロットブランクを取り外します。

ネジとブランクは、将来使用できるように保管しておいてください。

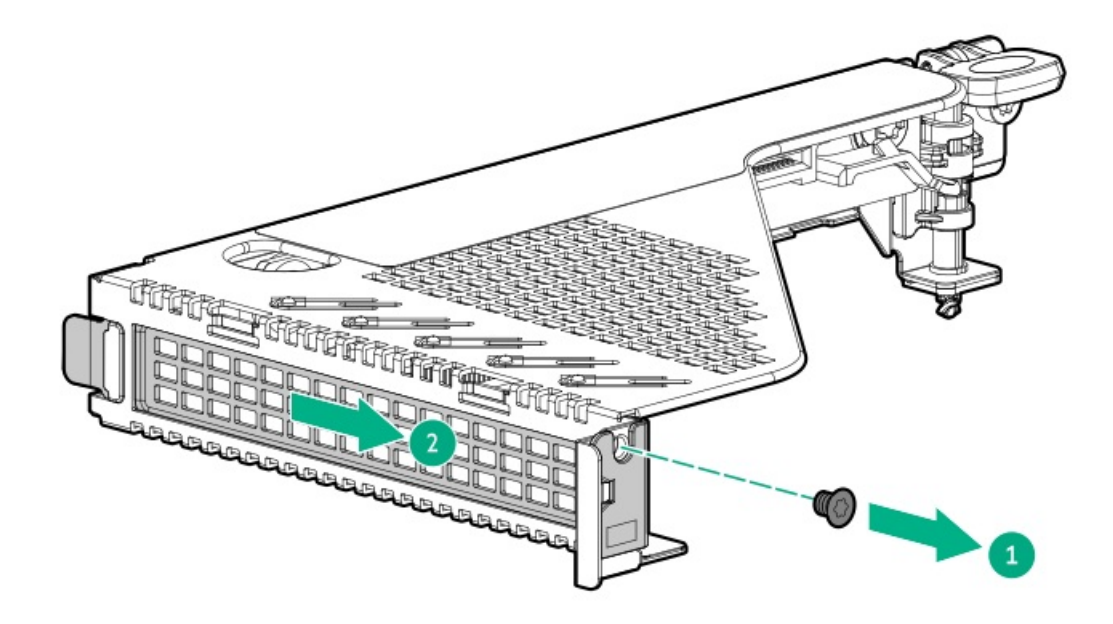

10. タイプpストレージコントローラーを取り付けます。 コントローラーがスロットにしっかりと固定されていることを確認します。

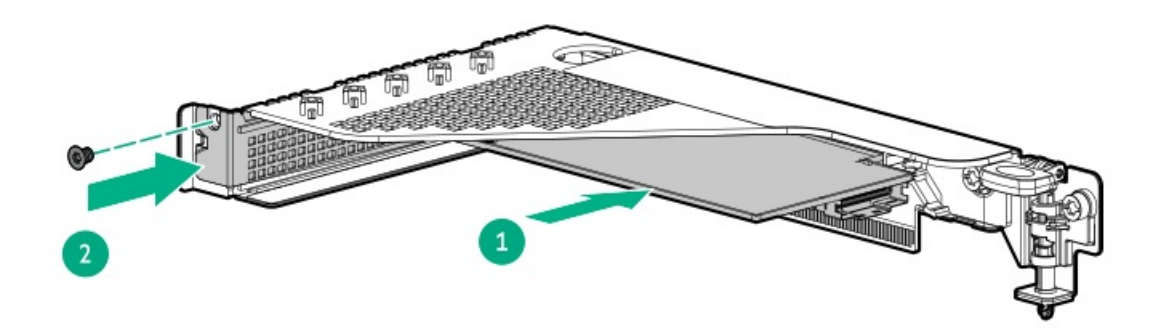

- 11. [タイプpストレージコントローラーをケーブル接続します](#page-161-0)。
- 12. [ライザーケージを取り付けます](#page-53-0)。
- 13. [アクセスパネルを取り付けます](#page-49-0)。
- 14. [サーバーをラックに取り付けます。](#page-54-0)
- 15. すべての周辺装置ケーブルをサーバーに接続します。
- 16. 電源コードを接続します。
	- a. 各電源コードをサーバーに接続します。
	- b. 各電源コードを電源に接続します。
- 17. 取り付けられている場合は、ケーブルマネジメントアームを閉じます。

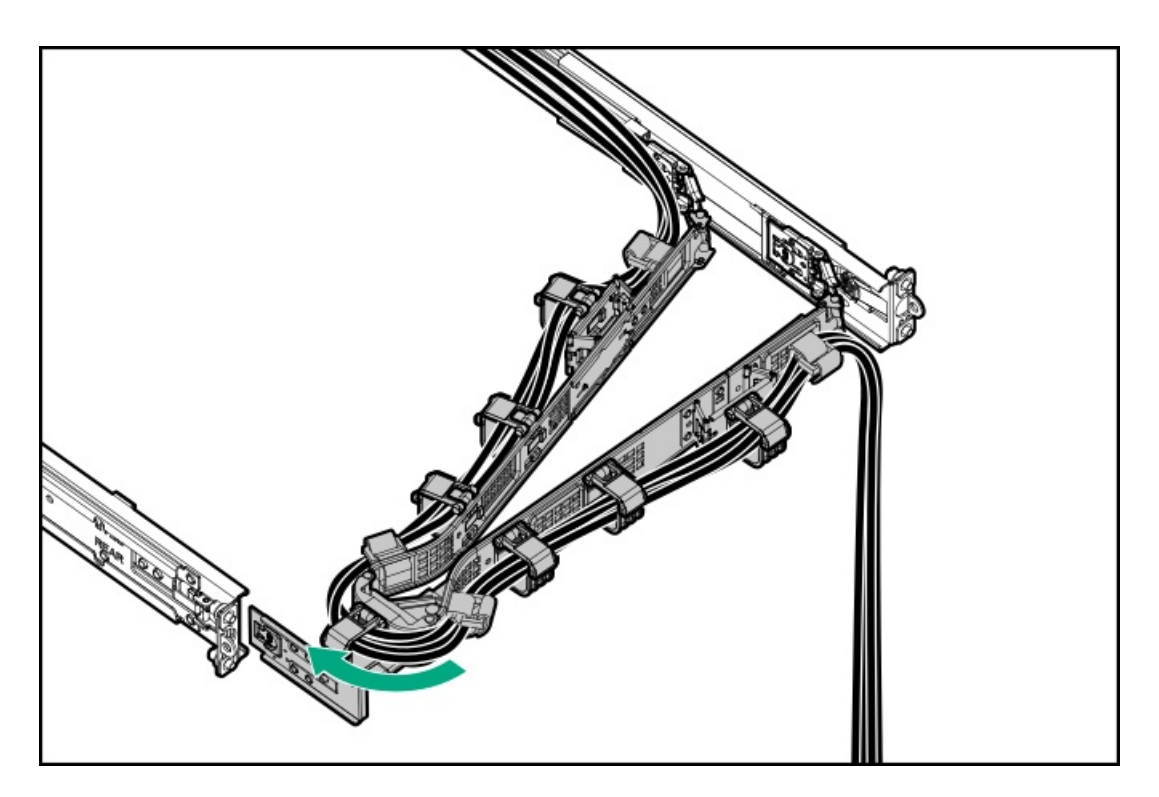

18. [サーバーの電源を入れます](#page-38-2)。

### タスクの結果

<span id="page-125-0"></span>以上で取り付けは完了です。

# タイプoストレージコントローラーを取り付ける

### 前提条件

[一部のストレージコントローラーのフラッシュバック式ライトキャッシュ\(FBWC\)機能には、Energy](#page-118-2) Packオプションの取 <u>り付け</u>が必要です。詳しくは、Hewlett Packard EnterpriseのWebサイト (<https://www.hpe.com/info/qs>) にあるコント ローラーQuickSpecsを参照してください。

この手順を実行する前に、次のものを用意しておきます。

- 互換性のあるコントローラーのケーブルオプション
- T-10トルクスドライバー

## このタスクについて

## 注意:

人間の指など、導電体からの静電気放電によって、システムボードなどの静電気に弱いデバイスが損傷する ことがあります。装置の損傷を防止するために、[静電気防止の注意事項に](#page-36-0)従ってください。

- 1. [サーバーの電源を切ります](#page-38-1)。
- 2. [ケーブルマネジメントアーム](#page-38-0)が取り付けられている場合は、これを開きます。
- 3. すべての電源の取り外し:
	- a. 各電源コードを電源から抜き取ります。
	- b. 各電源コードをサーバーから抜き取ります。
- 4. すべての周辺ケーブルをサーバーから抜き取ります。
- 5. [サーバーをラックから取り外します](#page-40-0)。
- 6. サーバーを平らで水平な面に置きます。
- 7. [アクセスパネルを取り外します](#page-42-0)。
- 8. [セカンダリライザーケージを取り外します](#page-48-0)。
- 9. OCPスロットブランクを取り外します。
	- a. ブランクのネジを取り外します(番号1)。
	- b. プラスチックスパッジャーを使用して、シャーシからブランクの上面を持ち上げます(番号2)。
	- c. ブランクを取り外します(番号3)。

ネジとブランクは、将来使用できるように保管しておいてください。

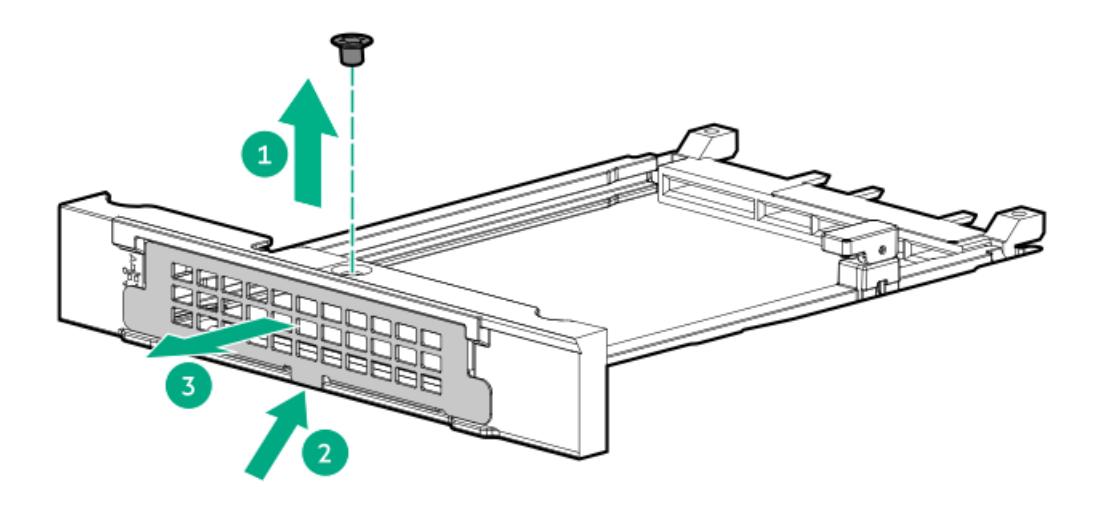

- 10. タイプoストレージコントローラーを取り付けます。
	- a. 固定ピンをオープン(縦)位置まで回します(番号1)。
	- b. カチッとはまるまで、コントローラーをベイにスライドさせます(番号2)。 コントローラーがスロットにしっかりと固定されていることを確認します。
	- c. 固定ピンをクローズ(横)位置まで回します(番号3)。

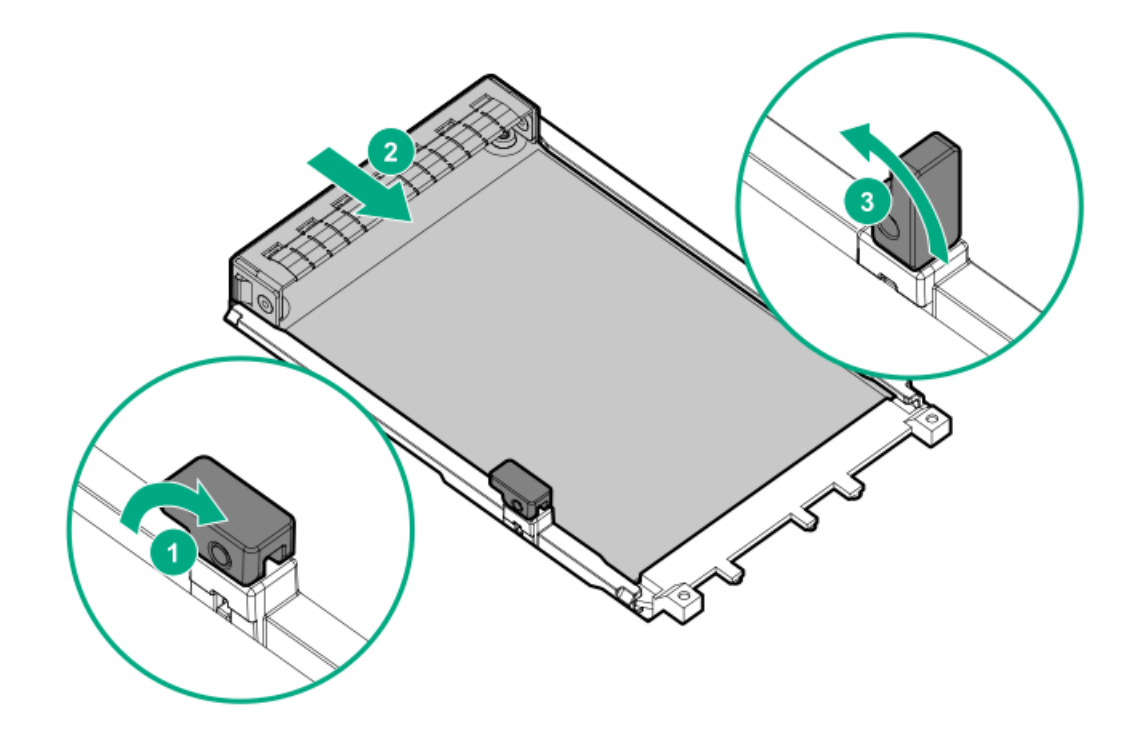

- 11. [タイプoストレージコントローラーをケーブル接続します](#page-165-0)。
- 12. [セカンダリライザーケージを取り付けます](#page-53-0)。
- 13. [アクセスパネルを取り付けます](#page-49-0)。
- 14. [サーバーをラックに取り付けます。](#page-54-0)
- 15. すべての周辺装置ケーブルをサーバーに接続します。
- 16. 電源コードを接続します。
	- a. 各電源コードをサーバーに接続します。
	- b. 各電源コードを電源に接続します。
- 17. 取り付けられている場合は、ケーブルマネジメントアームを閉じます。

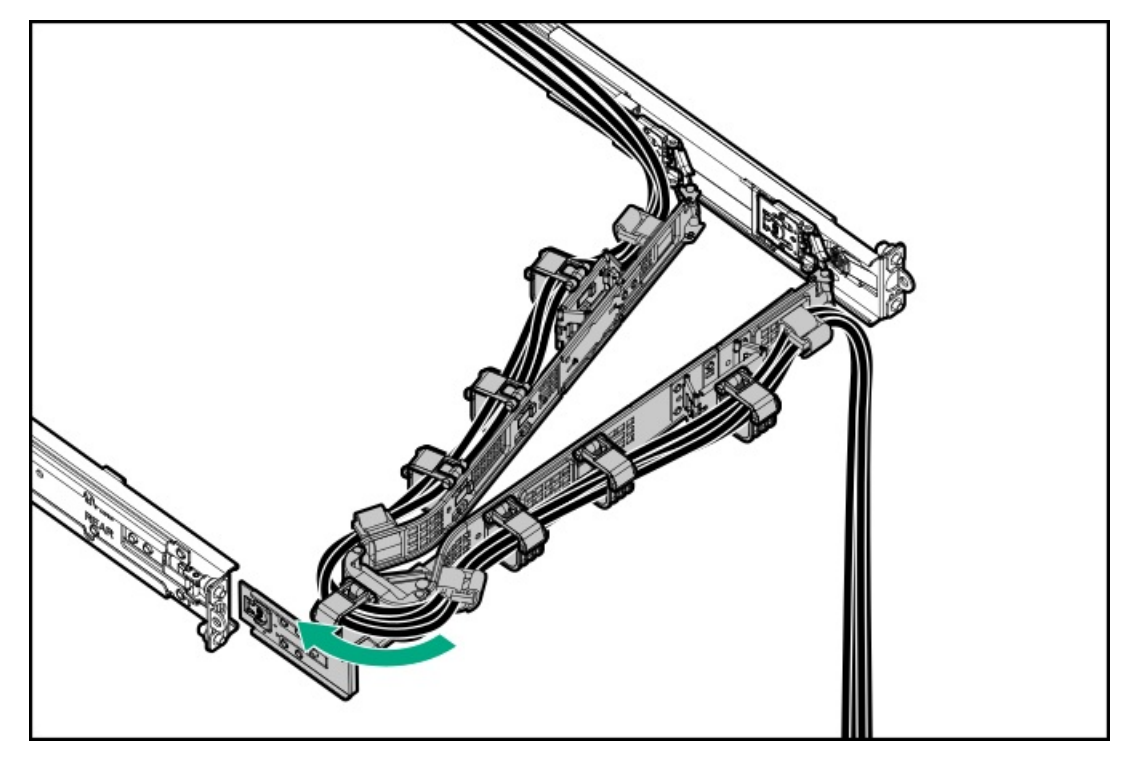

18. [サーバーの電源を入れます](#page-38-2)。

### タスクの結果

以上で取り付けは完了です。

# OCP NIC 3.0アダプターオプション

サーバーは、高帯域幅アプリケーション向けのさまざまなインターフェイスと高度なインターコネクト機能を備えたSFF デュアルポートおよび4ポートOCP NIC 3.0アダプターオプションをサポートしています。

### サブトピック

<span id="page-128-0"></span>OCP NIC [3.0アダプターを取り付ける](#page-128-0)

# OCP NIC 3.0アダプターを取り付ける

#### 前提条件

この手順を実行する前に、T-10トルクスドライバーを用意しておきます。

#### このタスクについて

# 注意:

人間の指など、導電体からの静電気放電によって、システムボードなどの静電気に弱いデバイスが損傷する ことがあります。装置の損傷を防止するために、[静電気防止の注意事項に](#page-36-0)従ってください。

## 注意:

ポートブランクはEMIシールドを提供し、サーバー内の適切な熱状態を維持するのに役立ちます。対応する I/Oポートオプションが取り付けられていない状態でポートブランクが取り外されている場合は、サーバー を操作しないでください。

- 1. [サーバーの電源を切ります](#page-38-1)。
- 2. [ケーブルマネジメントアーム](#page-38-0)が取り付けられている場合は、これを開きます。
- 3. すべての電源の取り外し:
	- a. 各電源コードを電源から抜き取ります。
	- b. 各電源コードをサーバーから抜き取ります。
- 4. すべての周辺ケーブルをサーバーから抜き取ります。
- 5. [サーバーをラックから取り外します](#page-40-0)。
- 6. サーバーを平らで水平な面に置きます。
- 7. [アクセスパネルを取り外します](#page-42-0)。
- 8. [セカンダリライザーケージを取り外します](#page-48-0)。
- 9. OCPスロットブランクを取り外します。
	- a. ブランクのネジを取り外します(番号1)。
	- b. プラスチックスパッジャーを使用して、シャーシからブランクの上面を持ち上げます (番号2)。

c. ブランクを取り外します(番号3)。

ネジとブランクは、将来使用できるように保管しておいてください。

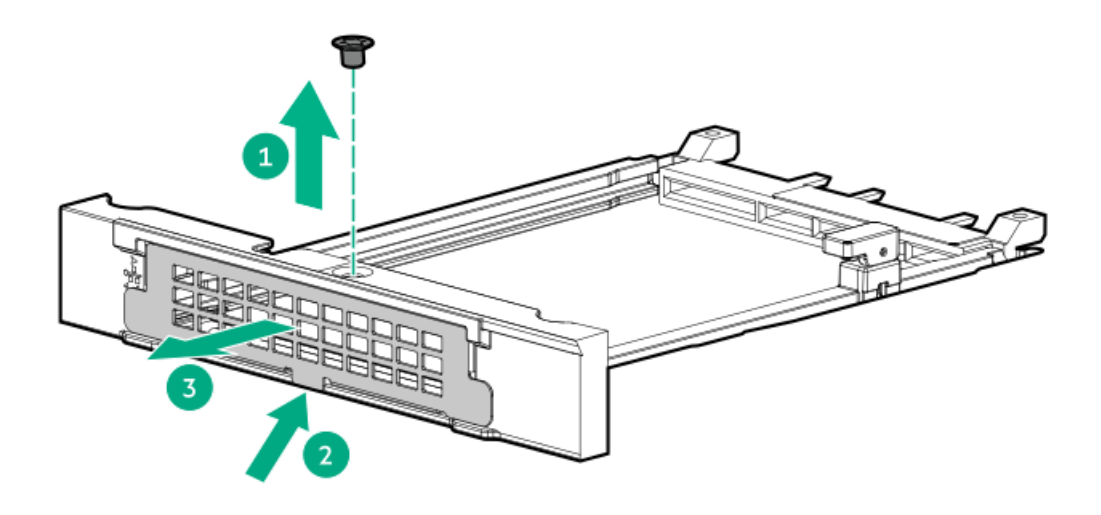

- 10. OCP NIC 3.0アダプターを取り付けます。
	- a. 固定ピンをオープン(縦)位置まで回します(番号1)。
	- b. カチッとはまるまで、アダプターをベイにスライドさせます(番号2)。 アダプターがスロットにしっかりと固定されていることを確認します。
	- c. 固定ピンをクローズ(横)位置まで回します(番号3)。

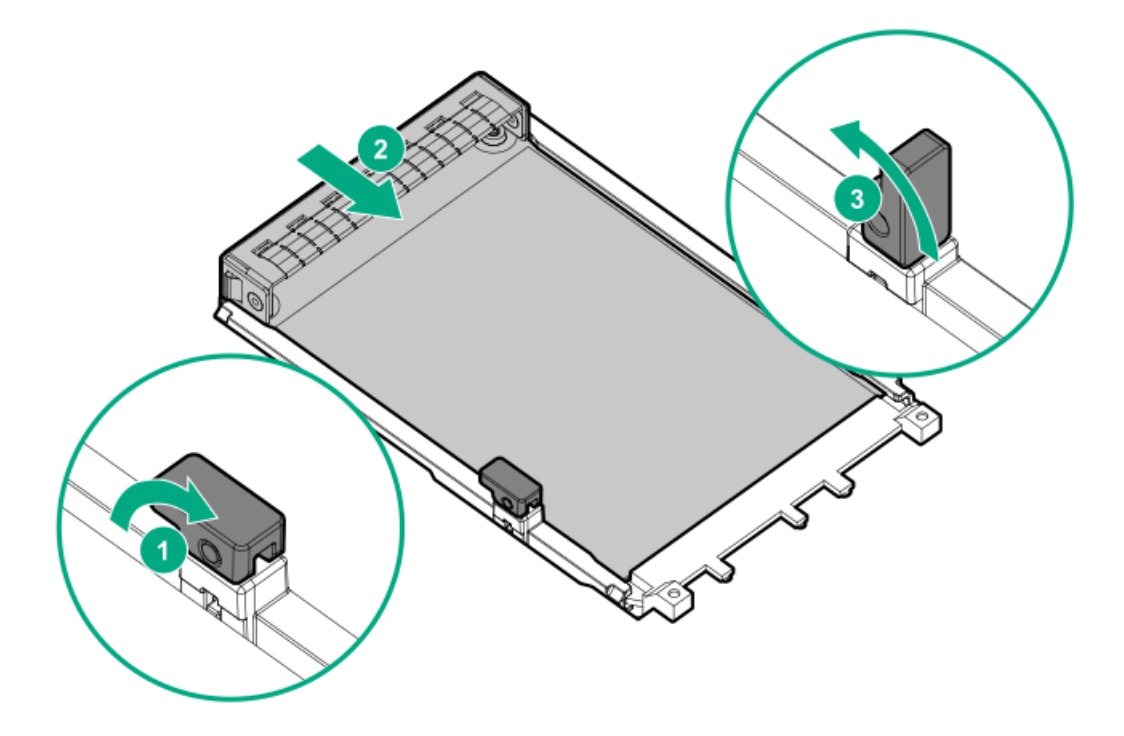

- 11. [セカンダリライザーケージを取り付けます](#page-53-0)。
- 12. [アクセスパネルを取り付けます](#page-49-0)。
- 13. [サーバーをラックに取り付けます。](#page-54-0)
- 14. すべての周辺装置ケーブルをサーバーに接続します。
- 15. 電源コードを接続します。
	- a. 各電源コードをサーバーに接続します。
	- b. 各電源コードを電源に接続します。
- 16. 取り付けられている場合は、ケーブルマネジメントアームを閉じます。

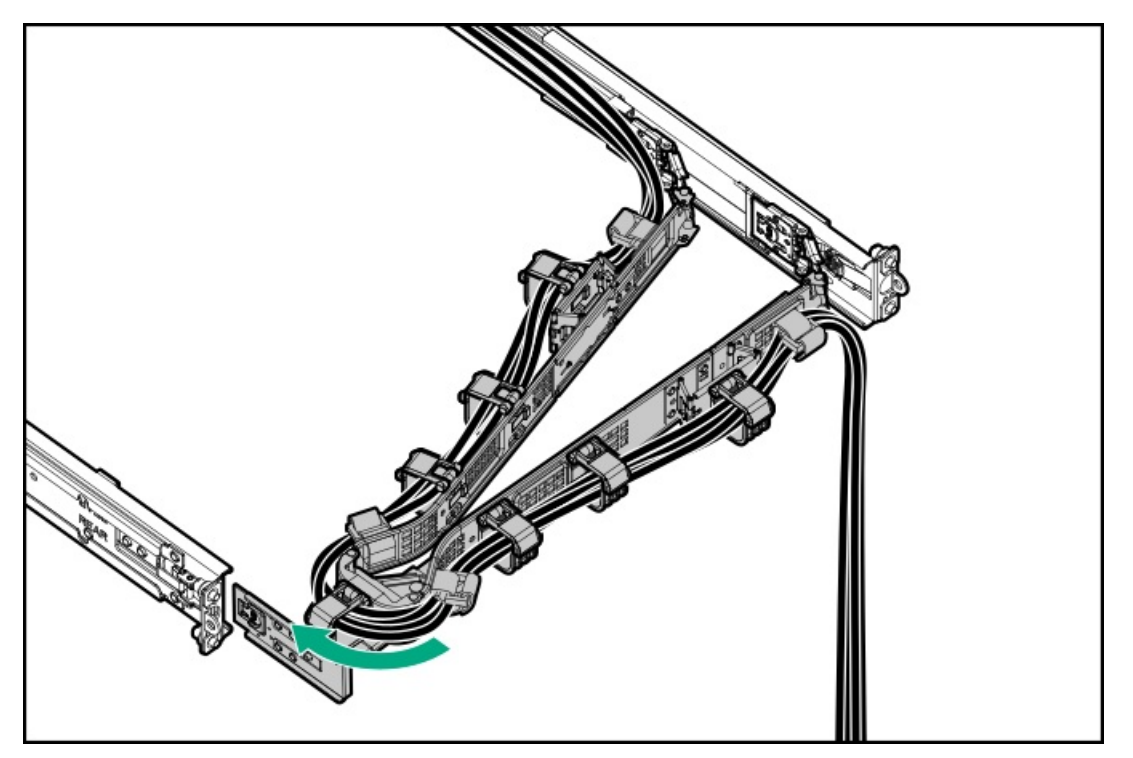

17. [サーバーの電源を入れます](#page-38-2)。

### タスクの結果

以上で取り付けは完了です。

# HPE NS204iブートデバイスオプション

HPE NS204iブートデバイスオプションに関する次の情報に注意してください。

- HPE NS204i-u Gen11ホットプラグ対応ブートデバイス (NS204i-u) は、ホットプラグ対応2280 M.2 NVMe SSDを2台搭載 したPCIe3 x4カスタムフォームファクターモジュールです。
- このブートデバイスを使用すると、展開されたOSを専用のハードウェアRAID 1を介してミラーリングできます。
- ブートデバイスは起動時にRAID1ボリュームを自動作成するため、構成は必要ありません。
- このブートデバイスは、次のネイティブOSと互換性があります。
	- Windows
	- Linux
	- VMware
- このブートデバイスは、ネイティブインボックスOS NVMeドライバーを使用します。

サブトピック

### HPE [NS204i-uブートデバイスを取り付ける](#page-131-0)

# <span id="page-131-0"></span>HPE NS204i-uブートデバイスを取り付ける

### 前提条件

取り付けを開始する前に、サーバーが最新のオペレーティングシステムファームウェアとドライバーでアップデートされて いることを確認してください。

この手順を実行する前に、次のものを用意しておきます。

- T-15トルクスドライバー
- プラスドライバー(No.1)

このタスクについて

# △ 注意:

人間の指など、導電体からの静電気放電によって、システムボードなどの静電気に弱いデバイスが損傷する ことがあります。装置の損傷を防止するために、<u>静電気防止の注意事項</u>に従ってください。

### 手順

### ブートデバイスにドライブを取り付ける

- 1. ブートデバイスキャリアを取り外します。
	- a. キャリアラッチを押し続けます(番号1)。
	- b. ラッチを回転させて開きます(番号2)。
	- c. キャリアをスライドさせてブートデバイスケージから引き出します(番号3)。

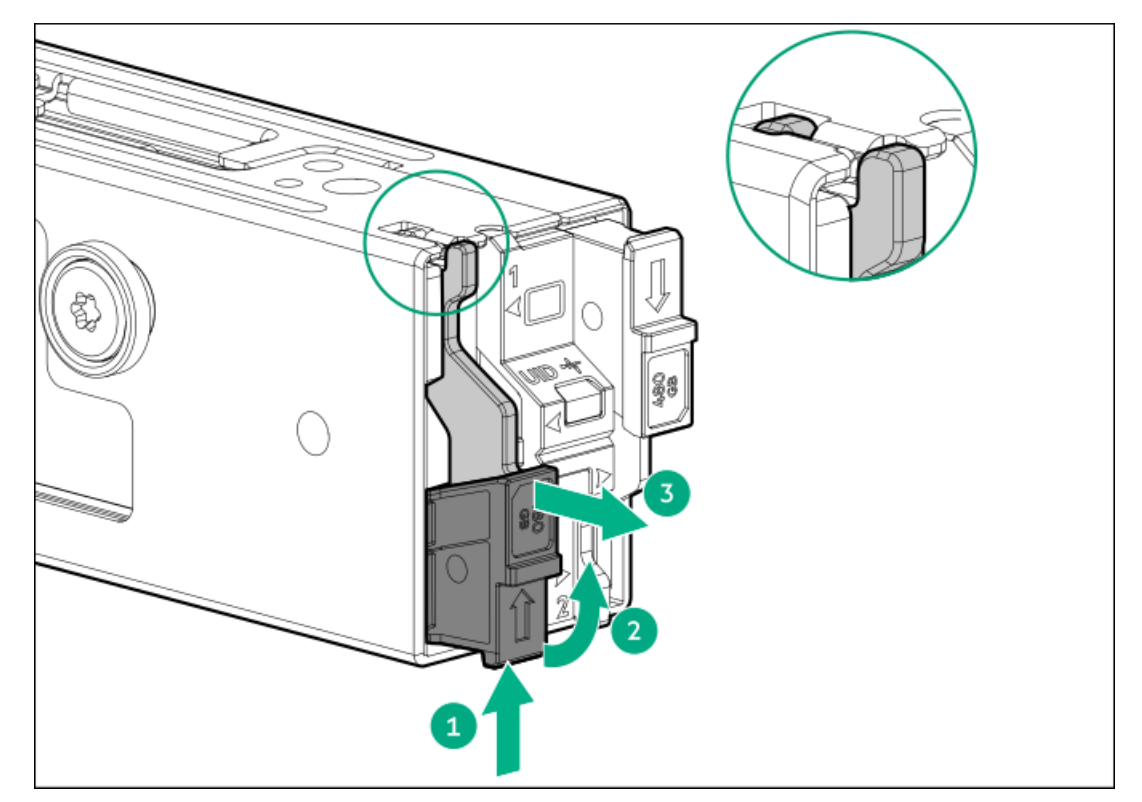

- 2. ブートデバイスキャリアにSSDを取り付けます。
	- a. SSD取り付けネジを取り外します。

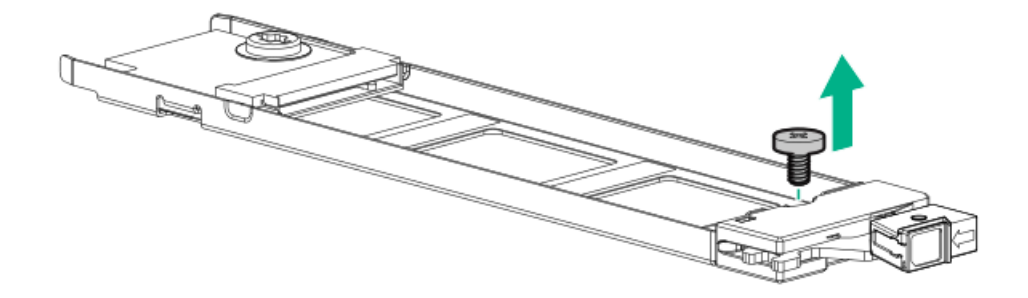

- b. SSDを45度の角度でM.2スロットに挿入します(番号1)。
- c. SSDを水平位置までゆっくりと押し下げます(番号2)。
- d. SSD取り付けネジを取り付けます(番号3)。

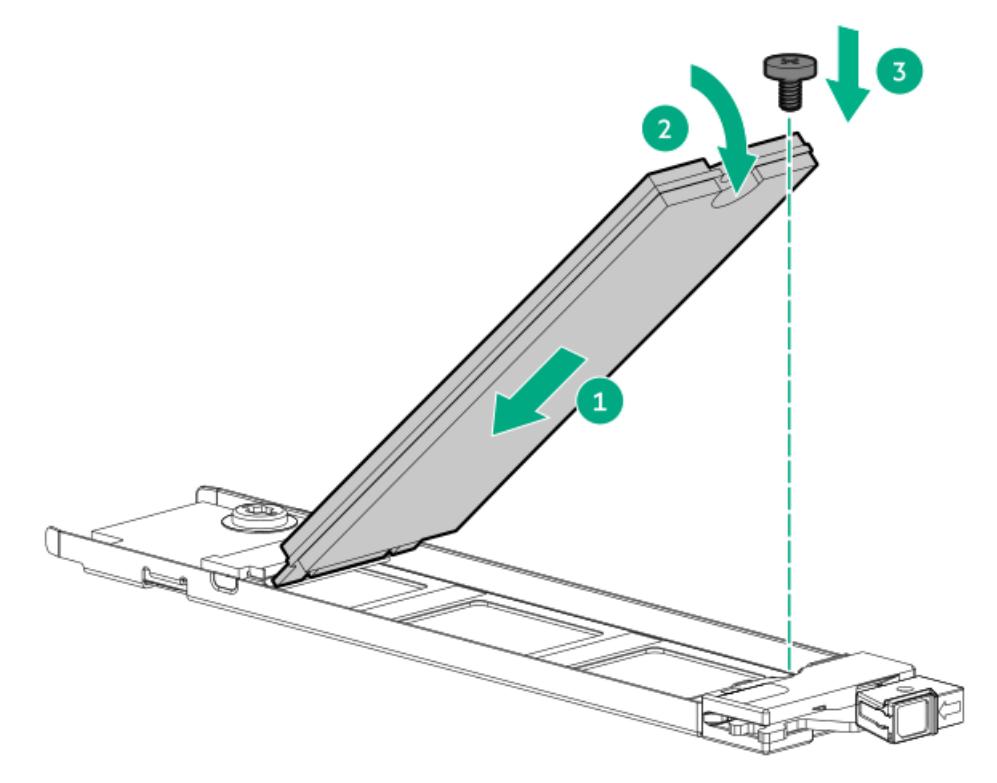

- 3. ブートデバイスキャリアを取り付けます。
	- a. キャリアラッチが閉じている場合は、回転させて開きます。
	- b. キャリアをスライドさせてブートデバイスケージに挿入します(番号1)。
	- c. ラッチを回転させて閉じます(番号2)。

キャリアラッチが ブートデバイスケージにロックされていることを確認します。

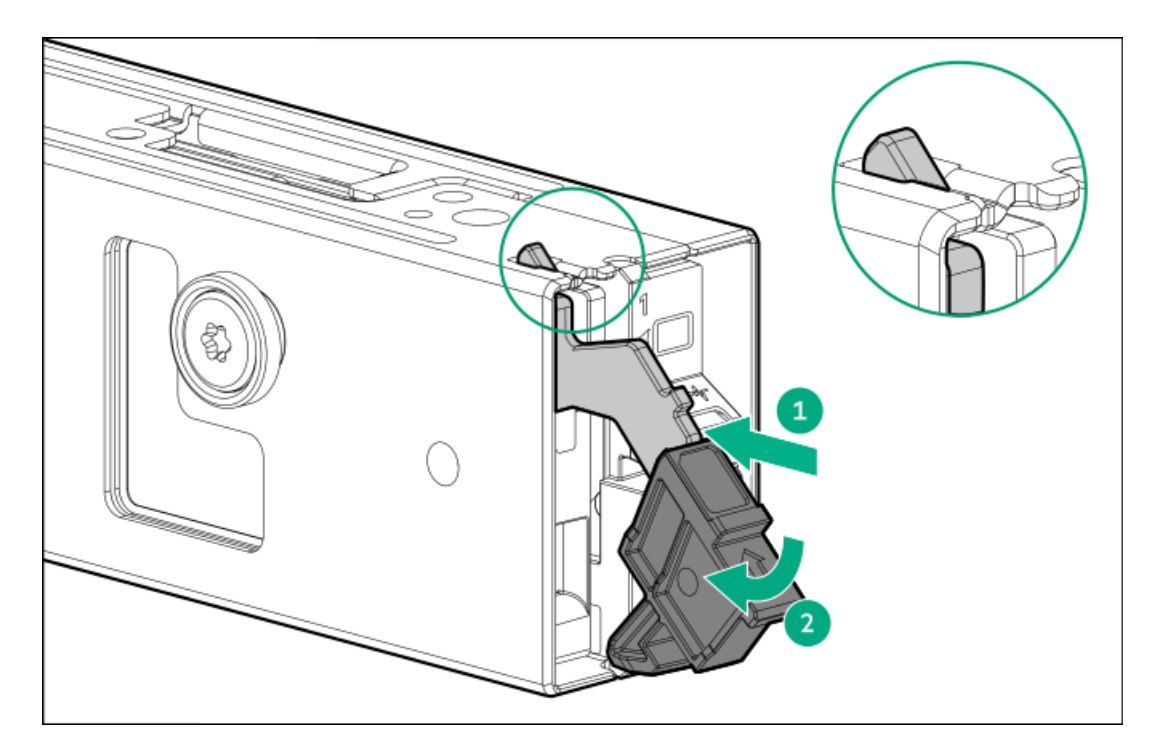

## ブートデバイスを取り付ける

4. 取り付けられている場合[、フロントベゼルを取り外します](#page-41-0)。

- 5. **[サーバーの電源を切ります](#page-38-1)**。
- 6. [ケーブルマネジメントアーム](#page-38-0)が取り付けられている場合は、これを開きます。
- 7. すべての電源の取り外し:
	- a. 各電源コードを電源から抜き取ります。
	- b. 各電源コードをサーバーから抜き取ります。
- 8. すべての周辺ケーブルをサーバーから抜き取ります。
- 9. [サーバーをラックから取り外します](#page-40-0)。
- 10. サーバーを平らで水平な面に置きます。
- 11. [アクセスパネルを取り外します](#page-42-0)。
- 12. [セカンダリライザーケージを取り外します](#page-48-0)。
- 13. SSDへのホットプラグアクセスを許可するために、セキュリティカバーを取り外します。

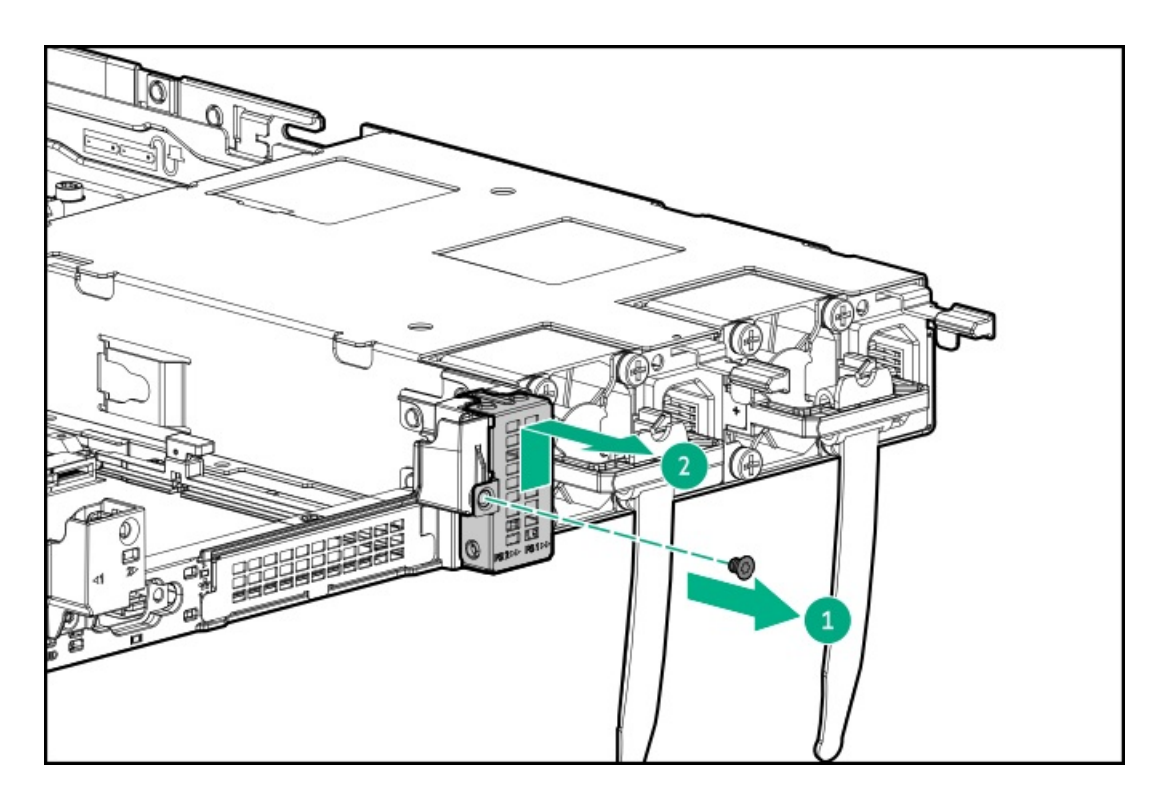

- 14. ブートデバイスにラッチを取り付けます。
	- a. ラッチをブートデバイスにスライドさせます(番号1)。
	- b. ネジを取り付けます(番号2)。

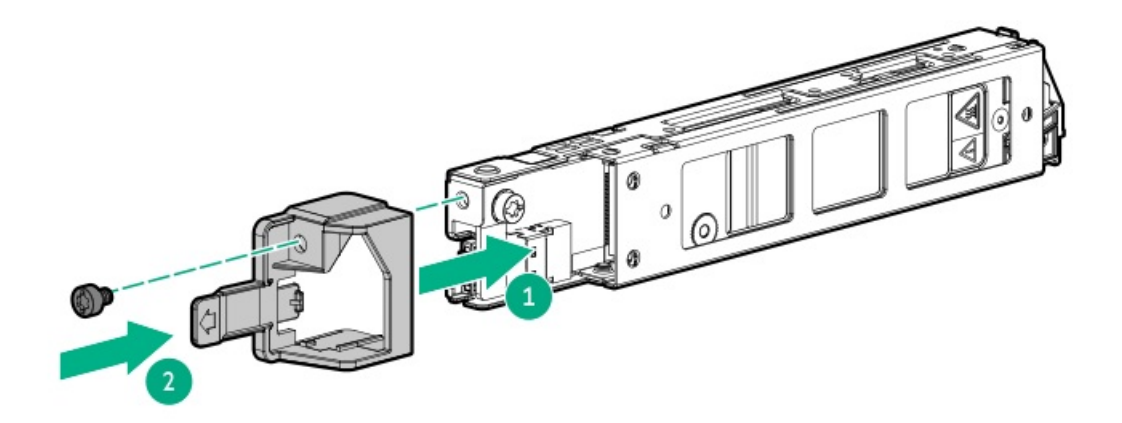

- 15. ブートデバイスを取り付けます。
	- a. ブートデバイスアセンブリをラッチに差し込みます(番号1)。
	- b. ブートデバイスアセンブリを左に押し(番号2)、電源装置ケージに押し付けます(番号3)。

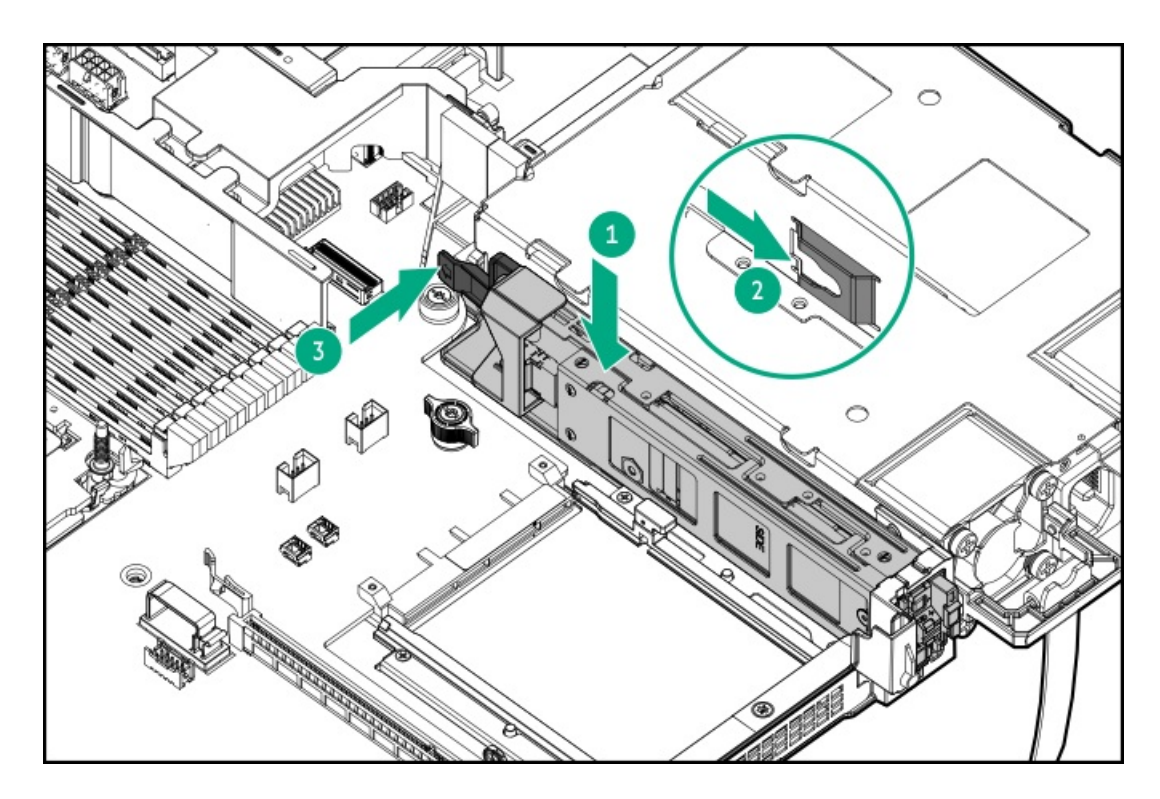

- 16. [ブートデバイスのケーブルを接続します](#page-180-0)。
- 17. [セカンダリライザーケージを取り付けます](#page-53-0)。
- 18. [アクセスパネルを取り付けます](#page-49-0)。
- 19. [サーバーをラックに取り付けます。](#page-54-0)
- 20. すべての周辺装置ケーブルをサーバーに接続します。
- 21. 電源コードを接続します。
	- a. 各電源コードをサーバーに接続します。
	- b. 各電源コードを電源に接続します。
- 22. 取り付けられている場合は、ケーブルマネジメントアームを閉じます。

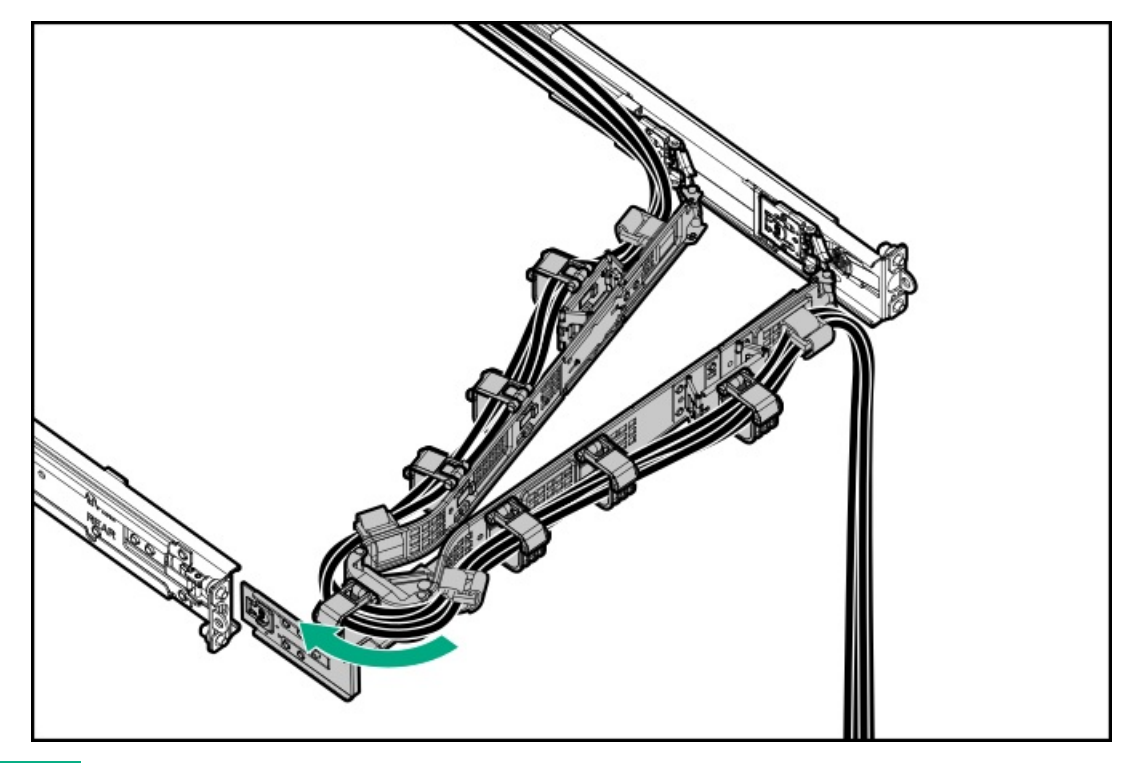

23. [サーバーの電源を入れます](#page-38-2)。

24. 取り外している場合、[フロントベゼルを取り付けます](#page-69-0)。

### タスクの結果

以上で取り付けは完了です。

# M.2 SSDオプション

サーバーでは、次の目的でM.2 SATAおよびNVMe SSDオプションの取り付けがサポートされています。

- フラッシュソリューションからの起動
- データバックアップ/冗長性

このサーバーでは、M.2 SSDは次のオプションを使用してサポートされます。

- HPE [NS204i-uコントローラーオプションの取り付け](#page-131-0)
- M.2 [SSDの取り付け](#page-136-0)

### サブトピック

<span id="page-136-0"></span>M.2 [SSDを取り付ける](#page-136-0)

## M.2 SSDを取り付ける

前提条件

- 取り付けを開始する前に、サーバーが最新のオペレーティングシステムファームウェアとドライバーでアップデートさ れていることを確認してください。
- この手順を実行する前に、プラスドライバー(No.1)を用意しておきます。

このタスクについて

## 注意:

人間の指など、導電体からの静電気放電によって、システムボードなどの静電気に弱いデバイスが損傷する ことがあります。装置の損傷を防止するために、[静電気防止の注意事項に](#page-36-0)従ってください。

- 1. [サーバーの電源を切ります](#page-38-1)。
- 2. [ケーブルマネジメントアーム](#page-38-0)が取り付けられている場合は、これを開きます。
- 3. すべての電源の取り外し:
	- a. 各電源コードを電源から抜き取ります。
	- b. 各電源コードをサーバーから抜き取ります。
- 4. すべての周辺ケーブルをサーバーから抜き取ります。
- 5. [サーバーをラックから取り外します](#page-40-0)。
- 6. サーバーを平らで水平な面に置きます。
- 7. [アクセスパネルを取り外します](#page-42-0)。
- 8. M. 2エアバッフルを取り外します。
- 9. 新しいSSDを取り付ける予定のM.2の位置からSSDジャックネジを外します。

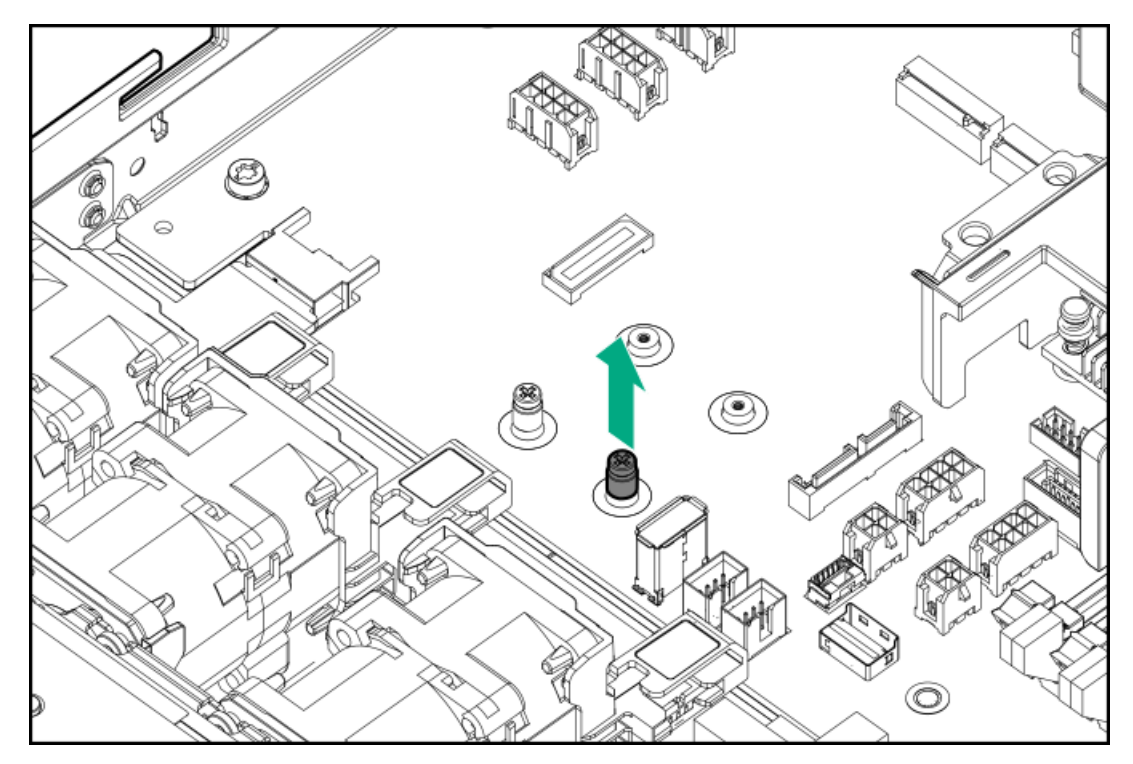

- 10. M.2 SSDを取り付けます。
	- a. SSDをM.2スロットに挿入します(番号1)。
	- b. ジャックネジをSSDのノッチ(番号2)に合わせます。

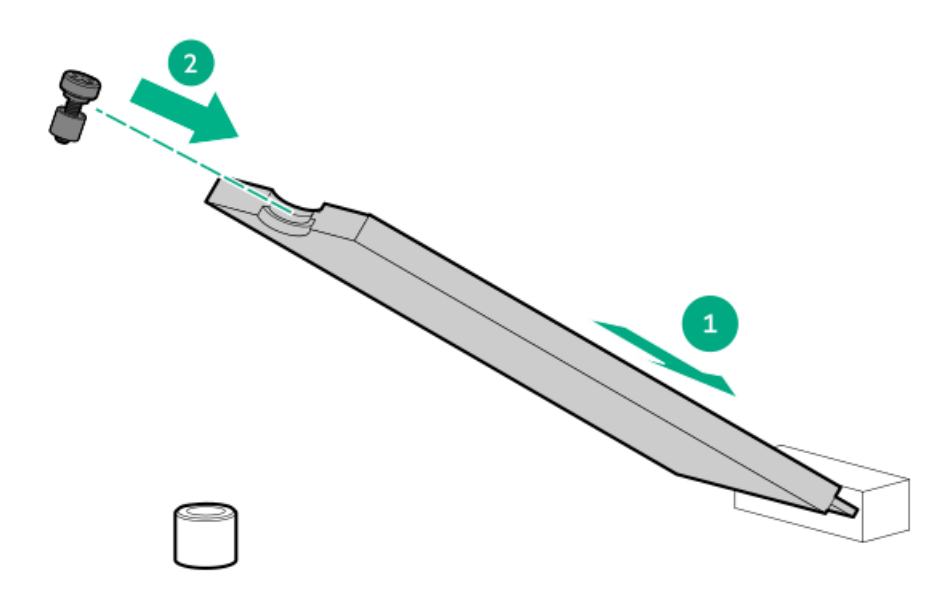

- c. SSDを水平位置までゆっくりと押し下げます(番号3)。
- d. SSDジャックネジを締めます(番号4)。

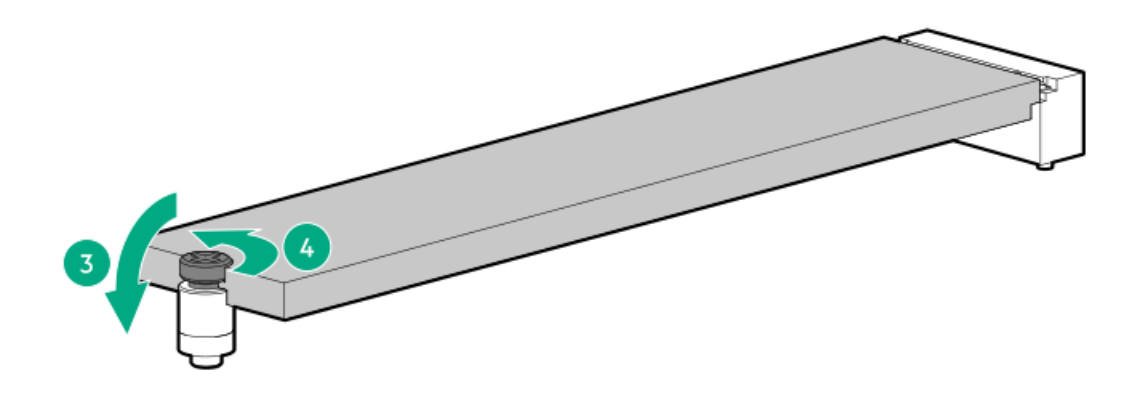

- 11. M. 2エアバッフルを取り付けます。
- 12. [アクセスパネルを取り付けます](#page-49-0)。
- 13. [サーバーをラックに取り付けます。](#page-54-0)
- 14. すべての周辺装置ケーブルをサーバーに接続します。
- 15. 電源コードを接続します。
	- a. 各電源コードをサーバーに接続します。
	- b. 各電源コードを電源に接続します。
- 16. 取り付けられている場合は、ケーブルマネジメントアームを閉じます。

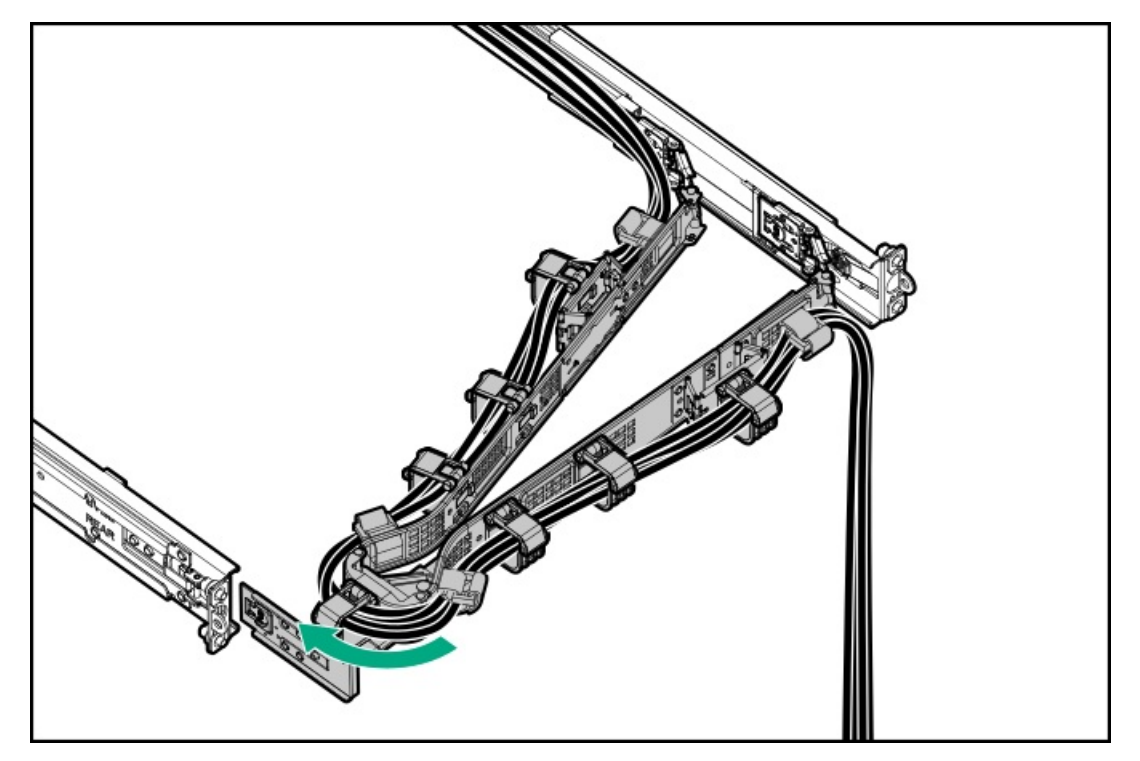

17. [サーバーの電源を入れます](#page-38-2)。

## タスクの結果

以上で取り付けは完了です。

プロセッサーヒートシンクアセンブリオプション

サブトピック

[プロセッサーに関する注意事項](#page-139-0)

<span id="page-139-0"></span>[プロセッサーヒートシンクアセンブリを取り付ける](#page-139-1)

# プロセッサーに関する注意事項

注意: プロセッサーやシステムボードの損傷を防止するために、この サーバー のプロセッサーの交換や取  $\bigwedge$ り付けは、認定された担当者のみが行ってください。

注意: サーバーの誤動作や装置の損傷を防止するために、マルチプロセッサー構成では、必ず、同じ部品番 号のプロセッサーを使用してください。

注意: プロセッサーソケットとプロセッサーのピンは非常に壊れやすく、簡単に損傷します。コンポーネン トの損傷を避けるために、 これらのピンには触れないでください。ピンが壊れると、システムボードやプ ロセッサーの交換が必要になる場合があります。

重要: プロセッサーソケット1には必ずプロセッサーを取り付けてください。ソケット1にプロセッサーが取 り付けられていない場合、 サーバーは動作しません。

重要: 以前より高速のプロセッサーを取り付ける場合は、プロセッサーを取り付ける前に、システムROMを [アップデートしてください。ファームウェアをダウンロードする場合は、](#page-152-0) ファームウェアまたはシステム ROMのアップデートを参照してください。

# <span id="page-139-1"></span>プロセッサーヒートシンクアセンブリを取り付ける

#### 前提条件

この手順を実行する前に、T-30トルクスドライバーを用意しておきます。

### このタスクについて

## 注意:

人間の指など、導電体からの静電気放電によって、システムボードなどの静電気に弱いデバイスが損傷する ことがあります。装置の損傷を防止するために、[静電気防止の注意事項に](#page-36-0)従ってください。

- 1. [サーバーの電源を切ります](#page-38-1)。
- 2. [ケーブルマネジメントアーム](#page-38-0)が取り付けられている場合は、これを開きます。
- 3. すべての電源の取り外し:
	- a. 各電源コードを電源から抜き取ります。
	- b. 各電源コードをサーバーから抜き取ります。
- 4. すべての周辺ケーブルをサーバーから抜き取ります。
- 5. [サーバーをラックから取り外します](#page-40-0)。
- 6. サーバーを平らで水平な面に置きます。
- 7. [アクセスパネルを取り外します](#page-42-0)。
- 8. サーマルインターフェイスマテリアルから保護フィルムを取り外します。

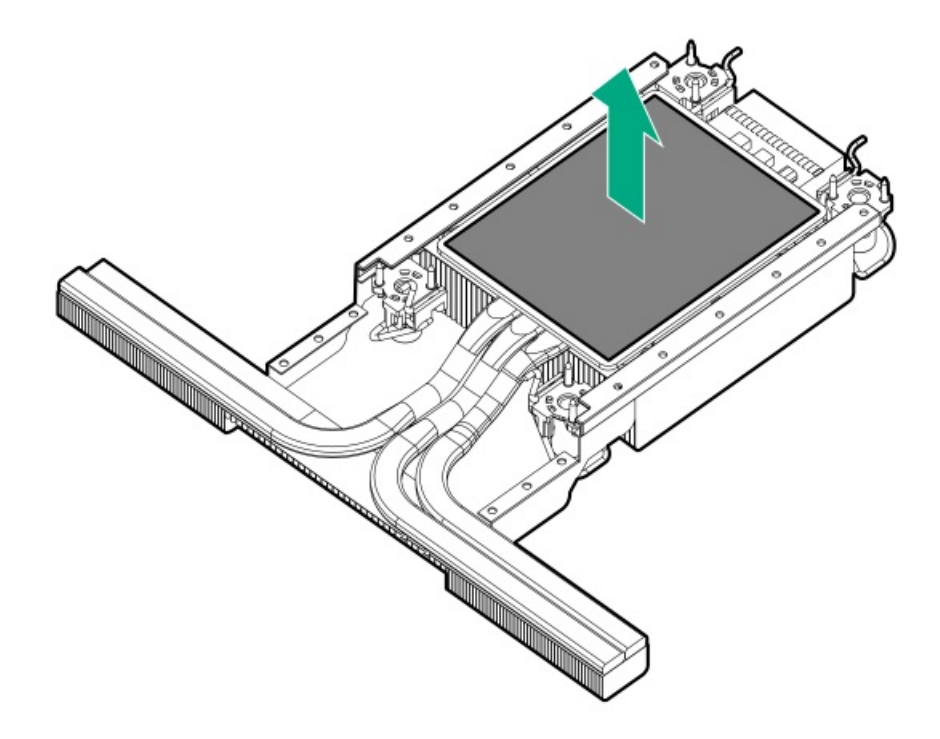

9. プロセッサーがプロセッサーキャリアにしっかりと固定されていることを確認します。 次の図は、プロセッサーを固定するキーイング機能タブを示しています。これらのタブの位置は、プロセッサーキャリ アによって異なります。

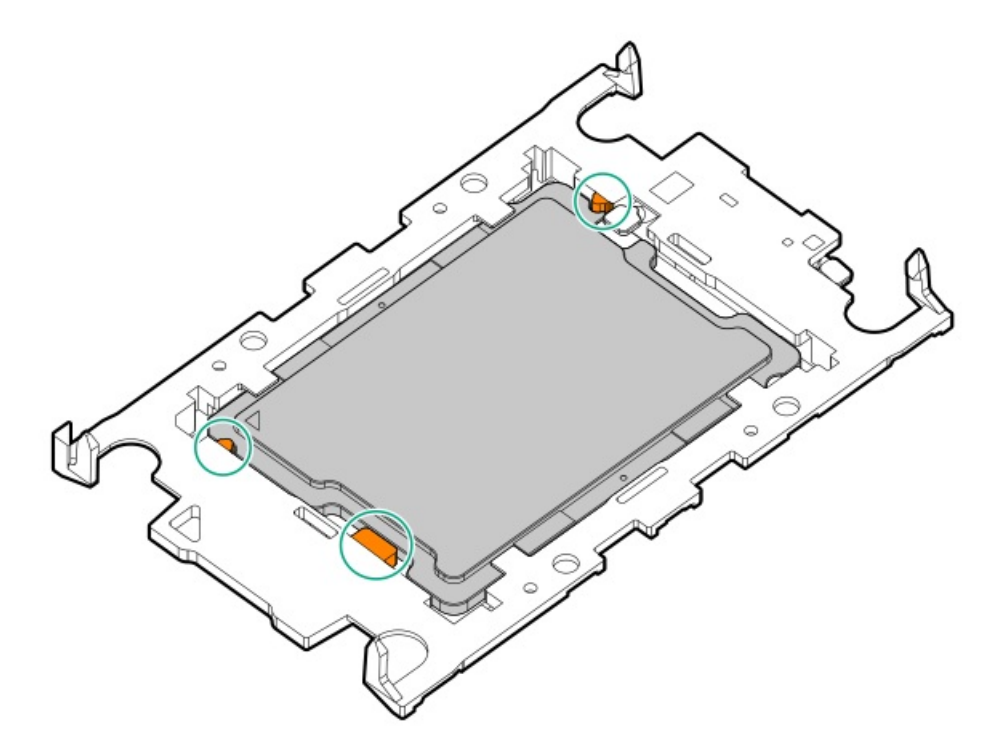

- 10. ヒートシンクをプロセッサーキャリアに接続します。
	- a. プロセッサーキャリアとヒートシンクとでピン1インジケーターを揃えます。

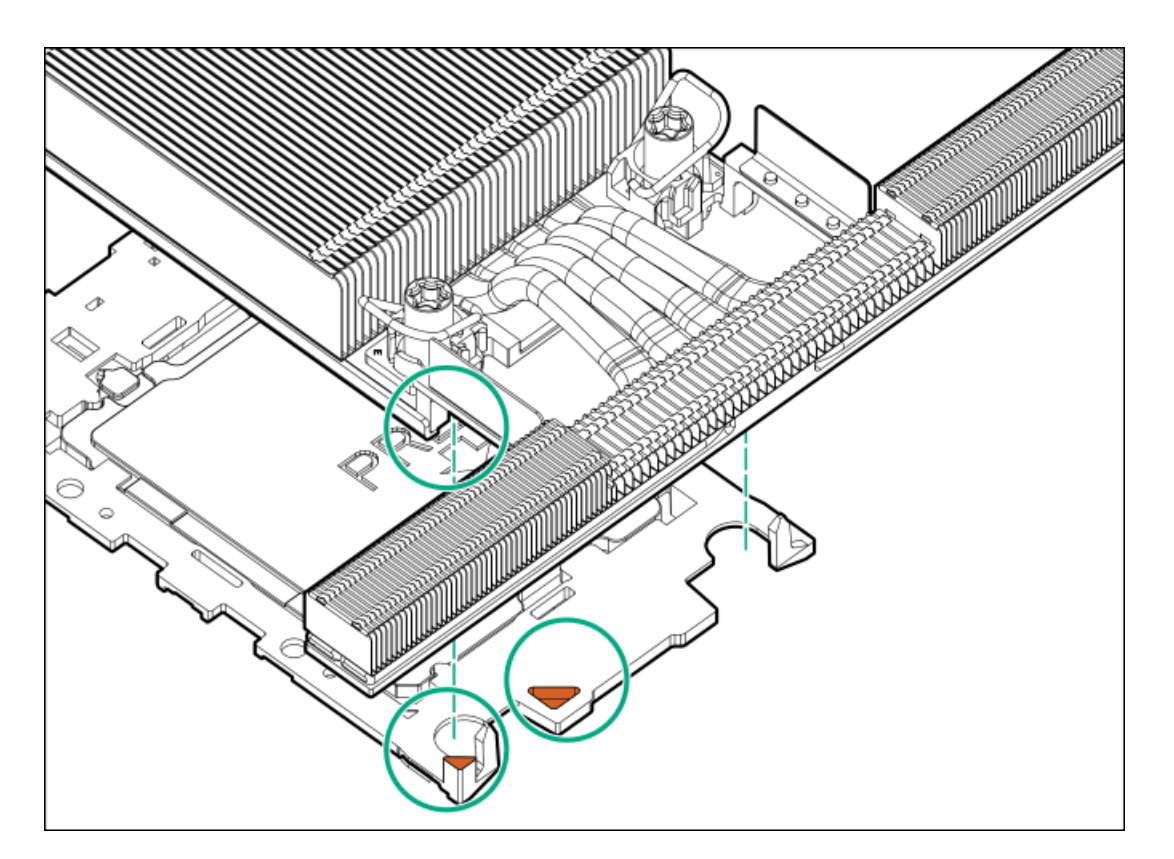

b. プロセッサーキャリアのタブが所定の位置にカチッと収まるまで、高性能ヒートシンクをキャリアの上に下ろしま す。

ヒートシンクがプロセッサーキャリアに正しく固定されたことを示すカチッという音がします。

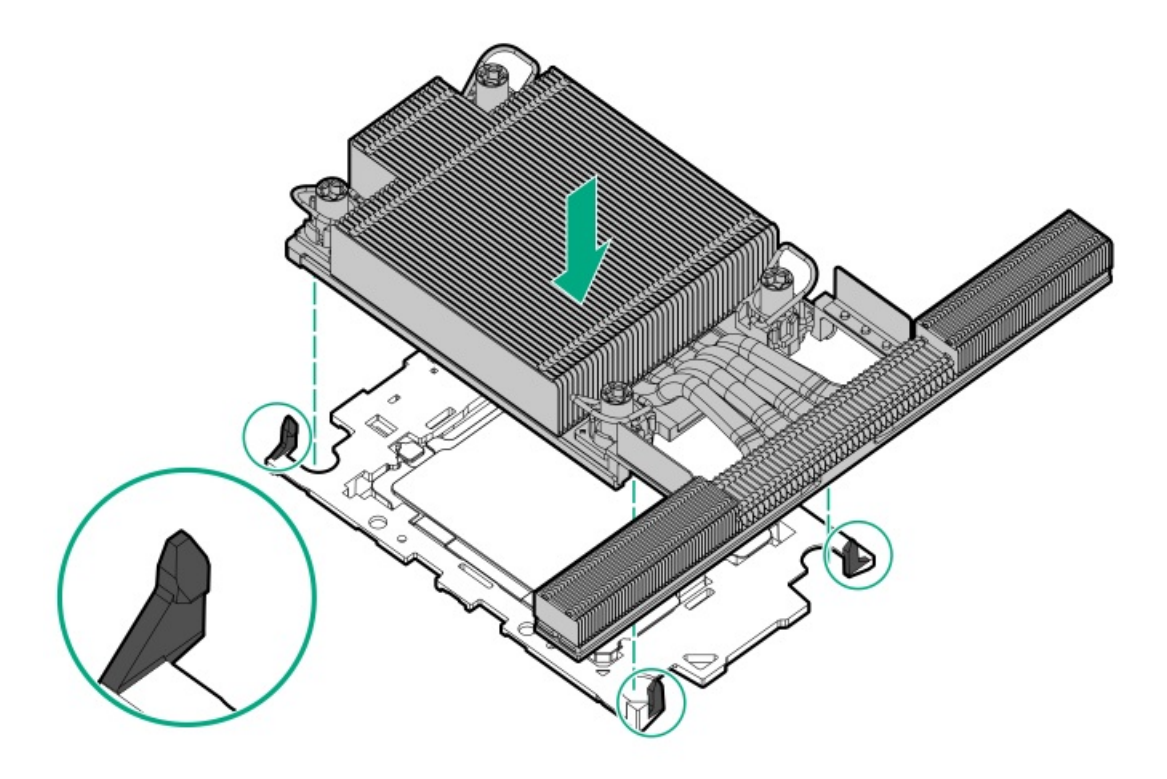

- 11. 次の確認手順を実行します。
	- a. プロセッサーキャリアのタブがヒートシンクにしっかりと固定されていることを確認します。

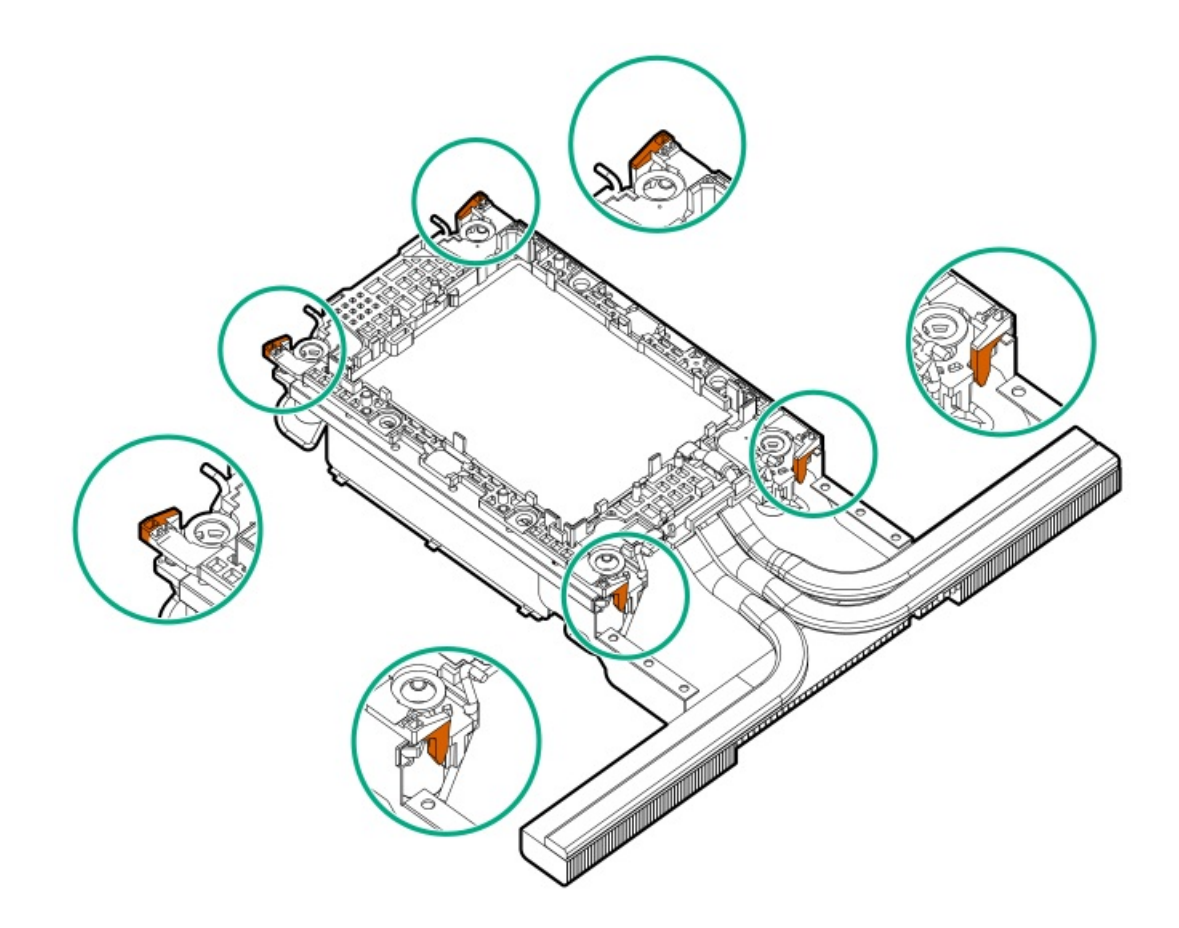

b. プロセッサーとプロセッサーキャリアのピン1インジケーターが揃っていることを確認します。

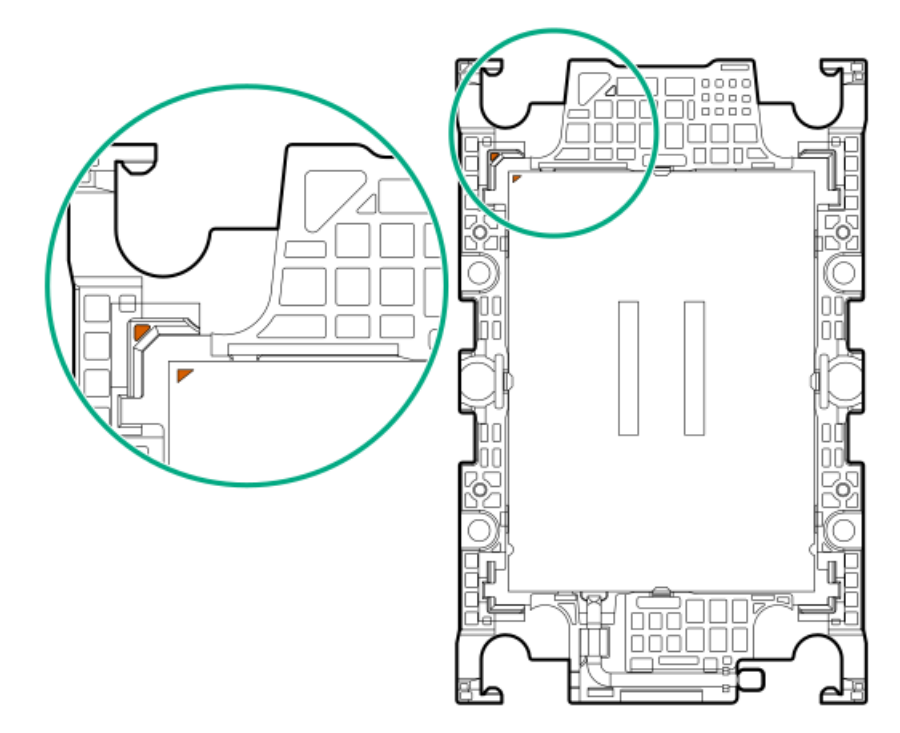

c. プロセッサーがキャリアのスナップで正しく固定されていることを確認します。

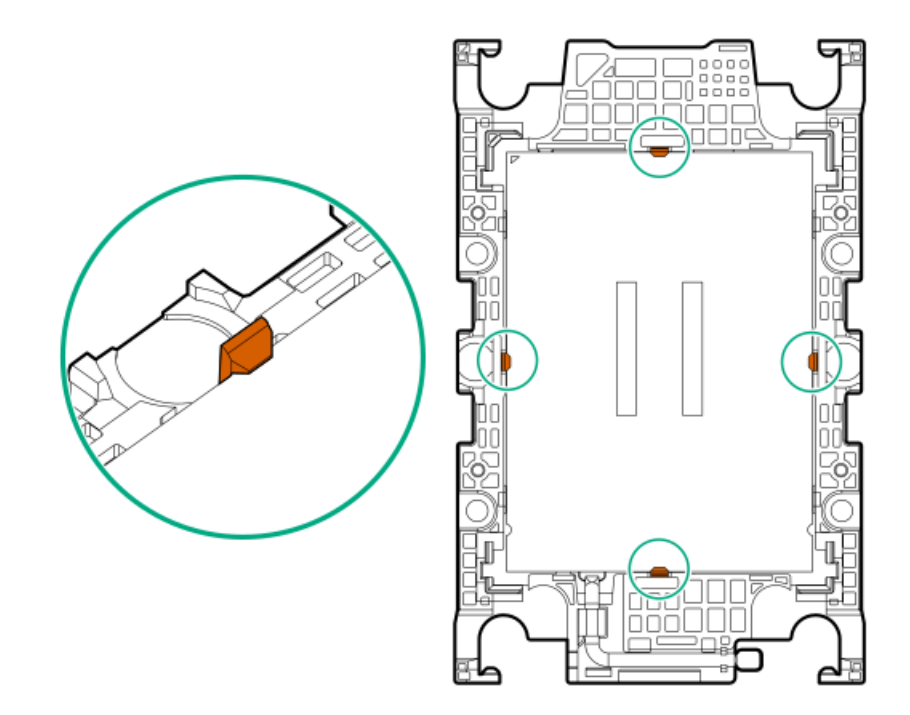

- 12. プロセッサーソケットからダストカバーを外します。
	- a. ダストカバーのグリップタブを押したままにします(番号1)。
	- b. ダストカバーを持ち上げてボルスタープレートから取り外します (番号2)。

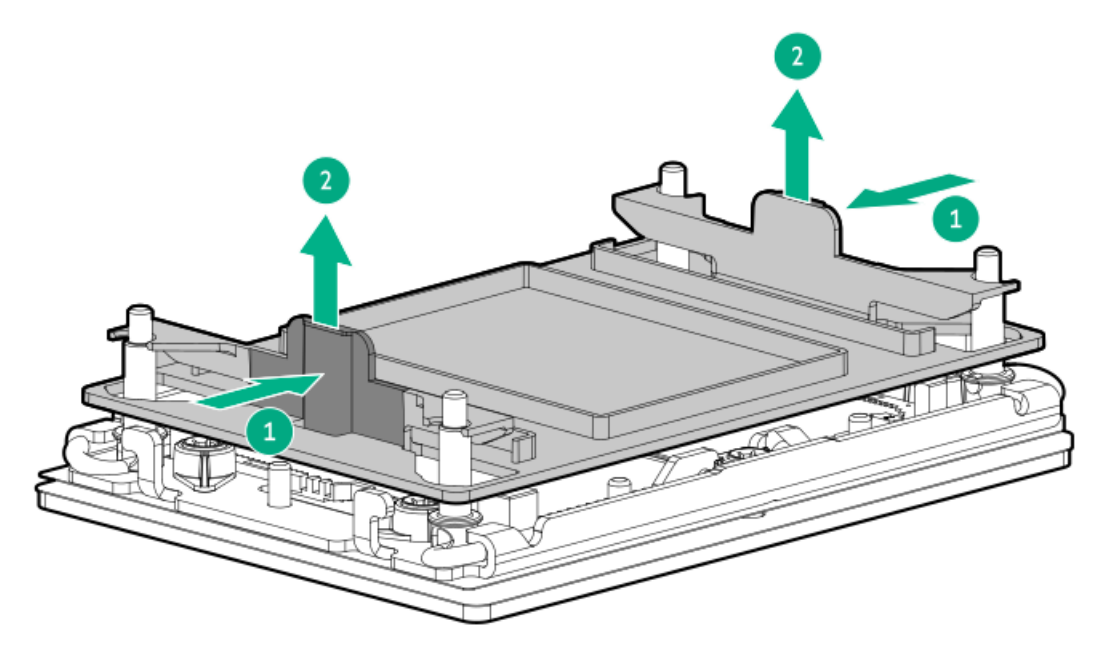

カバーは、将来使用できるように保管しておいてください。

13. プロセッサーヒートシンクモジュールを取り付けます。

## △ 注意:

機械的損傷を防いだり、手指の油分やその他の汚れがヒートシンクの接触面に付かないようにするため、 ヒートシンクはベースプレートの端だけでお持ちください。ヒートシンクのフィンに手を触れないでくだ さい。
### △ 注意:

温度劣化またはコンポーネントの損傷を防ぐため、ヒートシンクのベースプレートの下部がプロセッサー の上部に触れたら、ヒートシンクを動かさないでください。ヒートシンクの動きが大きすぎると、サーマ ルグリースが汚れて不均一になる可能性があります。コンパウンドのボイドは、プロセッサーからの熱伝 導に悪影響を与える可能性があります。

- a. トルクレンチを使用してヒートシンクのネジを締める場合は、0.9 N-m(8 in-lb)のトルクに設定します。
- b. ヒートシンクラベルのサーバーの前面のテキストに注意して、ボルスタープレート上でプロセッサーヒートシンクモ ジュールを正しい向きにします。
- c. ボルスタープレートのガイドポストにプロセッサーヒートシンクモジュールをまっすぐ慎重に下ろします。

モジュールを一方向にのみ取り付けることができるように、ポストにはキーが付いています。ネジを固定する前に、 モジュールがボルスタープレートに正しく取り付けられていることを確認してください。

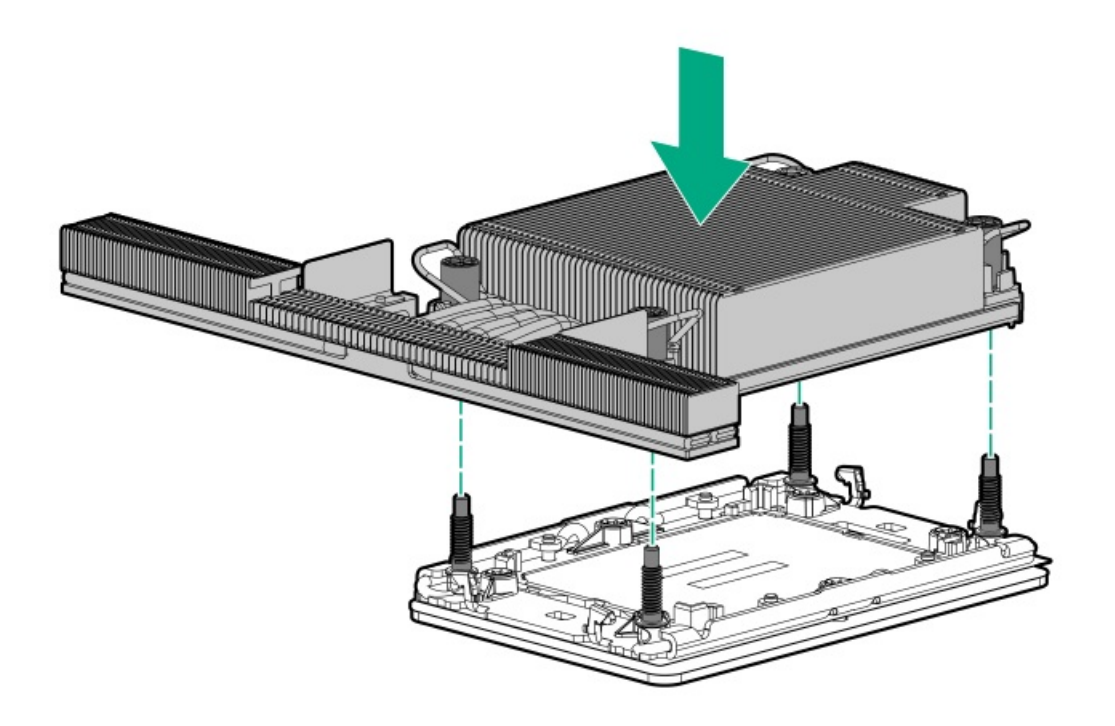

d. 傾き防止ワイヤーをロック位置に設定します。

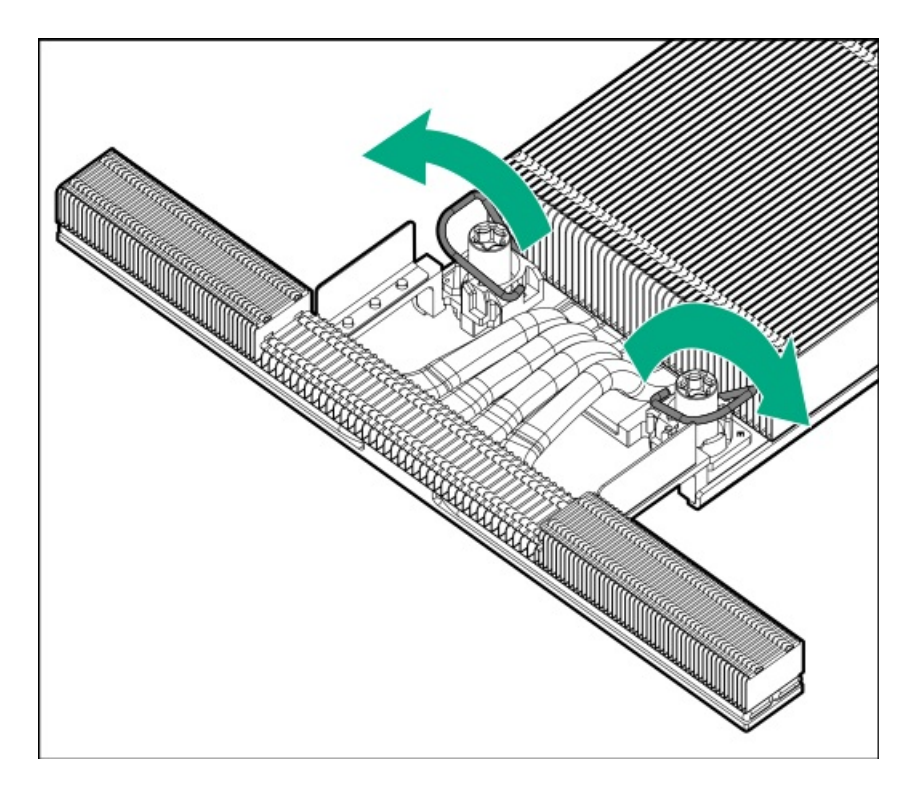

e. T-30トルクスドライバーを使用して、対角線上にある1組のヒートシンクネジを締めてから(番号1~2)、もう1組の ヒートシンクネジを締めます(番号3~4)。

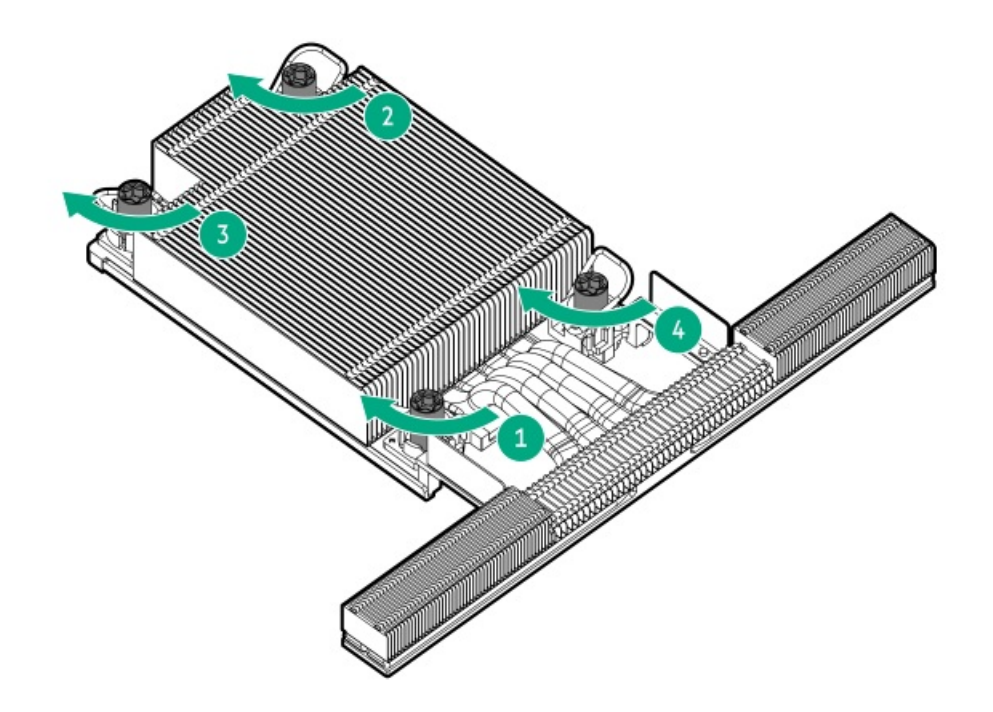

- 14. [アクセスパネルを取り付けます](#page-49-0)。
- 15. [サーバーをラックに取り付けます。](#page-54-0)
- 16. すべての周辺装置ケーブルをサーバーに接続します。
- 17. 電源コードを接続します。
	- a. 各電源コードをサーバーに接続します。
	- b. 各電源コードを電源に接続します。
- 18. 取り付けられている場合は、ケーブルマネジメントアームを閉じます。

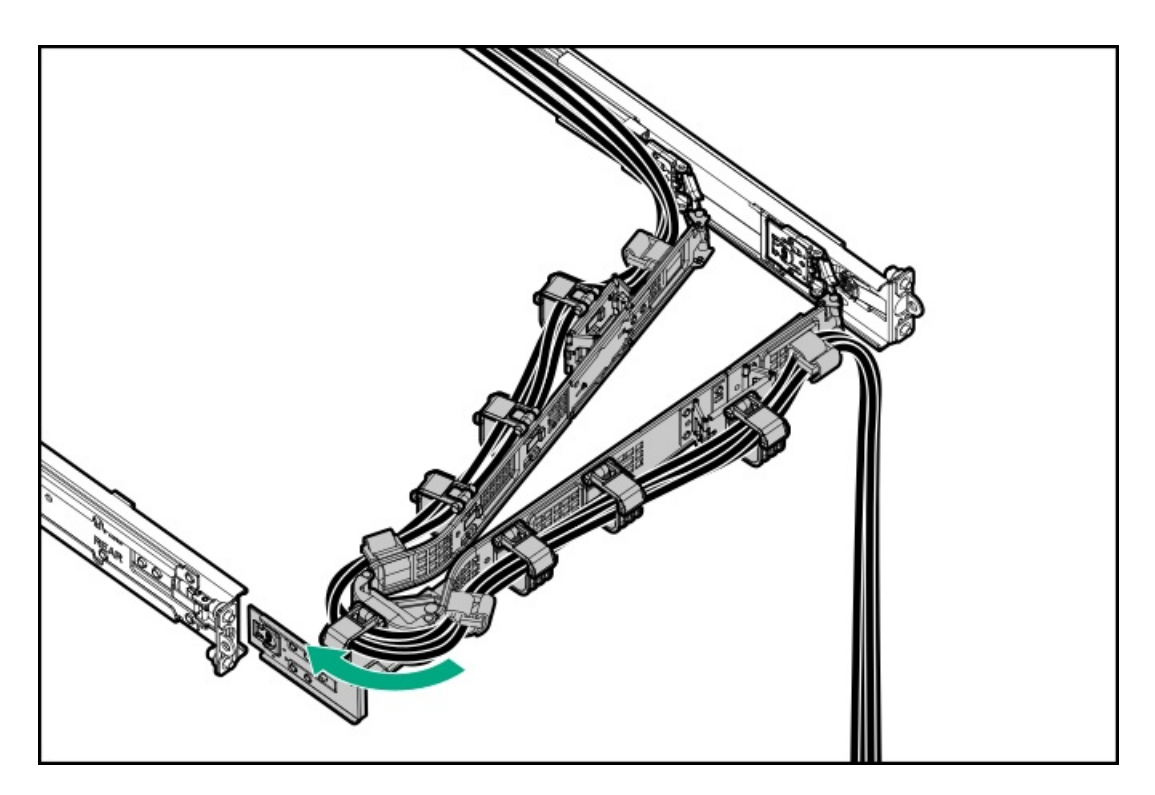

19. [サーバーの電源を入れます](#page-38-0)。

#### タスクの結果

以上で取り付けは完了です。

## シリアルポートオプション

シリアルポートオプションを取り付けて、物理シリアルデバイスと通信できるようにします。シリアル接続を使用して、シ ステムBIOSにリモートアクセスし、POSTエラーメッセージを表示することもできます。

### サブトピック

<span id="page-146-0"></span>[シリアルポートを取り付ける](#page-146-0)

### シリアルポートを取り付ける

#### 前提条件

この手順を実行する前に、次のものを用意しておきます。

- 六角ドライバー
- スパッジャーまたは小さな持ち上げ工具

### このタスクについて

### 注意:

人間の指など、導電体からの静電気放電によって、システムボードなどの静電気に弱いデバイスが損傷する ことがあります。装置の損傷を防止するために、[静電気防止の注意事項に](#page-36-0)従ってください。

### 注意:

ポートブランクはEMIシールドを提供し、サーバー内の適切な熱状態を維持するのに役立ちます。対応する I/Oポートオプションが取り付けられていない状態でポートブランクが取り外されている場合は、サーバー を操作しないでください。

#### 手順

- 1. [サーバーの電源を切ります](#page-38-1)。
- 2. [ケーブルマネジメントアーム](#page-38-2)が取り付けられている場合は、これを開きます。
- 3. すべての電源の取り外し:
	- a. 各電源コードを電源から抜き取ります。
	- b. 各電源コードをサーバーから抜き取ります。
- 4. すべての周辺ケーブルをサーバーから抜き取ります。
- 5. [サーバーをラックから取り外します](#page-40-0)。
- 6. サーバーを平らで水平な面に置きます。
- 7. [アクセスパネルを取り外します](#page-42-0)。
- 8. [プライマリライザーケージを取り外します](#page-48-0)。
- 9. シリアルポートブランクを取り外します。 ブランクは、将来使用できるように保管しておいてください。

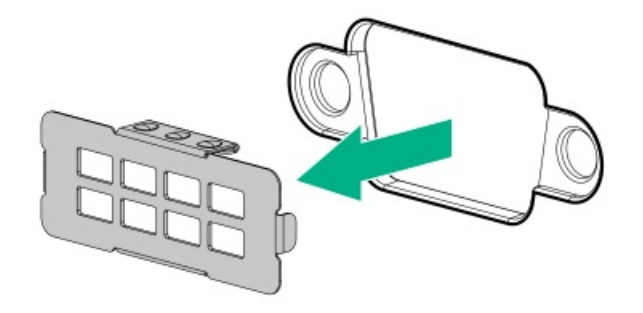

- 10. シリアルポートを取り付けます。
	- a. シリアルポートをリアパネルの開口部に挿入します(番号1)。
	- b. 六角ネジを取り付けます(番号2)。

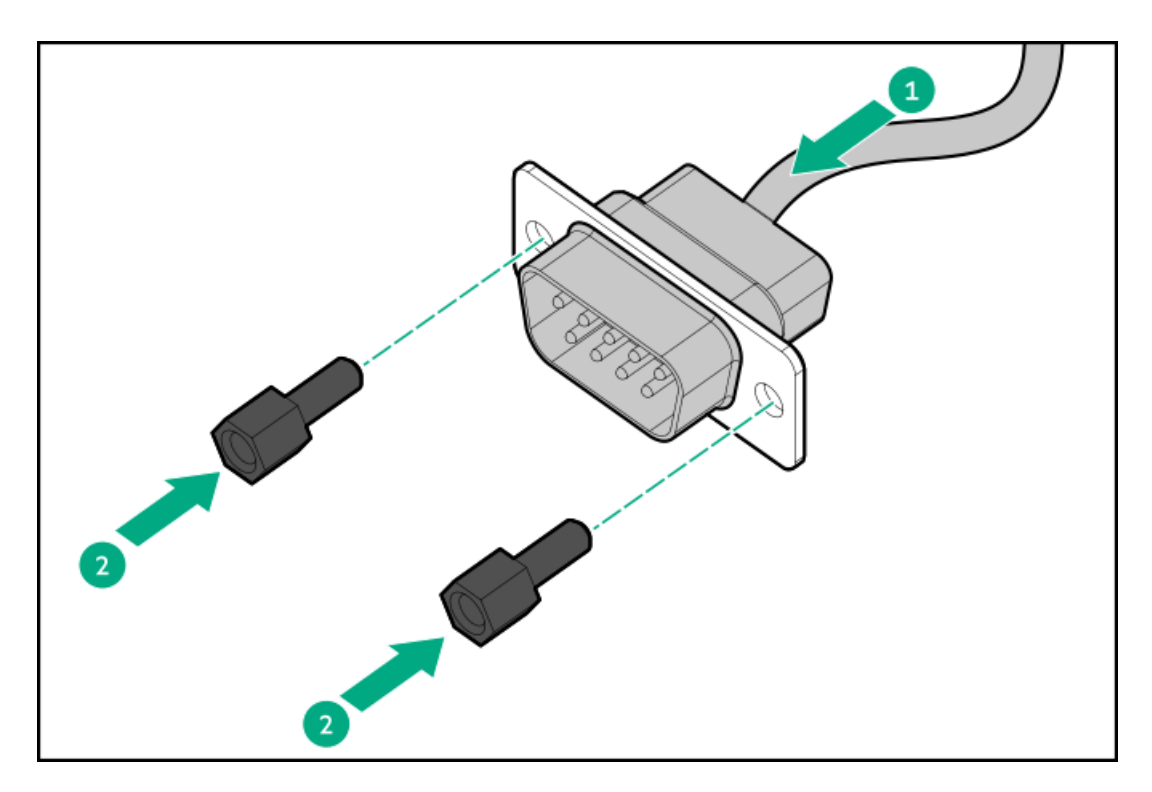

- 11. [シリアルポートのケーブルを接続します](#page-186-0)。
- 12. [プライマリライザーケージを取り付けます](#page-53-0)。
- 13. [アクセスパネルを取り付けます](#page-49-0)。
- 14. [サーバーをラックに取り付けます。](#page-54-0)
- 15. すべての周辺装置ケーブルをサーバーに接続します。
- 16. 電源コードを接続します。
	- a. 各電源コードをサーバーに接続します。
	- b. 各電源コードを電源に接続します。
- 17. 取り付けられている場合は、ケーブルマネジメントアームを閉じます。

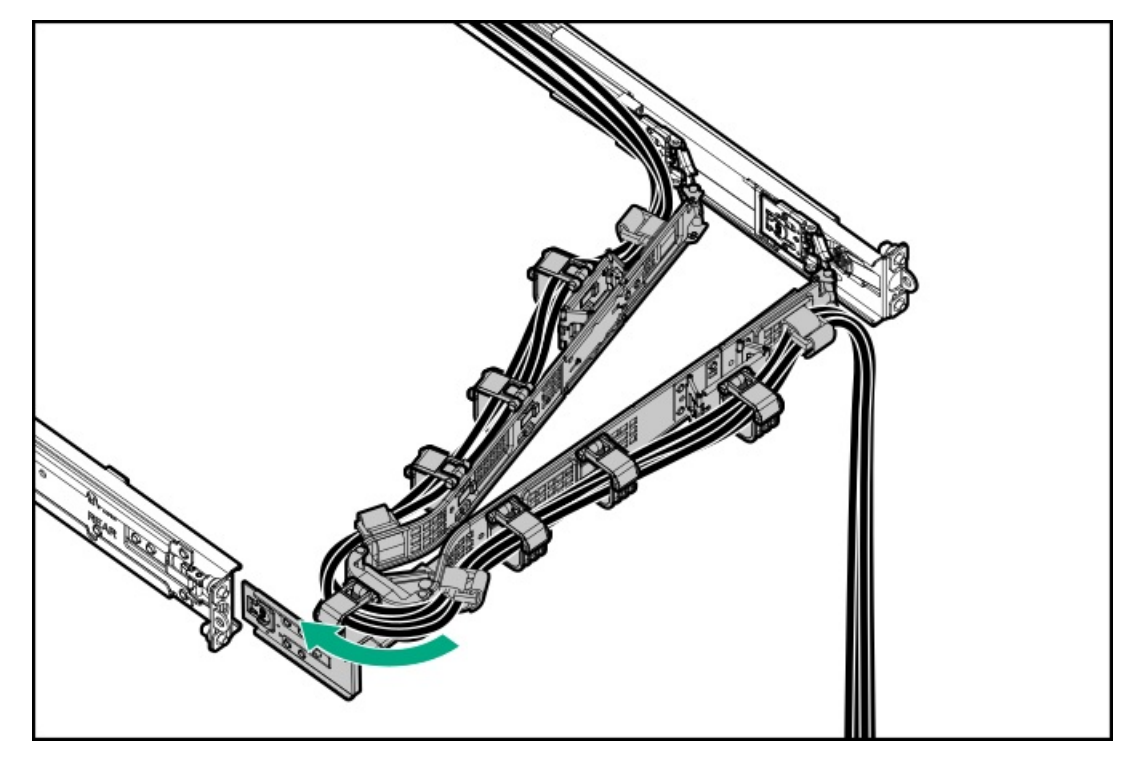

18. [サーバーの電源を入れます](#page-38-0)。

#### タスクの結果

以上で取り付けは完了です。

### シャーシ侵入検知スイッチのオプション

シャーシ侵入検知スイッチにより、アクセスパネルが物理的に開かれたり取り外されたりするたびに、iLOではインテグ レーテッドマネジメントログ(IML)にイベントが記録されます。また、シャーシ侵入が検知されるたびに、BIOSにアラー トが送信されます。シャーシ侵入検知は、サーバーが接続されている間は、サーバーの電源がオンであるかオフであるかに 関係なく発生します。

サブトピック

<span id="page-149-0"></span>[シャーシ侵入検知スイッチを取り付ける](#page-149-0)

### シャーシ侵入検知スイッチを取り付ける

手順

- 1. [サーバーの電源を切ります](#page-38-1)。
- 2. [ケーブルマネジメントアーム](#page-38-2)が取り付けられている場合は、これを開きます。
- 3. すべての電源の取り外し:
	- a. 各電源コードを電源から抜き取ります。
	- b. 各電源コードをサーバーから抜き取ります。
- 4. すべての周辺ケーブルをサーバーから抜き取ります。
- 5. [サーバーをラックから取り外します](#page-40-0)。
- 6. サーバーを平らで水平な面に置きます。
- 7. [アクセスパネルを取り外します](#page-42-0)。
- 8. [M.2エアバッフルを取り外します](#page-44-0)。
- 9. シャーシ侵入検知スイッチを取り付けます。
	- a. 中央のDIMMガードの位置決めピンをスイッチの穴に差し込みます(番号1)。
	- b. 残りのケーブルを配線します(番号2)。

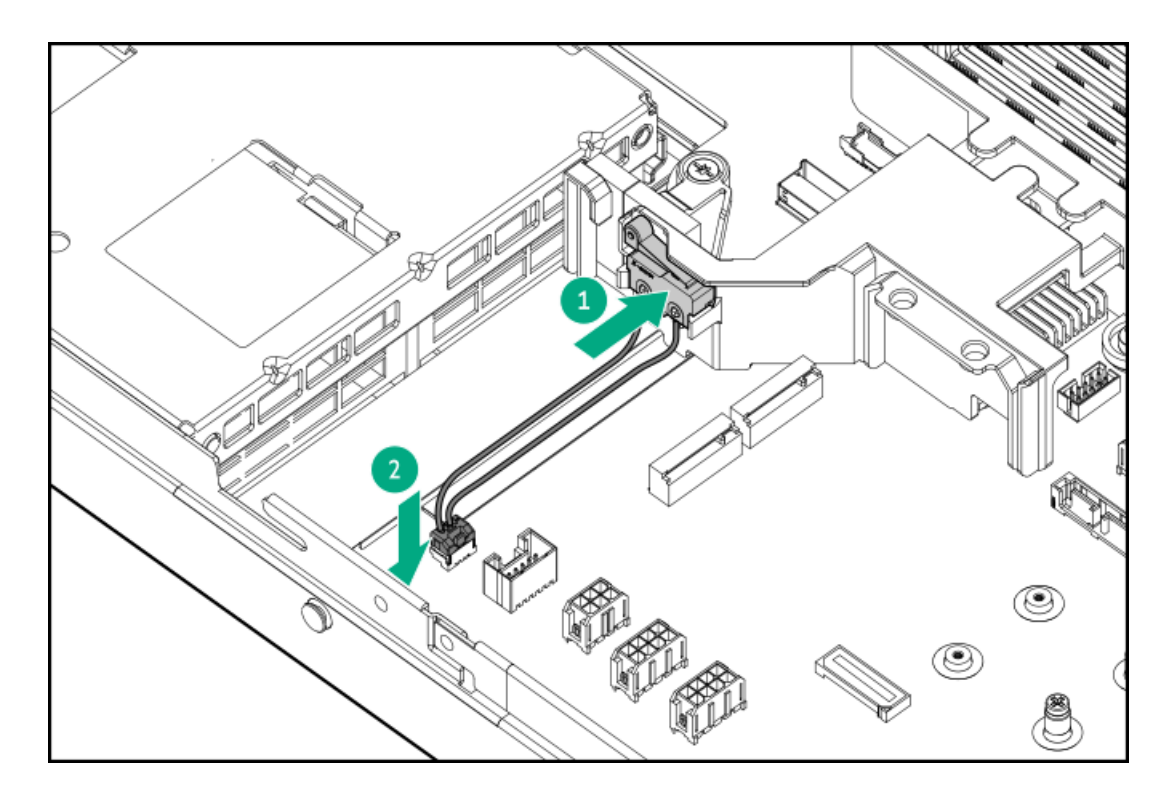

- 10. M. 2エアバッフルを取り付けます。
- 11. [アクセスパネルを取り付けます](#page-49-0)。
- 12. [サーバーをラックに取り付けます。](#page-54-0)
- 13. すべての周辺装置ケーブルをサーバーに接続します。
- 14. 電源コードを接続します。
	- a. 各電源コードをサーバーに接続します。
	- b. 各電源コードを電源に接続します。
- 15. 取り付けられている場合は、ケーブルマネジメントアームを閉じます。

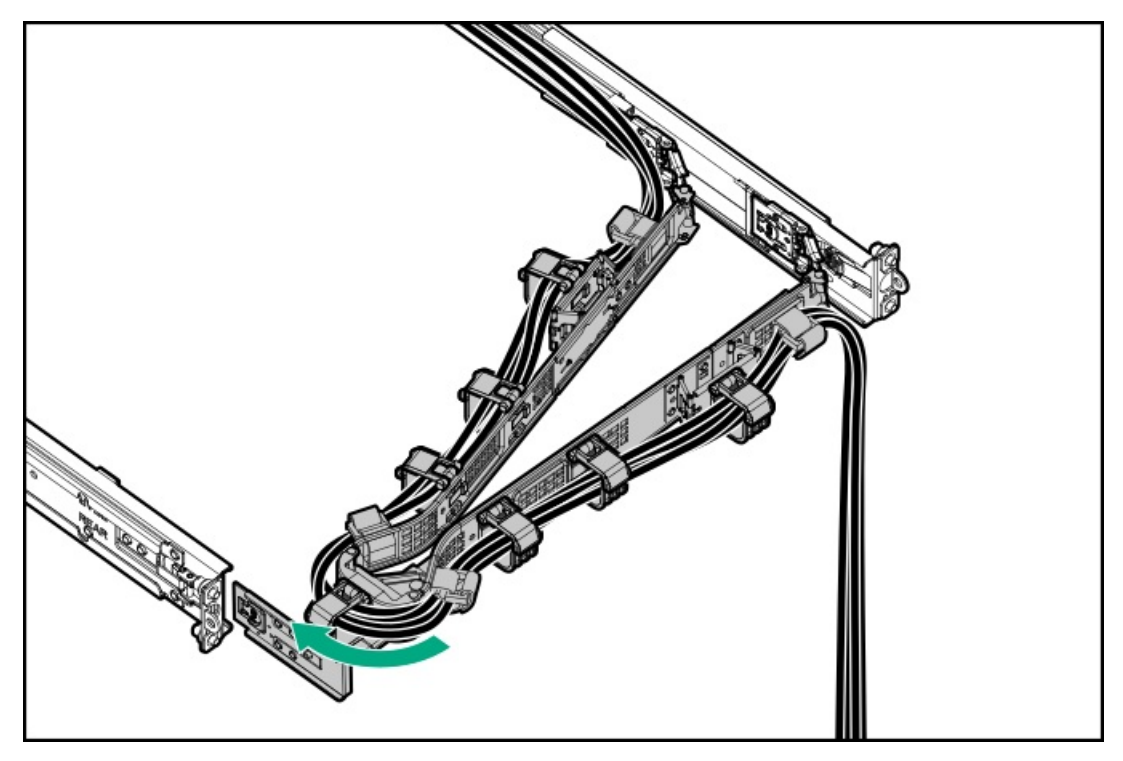

16. [サーバーの電源を入れます](#page-38-0)。

#### タスクの結果

以上で取り付けは完了です。

UEFIシステムユーティリティのシステム侵入検知設定は、シャーシ侵入検知スイッチを取り付けると自動的に有効になりま す。侵入イベントのログを表示するには、iLO Webインターフェイスを使用してIMLまたはiLOイベントログにアクセスしま す。詳しくは、Hewlett Packard EnterpriseのWebサイト [\(https://www.hpe.com/support/ilo-docs](https://www.hpe.com/support/ilo-docs)) にあるiLOユーザーガ イドを参照してください。

### 内部USBデバイスのオプション

サーバーは内蔵USB 2.0ポートがあり、フラッシュブートメディアとして、またはデータのバックアップ/冗長性のために使 用できるUSBデバイスを取り付けることができます。

### サブトピック

### <span id="page-151-0"></span>[内部USBデバイスを取り付ける](#page-151-0)

### 内部USBデバイスを取り付ける

### 手順

- 1. [サーバーの電源を切ります](#page-38-1)。
- 2. すべての電源の取り外し:
	- a. 各電源コードを電源から抜き取ります。
	- b. 各電源コードをサーバーから抜き取ります。
- 3. すべての周辺ケーブルをサーバーから抜き取ります。
- 4. 次のいずれかを実行します。
	- a. **[サーバーをラックから引き出します](#page-39-0)**。
	- b. [サーバーをラックから取り外します](#page-40-0)。
- 5. [アクセスパネルを取り外します](#page-42-0)。
- 6. [内部USBポートの位置を確認します](#page-13-0)。
- 7. [プライマリライザーケージを取り外します](#page-48-0)。
- 8. USBポートにUSBデバイスを差し込みます。

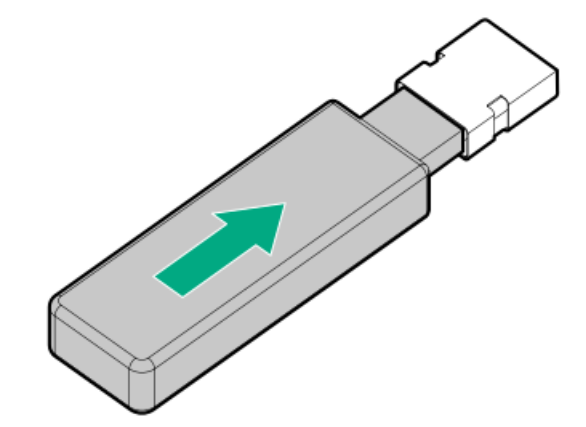

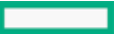

- 9. [プライマリライザーケージを取り付けます](#page-53-0)。
- 10. [アクセスパネルを取り付けます](#page-49-0)。
- 11. [サーバーをラックに取り付けます。](#page-54-0)
- 12. すべての周辺装置ケーブルをサーバーに接続します。
- 13. 電源コードを接続します。
	- a. 各電源コードをサーバーに接続します。
	- b. 各電源コードを電源に接続します。
- 14. [サーバーの電源を入れます](#page-38-0)。

#### タスクの結果

以上で取り付けは完了です。

### 構成関連情報

次の関連情報を使用して、サーバーの構成と管理に関するドキュメントを見つけます。

- 一部のユーティリティが、使用しているサーバーに適用しない場合があります。この章に記載されている製品とサー バーの互換性については、製品のQuickSpecs(<https://buy.hpe.com/us/en/p/1014696061>)を参照してください。
- HPEファクトリーエクスプレスから注文された製品は、この章の一部またはすべての構成で既に構成されている可能性が あります。追加の設定が必要かどうかを判断するには、HPEファクトリーエクスプレスの注文を確認してください。
- 最新の変更、機能強化、およびバグ修正については、最新の製品リリースノートを参照してください。

サブトピック

[ファームウェアまたはシステムROMのアップデート](#page-152-0)

<u>[サーバーの構成](#page-153-0)</u>

[ストレージコントローラーの構成](#page-154-0)

HPE [NS204iブートデバイスの管理](#page-155-0)

[オペレーティングシステムの展開](#page-155-1)

[セキュリティの構成](#page-156-0)

[サーバーの最適化](#page-156-1)

#### [サーバー管理](#page-156-2)

<span id="page-152-0"></span>[Linuxベースのハイパフォーマンスコンピューティングクラスターの管理](#page-157-0)

ファームウェアまたはシステムROMのアップデート

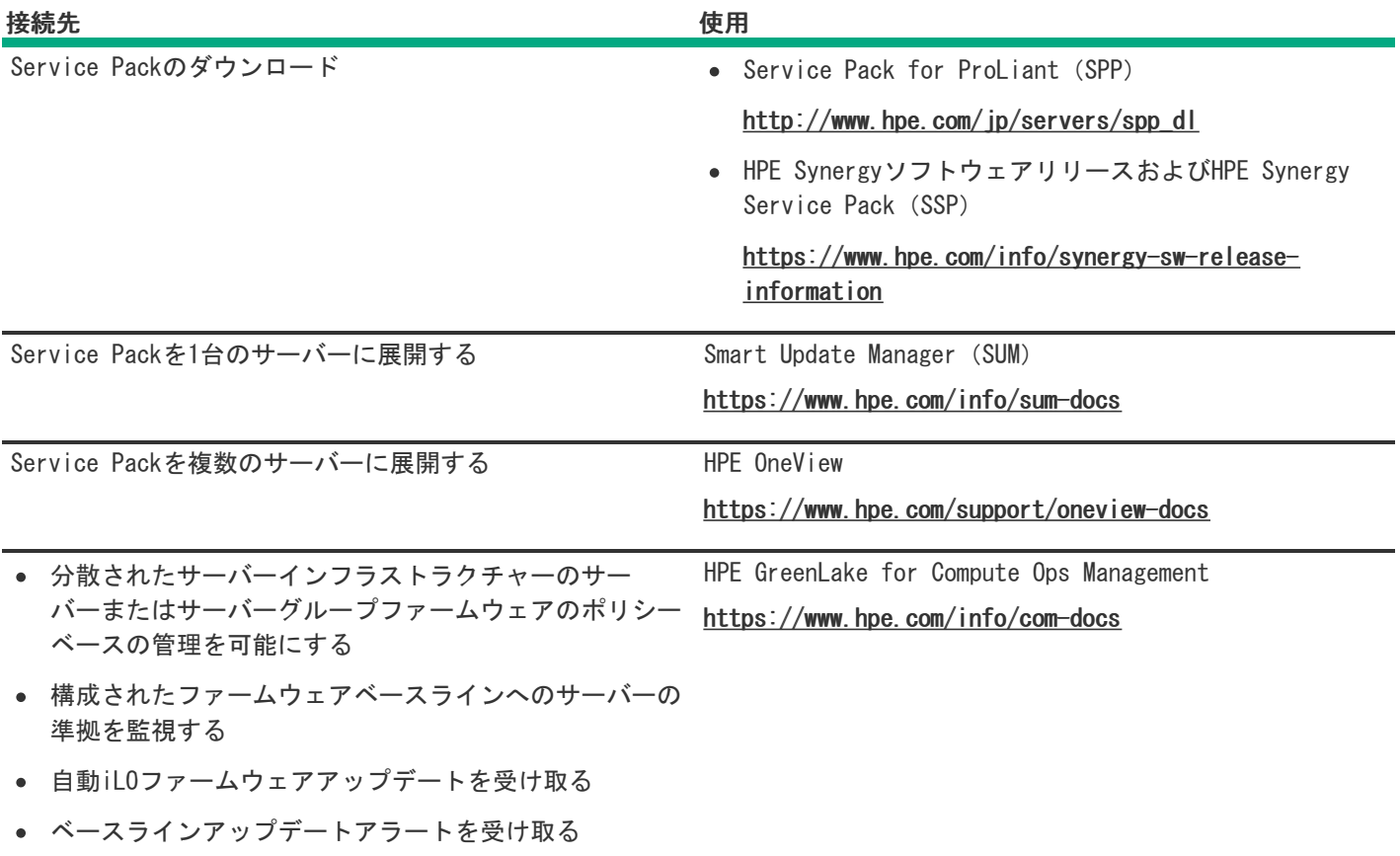

<span id="page-153-0"></span>サーバーの構成

**Contract Contract** 

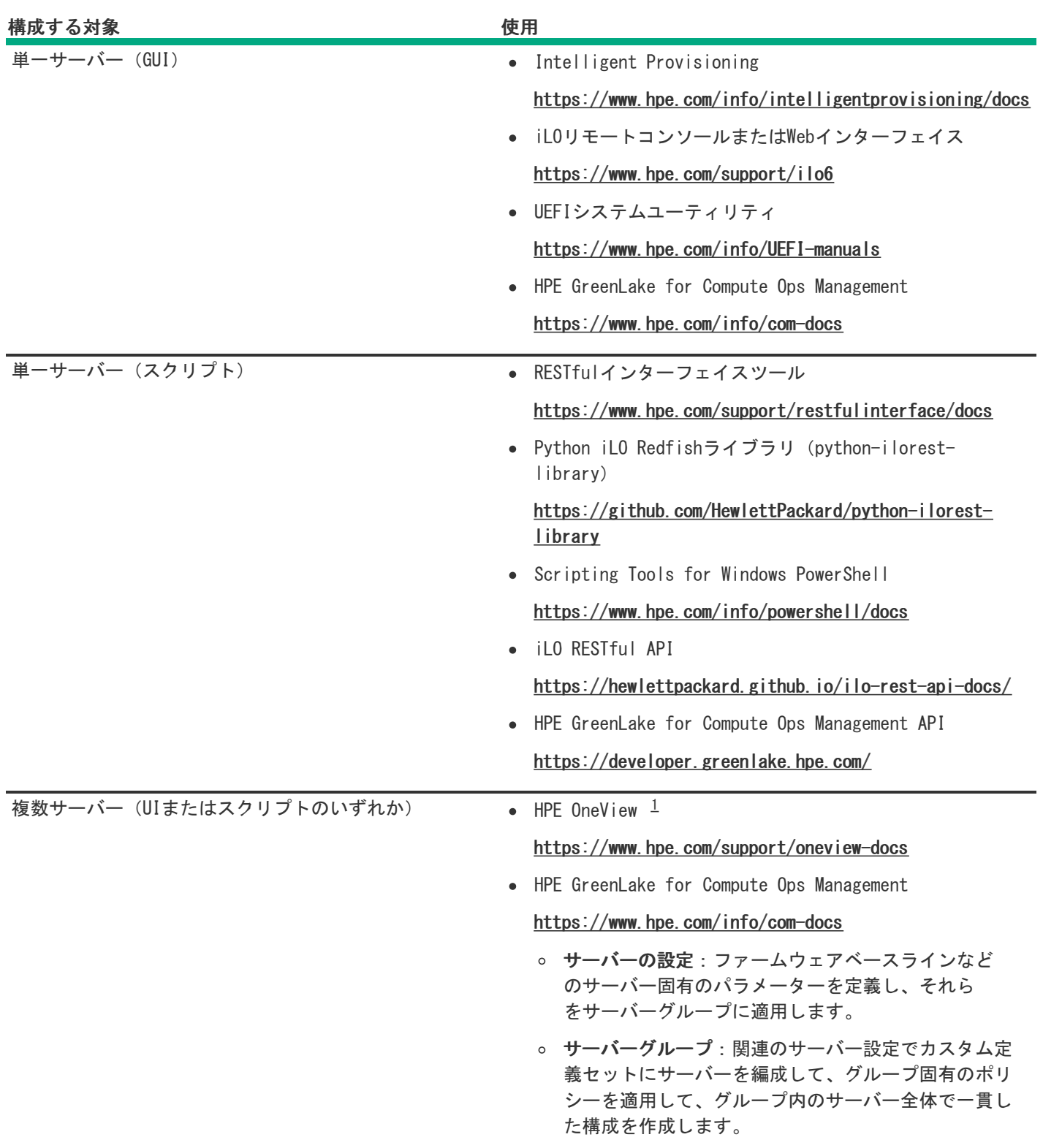

<span id="page-154-2"></span><span id="page-154-1"></span>HPE OneViewを実行しているサーバーの場合、特定の設定の削除または変更には、iLOなどの別のツールを使用しない でください。HPE OneViewとiLOを使用して、同じサーバーを管理する方法について詳しくは、iLOユーザーガイド [\(https://www.hpe.com/support/ilo6](https://www.hpe.com/support/ilo6))を参照してください。 [1](#page-154-2)

## <span id="page-154-0"></span>ストレージコントローラーの構成

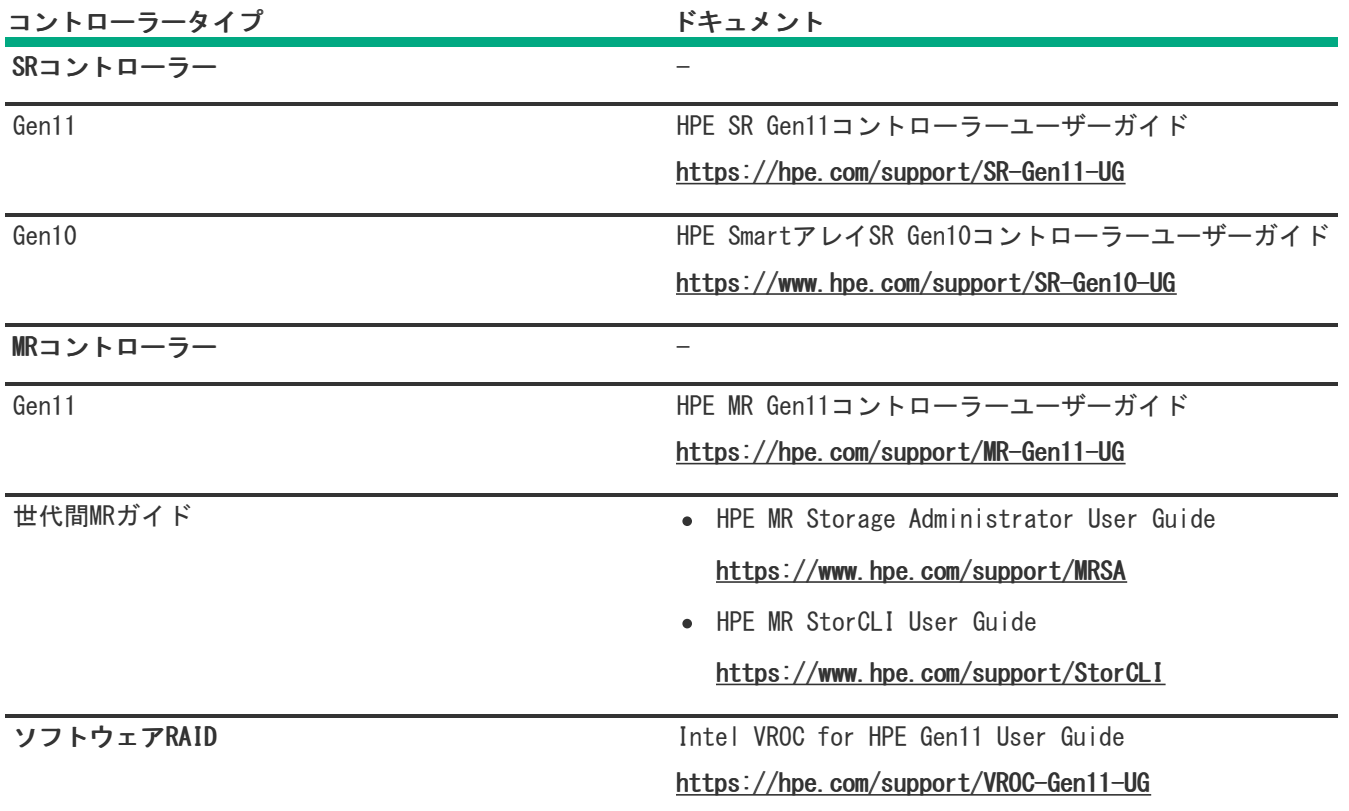

### <span id="page-155-0"></span>HPE NS204iブートデバイスの管理

HPE NS204iブートデバイスのサポートされている機能とメンテナンス情報について詳しくは、 HPE NS204iブートデバイス ユーザーガイドを参照してください。

<https://www.hpe.com/support/NS204-UG>

## <span id="page-155-1"></span>オペレーティングシステムの展開

サポートされているオペレーティングシステムのリストについては、次のHPEサーバーサポート&認定マトリックスを参照し てください。

<https://www.hpe.com/support/Servers-Certification-Matrices>

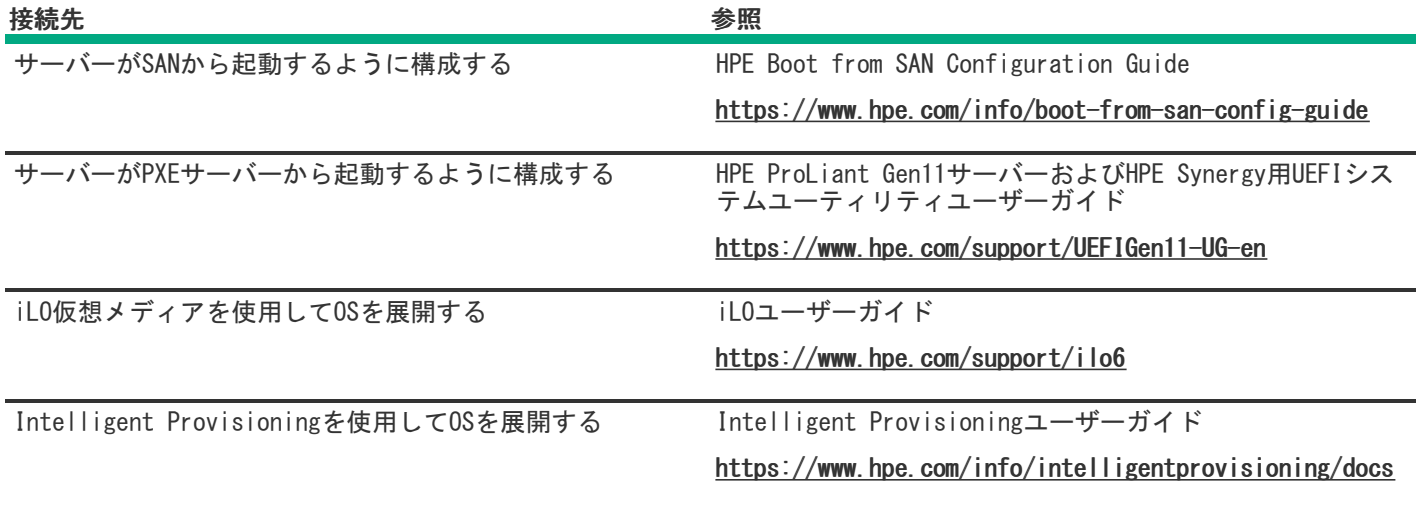

# <span id="page-156-0"></span>セキュリティの構成

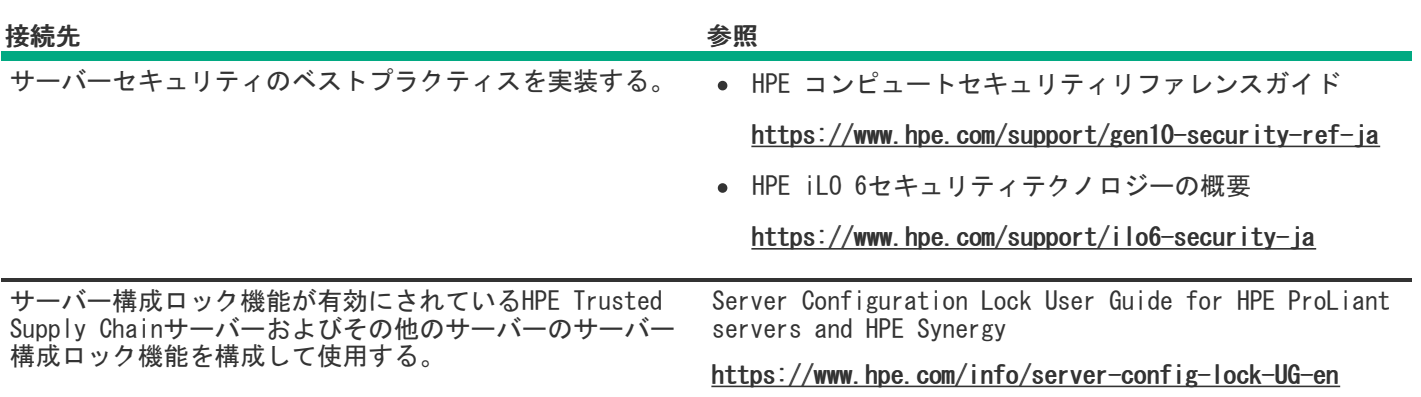

# <span id="page-156-1"></span>サーバーの最適化

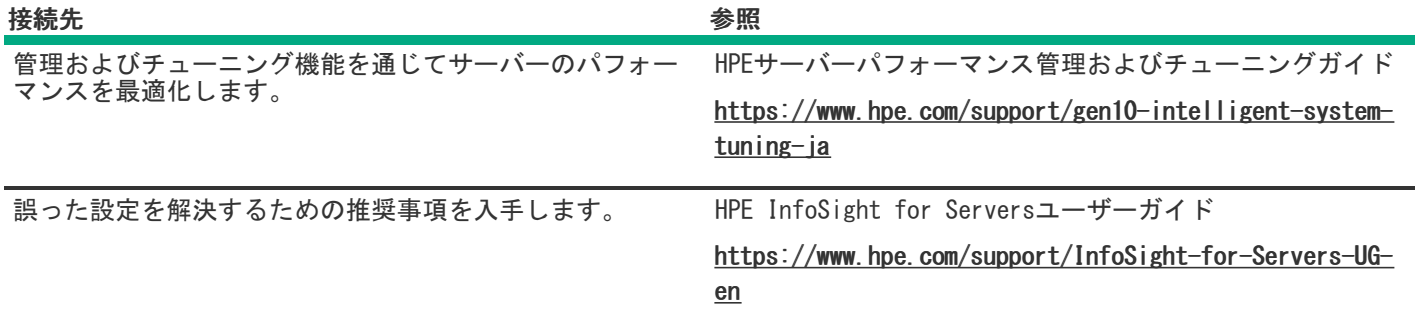

# <span id="page-156-2"></span>サーバー管理

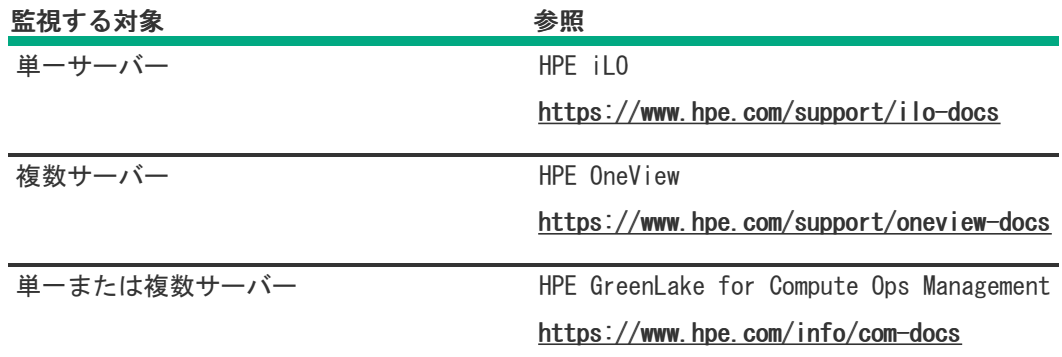

## <span id="page-157-0"></span>Linuxベースのハイパフォーマンスコンピューティングクラスターの管理

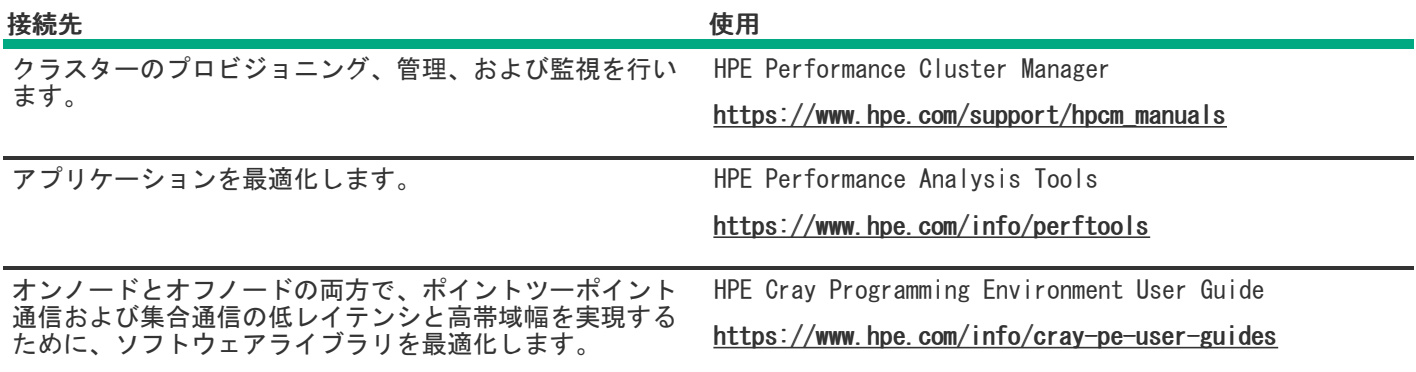

## ケーブル接続

この章には、内部コンポーネントのケーブル接続に関するケーブル接続のガイドラインと図が含まれています。

サブトピック

[ケーブル接続のガイドライン](#page-158-0)

[内部ケーブル管理](#page-159-0)

[ケーブル配線図](#page-160-0)

[ストレージのケーブル接続](#page-161-0)

HPE NS204i ブートデバイスのケーブル接続

[オプティカルドライブのケーブル接続](#page-182-0)

[ディスプレイポートのケーブル接続](#page-184-0)

[シリアルポートのケーブル接続](#page-186-0)

[フロントI/Oのケーブル接続](#page-187-0)

[VGAのケーブル接続](#page-189-0)

[シャーシ侵入検知スイッチのケーブル接続](#page-189-1)

## <span id="page-158-0"></span>ケーブル接続のガイドライン

次の注意事項に従ってください。

- 一部の図では、A、B、Cなどのアルファベット順のコールアウトを示しています。これらのコールアウトは、ケーブルの コネクター近くのラベルに対応しています。
- この章で使用するケーブル配線図のケーブルの色は、説明目的でのみ使用されます。
- サーバーケーブルを取り扱う際は、すべてのガイドラインを守ってください。

#### ケーブルを接続する前

- PCAコンポーネントのポートラベルに注意してください。すべてのサーバーがすべてのコンポーネントを使用するわけで はありません。
	- システムボードのポート
	- ドライブおよび電源装置バックプレーンのポート
	- 拡張ボードのポート(コントローラー、アダプター、エキスパンダー、ライザーなどのボード)
- 各ケーブルコネクター付近のラベルに注意してください。このラベルは、ケーブルコネクターの接続先ポートを示しま す。
- 一部のデータケーブルは事前に曲がっています。ケーブルを伸ばしたり、操作したりしないでください。
- 機械的損傷を防いだり、手指の油分やその他の汚れが付かないようにするため、コネクターの終端には触らないように してください。

#### ケーブルの接続時

- ケーブルをポートに接続する前に、所定の場所にケーブルを置いて、ケーブルの長さを確認します。
- 内部ケーブル管理機能を使用し、ケーブルを適切に配線し、固定します。
- ケーブルを配線する際には、ケーブルがはさまれたり折り曲げられたりする可能性のない位置に配線してください。
- 雷源コードまたはサーバーのケーブルの内部ワイヤーの損傷を防止するために、きつく曲げることは避けてください。 電源コードやサーバーのケーブルを被覆材にしわができるほどきつく曲げないでください。
- 余分な長さのケーブルを適正に固定して、曲げすぎたり邪魔になったり、通気が制限されないようにしてください。
- コンポーネントの損傷や信号干渉を防ぐため、すべてのケーブルが正しい配線位置にあることを確認した後で新しいコ ンポーネントを取り付け、ハードウェアの取り付け/保守後にサーバーを閉じてください。

#### ケーブルを取り外す場合

- ケーブルコネクターの本体をしっかりと持ちます。ケーブル本体は引っ張らないようにしてください。ケーブルを引っ 張ると、ケーブル内部のワイヤーや、ポートのピンが損傷を受けることがあります。
- ケーブルをスムーズに取り外せない場合は、ケーブルを取り外すために使われるリリースラッチの有無を確認してくだ さい。

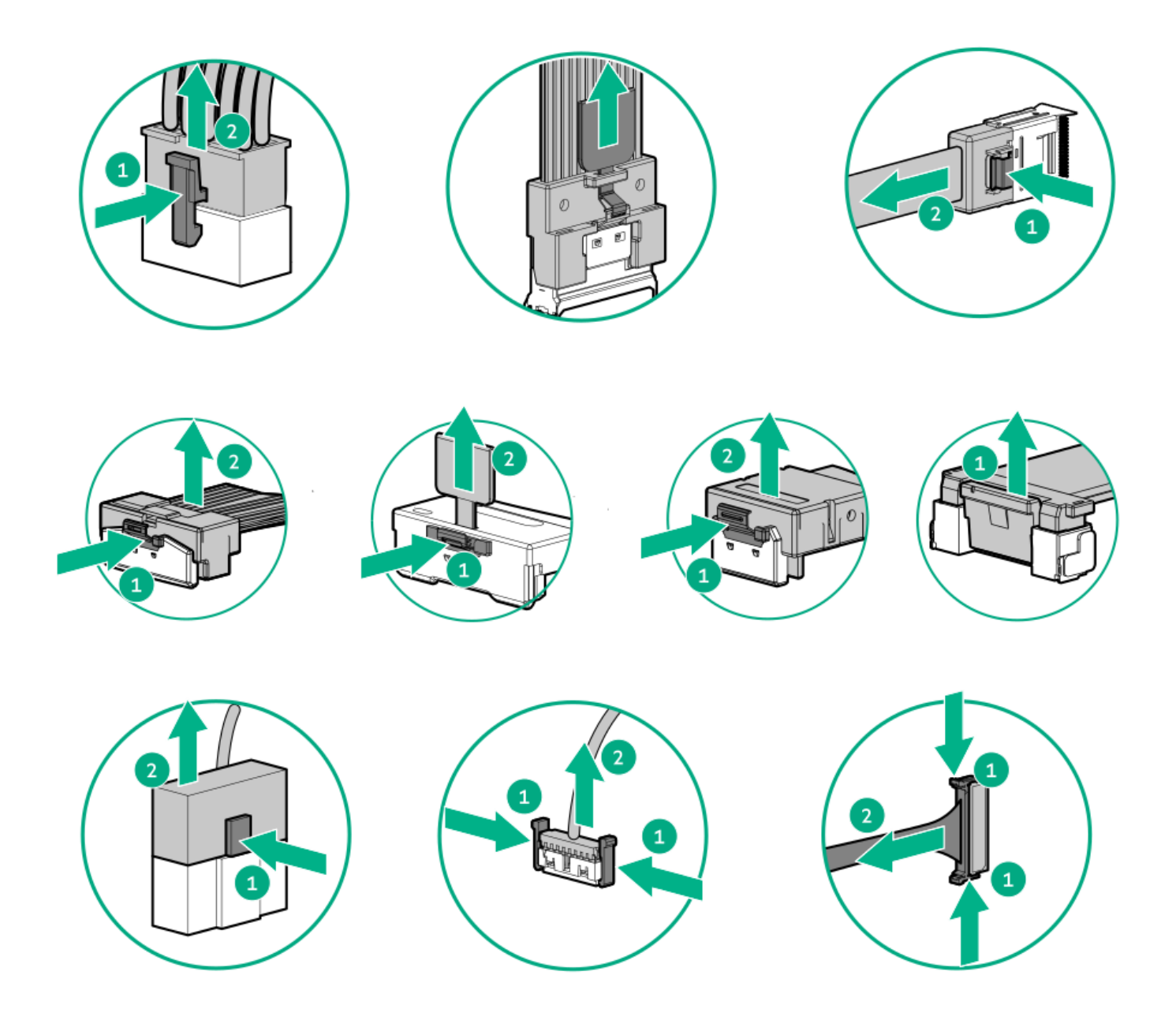

● 使用しないケーブルを取り外します。サーバーの中に残したままにしておくと、通気の妨げになることがあります。取 り外したケーブルを後から使用する場合は、再利用できるようラベルを付けて保管してください。

# <span id="page-159-0"></span>内部ケーブル管理

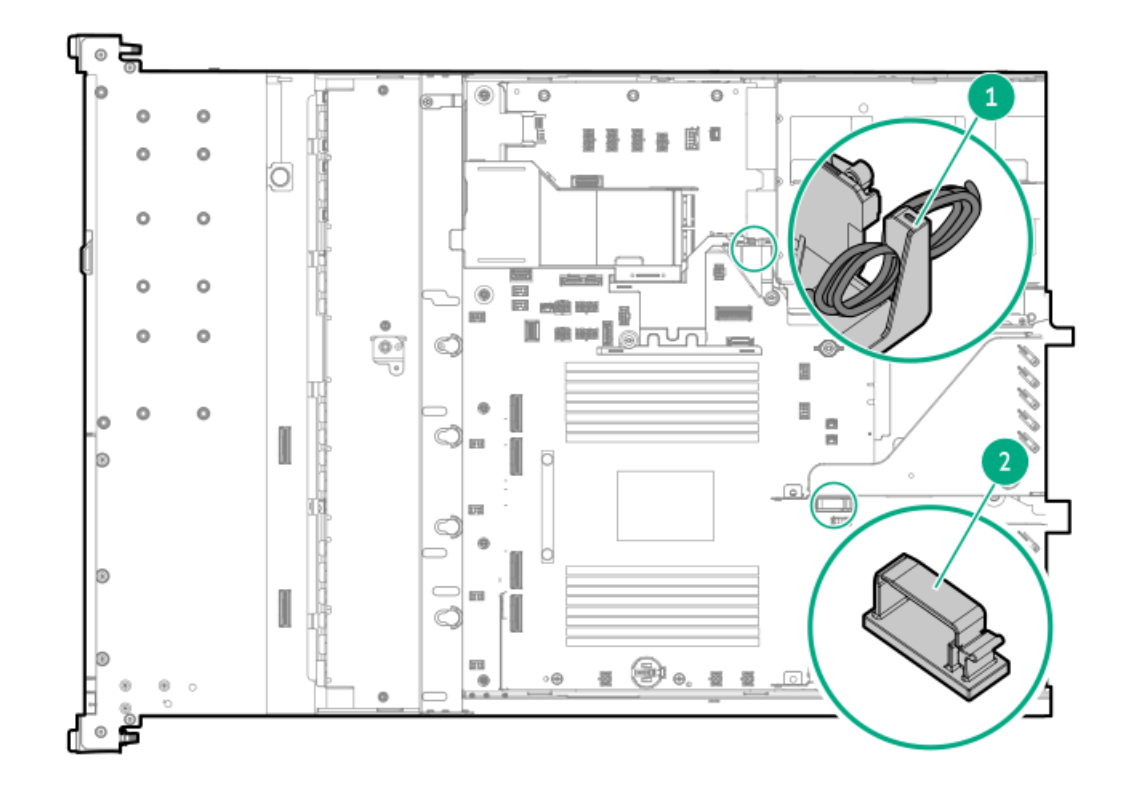

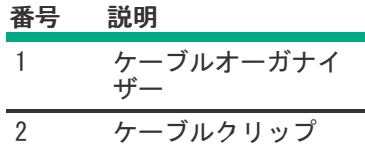

## <span id="page-160-0"></span>ケーブル配線図

次の注意事項に従ってください。

- コンポーネントをケーブル接続する前に[、ケーブル接続のガイドライン](#page-158-0)を参照してください。
- ケーブルの部品番号または検索機能を使用して、図を見つけます。  $\bullet$

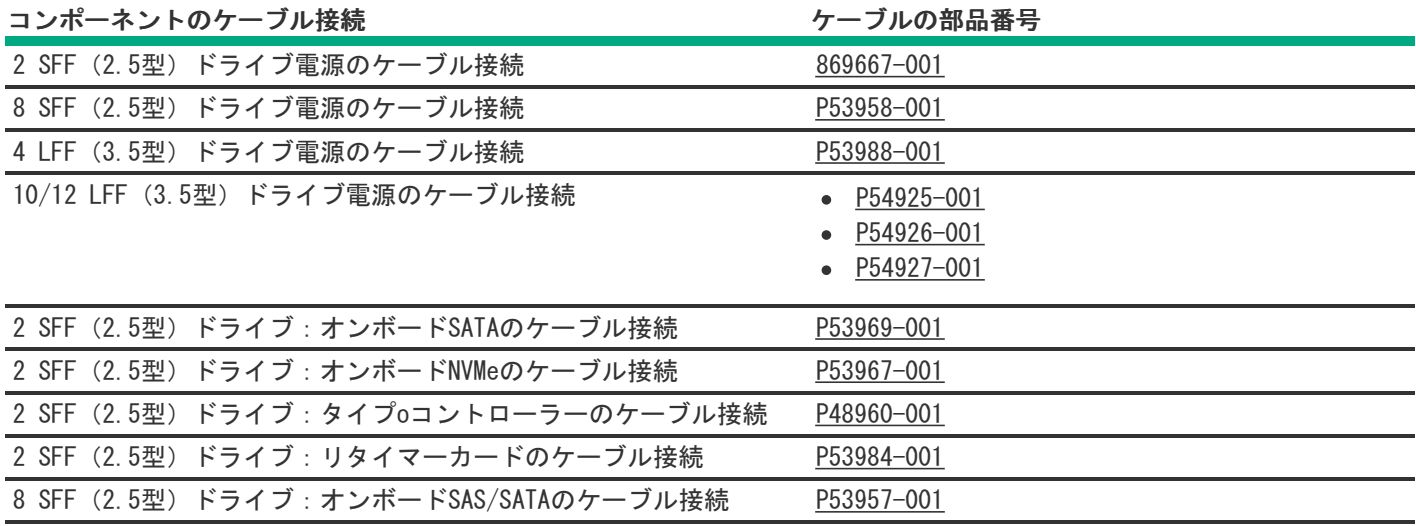

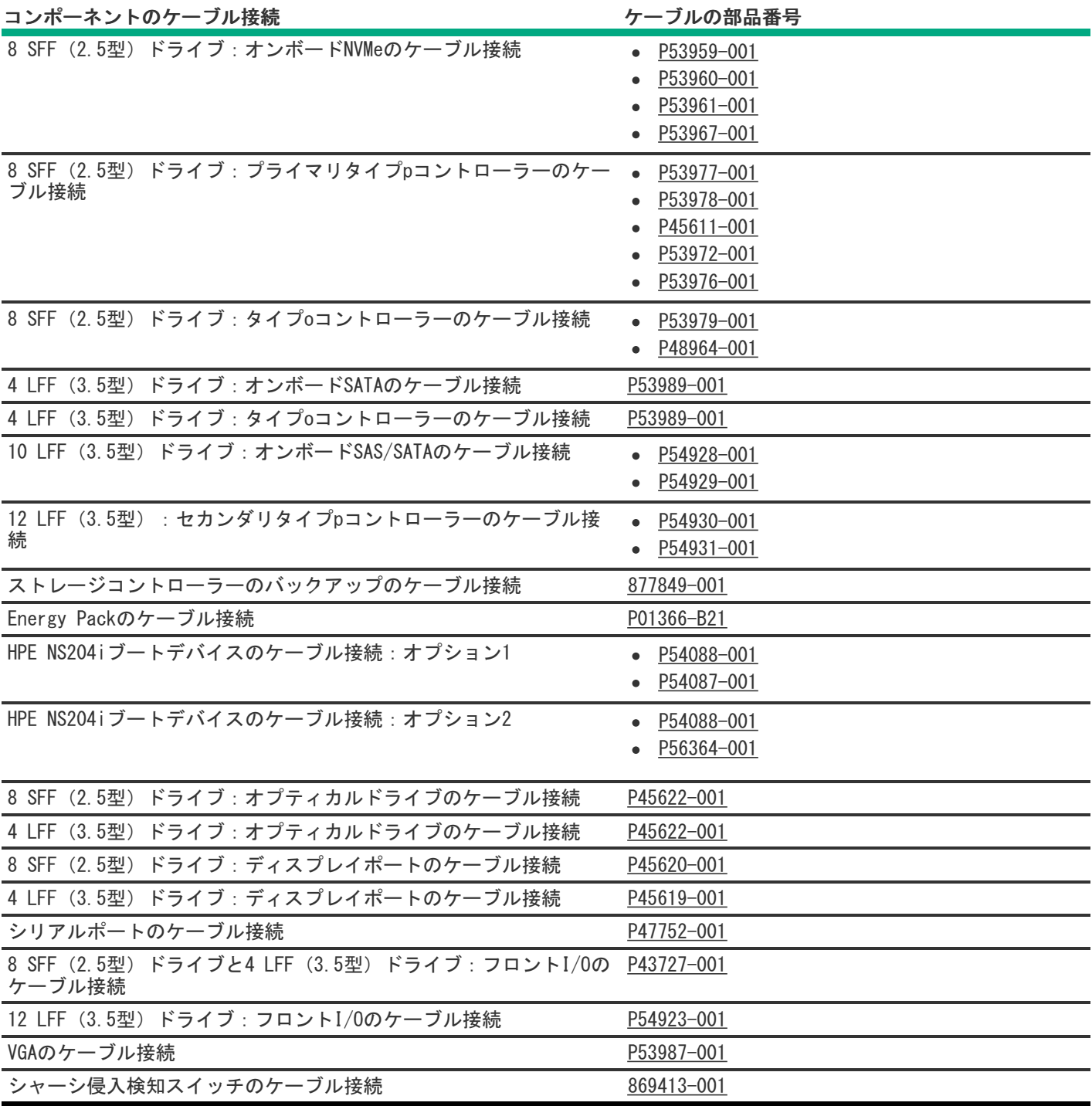

# <span id="page-161-0"></span>ストレージのケーブル接続

サブトピック

[ドライブ電源のケーブル接続](#page-161-1)

[ストレージコントローラーのケーブル接続](#page-165-0)

<span id="page-161-1"></span>Energy [Packのケーブル接続](#page-179-1)

### 下フイ ノ电 尿 リン/ 一ノル 技 祝

<span id="page-162-0"></span>2 SFF(2.5型)ドライブ電源のケーブル接続

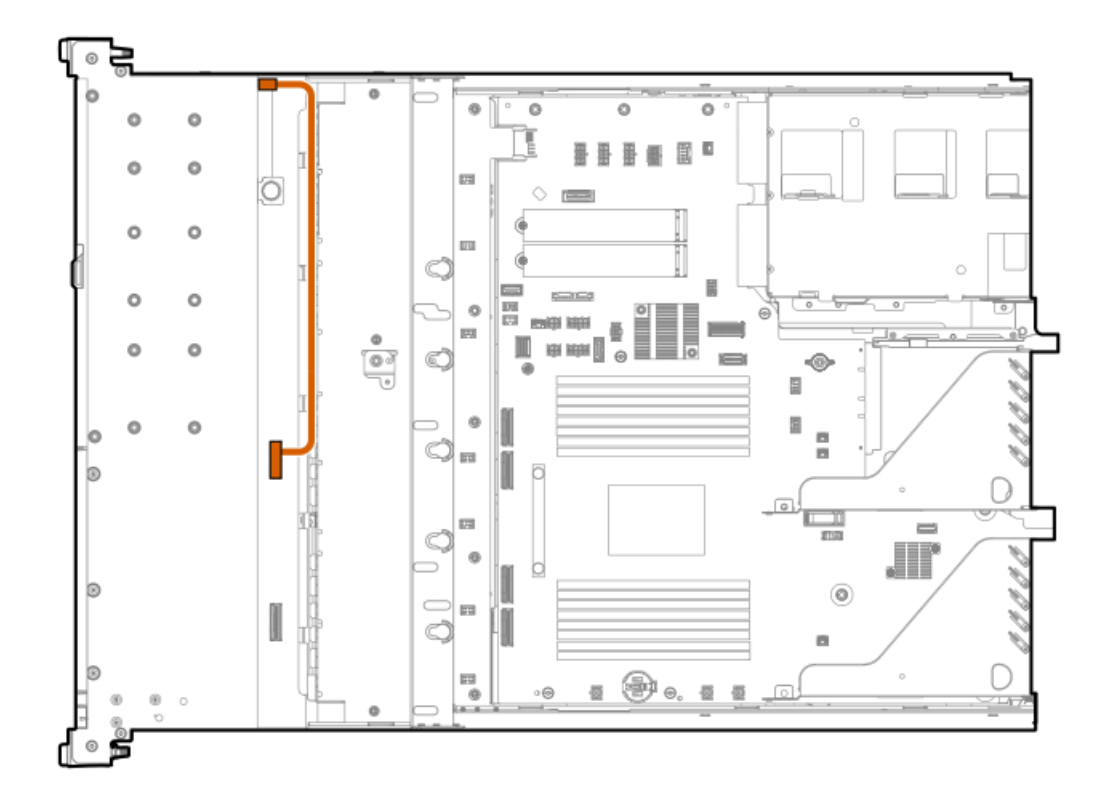

<span id="page-162-2"></span>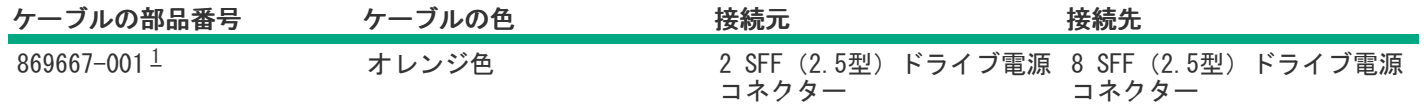

<span id="page-162-1"></span>オプションキット:P52749-B21、P52751-B21 [1](#page-162-2)

8 SFF(2.5型)ドライブ電源のケーブル接続

<span id="page-163-0"></span>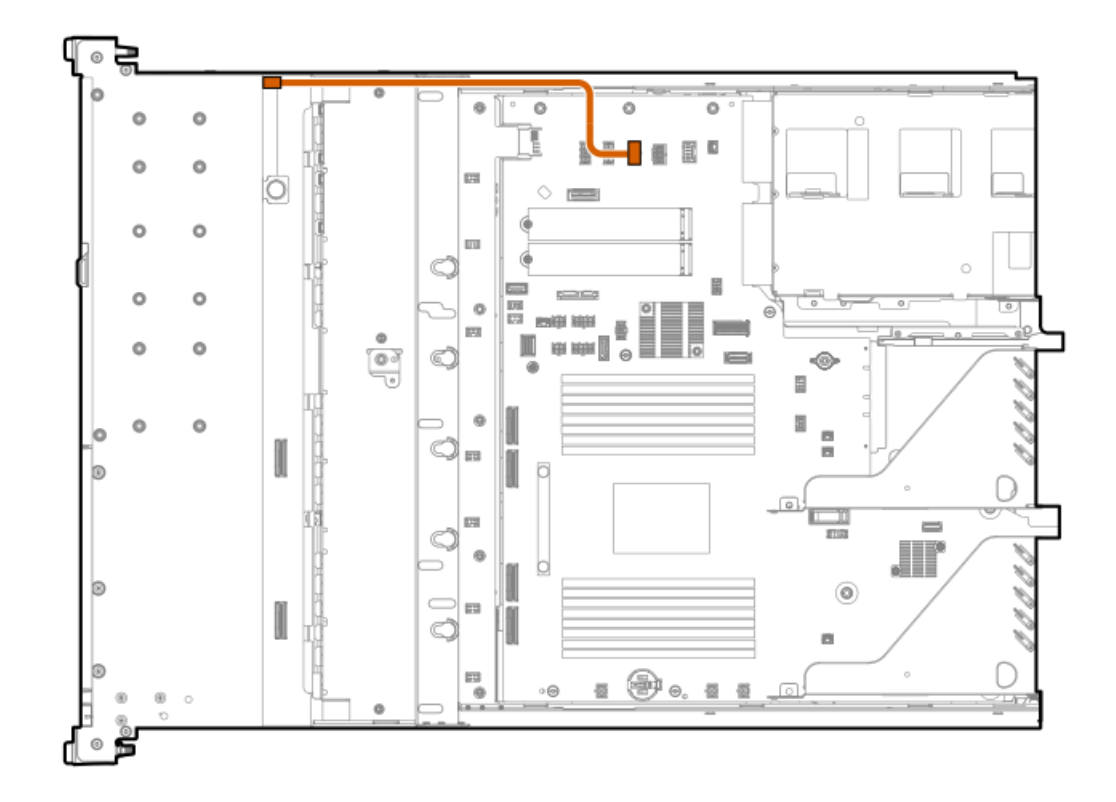

<span id="page-163-2"></span>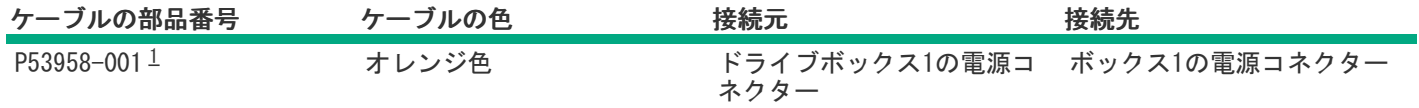

<span id="page-163-1"></span>オプションキット:P52743-B21、P52745-B21、P52747-B21 [1](#page-163-2)

4 LFF(3.5型)ドライブ電源のケーブル接続

<span id="page-164-0"></span>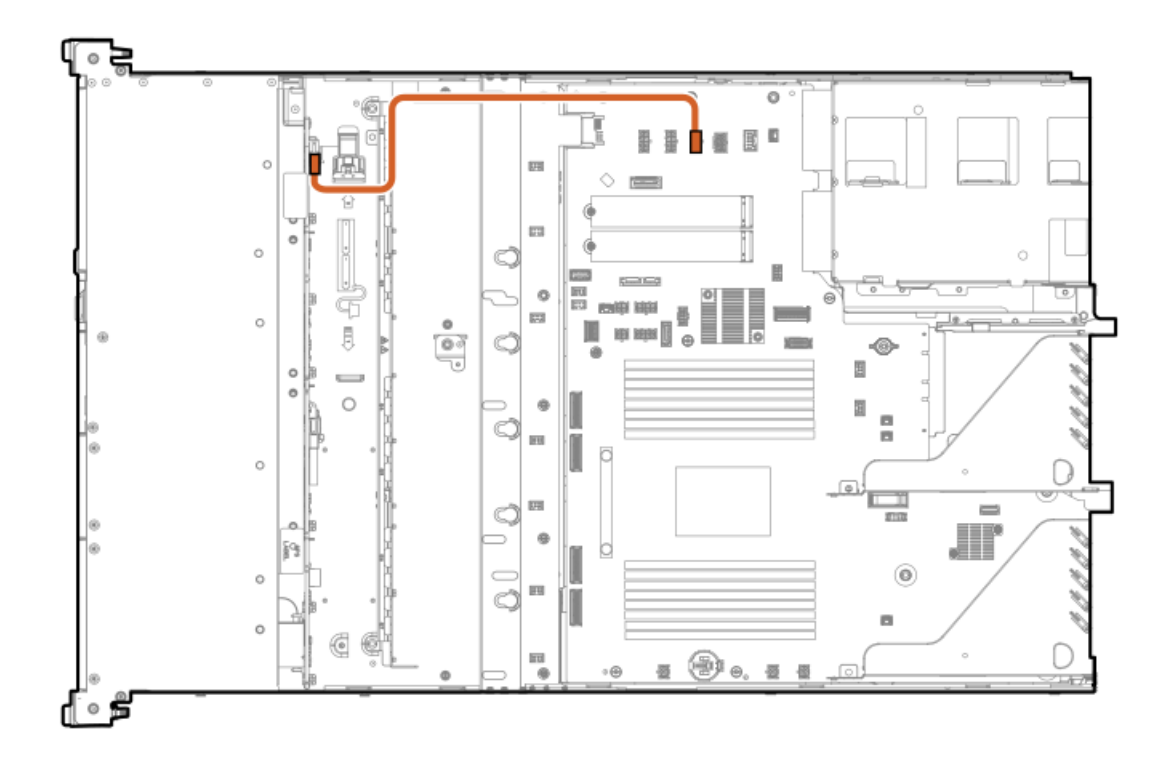

| ケーブルの部品番号  | ケーブルの色 | 接続元                                         | 接続先         |
|------------|--------|---------------------------------------------|-------------|
| P53988-001 | オレンジ色  | ドライブボックス1の電源コ - 4 LFF (3.5型) ドライブボッ<br>ネクター | クス1の電源コネクター |

<span id="page-164-1"></span><sup>10/12</sup> LFF(3.5型)ドライブ電源のケーブル接続

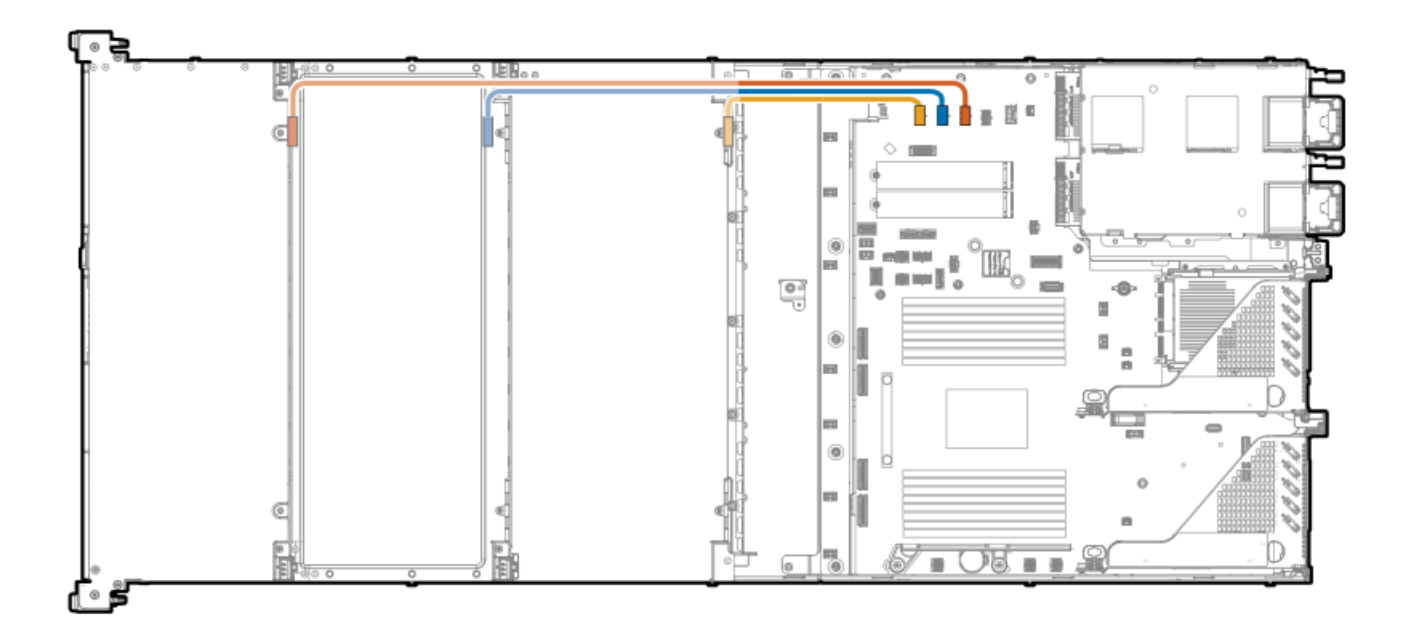

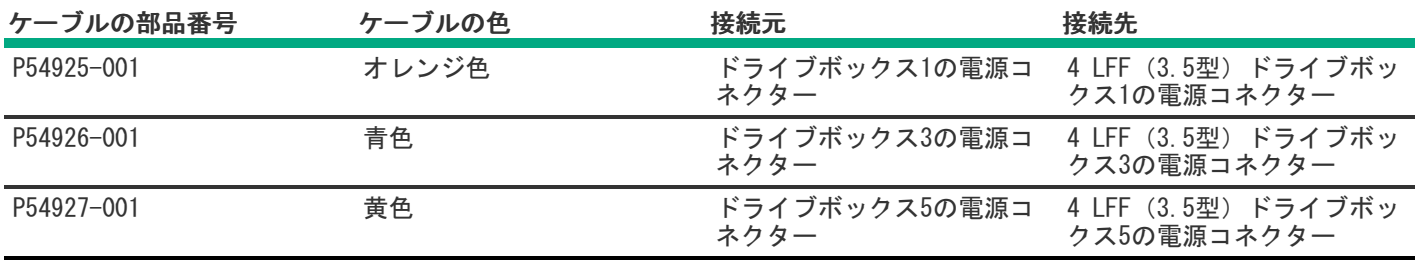

## <span id="page-165-0"></span>ストレージコントローラーのケーブル接続

サブトピック

- 2 SFF (2.5型) ドライブコントローラーのケーブル接続
- 8 SFF (2.5型) ドライブコントローラーのケーブル接続
- 4 LFF (3.5型) ドライブコントローラーのケーブル接続
- 10 LFF (3.5型) ドライブコントローラーのケーブル接続

12 LFF (3.5型) ドライブコントローラーのケーブル接続

<span id="page-165-1"></span>[ストレージコントローラーのバックアップのケーブル接続](#page-178-1)

2 SFF(2.5型)ドライブコントローラーのケーブル接続

2 SFF(2.5型)ドライブ:オンボードSATAのケーブル接続

<span id="page-166-0"></span>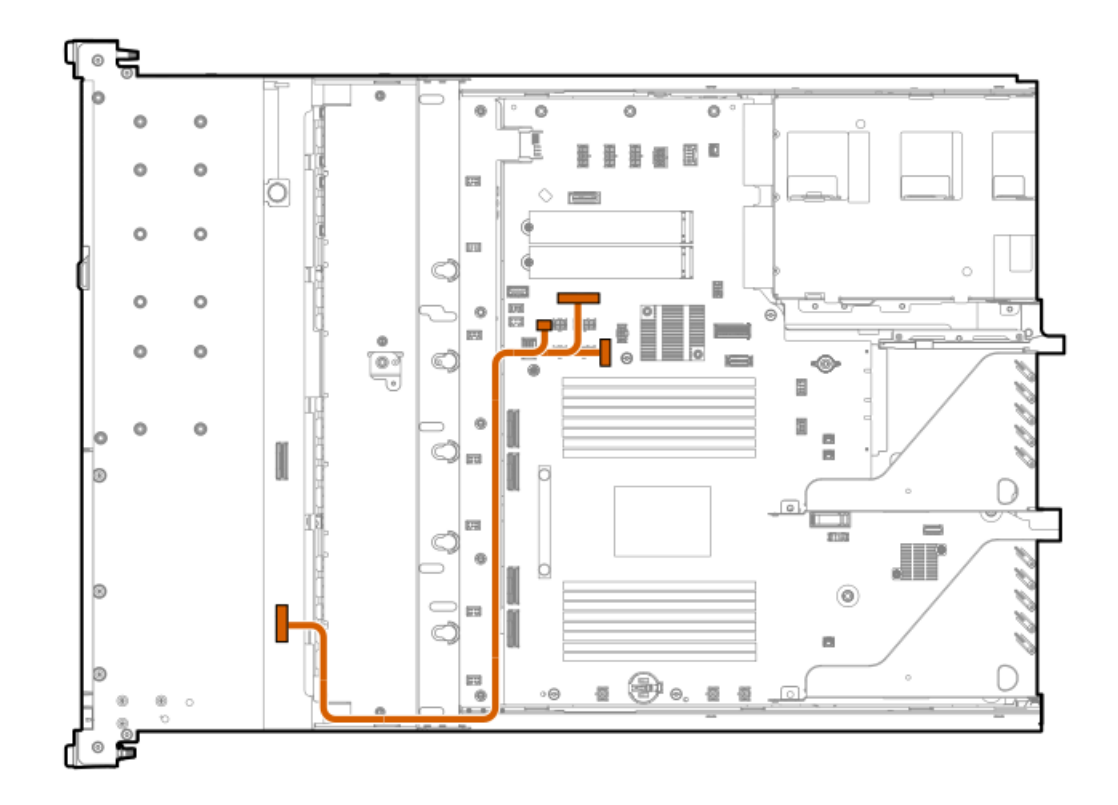

<span id="page-166-2"></span>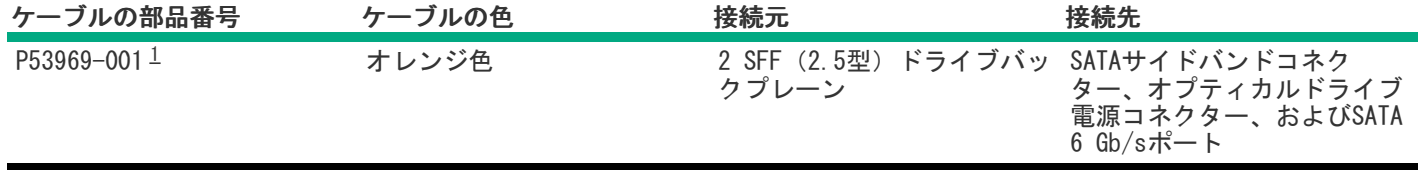

<span id="page-166-1"></span>オプションキット:P52751-B21 [1](#page-166-2)

2 SFF(2.5型)ドライブ:オンボードNVMeのケーブル接続

<span id="page-167-0"></span>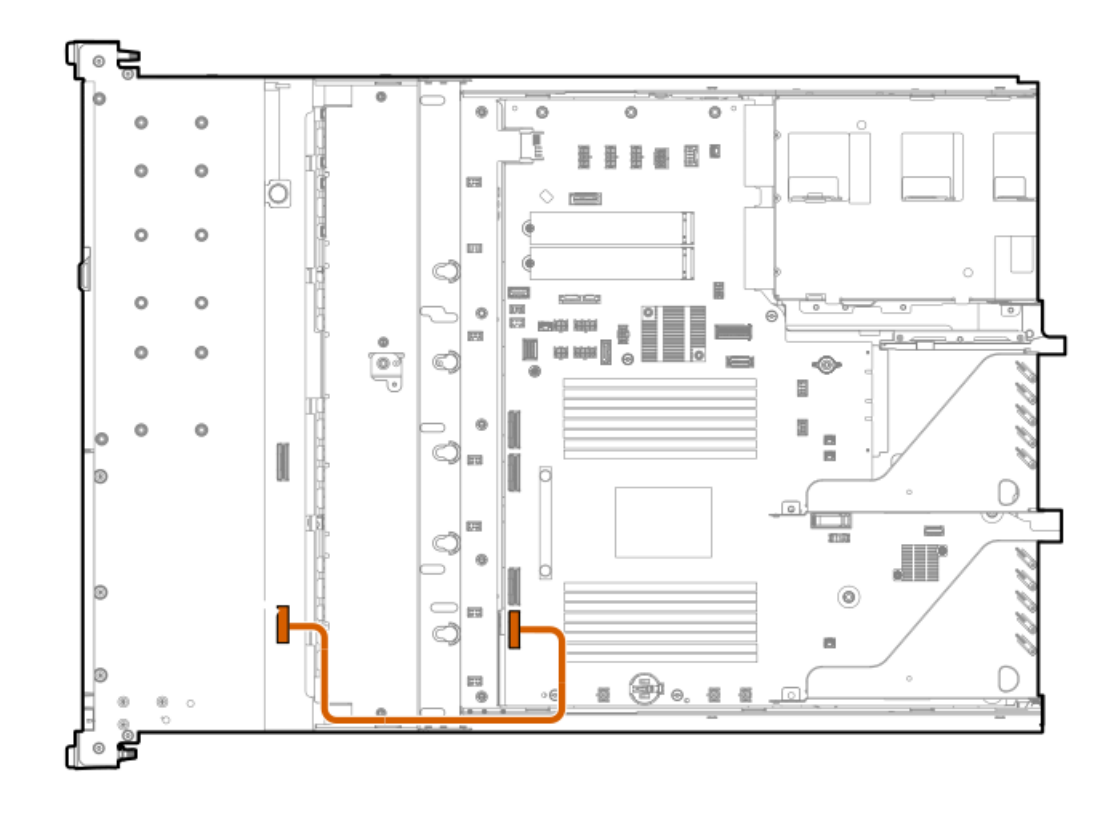

| ケーブルの部品番号  | ケーブルの色 | 接続元                                 | 接続先 |
|------------|--------|-------------------------------------|-----|
| P53967-001 | オレンジ色  | 2 SFF(2.5型)ドライブバッ MCIOポート1<br>クプレーン |     |

<sup>2</sup> SFF(2.5型)ドライブ:タイプoコントローラーのケーブル接続

<span id="page-168-0"></span>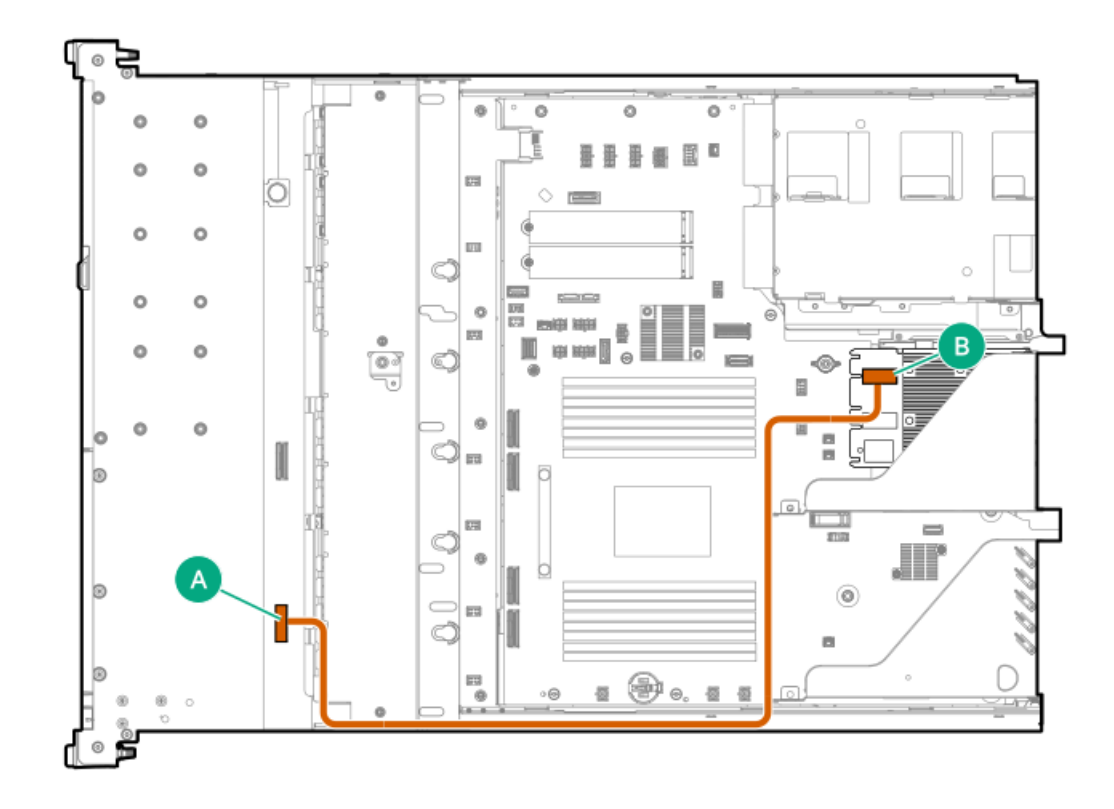

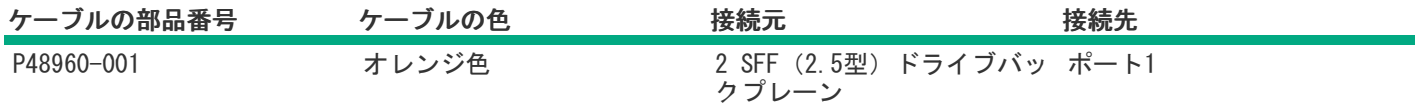

2 SFF(2.5型)ドライブ:リタイマーカードのケーブル接続

<span id="page-169-0"></span>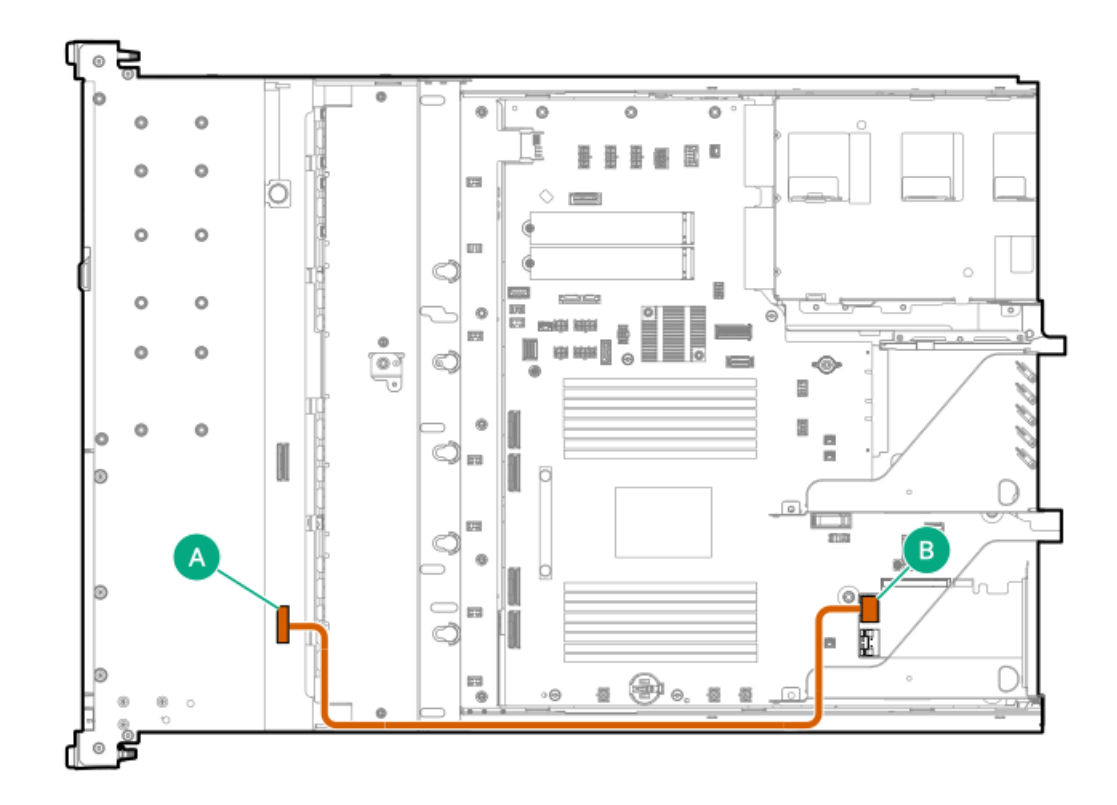

<span id="page-169-3"></span>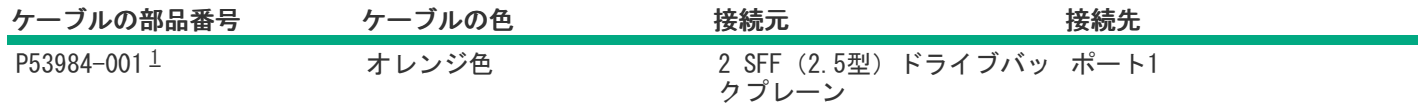

<span id="page-169-2"></span>オプションキット:P52777-B21 [1](#page-169-3)

### <span id="page-169-1"></span>8 SFF(2.5型)ドライブコントローラーのケーブル接続

8 SFF(2.5型)ドライブ:オンボードSAS/SATAのケーブル接続

<span id="page-170-0"></span>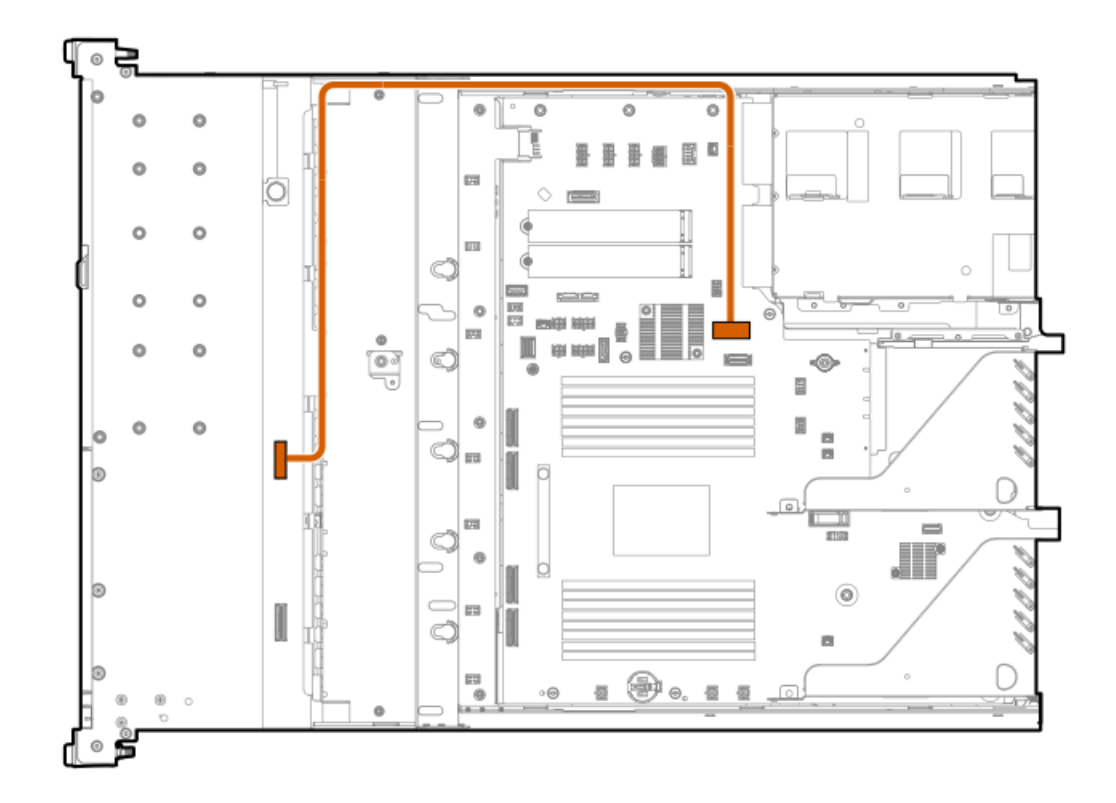

<span id="page-170-2"></span>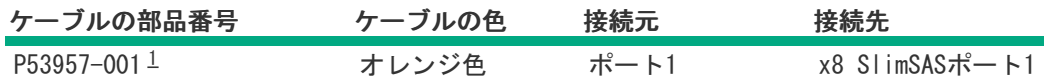

<span id="page-170-1"></span>オプションキット:P52743-B21 [1](#page-170-2)

8 SFF(2.5型)ドライブ:オンボードNVMeのケーブル接続

<span id="page-171-0"></span>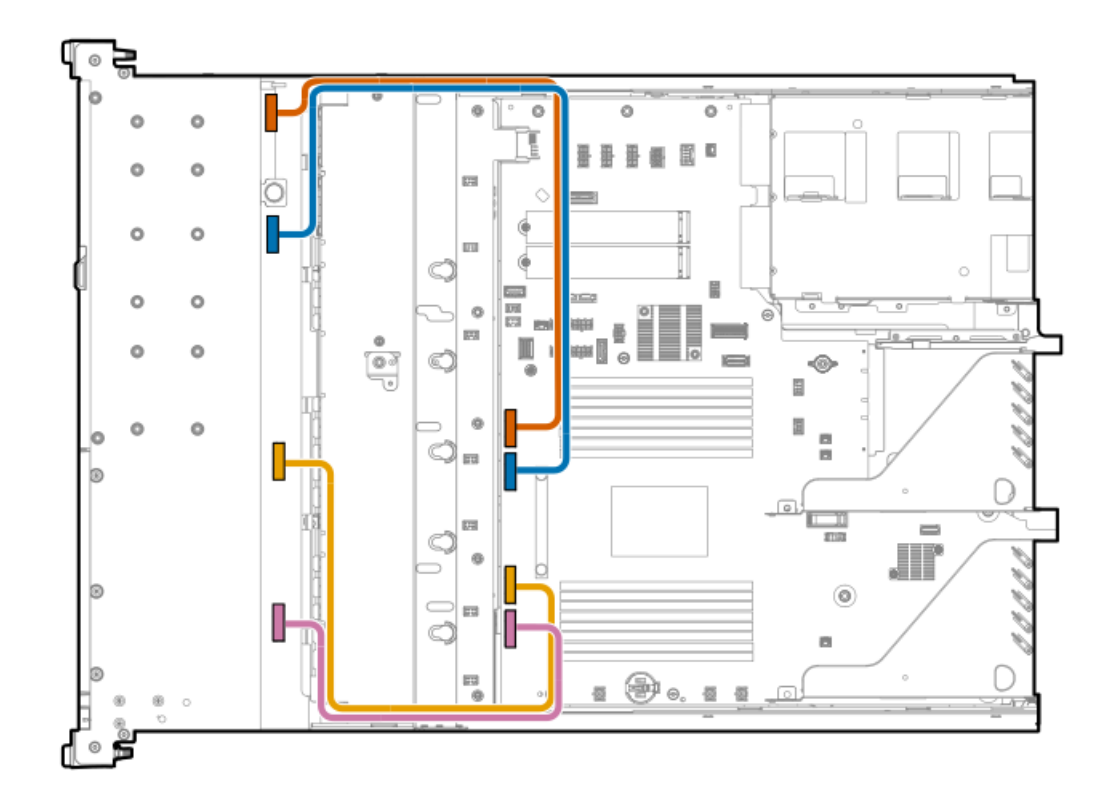

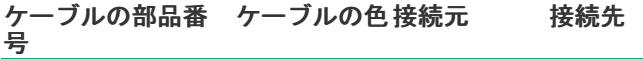

<span id="page-171-4"></span><span id="page-171-3"></span>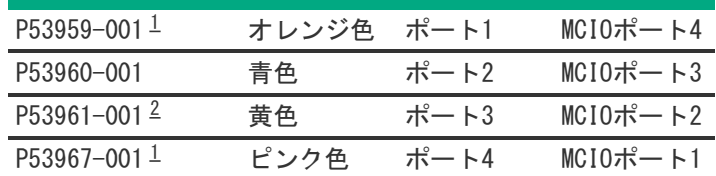

<span id="page-171-1"></span>オプションキット:P52745-B21 [1](#page-171-3)  $\overline{2}$  $\overline{2}$  $\overline{2}$ 

<span id="page-171-2"></span>オプションキット:P52747-B21

8 SFF(2.5型)ドライブ:プライマリタイプpコントローラーのケーブル接続

<span id="page-172-0"></span>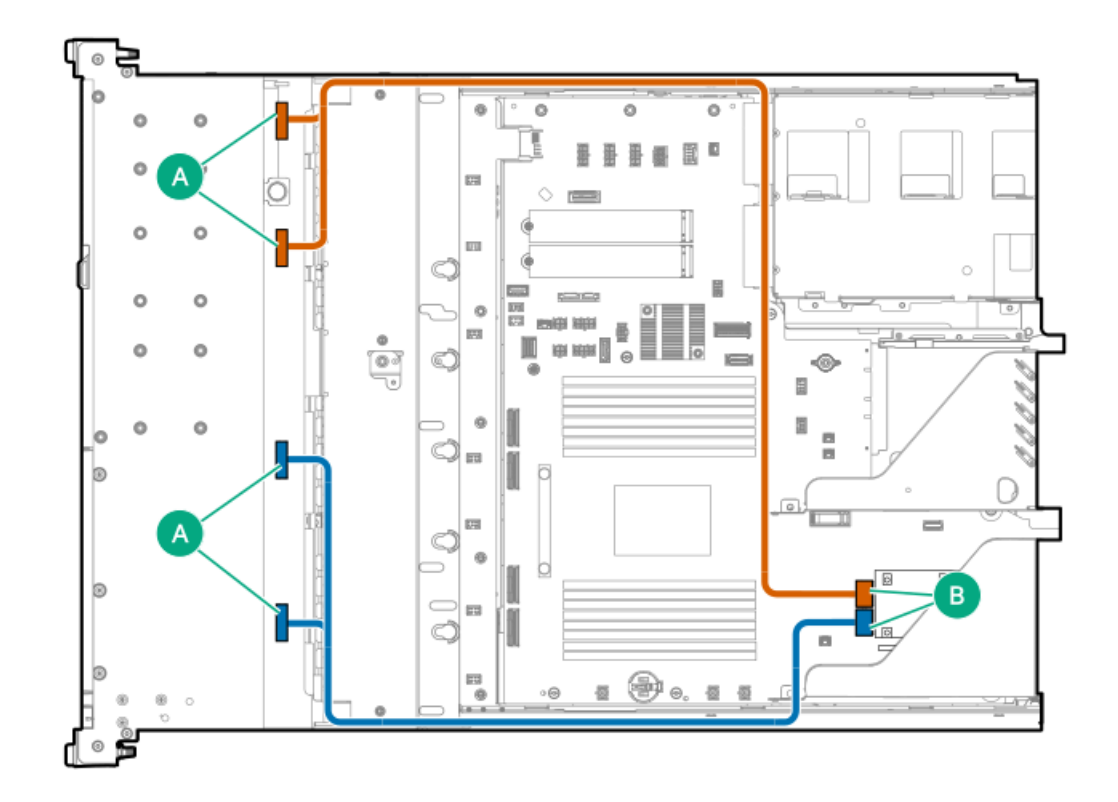

<span id="page-172-2"></span>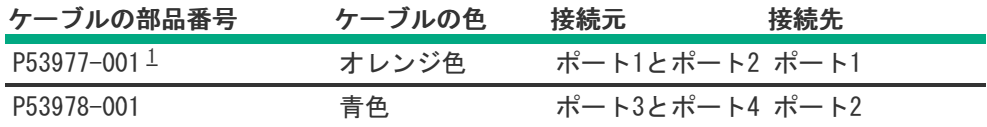

<span id="page-172-1"></span>オプションキット:P52775-B21 [1](#page-172-2)

<span id="page-173-0"></span>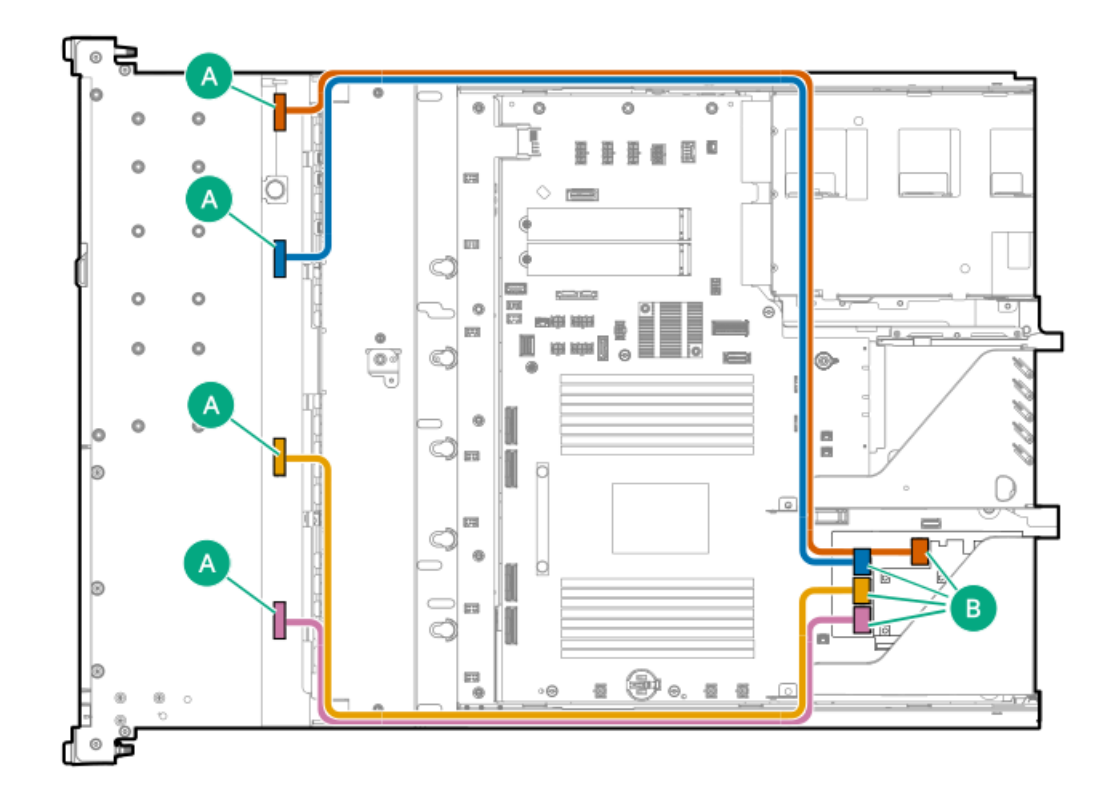

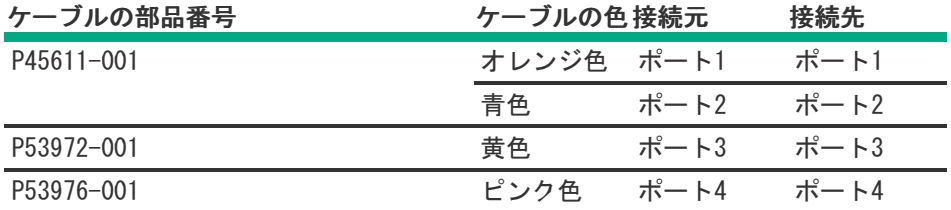

8 SFF(2.5型)ドライブ:タイプoコントローラーのケーブル接続

<span id="page-174-0"></span>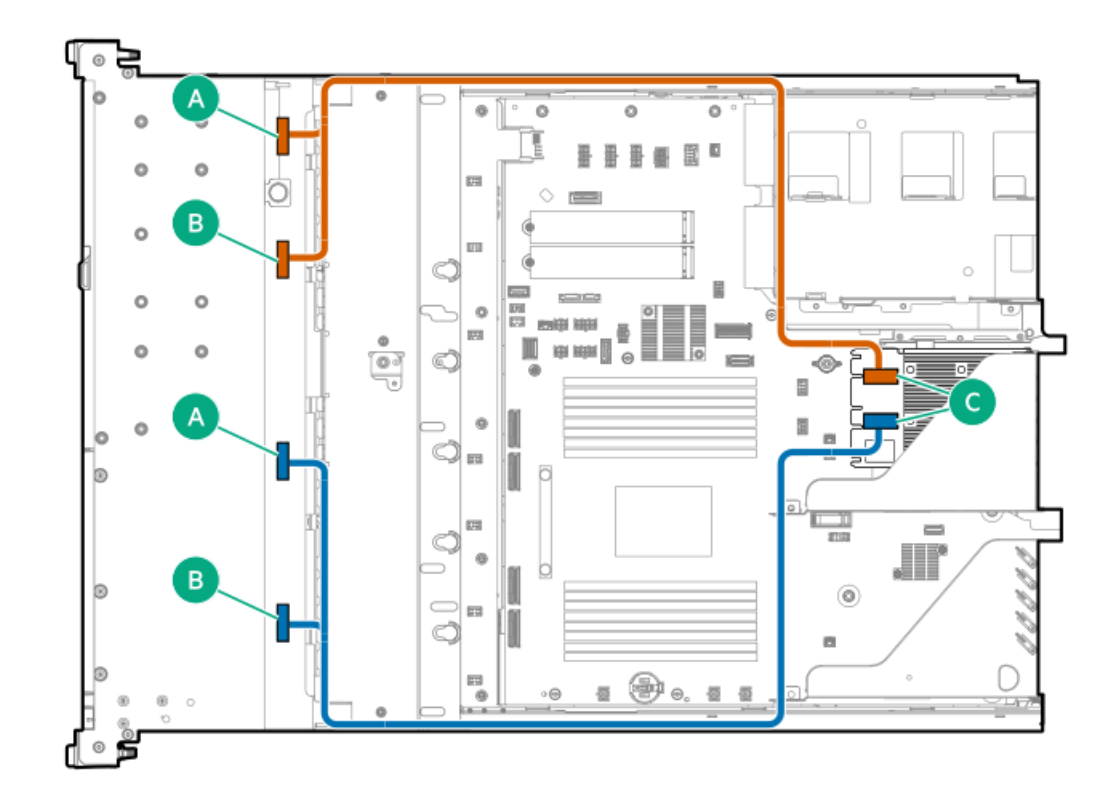

<span id="page-174-3"></span>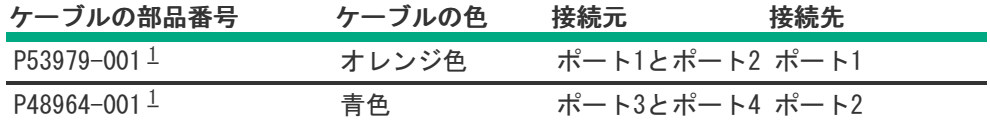

<span id="page-174-2"></span>オプションキット:P52780-B21 [1](#page-174-3)

### <span id="page-174-1"></span>4 LFF (3.5型) ドライブコントローラーのケーブル接続

4 LFF (3.5型): オンボードSATAのケーブル接続

<span id="page-175-0"></span>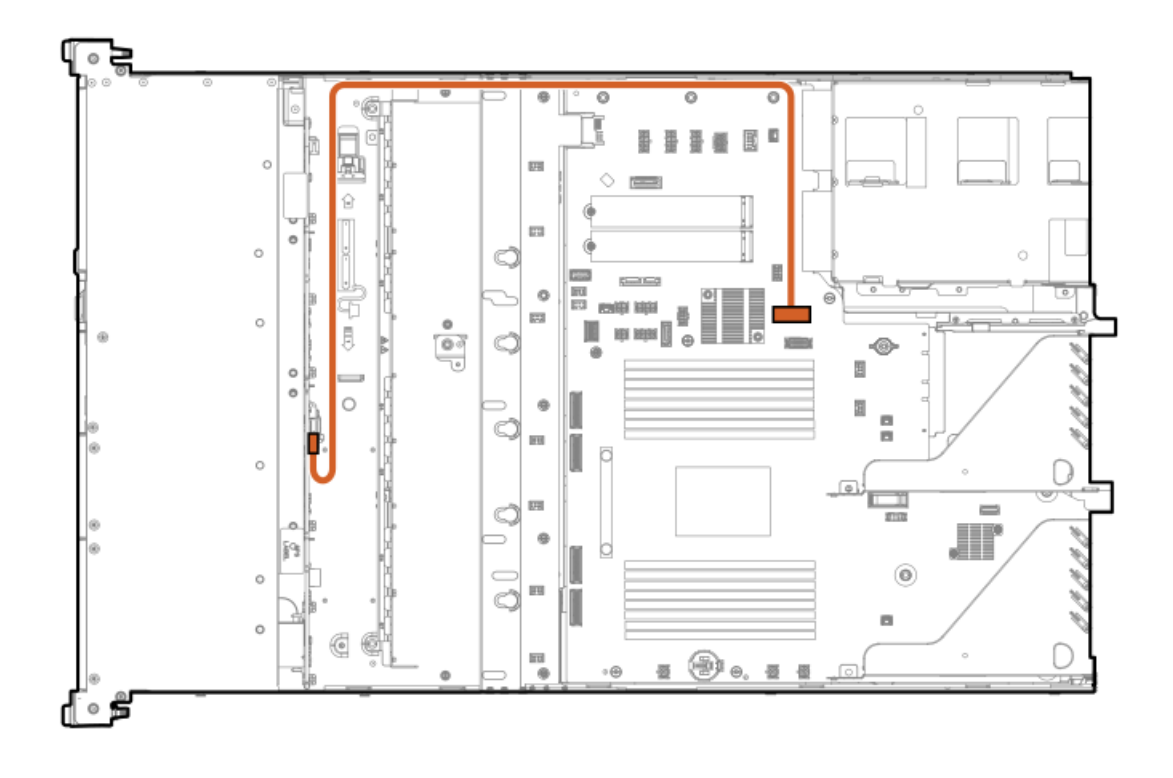

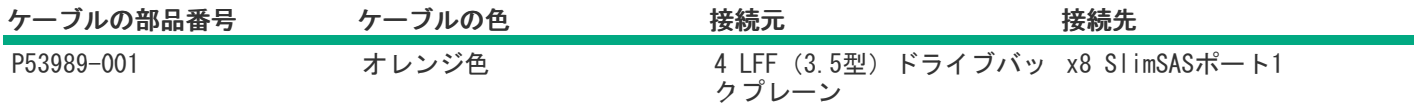

4 LFF (3.5型): タイプoコントローラーのケーブル接続

<span id="page-176-0"></span>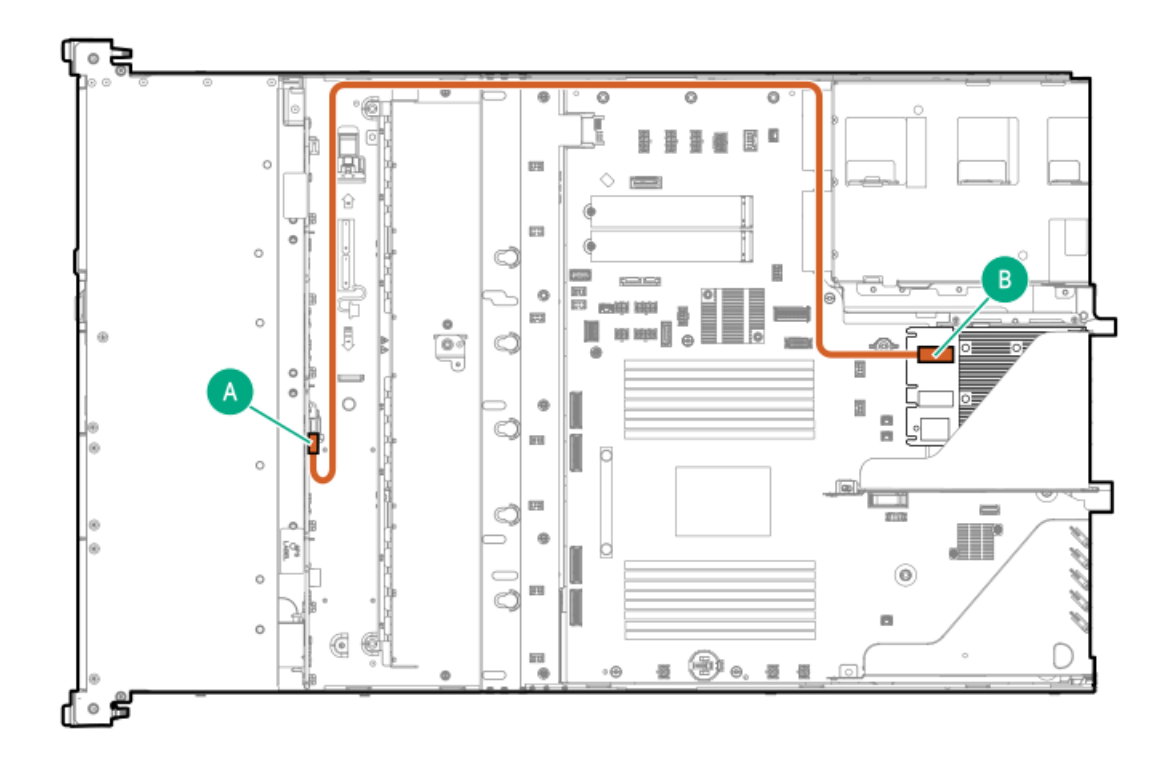

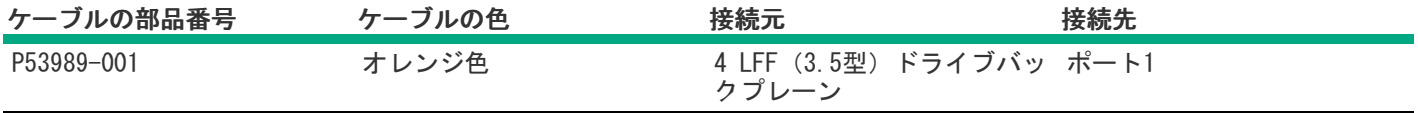

# <span id="page-176-1"></span>10 LFF(3.5型)ドライブコントローラーのケーブル接続

10 LFF(3.5型)ドライブ:オンボードSAS/SATAのケーブル接続

<span id="page-177-0"></span>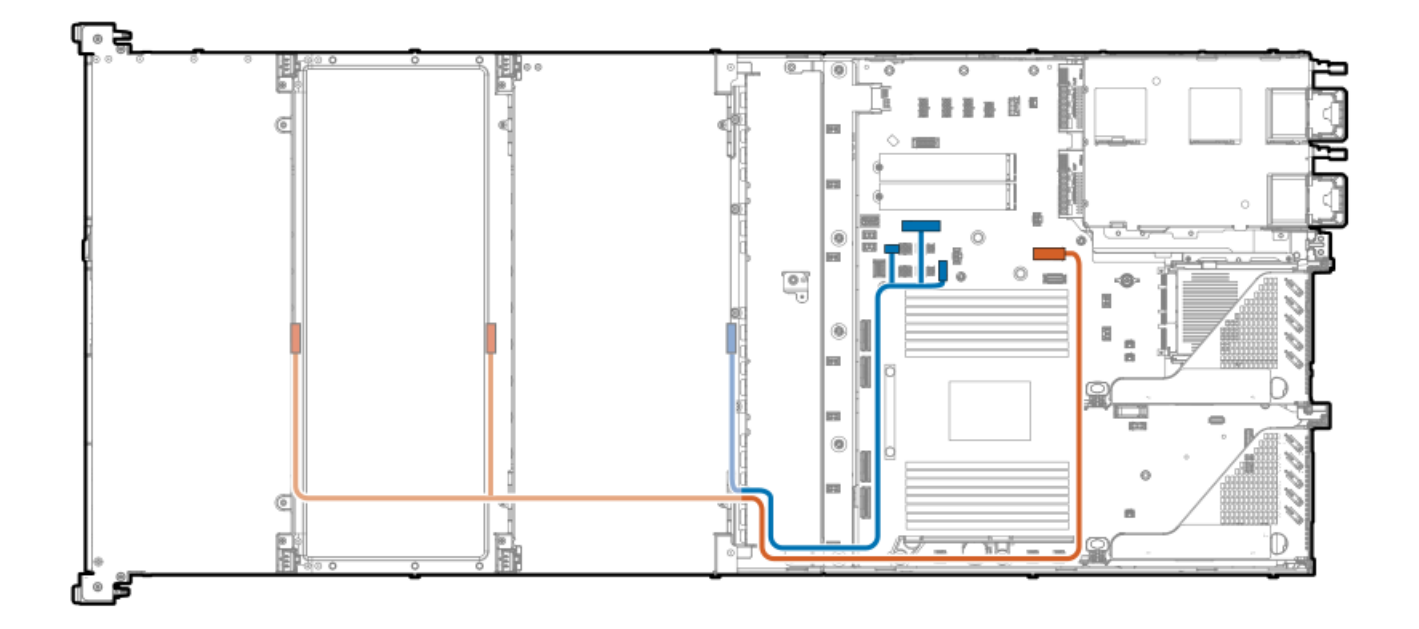

<span id="page-177-3"></span>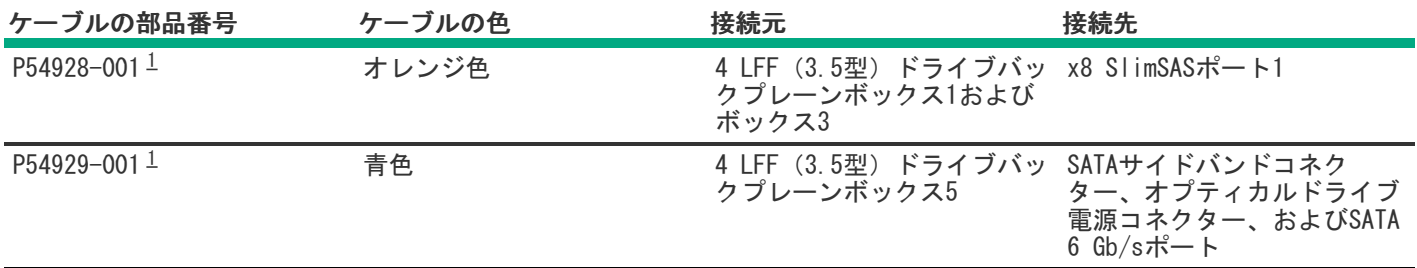

<span id="page-177-2"></span><span id="page-177-1"></span>オプションキット:P59459-B21 [1](#page-177-3)

## 12 LFF(3.5型)ドライブコントローラーのケーブル接続

12 LFF(3.5型)ドライブ:セカンダリタイプpコントローラーのケーブル接続

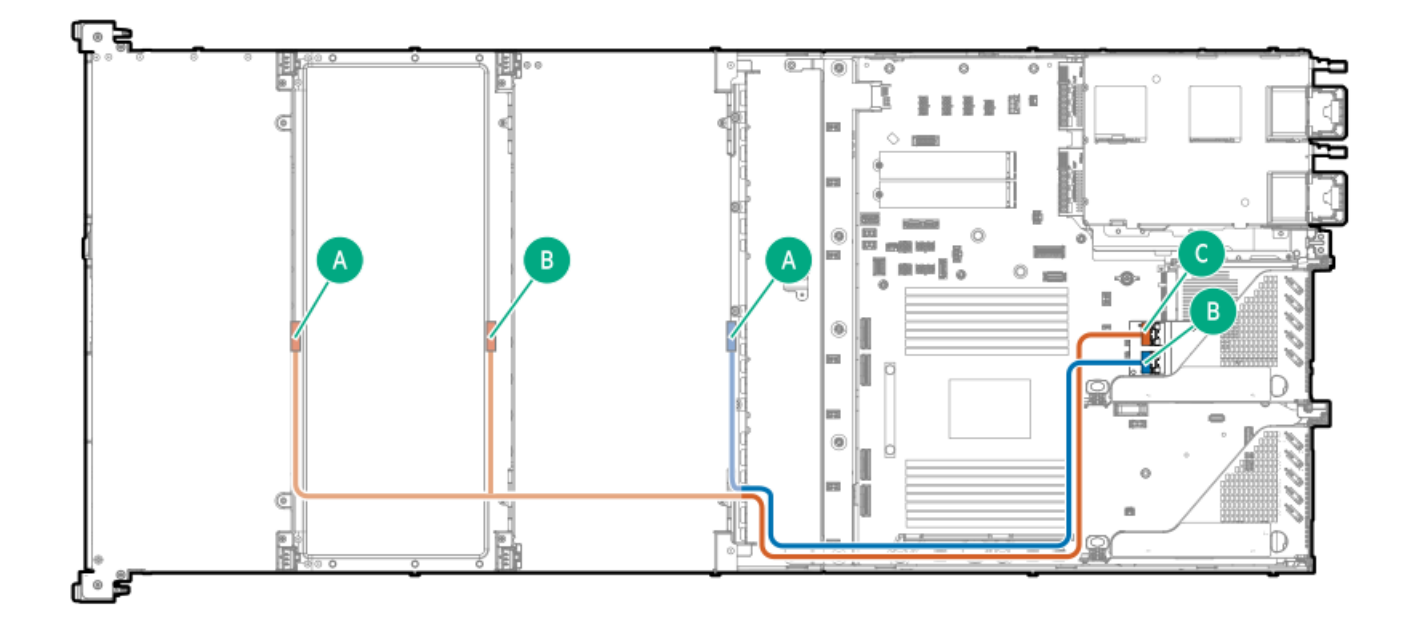

<span id="page-178-3"></span><span id="page-178-0"></span>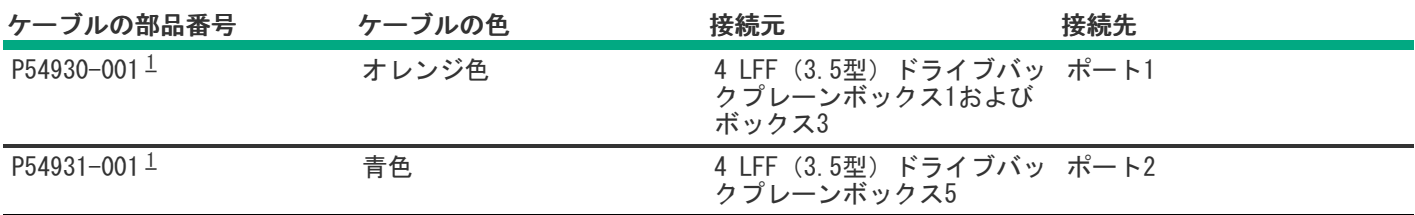

<span id="page-178-2"></span>オプションキット:P60892-B21 [1](#page-178-3)

<span id="page-178-1"></span>ストレージコントローラーのバックアップのケーブル接続

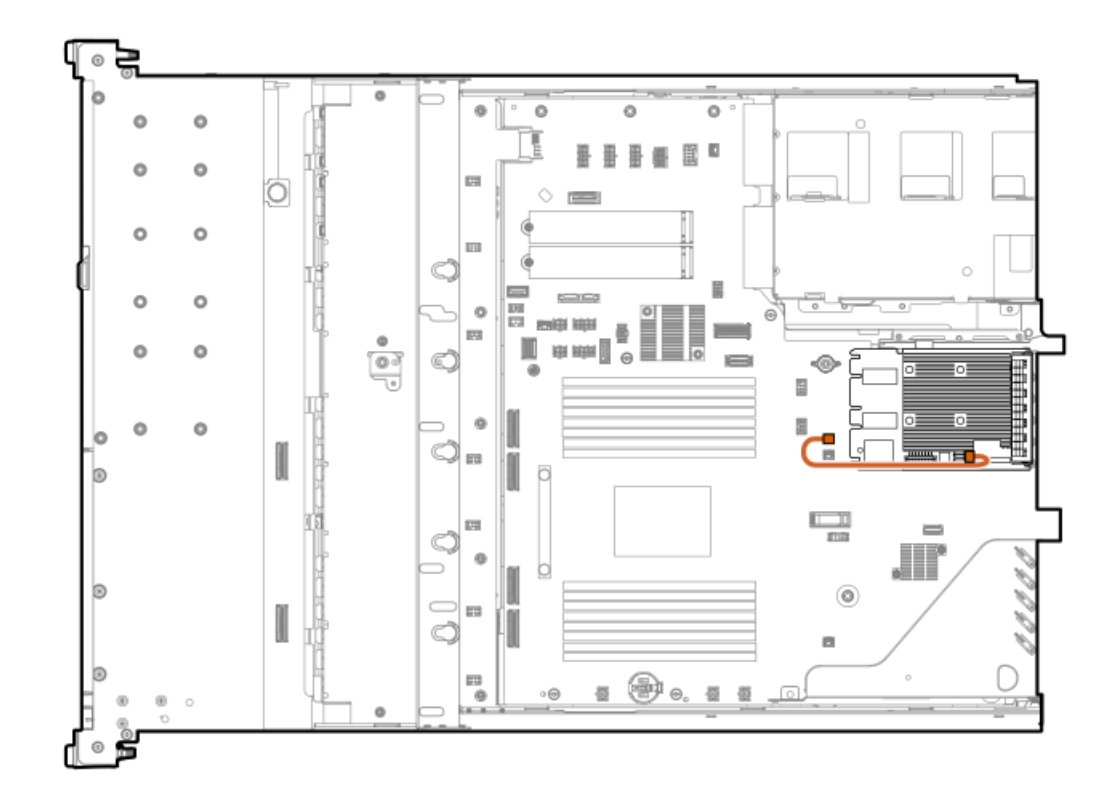

<span id="page-179-0"></span>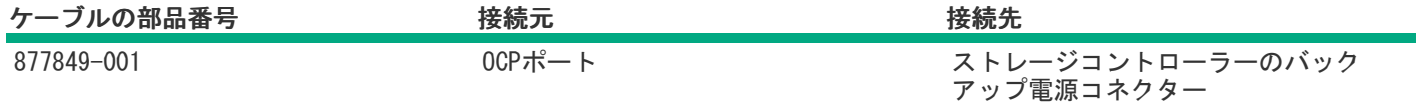

<span id="page-179-1"></span>Energy Packのケーブル接続
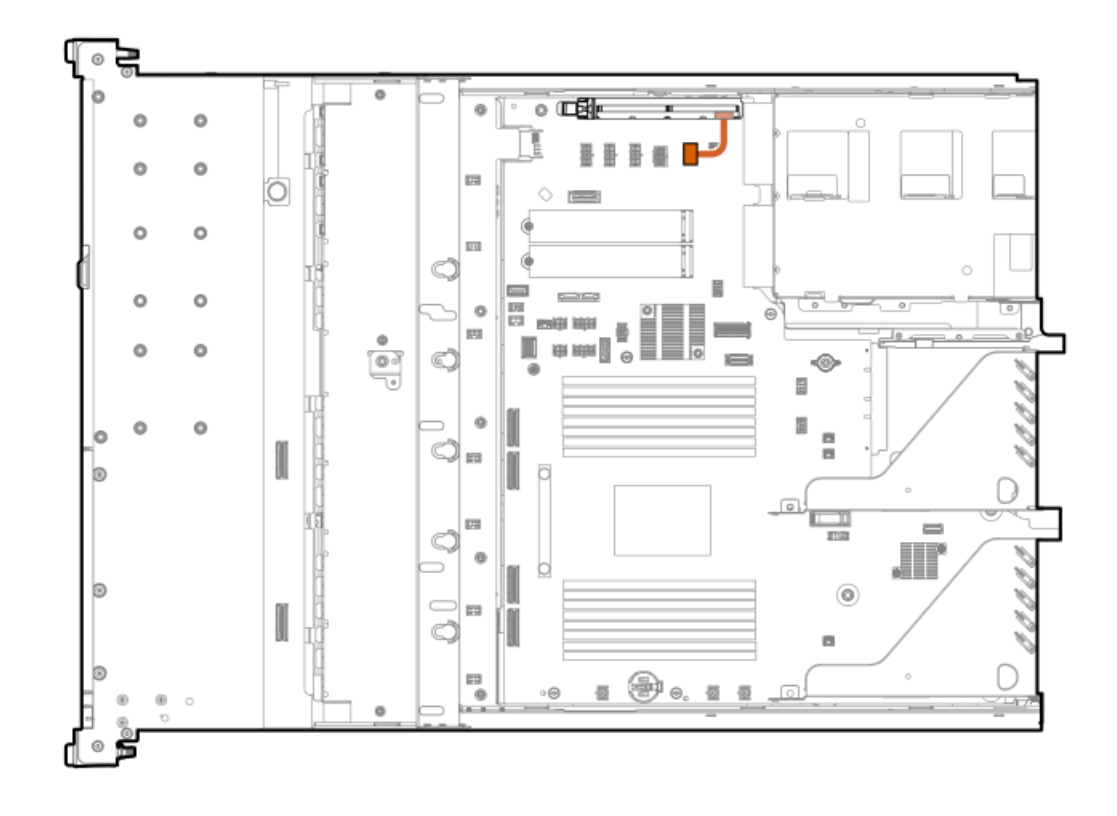

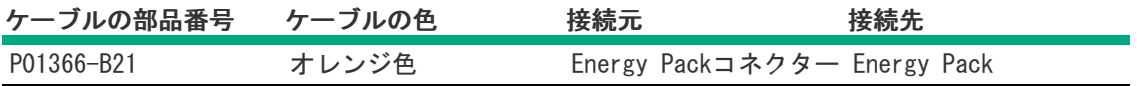

# HPE NS204iブートデバイスのケーブル接続

HPE NS204iブートデバイスのケーブル接続:オプション1

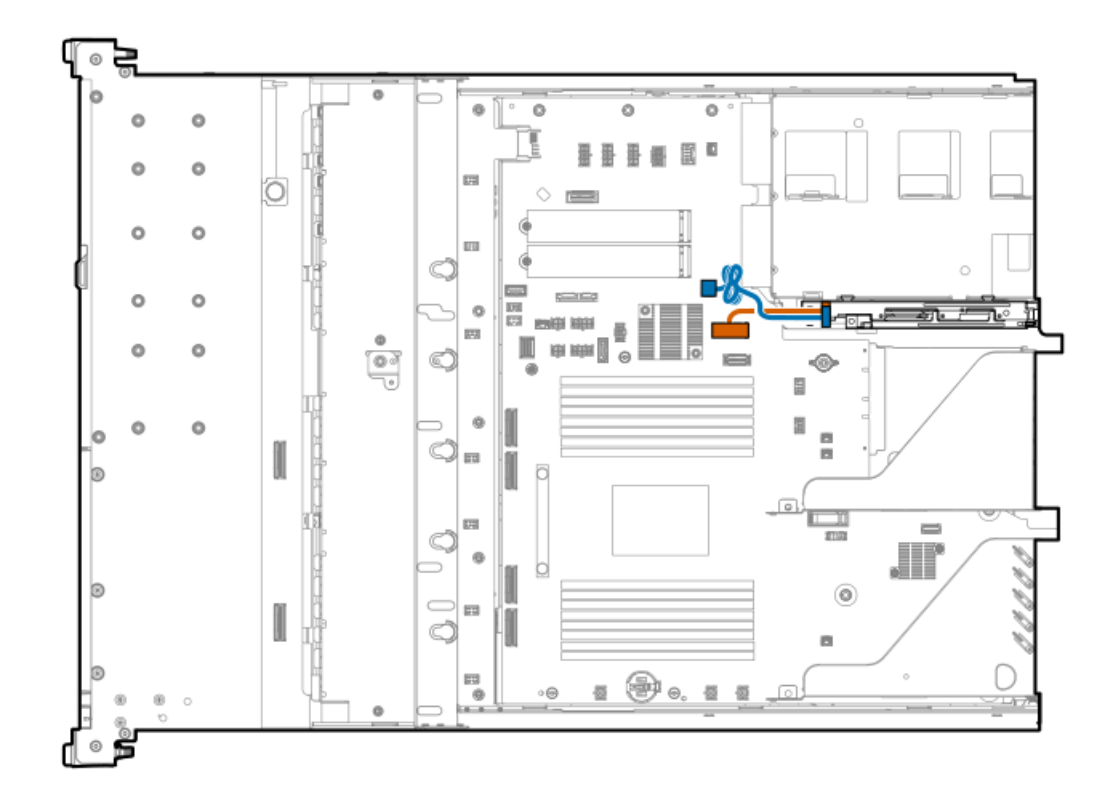

<span id="page-181-1"></span>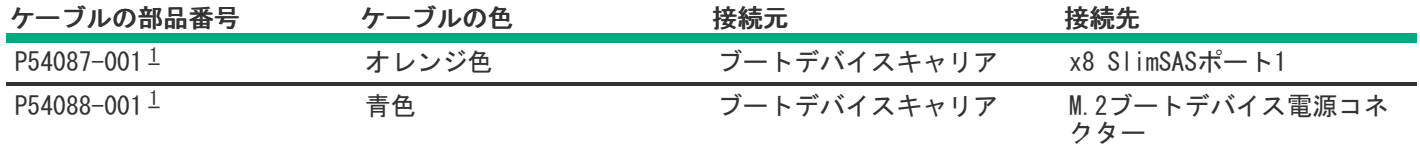

<span id="page-181-0"></span>オプションキット:P52786-B21 [1](#page-181-1)

HPE NS204iブートデバイスのケーブル接続:オプション2

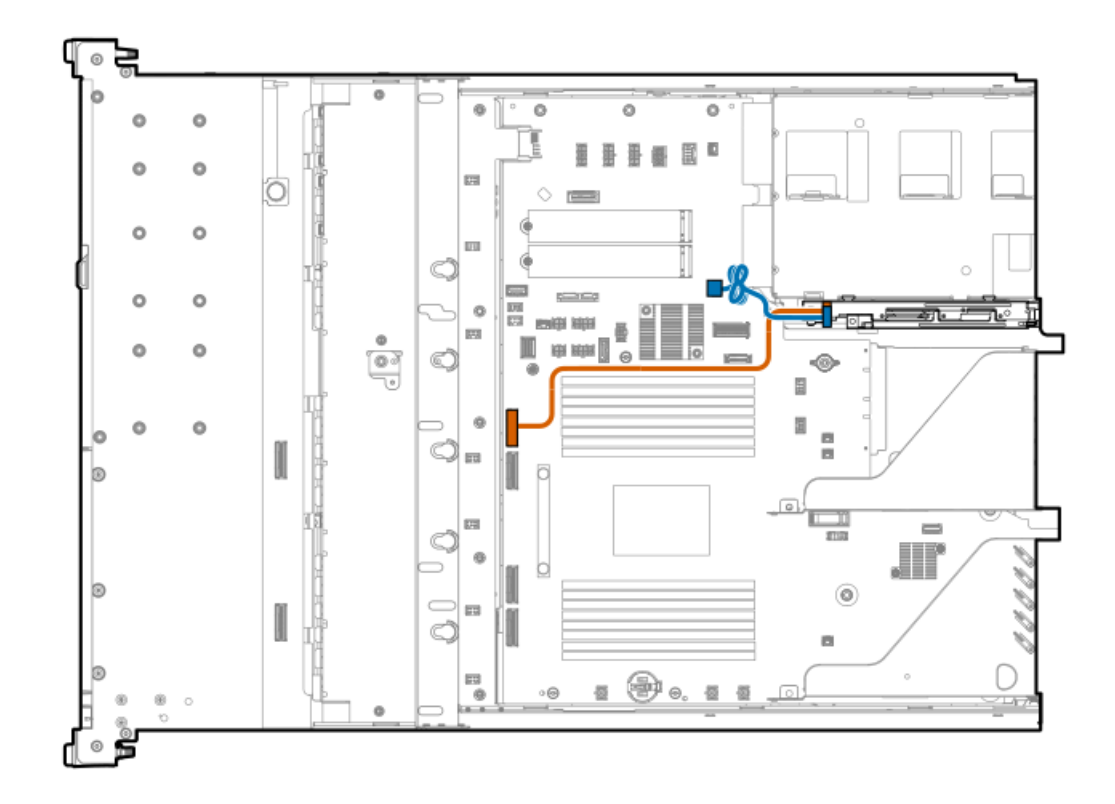

<span id="page-182-1"></span>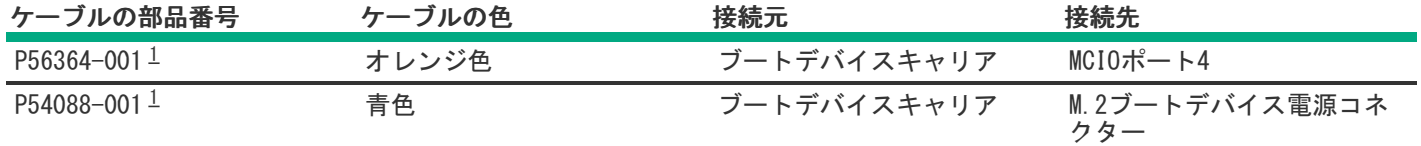

<span id="page-182-0"></span>オプションキット:P52786-B21 [1](#page-182-1)

# オプティカルドライブのケーブル接続

8 SFF(2.5型)ドライブ:オプティカルドライブのケーブル接続

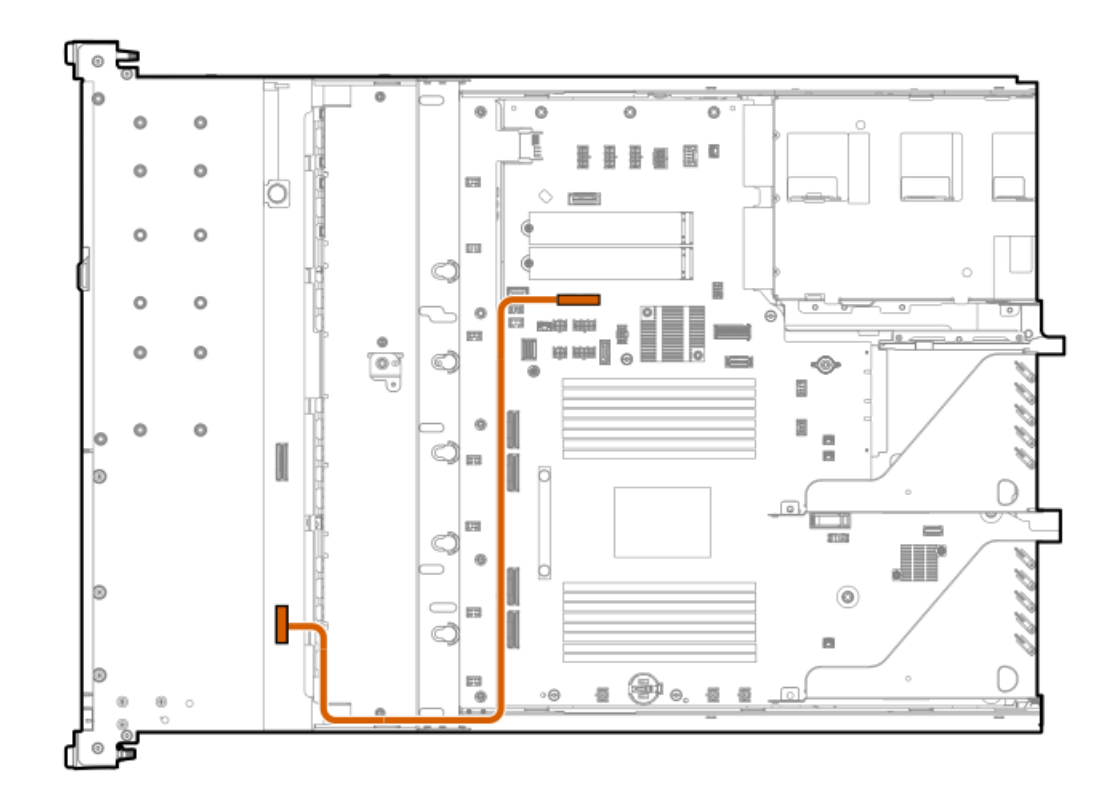

<span id="page-183-1"></span>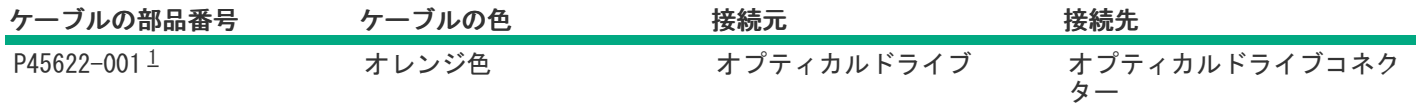

<span id="page-183-0"></span>オプションキット:P54641-B21 [1](#page-183-1)

4 LFF(3.5型)ドライブ:オプティカルドライブのケーブル接続

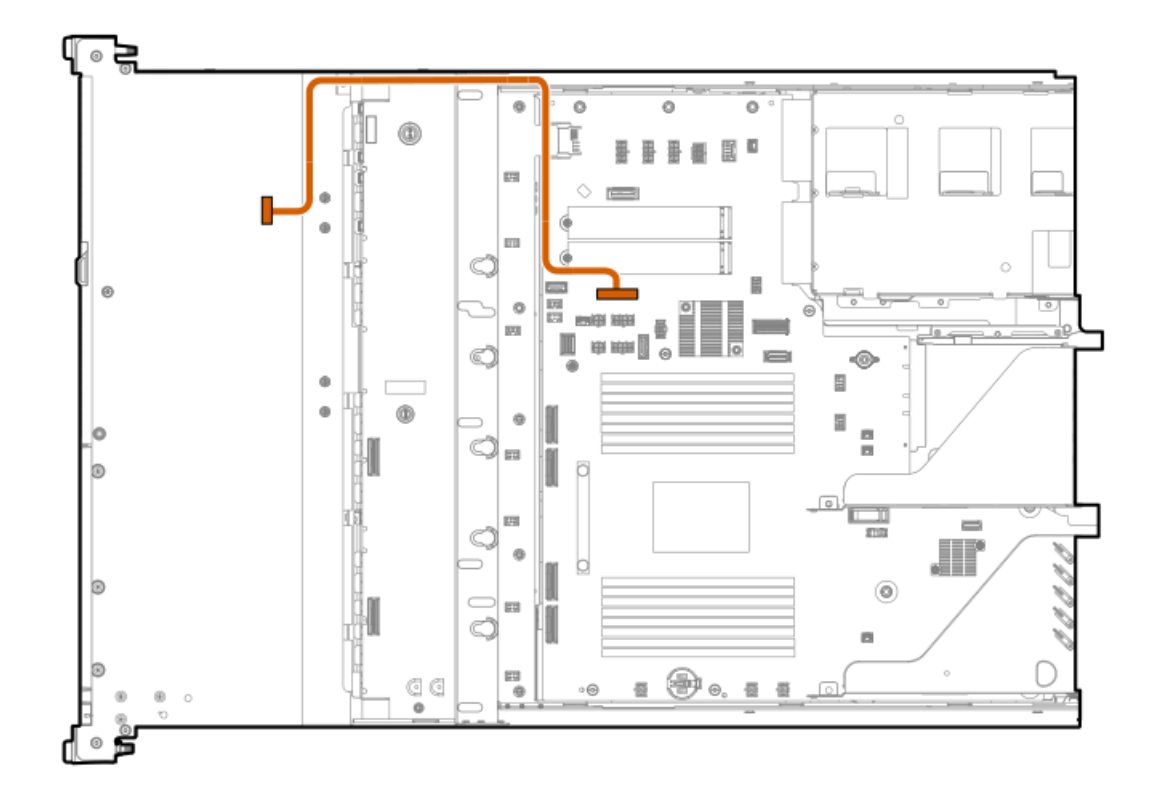

<span id="page-184-1"></span>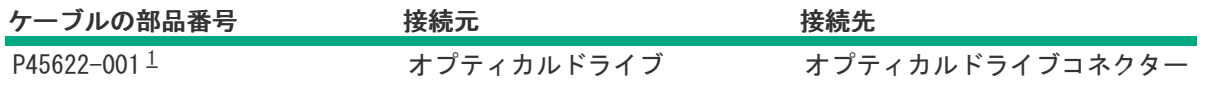

<span id="page-184-0"></span>オプションキット:P54641-B21 [1](#page-184-1)

ディスプレイポートのケーブル接続

8 SFF(2.5型)ドライブ:ディスプレイポートのケーブル接続

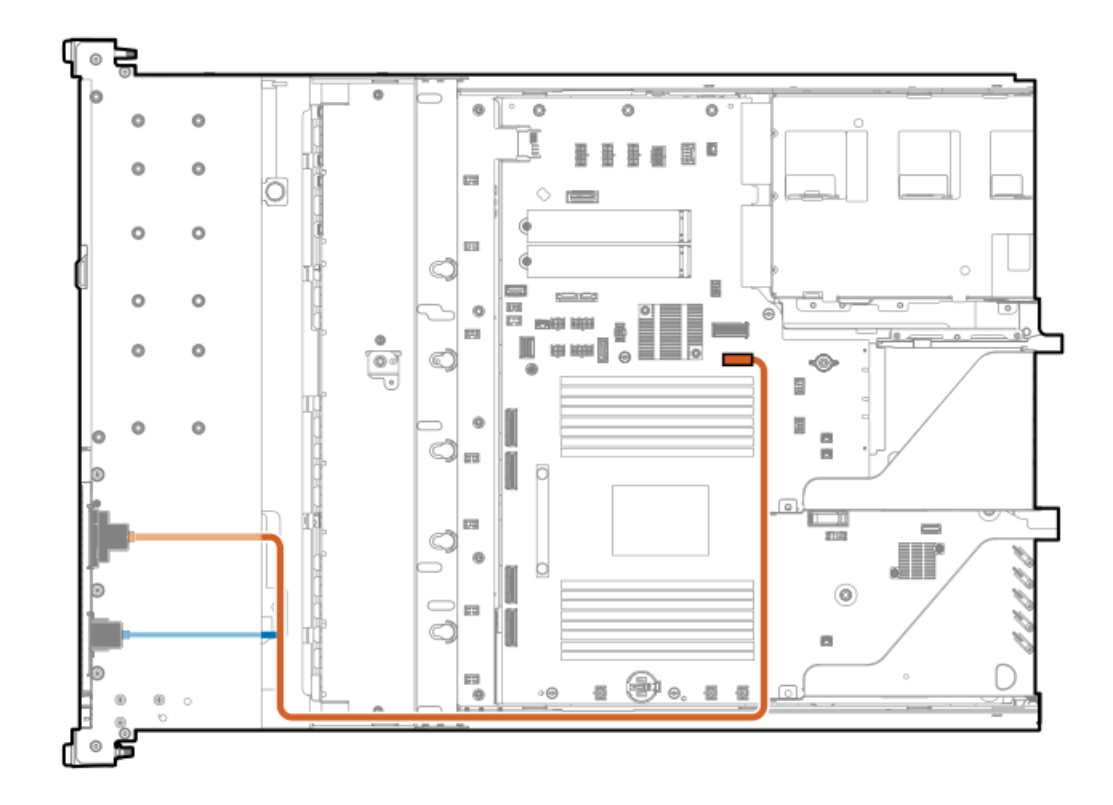

<span id="page-185-1"></span>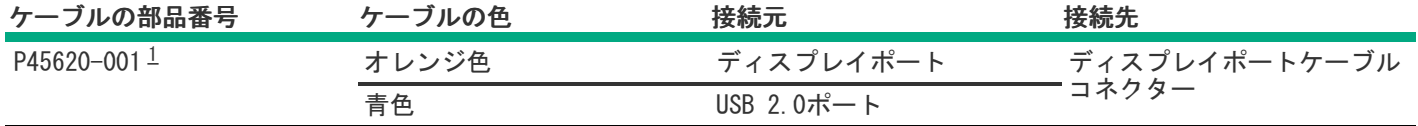

<span id="page-185-0"></span>オプションキット:P48926-B21 [1](#page-185-1)

4 LFF(3.5型)ドライブ:ディスプレイポートのケーブル接続

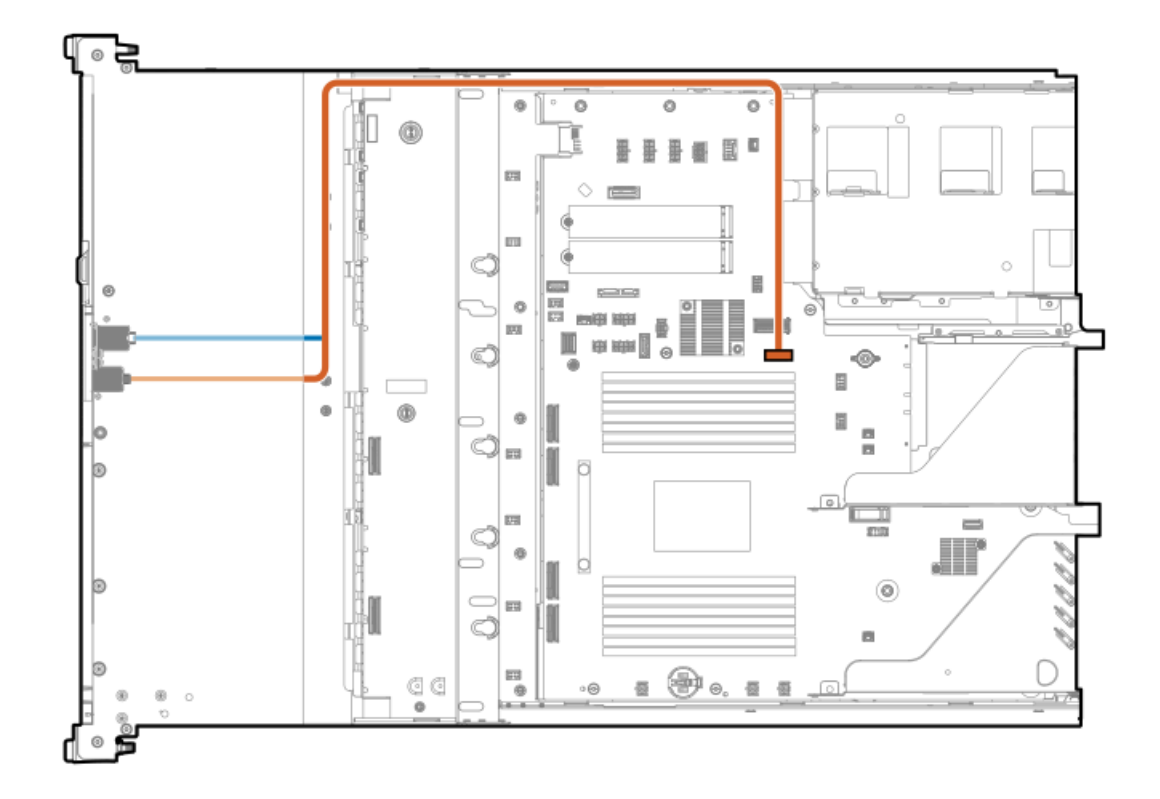

<span id="page-186-1"></span>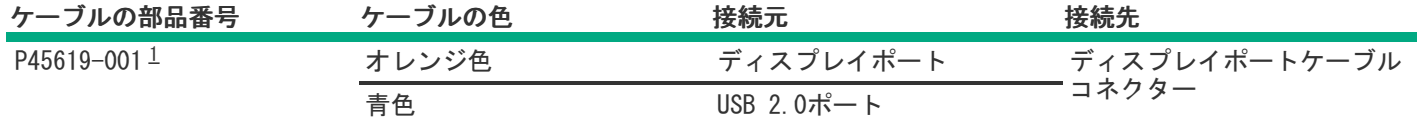

<span id="page-186-0"></span>オプションキット:P48928-B21 [1](#page-186-1)

シリアルポートのケーブル接続

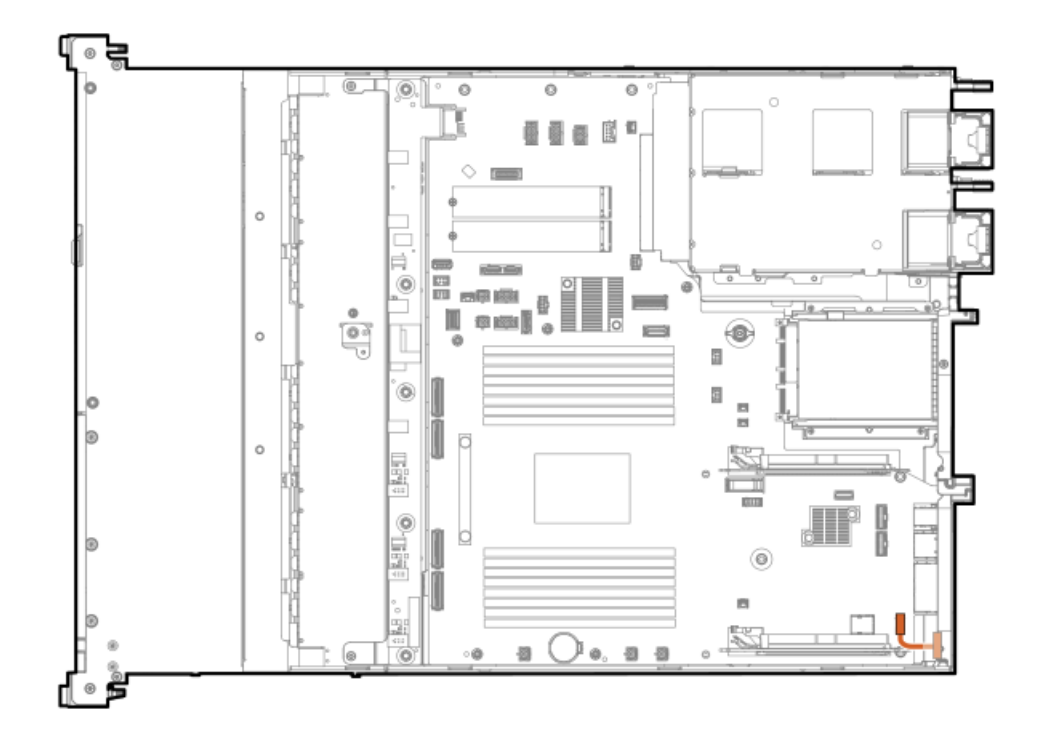

<span id="page-187-1"></span>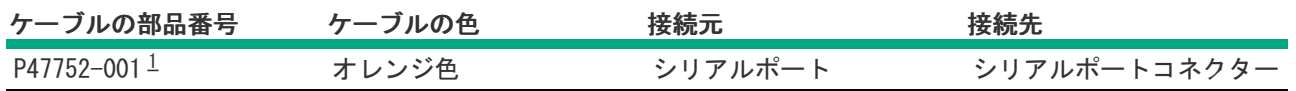

<span id="page-187-0"></span>オプションキット:P58829-B21 [1](#page-187-1)

フロントI/Oのケーブル接続

8 SFF(2.5型)ドライブと4 LFF(3.5型)ドライブ:フロントI/Oのケーブル接続

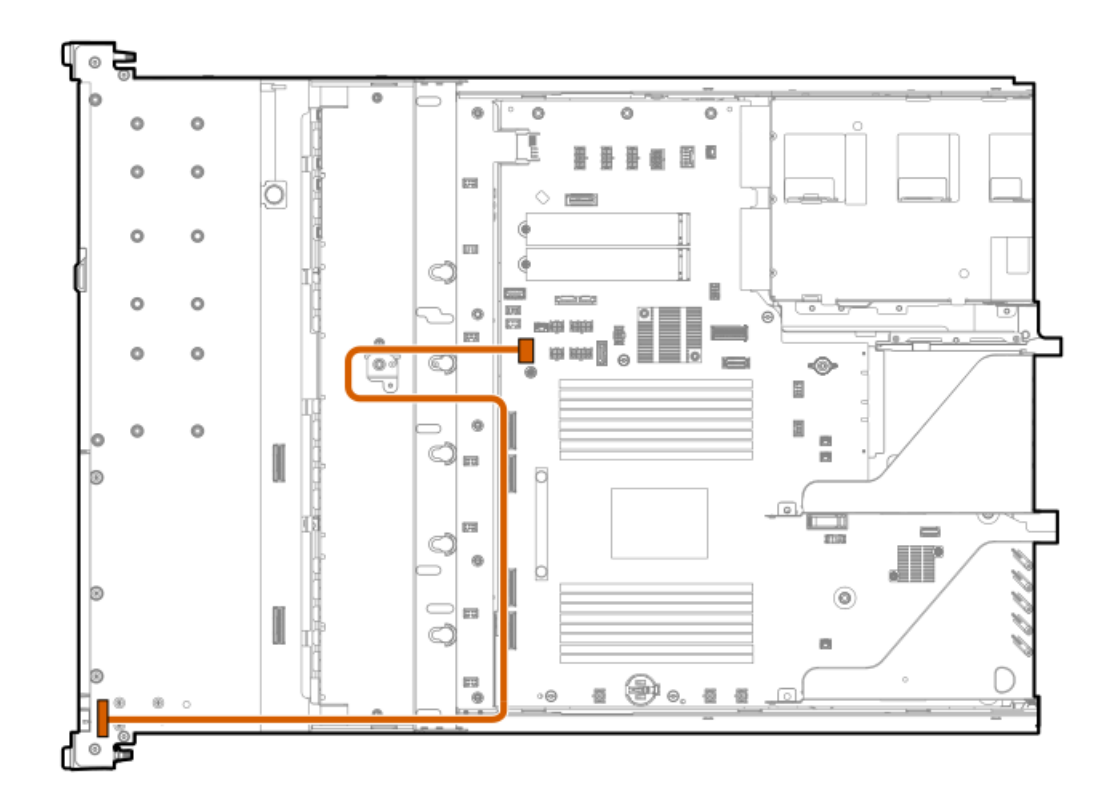

| <i>ケーブルの部品番号  ケーブルの色</i> |       | 接続元     | 接続先          |
|--------------------------|-------|---------|--------------|
| P43727-001               | オレンジ色 | フロントI/O | フロントI/0コネクター |

10/12 LFF(3.5型)ドライブ:フロントI/Oのケーブル接続

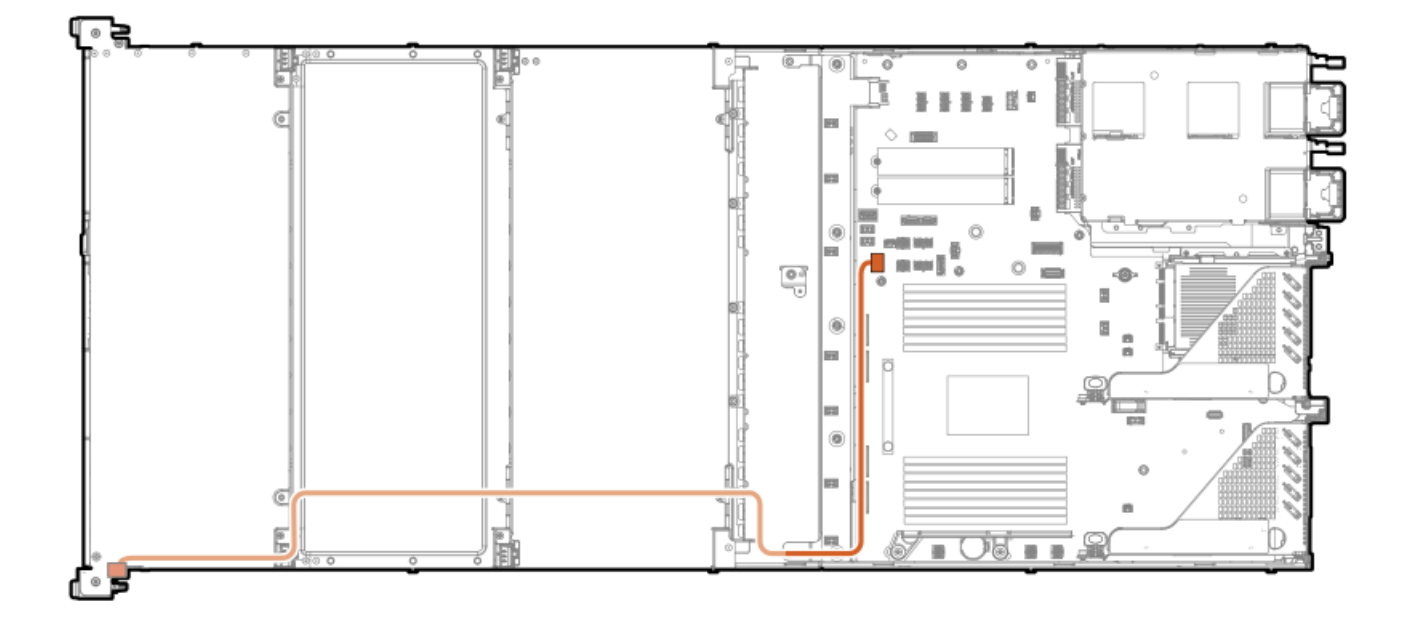

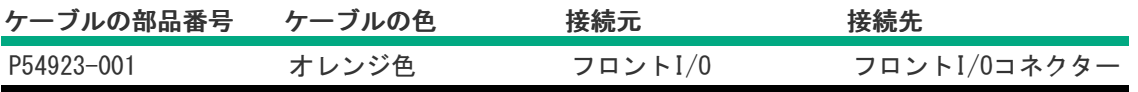

VGAのケーブル接続

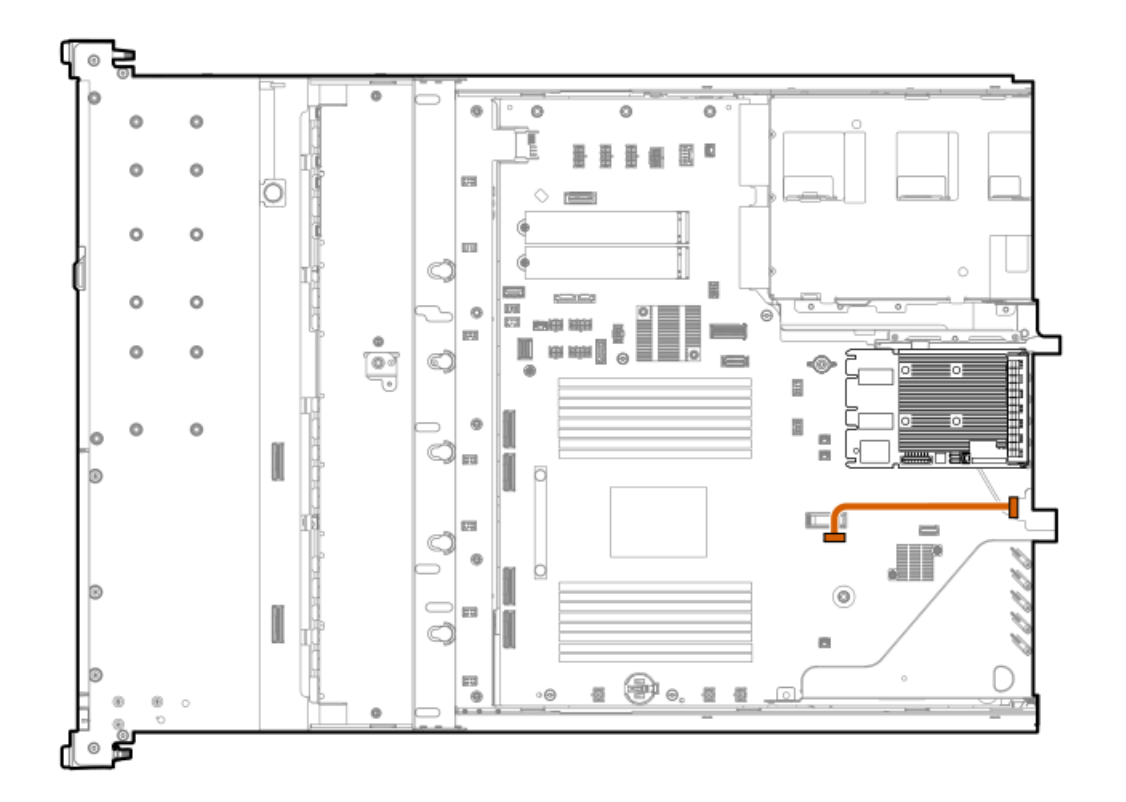

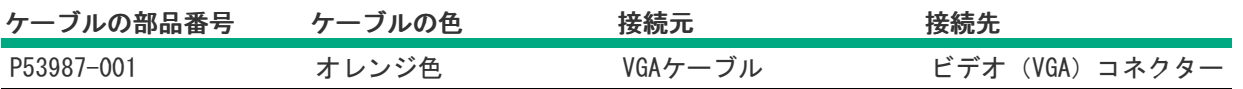

シャーシ侵入検知スイッチのケーブル接続

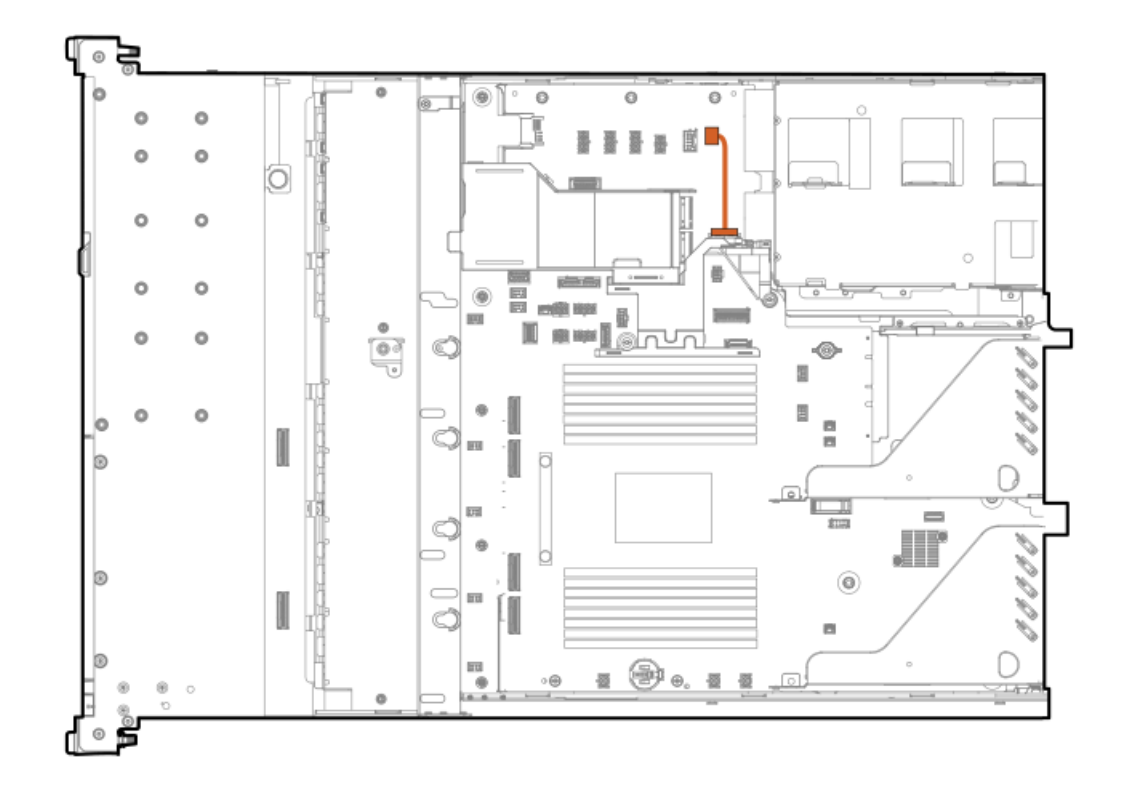

<span id="page-190-1"></span>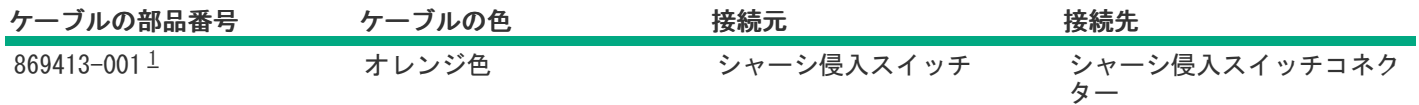

<span id="page-190-0"></span>オプションキット:P55417-B21 [1](#page-190-1)

トラブルシューティング

サブトピック

[NMI機能](#page-190-2)

<span id="page-190-2"></span>[トラブルシューティングの資料](#page-190-3)

## NMI機能

システムが従来のデバッグメソッドに応答しない場合、管理者はNMIクラッシュダンプを使用して、クラッシュダンプファ イルを作成することができます。

クラッシュダンプのログ解析は、オペレーティングシステム、デバイスドライバー、およびアプリケーションでのハングな ど、信頼性に関わる問題を診断するために重要です。クラッシュが起きると多くの場合、システムがフリーズし、管理者は システムの電源を一度切って入れ直すことしかできません。システムをリセットすると、問題の解析をサポートできる情報 が消去されます。ただし、NMIを使って、システムリセットの前にメモリダンプを実行し、その情報を保持できます。

<span id="page-190-3"></span>管理者はiLO生成NMI機能を使って、OSに強制的にNMIハンドラーを開始させ、クラッシュダンプログを生成することができ ます。

### トラブルシューティングの資料

トラブルシューティングの資料は、以下のドキュメントのHPE Gen11サーバー製品で使用できます。

- HPE ProLiant Gen11サーバー用のトラブルシューティングガイドは、一般的な問題を解決するための手順を紹介し、障 害を特定し識別するための一連の包括的な対策、問題の解決方法、ソフトウェアのメンテナンスについて説明していま す。
- HPE ProLiant Gen11サーバーおよびHPE Synergy用のインテグレーテッドマネジメントログメッセージおよびトラブル シューティングガイドでは、クリティカルおよび警告IMLイベントを解決するためのIMLメッセージおよび関連するトラ ブルシューティング情報を提供します。

お使いの製品のトラブルシューティングの資料にアクセスするには、Hewlett Packard [EnterpriseのWebサイト](https://www.hpe.com/info/gen11-troubleshooting)を参照して ください。

## 安全、保証および規制に関する情報

サブトピック

[規定に関する情報](#page-191-0)

<span id="page-191-0"></span>[保証情報](#page-193-0)

## 規定に関する情報

安全、環境、および規定に関する情報については、Hewlett Packard Enterpriseサポートセンターからサーバー、ストレー ジ、電源、ネットワーク、およびラック製品の安全と準拠に関する情報を参照してください。

#### <https://www.hpe.com/support/Safety-Compliance-EnterpriseProducts>

#### 規定に関する追加情報

Hewlett Packard Enterpriseは、REACH(欧州議会と欧州理事会の規則EC No 1907/2006)のような法的な要求事項に準拠す る必要に応じて、弊社製品の含有化学物質に関する情報をお客様に提供することに全力で取り組んでいます。この製品の含 有化学物質情報レポートは、次を参照してください。

#### <https://www.hpe.com/info/reach>

RoHS、REACHを含むHewlett Packard Enterprise製品の環境と安全に関する情報と準拠のデータについては、次を参照して ください。

### <https://www.hpe.com/info/ecodata>

社内プログラム、製品のリサイクル、エネルギー効率などのHewlett Packard Enterpriseの環境に関する情報については、 次を参照してください。

<https://www.hpe.com/info/environment>

サブトピック

Notices for Eurasian Economic [Union\(ユーラシア経済連合\)](#page-191-1)

Turkey RoHS material content [declaration](#page-192-0)

<span id="page-191-1"></span>Ukraine RoHS material content [declaration](#page-192-1)

# Notices for Eurasian Economic Union(ユーラシア経済連合)

Manufacturer and Local Representative Information

### Manufacturer information:

Hewlett Packard Enterprise Company, 1701 E Mossy Oaks Road, Spring, TX 77389 U.S.

#### Local representative information Russian:

#### • Russia

ООО "Хьюлетт Паккард Энтерпрайз", Российская Федерация, 125171, г. Москва, Ленинградское шоссе, 16А, стр.3, Телефон: +7 499 403 4248 Факс: +7 499 403 4677

### • Kazakhstan

TOO «Хьюлетт-Паккард (К)», Республика Казахстан, 050040, г. Алматы, Бостандыкский район, проспект Аль-Фараби, 77/7, Телефон/факс: + 7 727 355 35 50

#### Local representative information Kazakh:

#### • Russia

ЖШС "Хьюлетт Паккард Энтерпрайз", Ресей Федерациясы, 125171, Мәскеу, Ленинград тас жолы, 16A блок 3, Телефон: +7 499 403 4248 Факс: +7 499 403 4677

#### • Kazakhstan

```
ЖШС «Хьюлетт-Паккард (К)», Қазақстан Республикасы, 050040,
Алматы к., Бостандык ауданы, Әл-Фараби даңғ ылы, 77/7,
Телефон/факс: +7 727 355 35 50
```
#### Manufacturing date:

The manufacturing date is defined by the serial number.

### CCSYWWZZZZ (product serial number format)

WW = Week of manufacture (calendar week)

### Y = Year of manufacture (decade, year)

<span id="page-192-0"></span>If you need help identifying the manufacturing date, contact [tre@hpe.com](mailto:tre@hpe.com).

# Turkey RoHS material content declaration

<span id="page-192-1"></span>Türkiye Cumhuriyeti: AEEE Yönetmeliğine Uygundur

# Ukraine RoHS material content declaration

Обладнання відповідає вимогам Технічного регламенту щодо обмеження використання деяких небезпечних речовин в електричному та електронному обладнанні, затвердженого постановою Кабінету Міністрів України від 3 грудня 2008 № 1057

# <span id="page-193-0"></span>保証情報

ご使用の製品の保証情報を確認するには、以下のリンクを参照してください。

HPE ProLiantとIA-32サーバーおよびオプション

<https://www.hpe.com/support/ProLiantServers-Warranties>

HPE EnterpriseおよびCloudlineサーバー

<https://www.hpe.com/support/EnterpriseServers-Warranties>

HPEストレージ製品

<https://www.hpe.com/support/Storage-Warranties>

HPEネットワーク製品

<https://www.hpe.com/support/Networking-Warranties>

# 仕様

サブトピック

[環境仕様](#page-193-1)

[機械仕様](#page-194-0)

<span id="page-193-1"></span>[電源装置の仕様](#page-194-1)

# 環境仕様

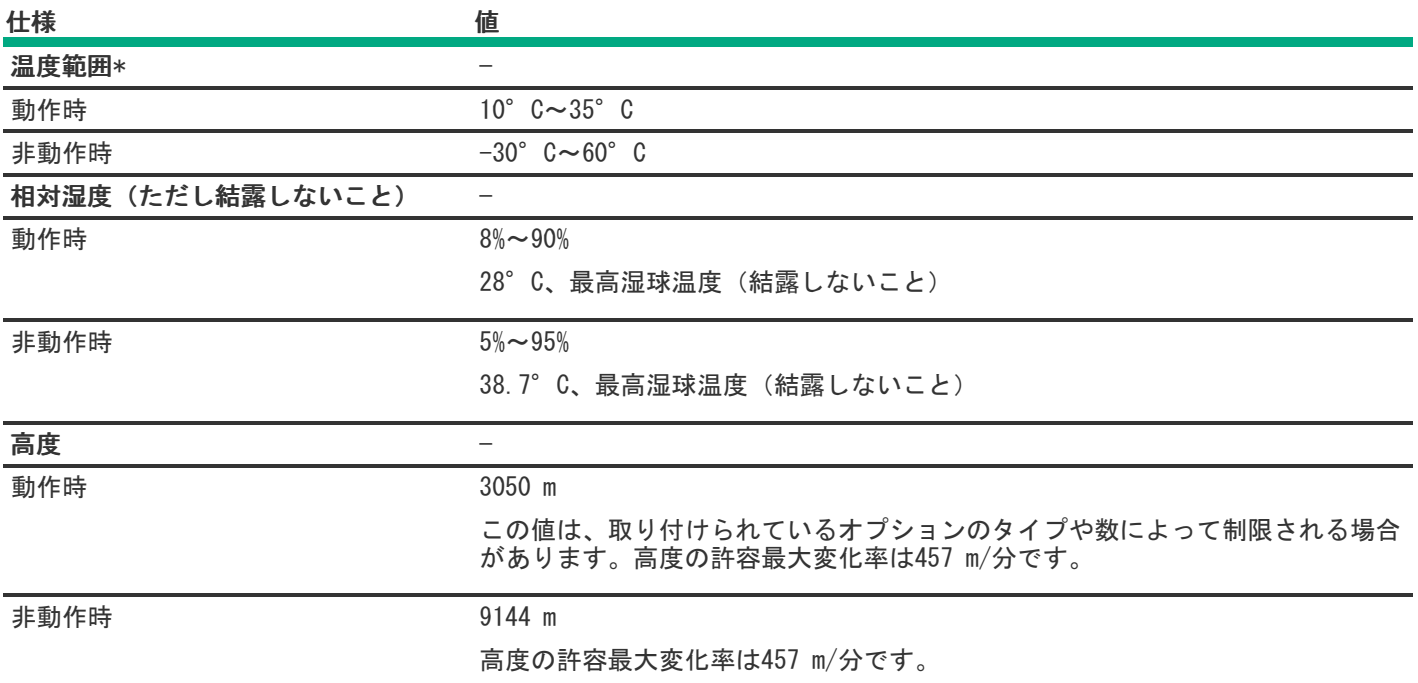

#### 標準動作のサポート

海抜0 mで10°~35°C。海抜3,050 mまでは、高度が305 m上昇するごとに1.0°C低くなります。直射日光が当たらないよう にしてください。最大変化率は20°C/時 (36°F/時)です。上限と変化率は、取り付けられているオプションのタイプと数 によって制限される可能性があります。

気温が30°Cを超えている場合は、標準動作のサポート中にシステムパフォーマンスが低下することがあります。

#### 拡張された周囲温度動作サポート

承認済みのハードウェア構成については、サポートされるシステムの吸気範囲が次のように拡大されます。

- 海抜0 mで5~10°Cおよび35~40°C。この温度は、900 m~3050 mまでは、高度が175 m上昇するごとに1.0°C低くなり ます。
- 海抜0 mで40°C~45°C。この温度は、900 m~3,050 mまでは、高度が125 m上昇するごとに1.0°C低くなります。

このシステムの承認済みのハードウェア構成については、 Extended Ambient Temperature Guidelines for Gen11 HPE ProLiant serversを参照してください。 <https://www.hpe.com/support/ASHRAEGen11>

## <span id="page-194-0"></span>機械仕様

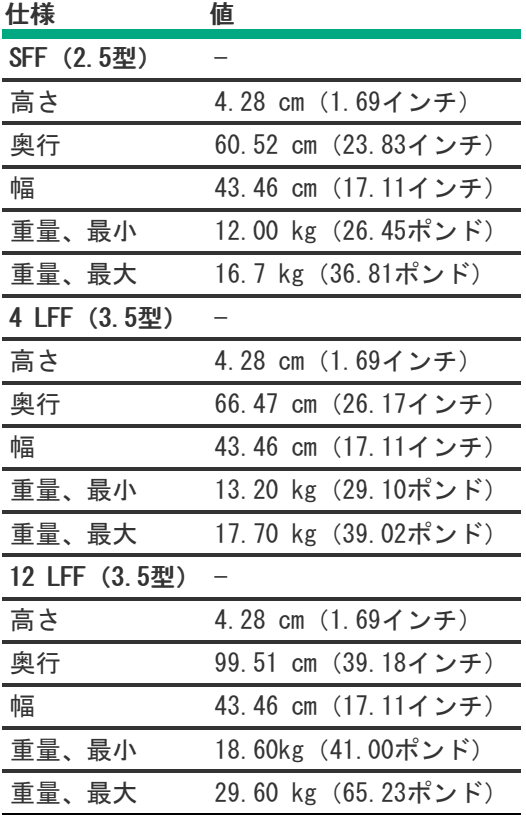

## <span id="page-194-1"></span>電源装置の仕様

取り付けられたオプションや、サーバーを購入した地域によって、サーバーはサポートされる以下の電源装置のいずれかで 構成できます。サポートされている電源装置の仕様について詳しくは、Hewlett Packard [EnterpriseのWebサイト](https://www.hpe.com/info/proliant/powersupply)にある QuickSpecsを参照してください。

サブトピック

HPE 500 W FS Platinum LHパワーサプライ (HPE 500 W Flex Slot Platinum Hot-plug Low Halogen Power Supply)

HPE 800 W FS Platinum [LHパワーサプライ\(HPE](#page-195-1) 800 W Flex Slot Platinum Hot-plug Low Halogen Power Supply)

<span id="page-195-0"></span>HPE 1000 W FS Titaniumパワーサプライ (HPE 1000 W Flex Slot Titanium Hot-plug Power Supply)

HPE 500 W FS Platinum LHパワーサプライ (HPE 500 W Flex Slot Platinum Hotplug Low Halogen Power Supply)

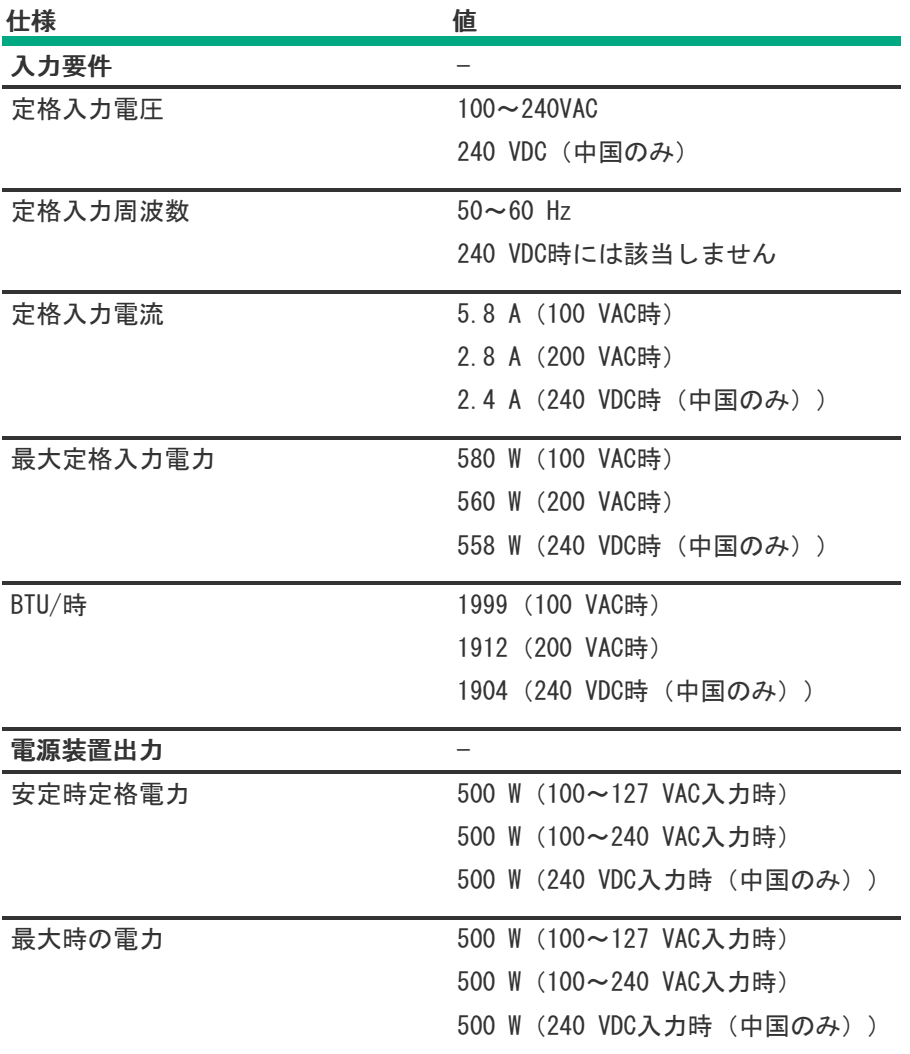

<span id="page-195-1"></span>HPE 800 W FS Platinum LHパワーサプライ (HPE 800 W Flex Slot Platinum Hotplug Low Halogen Power Supply)

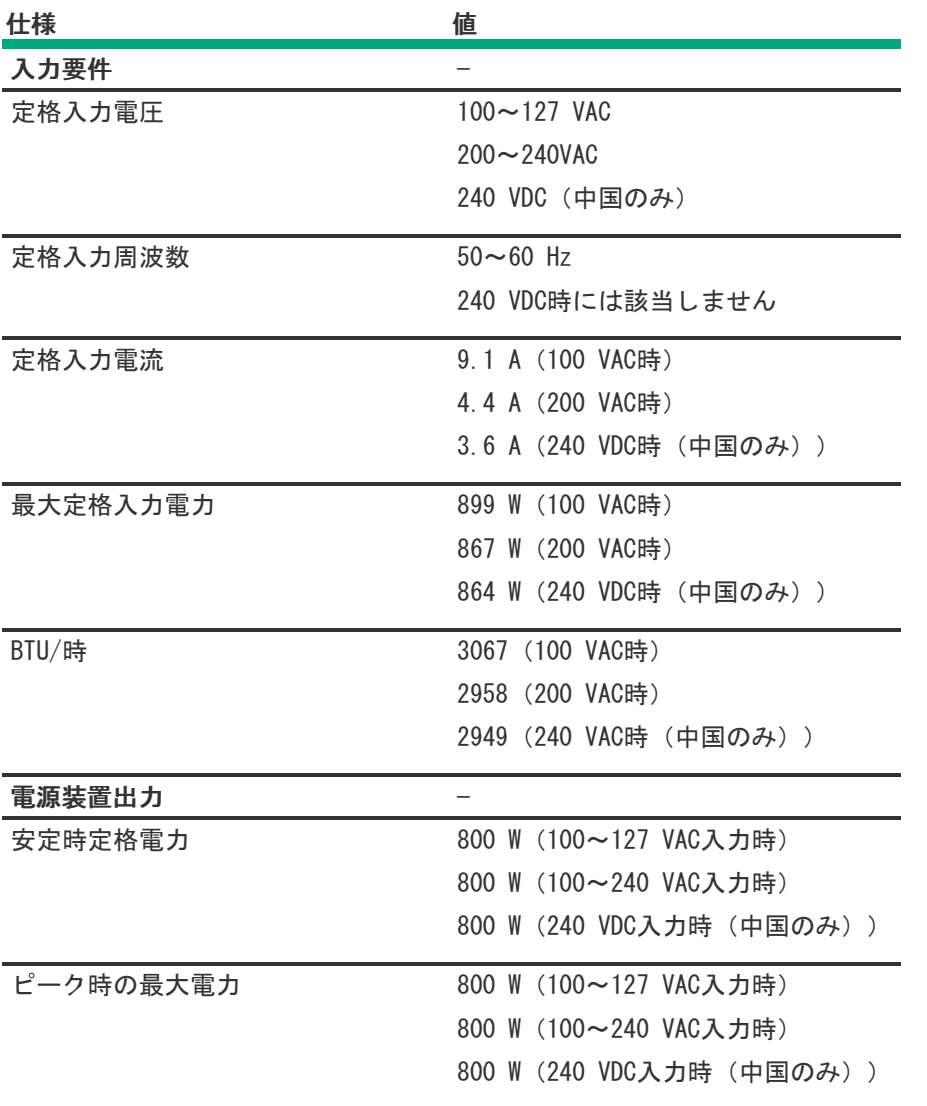

<span id="page-196-0"></span>HPE 1000 W FS Titaniumパワーサプライ (HPE 1000 W Flex Slot Titanium Hotplug Power Supply)

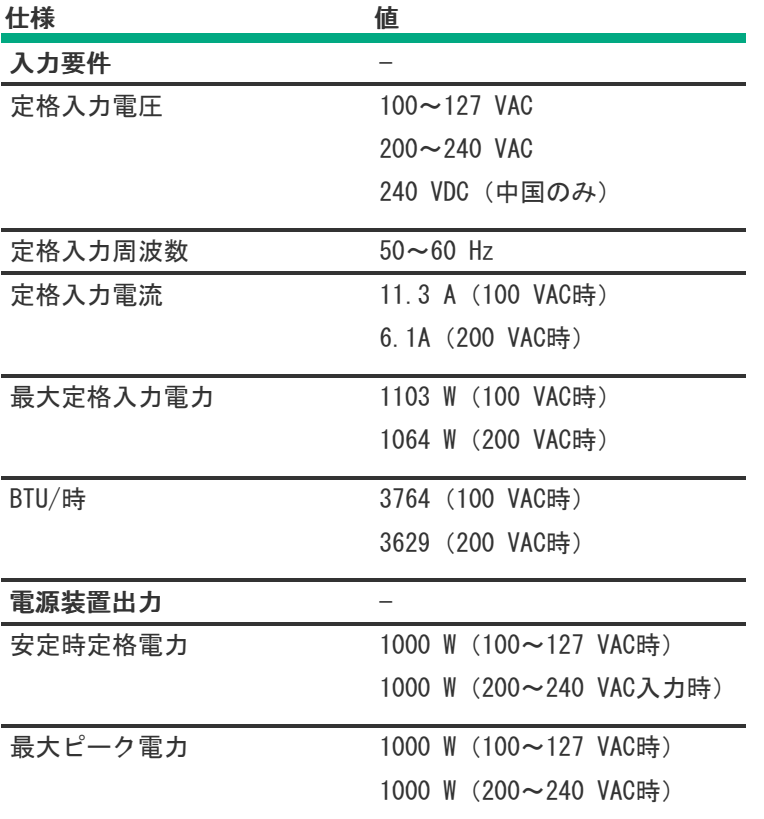

# Webサイト

### 全般的なWebサイト

Single Point of Connectivity Knowledge (SPOCK) ストレージ互換性マトリックス

<https://www.hpe.com/storage/spock>

製品のホワイトペーパーとアナリストレポート

### <https://www.hpe.com/us/en/resource-library>

その他のWebサイトについては、<br>
サポートと他のJVebサイトについては、

### 製品のWebサイト

HPE ProLiant DL320 Gen11サーバーユーザードキュメント

<https://www.hpe.com/info/dl320gen11-docs>

# <span id="page-197-0"></span>サポートと他のリソース

サブトピック

Hewlett Packard [Enterpriseサポートへのアクセス](#page-198-0)

[アップデートへのアクセス](#page-198-1)

カスタマーセルフリペア (CSR)

## <u>[リモートサポート\(HPE通報サービス\)](#page-199-1)</u>

# <span id="page-198-0"></span>Hewlett Packard Enterpriseサポートへのアクセス

- ライブアシスタンスについては、Contact Hewlett Packard Enterprise WorldwideのWebサイトにアクセスします。 <https://www.hpe.com/info/assistance>
- ドキュメントとサポートサービスにアクセスするには、Hewlett Packard EnterpriseサポートセンターのWebサイトにア クセスします。

<https://www.hpe.com/support/hpesc>

### ご用意いただく情報

- テクニカルサポートの登録番号(該当する場合)
- 製品名、モデルまたはバージョン、シリアル番号
- オペレーティングシステム名およびバージョン
- ファームウェアバージョン
- エラーメッセージ
- 製品固有のレポートおよびログ
- アドオン製品またはコンポーネント
- 他社製品またはコンポーネント

# <span id="page-198-1"></span>アップデートへのアクセス

- 一部のソフトウェア製品では、その製品のインターフェイスを介してソフトウェアアップデートにアクセスするための メカニズムが提供されます。ご使用の製品のドキュメントで、ソフトウェアの推奨されるソフトウェアアップデート方 法を確認してください。
- 製品のアップデートをダウンロードするには、以下のいずれかにアクセスします。

Hewlett Packard Enterpriseサポートセンター

### <https://www.hpe.com/support/hpesc>

Hewlett Packard Enterpriseサポートセンター:ソフトウェアのダウンロード

### <https://www.hpe.com/support/downloads>

マイ HPEソフトウェアセンター

### <https://www.hpe.com/software/hpesoftwarecenter>

eNewslettersおよびアラートをサブスクライブするには、以下にアクセスします。

### <https://www.hpe.com/support/e-updates>

お客様のエンタイトルメントを表示およびアップデートするには、または契約と標準保証をお客様のプロファイルにリ ンクするには、Hewlett Packard EnterpriseサポートセンターMore Information on Access to Support Materialsペー ジをご覧ください。

### <https://www.hpe.com/support/AccessToSupportMaterials>

重要:

Hewlett Packard Enterpriseサポートセンターからアップデートにアクセスするには、製品エンタイトルメ ントが必要な場合があります。関連するエンタイトルメントでHPE Passportをセットアップしておく必要が あります。

## <span id="page-199-0"></span>カスタマーセルフリペア(CSR)

Hewlett Packard Enterpriseカスタマーセルフリペア (CSR) プログラムでは、ご使用の製品をお客様ご自身で修理するこ とができます。CSR部品を交換する必要がある場合、お客様のご都合のよいときに交換できるよう直接配送されます。一部 の部品はCSRの対象になりません。Hewlett Packard Enterpriseの正規保守代理店が、CSRによって修理可能かどうかを判断 します。

<span id="page-199-1"></span>CSRについて詳しくは、お近くの正規保守代理店にお問い合わせください。

## リモートサポート(HPE通報サービス)

リモートサポートは、保証またはサポート契約の一部としてサポートデバイスでご利用いただけます。優れたイベント診 断、Hewlett Packard Enterpriseへのハードウェアイベント通知の自動かつ安全な送信を提供します。また、お使いの製品 のサービスレベルに基づいて高速かつ正確な解決方法を開始します。Hewlett Packard Enterpriseでは、ご使用のデバイス をリモートサポートに登録することを強くお勧めします。

ご使用の製品にリモートサポートの追加詳細情報が含まれる場合は、検索を使用してその情報を見つけてください。

HPE通報サービス

<http://www.hpe.com/jp/hpalert>

HPE Pointnext Tech Care

<https://www.hpe.com/jp/ja/services/tech-care>

HPE Complete Care

<https://www.hpe.com/jp/ja/services/complete-care>

# <span id="page-199-2"></span>ドキュメントに関するご意見、ご指摘

Hewlett Packard Enterpriseでは、お客様により良いドキュメントを提供するように努めています。ドキュメントの改善に 役立てるために、Hewlett Packard Enterpriseサポートセンターポータル [\(https://www.hpe.com/support/hpesc](https://www.hpe.com/support/hpesc)) にあ るフィードバックボタンとアイコン(開いているドキュメントの下部にあります)から、エラー、提案、またはコメントを 送信いただけます。すべてのドキュメント情報は、プロセスによってキャプチャーされます。